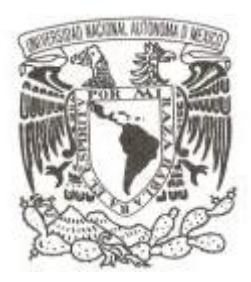

**UNIVERSIDAD NACIONAL AUTÓNOMA DE MÉXICO**

## **FACULTAD DE CIENCIAS**

**MEJORAMIENTO EN LA ADMINISTRACIÓN DE BASE DE DATOS**

# **TRABAJO PROFESIONAL**

## **QUE PARA OBTENER EL TÍTULO DE: ACTUARIO**

**P R E S E N T A :**

**ENRIQUE ESQUIVEL MARTÍNEZ**

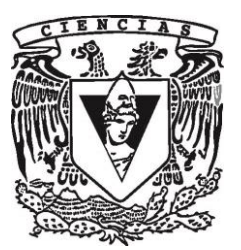

**TUTOR: M. en EMSyS MARÍA TERESA VELÁZQUEZ URIBE** 

**2018**

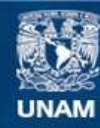

Universidad Nacional Autónoma de México

**UNAM – Dirección General de Bibliotecas Tesis Digitales Restricciones de uso**

#### **DERECHOS RESERVADOS © PROHIBIDA SU REPRODUCCIÓN TOTAL O PARCIAL**

Todo el material contenido en esta tesis esta protegido por la Ley Federal del Derecho de Autor (LFDA) de los Estados Unidos Mexicanos (México).

**Biblioteca Central** 

Dirección General de Bibliotecas de la UNAM

El uso de imágenes, fragmentos de videos, y demás material que sea objeto de protección de los derechos de autor, será exclusivamente para fines educativos e informativos y deberá citar la fuente donde la obtuvo mencionando el autor o autores. Cualquier uso distinto como el lucro, reproducción, edición o modificación, será perseguido y sancionado por el respectivo titular de los Derechos de Autor.

- **1. Datos del alumno Esquivel Martínez Enrique 55 25 37 41 92 Universidad Nacional Autónoma de México Facultad de Ciencias Actuaría 095542786**
- **2. Datos del tutor M. en EMSyS María Teresa Velázquez Uribe**
- **3. Datos del sinodal 1 Dra. Amparo López Gaona**
- **4. Datos del sinodal 2 Dra. Laura Elena Gloria Hernández**
- **5. Datos del sinodal 3 M. en I Gerardo Avilés Rosas**
- **6. Datos del sinodal 4 Act. Silvia Leticia Malpica Flores**
- **7. Datos del trabajo escrito MEJORAMIENTO EN LA ADMINISTRACIÓN DE BASE DE DATOS México 151p. 2018**

#### **Agradecimientos**

Doy gracias a Dios por permitirme concluir mis estudios, agradezco a mis padres por darme la vida y apoyarme siempre, pero en especial a mi padre que siempre estuvo a mi lado dándome la confianza y ser mi ejemplo para ser una persona de bien, doy gracias a mi esposa y a mi hijos que día con día hacen que me supere y por último doy gracias a todos los profesores que con su incansable labor forman personas que hacen grande a nuestro país y que de igual forma me compartieron su conocimiento para enfrentarme a la vida y superar mis metas.

La gratitud es la memoria del corazón….

## **Índice general**

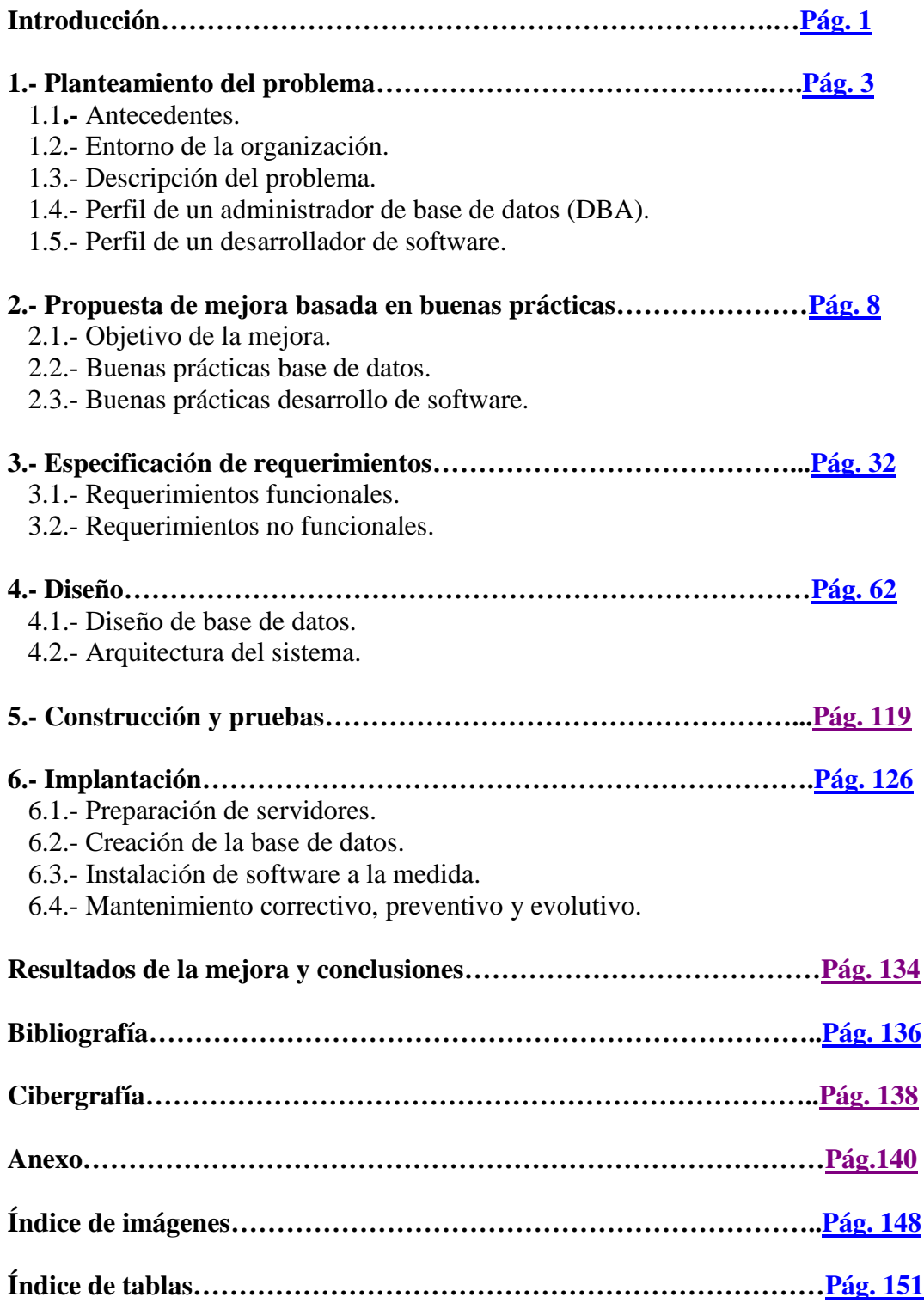

## **Introducción**

<span id="page-7-0"></span>El área de trabajo de la carrera de Actuaría se ha diversificado y la especialidad que elegí para la práctica de mi profesión fue el campo de los sistemas de software, específicamente la administración de base de datos y el desarrollo de software a la medida.

 Dentro de mis actividades doy mantenimiento a diferentes motores de bases de datos de tipo relacional, esto durante varios años, en los cuales, he adquirido experiencia en la administración y mantenimiento de bases de datos, recopilando las mejores prácticas para un gran número de actividades, todo esto aunado al desarrollo de sistemas, respondiendo a las necesidades del negocio y proporcionando soluciones de software a las mismas, estos desarrollos han sido implementados desde la concepción de la base de datos hasta la generación de la interfaz de usuario final, es decir, han pasado por un proceso completo de desarrollo de software y continuado su ciclo de vida, lo que permitió ejecutar tareas de mantenimiento, no sólo sobre el software construido sino también sobre bases de datos.

 El objetivo del presente trabajo es realizar una descripción detallada de buenas prácticas utilizadas para el mejoramiento de la administración de las bases de datos del lugar donde laboro y al desarrollo de software hecho a la medida.

 Para ello se eligió la base de datos relacional de la aplicación: Sistema de Administración para Infraestructura (SAI), cuyo software es encargado de la administración del área de infraestructura de la empresa, contando entre sus funcionalidades: la administración de inventarios, de personal, equipos de cómputo, telefonía, software y de usuarios de aplicaciones internas.

El presente trabajo está dividido en 8 capítulos, los cuales se describen a continuación:

 En el capítulo 1 se menciona el planteamiento del problema y todo lo relacionado con éste, así como los personajes involucrados.

 En el capítulo 2 se hace una propuesta de cómo debe solucionarse de la mejor manera con base en mi experiencia, desde el punto de vista de base de datos y de desarrollo de software.

 En el capítulo 3 se especifican los requerimientos del usuario, es en donde el usuario incluye todo lo que se almacena en la base de datos, así como las funcionalidades que tiene la aplicación.

 En el capítulo 4 se realiza el diseño de la base de datos y del software todo esto precediendo al desarrollo de éste.

 En el capítulo 5 se lleva a cabo el desarrollo del software y una serie de pruebas antes de pasar con el usuario final.

 En el capítulo 6 se hace la implantación del software desde la preparación de los servidores y base de datos hasta la instalación de la aplicación final.

 En el capítulo 7 se menciona el mantenimiento que se le tiene que dar a las bases de datos, a los servidores y a la aplicación de manera proactiva.

 Por último, se presenta un comparativo entre las necesidades y problemáticas que tenía la empresa contra la situación actual, resultado de las adecuaciones implementadas mediante el sistema SAI. Con ello se muestran algunas ventajas de utilizar las buenas prácticas de la industria en un caso práctico.

#### <span id="page-9-0"></span>**Capítulo 1**

## **Planteamiento del problema**

#### **1.1. Antecedentes**

 Toda empresa cuenta con la infraestructura necesaria para el buen funcionamiento y la adecuada administración de la misma, tales como equipo de cómputo, servidores, telefonía y aplicaciones. El caso surge de la mejora en la administración de inventarios de cómputo, pues éste se encuentra en archivos Excel y no se cuenta con una base de datos que almacene esta información y de una aplicación que facilite su adecuada administración; esta se efectúa de manera manual así como las altas bajas y cambios de empleados por lo que se necesita automatizar y mejorar la administración de estos procesos.

#### **1.2. Entorno de la organización**

Sección amarilla es una empresa dedicada a los anuncios en directorios así como de publicidad por internet y móviles; pertenece al grupo de América Móvil Internacional y tiene más de 100 años de existencia lográndose colocar en el primer lugar de anuncios en directorio en México, cuenta en la actualidad con 1500 empleados administrativos a lo largo de la República Mexicana y cuenta con más de 50 aplicaciones para llevar la administración tanto de contabilidad, facturación, producción, recursos humanos y ventas.

#### **1.3. Descripción del problema**

El problema radica en la mala administración de los inventarios del área de infraestructura, esto se lleva a cabo mediante la concentración de información en conjuntos de archivos tanto de los inventarios de equipo de cómputo, software (de cada equipo), telefonía, usuarios de dominio, usuarios de ciertas aplicaciones de administración de áreas de la empresa. Este archivo es manipulado por la gente involucrada: administradores de equipos de cómputo, adquisiciones y facturación, el cual incurre en fallas sin saber de dónde procede la fuente del error, por otro lado requieren generar una serie de reportes y elaborar custodias de los responsables de los equipos y estos se hacen de manera manual, por todo lo anterior tienen que crear una base de datos que almacene la información con congruencia y seguridad de tal manera que se encuentre cualquier dato con integridad y rapidez, además que pueda identificar qué usuario almacenó, modificó o eliminó información de la misma; así también se requiere un esquema de respaldos que les permita dar confianza por la posible pérdida de información y se pueda regresar en un momento del tiempo para recuperarla. Por otro lado, se necesita una aplicación que permita administrar de manera fácil todo lo relacionado con la información que pretendamos guardar en la base de datos con perfiles de usuario de la aplicación que restrinja el uso a los diferentes módulos de ésta, así eliminando el posible error humano. Con lo anterior se tiene redundancia e incoherencia de datos, carencia de seguridad, incapacidad de aplicaciones para compartir datos así como

disponer de ellos y no hay concurrencia de usuarios al usar la información, por lo que se requiere almacenar la información en una base de datos y una aplicación amigable al usuario que administre y manipule esta información.

#### **1.4. Perfil de un administrador de base de datos (DBA)**

 Con base en mi experiencia puedo definir a un administrador de base de datos (DBA) como un profesional encargado de supervisar, administrar y asegurar el correcto uso de información dentro de una base de datos mediante los manejadores de las mismas tales como Oracle, SQL Server, MySQL, etc., es el que conoce acerca de todo lo relacionado con bases de datos que utiliza una empresa, desde la administración de los manejadores de base de datos hasta la comunicación con éstas, es el encargado de la instalación del software de manejadores y monitoreo de las mismas, así como de desarrollo de software para automatización de procesos, además debe tener conocimiento básico de lenguajes de programación, hardware, sistemas operativos y comunicaciones. Sus tareas principales dentro de sección amarilla son:

1.- Preparar servidores para ambientes de desarrollo, prueba y producción. Estructurar y definir el dimensionamiento de servidores de base de datos.

2.- Instalar sistemas manejadores de base de datos (Ejemplo: SQL Server, ORACLE, MySQL, etc.), así como actualizar versiones y parches.

3.- Administrar licencias para el uso de los sistemas manejadores de las bases de datos.

4.- Realizar y aprobar diseños de base de datos de acuerdo al análisis y revisión de documentación proporcionada por las áreas de desarrollo.

5.- Establecer lineamientos y normas para la creación y modificación de elementos de la base así como la liberación de versiones.

6.- Establecer estándares de programación en las bases de datos.

7.- Dar mantenimiento a las bases de datos:

 a) Liberación de elementos de la base tales como tablas, campos, procedimientos, \*disparadores, usuarios, vistas, llaves principales, llaves foráneas.

 b) Automatización de procesos repetitivos, utilizando lenguajes de programación como VB, archivos de procesamiento por lotes en Unix o Windows.

c) Configuración de tareas programadas para mantenimiento.

d) Creación de programas para carga masiva de información.

8.- Implementar planes de respaldo.

a) Configuración de tareas programadas para el respaldo de bases de datos en disco.

b) Copiar respaldos a unidades externas.

9.- Realizar depuración de bases de datos y sus elementos.

\*disparadores: script que se dispara al ocurrir un evento en base de datos como delete, update e insert.

10.- Crear scripts para el monitoreo de los servidores (espacio en disco, uso de CPU) y desempeño de las bases de datos así como para la automatización de procesos.

11.- Poner a sintonía de las bases de datos para el mejoramiento de éstas (\*tuning).

- a) Creación de nuevos índices.
- b) Planes de mantenimiento (generación de estadísticas y reconstrucción de índices).
- 12.- Monitorear bases de datos.
	- a) Procesos bloqueados.
	- b) Consultas que consumen muchos recursos.
	- c) Matar procesos y usuarios.

14.- Planear control de desastres.

15.- Manejar alta disponibilidad y trabajar con clústers.

16.- Planear políticas de seguridad para el resguardo de información.

17.- Desarrollo de sistemas para el mejoramiento en la administración del área de base de datos.

#### **1.5. Perfil de un desarrollador de software**

 Con base en mi experiencia defino a un desarrollador de software como un profesional que tiene que ver con la creación de aplicaciones que sirven de un medio amable para que pueda comunicarse una persona con una computadora. Este debe tener sólidos conocimientos en lenguajes de programación así como de lógica para la creación de algoritmos, además debe conocer: base de datos, comunicaciones, hardware y sistemas operativos. Las tareas de las que está encargado en la empresa son:

1.- Analizar y recabar información necesaria para el desarrollo del nuevo software. Esto mediante la interpretación de los requerimientos de los usuarios así como la validación y coherencia de éstos.

2.- Planificar su trabajo especificando tiempos de entrega y alcances. Seleccionar el modelo de programación a seguir dependiendo de los requerimientos y urgencia del desarrollo de la aplicación.

3.- Producir el código con el que será elaborado el software. Esto mediante algún lenguaje de programación y trabajando en conjunto con el equipo de DBA.

4.- Hacer pruebas de estrés y ejemplos de todos los escenarios del software final.

5.- Implementar y liberar el software.

\*tuning: Puesta a sintonía o mejoramiento de algún tema en informática, servidores, base de datos o programación.

- 6.- Dar seguimiento al software e implementar mejoras en nuevas versiones.
- 7.- Hacer documentación del software.

#### **Capítulo 2**

## <span id="page-14-0"></span>**Propuesta de mejora basada en buenas prácticas**

 Buenas prácticas son llamadas con base en la experiencia y al uso de estándares, en éstas se dan recomendaciones y lineamientos que preceden un buen resultado en cualquier ámbito. Éstas también están sujetas a modificaciones y mejoras, también dependen de cada escenario aunque convergen a una misma forma de trabajo esperando que al final resulte óptimo.

#### **2.1. Objetivo de la mejora**

 El objetivo de la mejora consiste en tener una base de datos que contenga toda la información utilizada por el usuario final, que sea congruente, de rápido acceso y disponibilidad así como de recuperación de esta en caso de desastres. También requieren una aplicación que sirva de medio para la comunicación entre la base de datos y el usuario final todo esto mediante el análisis de la información que se tiene, así como comprensión de las especificaciones funcionales y no funcionales que proporcione el usuario.

#### **2.2. Buenas prácticas base de datos**

Con base en mi experiencia doy las siguientes recomendaciones de trabajo para la creación, administración y seguimiento de bases de datos:

#### **Recopilar y analizar información**

 El primer paso para decidir qué camino tomar para crear una base de datos es analizar la información que proporcione el usuario, esto va a indicar de qué tamaño debe ser la base de datos, que tipo de información albergará, que tanta seguridad requiere, así como de la disponibilidad de ésta, por lo que tienen que responder las siguientes preguntas:

- a) ¿Cuál es la finalidad de la base de datos?
- b) ¿Qué diferentes entidades o grupos de información se tiene como alcance en el proyecto? Por ejemplo: empleados, activo fijo, usuarios, perfiles etc.
- c) ¿Cuánta información albergará cada entidad, o número de transacciones esperadas por minuto?
- d) ¿Qué informes o reportes se obtendrán al final?
- e) ¿Es crítica la disponibilidad de la base de datos?
- f) ¿Se tiene información que requiera algún tipo de seguridad?
- g) ¿Cuántos y qué tipos de usuarios utilizaran esta información?
- h) ¿Se tienen grupos de información actualmente almacenada en algún medio físico o digital?

Todo lo anterior proporciona pistas para llenar un documento de especificaciones funcionales y no funcionales de la base de datos y el software a desarrollar, que el DBA debe completar en conjunto con el área de desarrollo y el usuario final, esto queda plasmado en el siguiente documento que recomiendo:

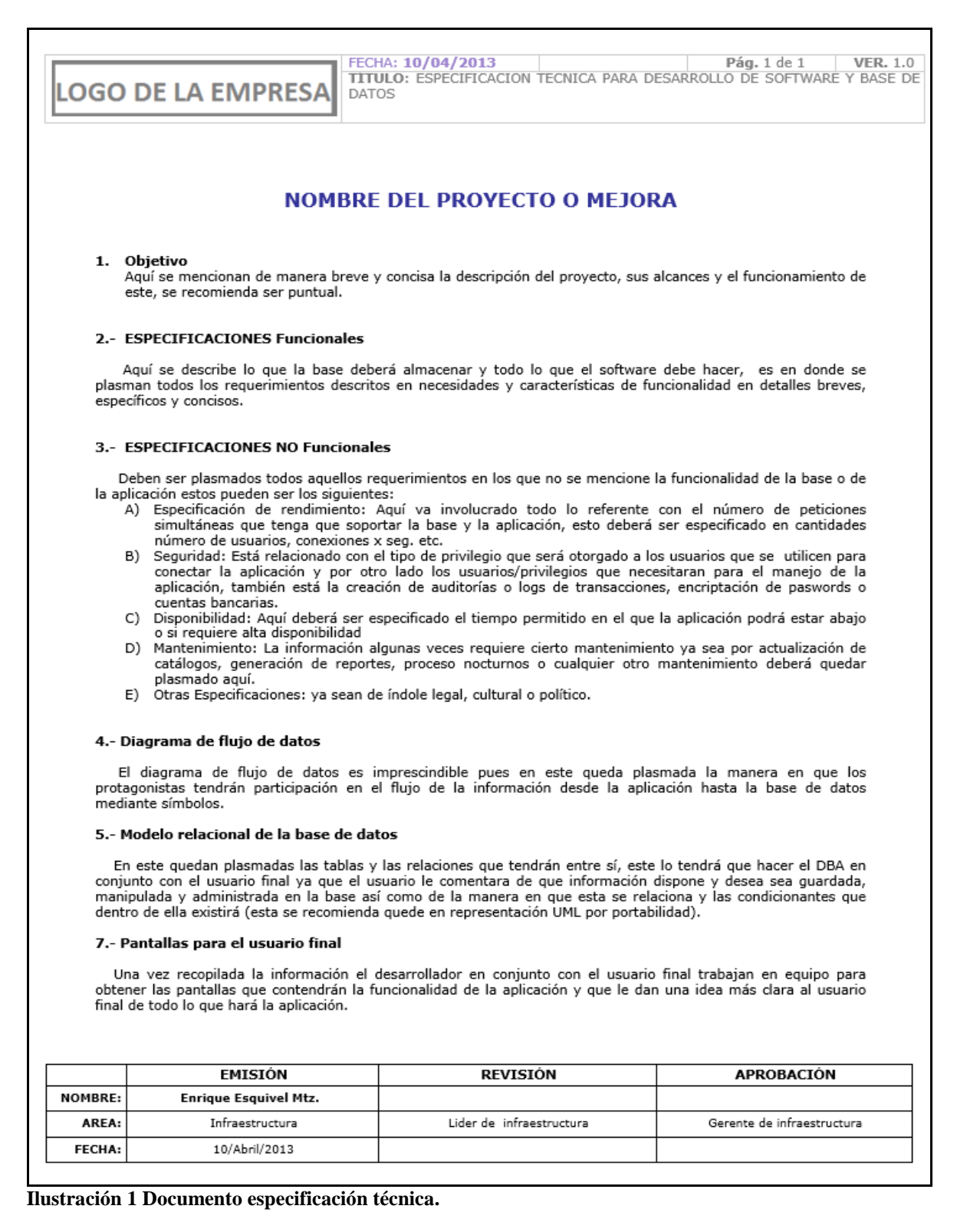

Cabe mencionar que el uso del documento anterior es usado en sección amarilla y el llenado de éste nos ha sido de gran ayuda al momento de iniciar un nuevo proyecto pues aquí es donde se especifica todo lo que debe o no hacer el nuevo software así como lo que debe almacenar la nueva base de datos.

#### **Seleccionar el tipo de base de datos**

Con el análisis de la información proporcionada se determina qué tipo de base de datos se va a usar, primero se valida si la información necesita integridad o es más importante la velocidad de acceso o dependiendo de la cantidad de transacciones que se maneja, ya que existen varios tipos de bases de datos en la actualidad, se tienen las más utilizadas que son las bases de datos relacionales en las cuales se mantiene la integridad de la información y un rápido acceso con un número no muy grande de registros, esta se recomienda para muchos escenarios. Los manejadores más conocidos de éstas son Oracle, SQL Server, DB2 y MySQL, éste tipo de bases de datos se recomiendan para aplicaciones transaccionales ya sea cliente servidor o web, para aplicaciones administrativas o de ventas que no requieran tanta velocidad y si consistencia en la información. Existen otros tipos como las bases de datos NoSQL las cuales almacenan información en documentos utilizando apuntadores; su acceso es más rápido que las relacionales no importando que se tenga un gran número de registros (Big Data) pero carecen de integridad, éstas no utilizan el SQL para obtener información por lo que el acceso a la información a cada motor es de manera muy específica, ejemplos de éstas son: CouchDB, MongoDB, Hadoop e HyperTable, éstas se recomiendan para aplicaciones con poca \*transaccionalidad, son usadas para aplicaciones web que buscan y despliegan información con gran velocidad. También existen las bases de datos orientadas a objetos las cuales se basan en lenguajes de programación orientados a objetos tales como java y C++, y se recomiendan para la consulta de datos complejos, tienen un rápido acceso en el almacenamiento y recuperación de datos de objetos en software pero tienen sus limitantes ya que no hay un lenguaje especializado de consultas a la información y por ende hay menor cantidad de herramientas así como de personal calificado que las haga funcionar, ejemplos de éstas son db4O, Versant object database y Objectivity/DB. Existen más tipos de bases de datos que cuentan con características similares pero que aún se encuentran en desarrollo y no son tan comunes y confiables; las aplicaciones que usan este tipo de bases de datos son las web que buscan y despliegan información. Existe una nueva arquitectura en la actualidad en donde diferentes empresas proporcionan el servicio de hospedaje para base de datos llamada nube en donde éstas se hacen cargo de los servidores, respaldos y administración de éstas.

En caso de seleccionar el tipo de bases de datos relacionales habría que elegir un sistema manejador de base de datos como Oracle, SQL Server, MySQL u otro similar, aquí se utiliza la información que proporcionó el usuario en cuanto a la cantidad de registros que se almacena ésta, el número de transacciones que se esperan, lo crítico de la disponibilidad de la información (ya que de esta tiene que decidir si consideramos poner en alta disponibilidad la base de datos mediante la arquitectura de un clúster) y el presupuesto que tengamos para dicho proyecto ya que algunas licencias de los manejadores pueden tener elevados los costos. En la siguiente tabla se presentan para los diferentes escenarios que se pueden elegir con los sistemas manejadores de base de datos más populares:

<sup>\*</sup>transaccionalidad: Número de transacciones que se hacen a una aplicación informática.

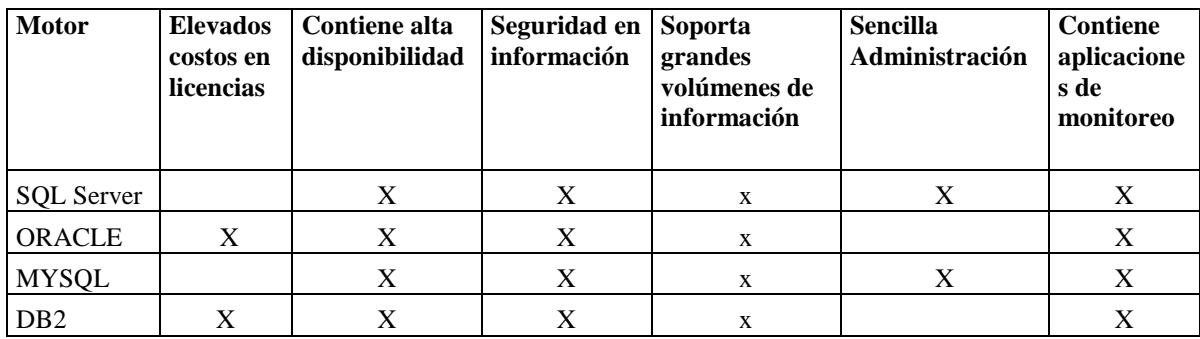

**Tabla 1 SMBD más populares en el mercado.**

Para el caso de elegir bases de datos relacionales deberán cumplir con las características de ACID (Atomicidad, consistencia, aislamiento y durabilidad) esto quiere decir que la base de datos relacional deberá hacer que las transacciones sean completas, cuando una serie de pasos deben terminar de inicio a fin o no se ejecuta ningún paso, que la información sea exacta y consistente es decir que cumpla con las reglas que se le pusieron como la relación con otras tablas, que al hacer una operación esta no afecte a otras y que la información dure es decir que lo que se guarde o modifique en la base de datos y está permanezca.

Además el diseño deberá cumplir con 4 formas de normalización de las bases de datos relacionales que son:

**Primer forma normal**: La información que se guarde en una tabla o entidad no debe estar duplicada es decir que exista un solo campo o atributo de cada tema específico por ejemplo se tiene el siguiente caso: almacenar los cursos que toma un alumno. Se crea una tabla de cursos y según la primer forma normal, no se deben duplicar los campos en cualquier tabla por lo que no se permite poner campo curso1, campo curso 2, hasta campo curso 'n', lo correcto es crear una llave principal de los cursos y la descripción de cada curso.

**Segunda forma normal**: debe cumplir con la primera forma y además cualquier campo no llave principal debe ser dependiente completa de la llave principal. Ejemplo: creando la tabla CursoXAlumno la llave compuesta principal es id\_curso y id\_alumno y por otro lado el campo CalificaciónExamenes no es llave principal y es dependiente completa de la llave id\_curso y id\_alumno por lo que se cumple correctamente con la segunda forma normal.

**Tercer forma normal**: Debe cumplir con las 2 anteriores y además dice que cada campo no llave principal no debe ser dependiente de ningún otro campo no llave principal. Siguiendo el ejemplo se tiene el campo CalificacionExamenes y otro campo que se usa para las PuntosxAsistencias no debe existir otro campo que dependa de los anteriores para determinar la CalificaciónFinalCurso pues sería redundante, este tendría que obtenerse mediante operaciones en las consultas o con programación.

**Cuarta forma normal**: Debe cumplir con las 3 anteriores además dice que cualquier tabla con dependencia \*multivaluada (más de dos dependencias en relaciones de muchos a muchos en la misma tabla) causa redundancia y se tiene que crear una o más tablas alternas suprimiendo esta redundancia.

<sup>\*</sup>Multivaluada: Una relación multivaluada en base de datos, es cuando existe más de dos relaciones independientes de muchos a muchos y causan redundancia.

En caso de seleccionar alguna base de datos de tipo NoSQL es porque se necesita velocidad en el acceso a la información no importando la integridad o número de transacciones, en este caso podrán elegir la que más facilite el desarrollo de la aplicación y el costo no es un punto importante ya que la mayoría son gratuitas.

Si se eligen las bases de datos orientadas a objetos es porque se necesita velocidad en las transacciones y se cuenta con el personal capacitado para el desarrollo y mantenimiento de éstas.

#### **Especificación de Hardware**

Para especificar las características que tiene el servidor que contendrá la base de datos se necesita saber con anterioridad si debe usar una base de datos tipo relacional, NoSQL u orientada a objetos, conocer el tamaño de información que albergará, número de transacciones, aquí doy algunas recomendaciones de las características que deben tener los servidores dependiendo lo anteriormente dicho:

Bases de datos relacionales:

Dependiendo la versión que se dese instalar cambian los requisitos solo proporcionan el requerimiento mínimo de las últimas versiones y sus recomendaciones.

Requerimientos básicos para SQL Server 2016 (dependen de cada proyecto para aumentarse)

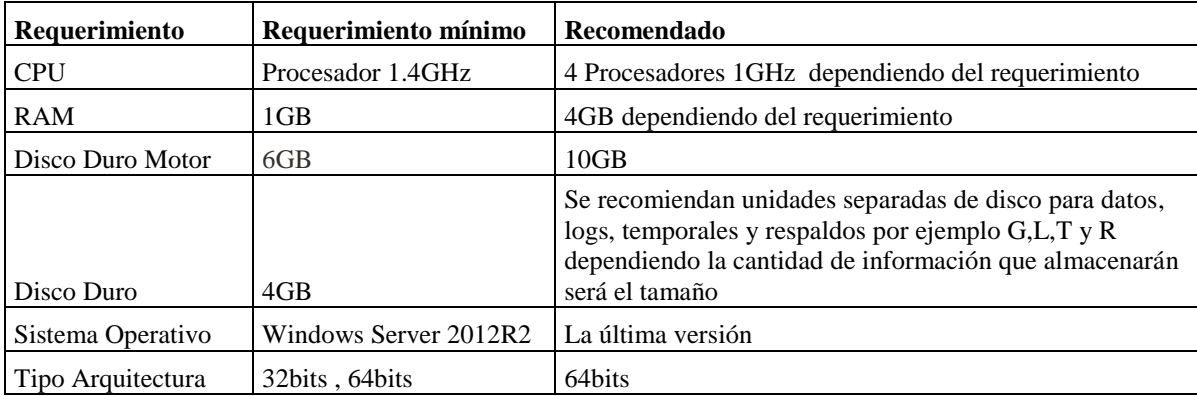

**Tabla 2 requerimientos mínimos que recomiendo para SQL Server 2016**

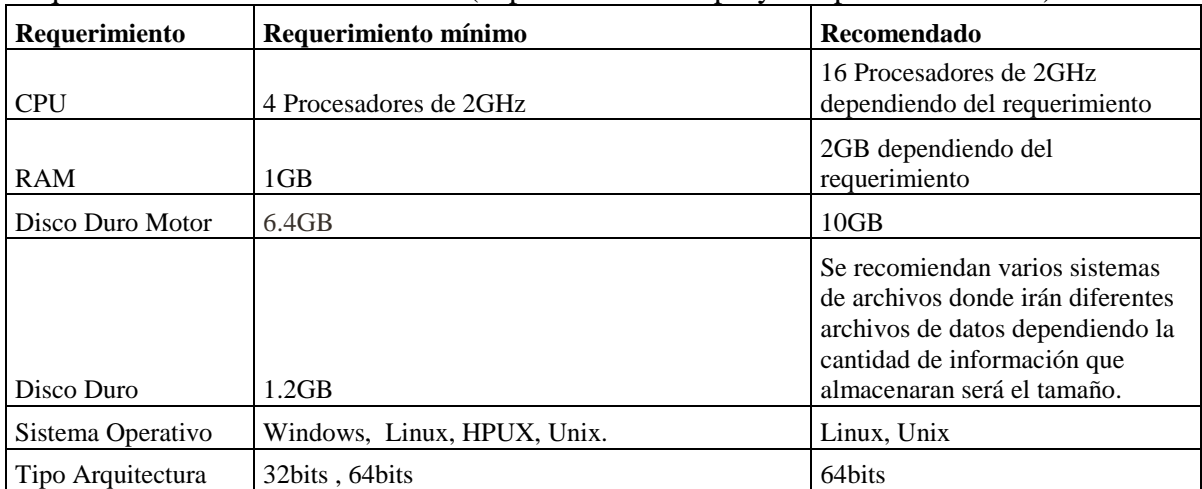

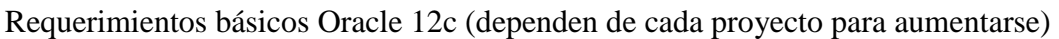

**Tabla 3 Requerimientos mínimos que recomiendo para Oracle 12c**

Requerimientos básicos MySQL 5.7.19 (dependen de cada proyecto para aumentarse).

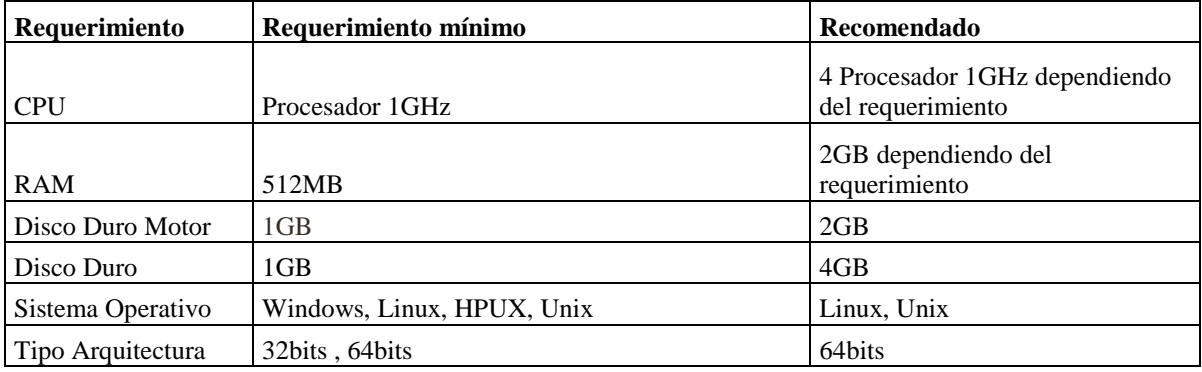

**Tabla 4 requerimientos mínimos que recomiendo para MySQL 5.7.19**

Requerimientos básicos DB2 (dependen de cada proyecto para aumentarse).

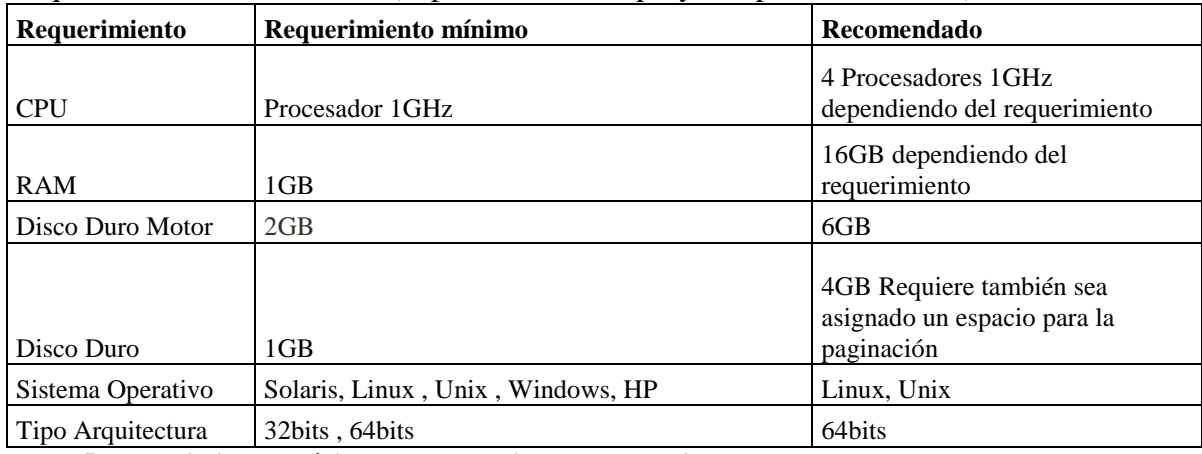

**Tabla 5 Requerimientos mínimos que recomiendo para DB2**

Bases de datos NoSQL. Los requerimientos básicos para los tipos NoSQL por lo regular demandan procesamiento y poca capacidad de disco (dependen de cada proyecto para aumentarse).

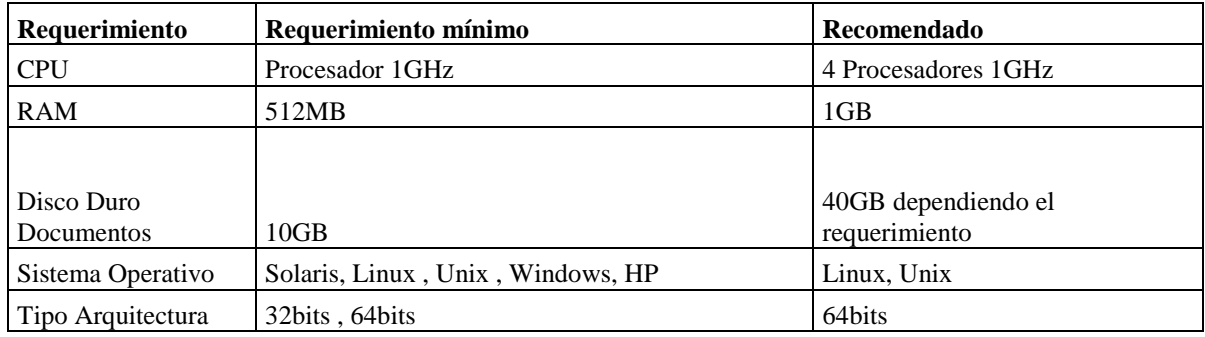

**Tabla 6 Requerimientos mínimos que recomiendo para bases de datos NoSQL**

Bases de datos orientadas a objetos. Los requerimientos básicos para los tipos de bases de datos orientadas a objetos por lo regular demandan procesamiento y capacidad de disco. (Dependen de cada proyecto para aumentarse)

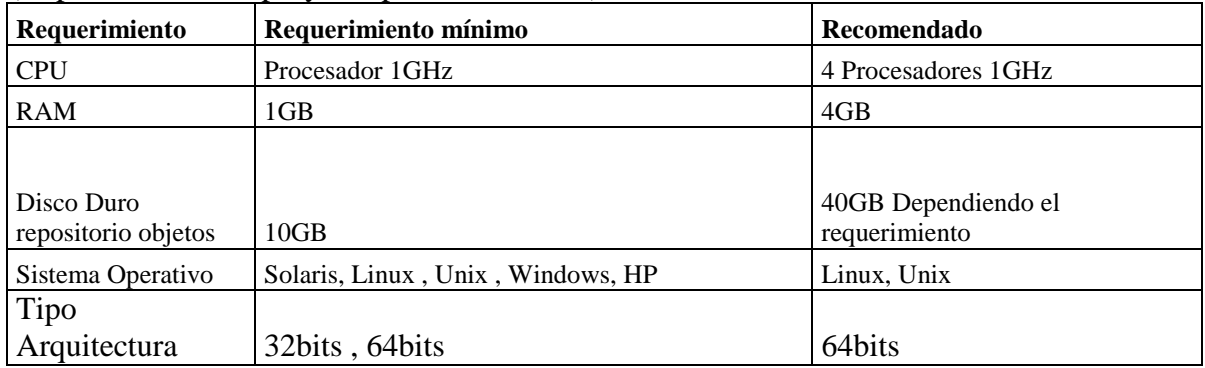

**Tabla 7 Requerimientos mínimos que recomiendo para bases de datos orientadas a objetos**

#### **Determinar disponibilidad de la base de datos**

Las bases de datos que necesitan alta disponibilidad son todas aquellas que tienen relación con algún cliente o servicio que sea crítico el almacenamiento de información, por ejemplo bases de datos para bancos, internet, casas de bolsa, todo tipo de inversiones, es en donde el tiempo que no esté disponible la base de datos cause pérdidas monetarias o exista mucha transaccionalidad. El objetivo por el cual está creándose la base de datos nos da un indicio del por qué deberíamos poner en alta disponibilidad es decir que en caso de desastre siempre esté funcionando correctamente. La mayoría de bases de datos del tipo relacional cuentan con alta disponibilidad dependiendo el sistema manejador de base de datos le llaman clúster, maestros esclavos o el nombre que les den siempre es el mismo fin; el que la base de datos esté todo el tiempo funcionando.

Las nuevas arquitecturas que también manejan alta disponibilidad están incluidas en servidores virtuales en los cuales siempre se tienen disponible los servidores que contienen las bases de datos, siempre estarán respondiendo.

Las bases de datos relacionales cuentan con herramientas de alta disponibilidad, aquí menciono algunas arquitecturas.

En SQL Server la arquitectura de alta disponibilidad es llamada clúster y puede contar con n nodos en donde cada nodo es un servidor que contiene la instancia de base de datos y si este por algún motivo deja de responder otro nodo toma su lugar dejando disponible todo el tiempo la base de datos, esta arquitectura puede ser activo – activo (en donde cada nodo contiene una instancia funcionando ahí y en determinado momento si deja de funcionar un nodo el otro nodo toma la función del otro albergando a ambas instancias), activo – pasivo (en donde en alguno de los nodos se encuentra la instancia respondiendo y el otro nodo queda en espera a que en algún momento dado el nodo activo deje de funcionar para que este tome su lugar teniendo siempre disponible el funcionamiento de la base de datos).

En Oracle se llama RAC (Oracle Real Aplication Clusters), sigue el mismo principio teniendo n nodos en donde responden a la falla de alguno.

En MySQL es llamado Maestro-esclavo en donde el maestro tiene el control del manejador y utiliza la disponibilidad de los esclavos para tener siempre arriba las bases de datos puede tener n esclavos y en dado caso que el maestro deje de responder, un esclavo toma su lugar, manteniendo así la alta disponibilidad.

#### **Diseño de la base de datos**

Recomendaciones que doy en el diseño de la base de datos: Después de recopilar la información y analizarla, se debe continuar con algunos principios, siguiendo las reglas básicas de las formas normales de las bases de datos, tales como evitar duplicidad de información, que exista coherencia y relación en la información, también que sea correcta y completa con esto se garantiza integridad para los resultados finales. Se tiene qué determinar que tablas deben estar en nuestra base de datos y cuales tendrán relación entre ellas con el manejo de llave primaria. Los nombres de las tablas deberán ser cortos y que describan a lo que se refiere sin ser redundantes es decir temas en específico así como de los demás objetos que sean creados dentro de la base de datos, quedando de la siguiente manera:

#### **Nomenclatura para los elementos utilizados en la base de datos**

Recomiendo también que los nuevos elementos creados en la base de datos deberán seguir la siguiente nomenclatura de nombrado:

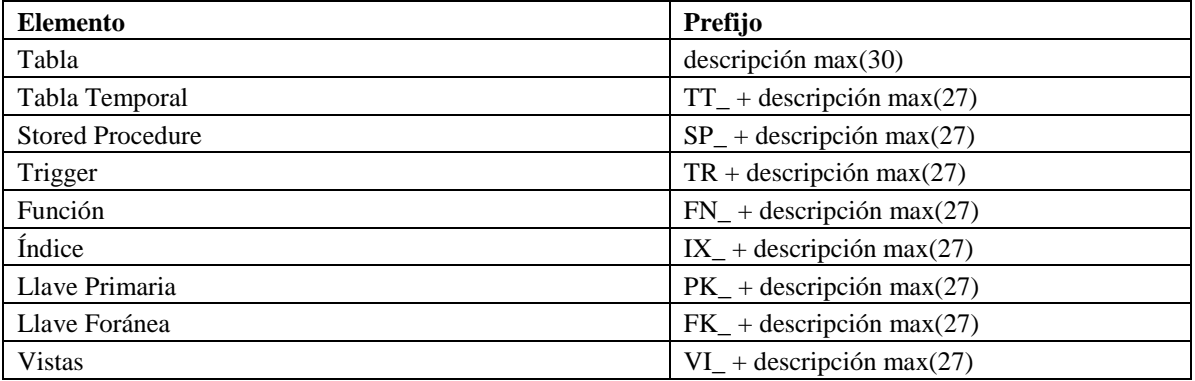

**Tabla 8 Nomenclatura que recomiendo para objetos de base de datos**

Algunas otras recomendaciones que doy, así como consejos para nombres de los elementos de las bases de datos:

- Omitir palabras reservadas en el nombre de objetos tales como table, password, date, declare, schema, integer, etc.
- En el caso de los objetos previamente existentes, se conserva su nombre; la nomenclatura anterior aplica para nuevos objetos.
- Evitar usar espacios en los nombres de los elementos y campos.
- Evitar el uso de valores nulos.
- Usar campos de tipo bit para valores booleanos ya que el uso de enteros o varchar repercute en el espacio en disco y acceso a la información.
- Evitar usar campos de valores que requieran usar el máximo permitido solo que sea real el uso.
- Seleccionar campos id tipo numérico al momento de indexar pues puede traer un detrimento en el desempeño el uso de otro tipo como varchar

En el caso para programación de procedimientos almacenados/funciones/paquetes

 Los procedimientos almacenados, funciones, paquetes y disparadores, deberán llevar comentarios en la parte superior del programa, conteniendo la siguiente información:

/\*

\*\*\*\*\*\*\*\*\*\*\*\*\*\*\*\*\*\*\*\*\*\*\*\*\*\*\*\*\*\*\*\*\*\*\*\*\*\*\*\*\*\*\*\*\*\*\*\*\*\*\*\*\*\*\*\*\*\*\*\*\*\*\*\*\*\*\*\*\*

Nombre del procedimiento almacenado/función/paquetes: sp\_descripcion Desarrollador: Nombre de quien lo desarrolló Fecha creación: Fecha en la que se creó Descripción: Contiene de forma resumida la función del procedimiento alamacenado Parámetros de entrada: Descripción de los parámetros de entrada Información que regresa: Información que regresa el procedimiento almacenado Modificaciones: Objeto de la modificación Autor: Quien la efectuó Fecha: Fecha de modificación Descripción: Breve descripción de la modificación \*\*\*\*\*\*\*\*\*\*\*\*\*\*\*\*\*\*\*\*\*\*\*\*\*\*\*\*\*\*\*\*\*\*\*\*\*\*\*\*\*\*\*\*\*\*\*\*\*\*\*\*\*\*\*\*\*\*\*\*\*\*\*\*\*\*\*\*\* \*/

La programación debe hacerse bajo las mejores prácticas tales como la \*indentación, nombres de variables cortas y concisas, no utilizando palabras reservadas, haciendo la creación del código de manera lógica, concisa y reutilizando el mismo sin ser redundantes. Ejemplo un caso particular para procedimientos almacenados SQL Server: /\*

```
*********************************************************************
```
Nombre del procedimiento almacenado: sp\_validapwdcomercio

#### Desarrollador: Enrique Esquivel Martínez

Fecha creación: 28/02/2014

\*Indentación: En desarrollo de software es la alineación que se le da al código de manera que se pueda saber dónde empieza y termina alguna sentencia.

Descripción: valida los datos de usuario y contraseña en la tabla login Parámetros: Entrada (usuario y contraseña) Información que regresa: 0 o 1 Modificaciones: Autor: Fecha: Descripción: \*\*\*\*\*\*\*\*\*\*\*\*\*\*\*\*\*\*\*\*\*\*\*\*\*\*\*\*\*\*\*\*\*\*\*\*\*\*\*\*\*\*\*\*\*\*\*\*\*\*\*\*\*\*\*\*\*\*\*\*\*\*\*\*\*\*\*\*\* \*/ DROP PROCEDURE IF EXISTS sp\_consul\_comercio\_ws; DELIMITER | CREATE PROCEDURE sp\_consul\_comercio\_ws  $\big($ IN user VARCHAR(50), /\*\*/ IN passw VARCHAR(50) ) **BEGIN** 

 DECLARE conta INT; /\*almacena el count de los registros \*/ DECLARE usu VARCHAR(50);/\*contiene el usuario\*/ DECLARE pass BLOB;/\*contiene el contraseña\*/

 /\* Programación de lo que deba llevar en el cuerpo del procedimiento almacenado o función \*/

#### END| DELIMITER;

- Evitar el uso de select \* from nombre\_tabla, poner solo los campos que se van a utilizar para que no se haga un barrido completo de estos.
- Las consultas que se hagan desde la aplicación deben ser llamadas mediante el uso de procedimientos almacenados para que regresen información, esto por seguridad evitando la inyección de SQL y para que sea más rápido el acceso.
- Evitar el uso de comodines en la elaboración de consultas tales como el like %\*% ya que hace uso excesivo de procesamiento.
- Evitar el uso de operadores como  $\langle \rangle$  de referencia, usar between.

Al definir las tablas o entidades hay que considerar el nombre de los campos o columnas, de igual manera tiene que ser específicos con un tamaño no mayor a 30 caracteres sin espacios ni caracteres raros ya sean nombre compuestos que representen su tema o información que debe contener, por ejemplo apellido paterno debe quedar: ApellidoPaterno o ApePaterno en ningún caso debe usarse palabras reservadas como date, time, function, int, float etc.

Es importante mencionar la creación de un diagrama del modelo relacional en donde queden plasmadas todas las tablas y sus relaciones con las demás esto con la finalidad de

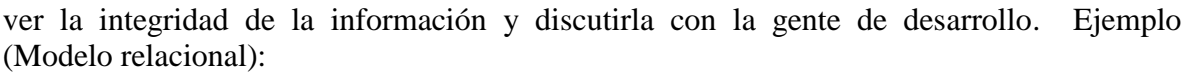

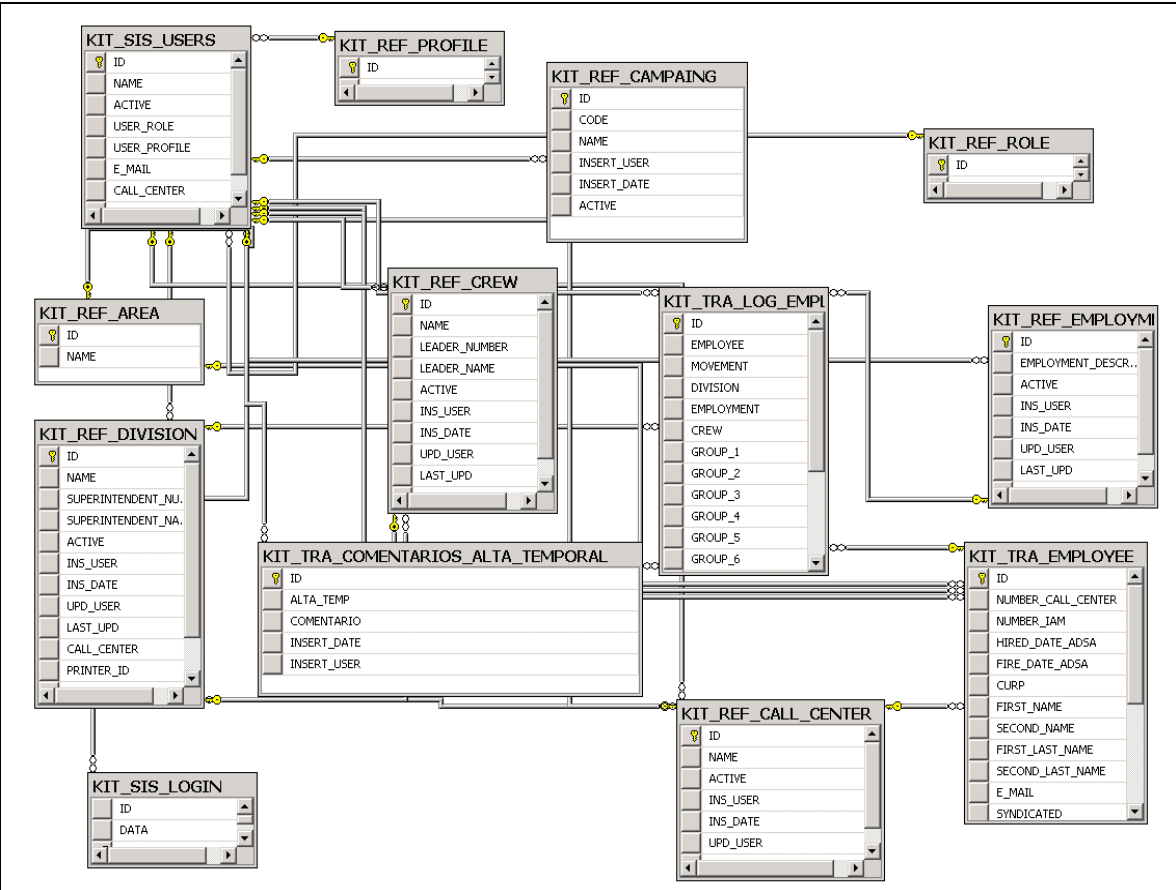

**Ilustración 2 Modelo relacional.**

#### **Políticas de seguridad y acceso**

La seguridad de la información es responsabilidad del administrador de la base de datos la cual debe estar libre de la manipulación humana para minimizar cualquier tipo error no proveniente de la aplicación por lo que doy las siguientes recomendaciones:

- Crear un usuario administrador y deshabilitar los usuarios de default ya que estos son bien conocidos por los hackers.
- Evitar el uso de consultas dinámicas que puedan ser usadas con la inyección de código SQL para el robo de información.
- Crear un usuario por aplicación o base de datos, para saber de dónde proviene cada petición al servidor.
- La asignación de permisos debe ser asignada conforme a los requerimientos de desarrollo no yendo más allá de los de manipulación de datos (select, insert, update, delete y execute) salvo la creación de tablas temporales.
- Cambiar anualmente las contraseñas de estos usuarios con un alto nivel de seguridad.
- Cambiar puertos de default.
- El manejo de los respaldos de las bases de datos deberá ser solo por los DBA o algún equipo de responsable del almacenamiento.
- En ambientes de prueba y test la información sensible o confidencial deberá ser mesclada o inventada.
- En aplicaciones web que salen a internet, verificar que no haya huecos de seguridad para evitar inyección de SQL, esto en conjunto con la gente de desarrollo.
- Limitar accesos solo a IP's de servidores de aplicación, de procesos batch, de respaldos, de servidores de monitoreo y de administración.
- Deshabilitar propiedades o funcionalidades de los motores que no se ocupen en los servidores de base de datos tales como accesos a éstas mediante sistemas operativos, ftp, telnet, recursos compartidos y conexiones remotas o salidas a internet.
- Para ambientes web con salida a internet se recomienda el uso de servidores proxy, firewall, certificados digitales, kerberos, Secure Sockets Layer (SSL) y secure HTTP.
- Desactivar periféricos de bajada de información de las computadoras personales de la gente involucrada con las bases de datos tales como quemadoras de CD, DVD, SD Card, MicroSD Card.
- Crear normas jurídicas dentro de la organización para asumir la responsabilidad de confidencialidad de datos.

El acceso a las bases de datos de producción solo debe ser responsabilidad del DBA, conexiones provenientes de la aplicación y procesos batch, por ningún motivo debe ser otorgado el permiso a desarrolladores o usuarios, ellos solo contarán con el acceso a los ambientes de desarrollo y test en donde podrán hacer todos los escenarios que posiblemente se presenten en producción.

#### **Monitoreo**

Ocurren situaciones en las que existe un detrimento en la respuesta de las bases de datos y para estar preparados en estos casos, es necesario contar con alguna herramienta que proporcione las métricas y que de un aviso de que la base de datos puede estar en problemas, éstas métricas son regularmente las mismas en cualquier motor de bases de

datos, estos son tiempo de uso de CPU, número de tareas en espera, bloqueos, MB de entrada y salida de información y número de conexiones a las bases de datos, con éstos indicadores podemos darnos cuenta de los síntomas que presenta la base de datos y poder sanear la situación; éstas métricas pueden ser obtenidas mediante una aplicación que efectué él envió de notificaciones antes de que sea más severo el problema o también pueden obtener esta información directamente de la base de datos mediante consultas a tablas del manejador de base de datos.

#### **Métricas de monitoreo**

#### **Uso de CPU**

El uso de CPU proporciona un indicio de que hay algún proceso o consulta que consume muchos recursos dentro de nuestro servidor de base de datos por lo que se tiene que sacar un reporte en la base de datos, para obtener cuáles son las consultas que utilizan más tiempo de procesamiento; y ver de cuales se puede hacer mejoras (hacer tuning) para que no utilicen tantos recursos, o si las tablas a las que consultan tienen muchos registros se pueden hacer particiones de éstas o agregarles índices para mejorar su acceso y tener menos tiempo de procesamiento.

#### **Bloqueos**

El mecanismo que utilizan los motores de base de datos para sincronizar el acceso de uno o más usuarios a un mismo elemento simultáneamente se le llama bloqueo por ejemplo cuando se consulta a una tabla para manipular información es decir que tiene entrada y salida de información, el motor administra la manera en que efectúan las peticiones a éstas tablas, en el caso en el que la tabla no esté disponible por muchas transacciones simultaneas se le llama bloqueo. Los bloqueos pueden ser desde un registro hasta bloquear toda la base de datos. Aquí se tiene que identificar que recurso está siendo bloqueado para decidir si dejamos terminar la transacción o la detenemos para liberar el recurso.

#### **Tareas en espera**

Las tareas en espera se dan cuando se hace una petición a un recurso y este se no se encuentra disponible u otro proceso lo tiene ocupado ya sea por bloqueos, esperas causadas por red o por entrada y salida de información en disco. El alto número de tareas en espera da indicio de que puede tener problemas de respuesta en base de datos, éstas ayudan a tomar la decisión de detener o no la transacción culpable de la espera o hacer una investigación de esperas por red.

#### **Número de conexiones**

Este parámetro indica cuantas conexiones se hacen a la base de datos y proporciona información de los servidores que están conectándose. El número elevado de conexiones

puede ser indicador de que la aplicación necesita abrir y cerrar las mismas o como resultado de un posible \*hackeo.

#### **Entrada y salida de información**

Aquí se puede observar la cantidad de información que pasa por nuestra red y para escribir o leer información; tomando en cuenta la elevación de esta métrica, puede ser indicio de robo de información de la base de datos o que procesos de mucha transaccionalidad están operando y se ejecuta cuando haya pocos usuarios utilizando la base de datos.

#### **Prevención**

Recomiendo la creación o implementación de programas (ejemplo: Foglight) que generen alertas de las métricas al momento que se salgan de los parámetros normales, esto con el fin de prevenir o solucionar de manera anticipada la generación de alguna contingencia, éstas alertas pueden ser mediante el envío de correos en automático en cuanto las métricas se salgan de los umbrales normales.

#### **Mejoramiento en las consultas a la base de datos (Tuning a tablas y sus índices).**

El constante monitoreo de las consultas más utilizadas, las que ocupan más CPU, son las consultas candidatas a ser mejoradas, la manera en que pueden hacerlo es creando índices y llaves foráneas en las tablas que ocupa la consulta además también estadísticas, particiones, y por último el hardware todo esto para hacer más rápido el acceso a la información y que ocupen menos recursos del servidor.

### **Generación de Índices**

Un índice es la organización de datos para mejorar el acceso a estos ya sea por medio de un identificador único o de varios dependiendo el acceso continuo o mayor frecuencia a estos por lo que son escogidos como candidatos para mejorar la velocidad a la respuesta de la consulta, estos operan de manera similar a la de un índice de un libro en donde se tiene un puntero que nos indica donde pueden encontrar la información más rápidamente. Los índices ocupan menos espacio que las tablas pero ocupan espacio considerable por lo que no es muy recomendable crear muchos índices, por otro lado requieren mantenimiento para generar los accesos a información nueva, borrada o actualizada por lo que consumen recursos de la base de datos.

**Índice simple y compuesto:** el índice simple es aquel que está formado por solo una columna de la tabla, mientras que el índice compuesto está formado por varias columnas de la tabla y se recomienda que no sean muchas las columnas por las que este creado el índice compuesto.

\*Hackeo: Entrar de forma abrupta y sin permiso a un sistema informático, base de datos o servidores.

**Índice único:** El índice único como su nombre lo indica es aquel que en los valores de la columna a indexar no se repiten.

Para algunos manejadores de base de datos como el caso de SQL Server, existen 2 tipos de índices:

**Índices agrupados (clustered) y no agrupados (nonclustered):** El índice agrupado es aquel en el que la columna por el que está formado es ordenada de manera lógica y puede agregar a mas columnas pero solo una guarda esta condición, por el contrario el no agrupado no contiene esta característica, pero es requisito para que exista un índice no agrupado debe existir un solo índice agrupado.

#### **Generación de estadísticas**

Las estadísticas son muy importantes para la optimización de las consultas en ellas se guardan datos históricos con los cuales se hace la búsqueda de información de las tablas, campos e índices a los que accedan con mayor frecuencia, nos permiten con estos resultados elaborar un mejor camino para llegar a la información deseada con un plan definido, ya sea optimizando la consulta o mejorando la creación de índices. Las estadísticas se pueden crear automática o manualmente según sea requerido y cada cierto tiempo necesitan mantenimiento ya que la información está en constante movimiento.

#### **Creación de vistas**

Las vistas son tablas virtuales dentro de las bases de datos que nos ayudan a filtrar la información más rápidamente basándose en consultas predeterminadas ya sea de una tabla o varias tablas estas no ocupan espacio ya que solo se guarda la definición de esta y al momento de llamarla utiliza la consulta con la que fue definida y debe aparecer el resultado solo de los campos con la que fue creada. Estas no requieren mantenimiento.

#### **Creación de particiones**

Existen tablas que requieren almacenar mucha información por lo que contienen un alto número de registros y su acceso comienza a ser muy lento así como la manipulación de la información, para mejorar el acceso deben partir la tabla a lo que se le llama particionarla, estas particiones por lo regular se hacen basándose en algún campo de la tabla, ya sea por rangos de fecha, o claves únicas u otra métrica, el llamado a ésta es por el mismo nombre de la tabla solo es una partición interna sin afectar el llamado a la tabla, para cada partición de la tabla se recomienda guardar en unidades diferentes unidades de disco y se deben agregar o recrear los índices correspondientes. Se tiene que continuar el monitoreo de crecimiento de esta para la creación de nuevas particiones así como el mantenimiento de los índices y estadísticas de la misma.

#### **Mantenimiento a bases de datos**

En todos los sistemas manejadores de base de datos existen procesos que continuamente necesitan ser modificados, actualizados y depurados, de las cuales recomiendo tener presentes las siguientes tareas:

**Mantenimiento a Índices:** La continua manipulación de la información dentro de las tablas hace que los índices no encuentren la información por lo que se hace una reconstrucción o reorganización de los mismos para que los incluya dentro de ésta y vuelva a ser rápido el acceso; esto se hace dependiendo de la transaccionalidad y en horario de más bajo acceso.

**Mantenimiento a Estadísticas:** Las consultas que se efectúan a las tablas algunas veces van cambiando y estas propician la actualización de estadísticas por lo que es recomendable cada cierto tiempo la ejecución de ésta tarea, para el rápido acceso a la información.

**Mantenimiento a otros objetos:** En algunos motores de base de datos es importante efectuar planes de mantenimiento ya que se va degradando el acceso a la información con el uso de esta por ejemplo la verificación de la integridad de la base de datos, comprimir las bases de datos, limpieza de logs e históricos, esto dependiendo el motor con el que estemos trabajando.

**Revisión de espacios en disco:** Ya sea la gente encargada de los servidores o los administradores de base de datos se les recomienda tener una herramienta que efectué el monitoreo de manera automática sobre el tamaño mínimo que deben tener las unidades de disco, esto que dispare un email o una alarma en caso de se esté agotando el espacio.

**Actualización de versiones:** Como cualquier programa de software los motores de base de datos requieren de cambios y mejoras cada cierto tiempo por lo que se tiene que planear la actualización hacia nuevas versiones, esto es de suma importancia ya que se tiene el mejor funcionamiento de los motores y se cuenta con el soporte para éstos, aquí recomiendan actualizar después de uno a dos años del lanzamiento de las nuevas versiones esto por posibles fallas.

**Aplicación de parches:** En algunas versiones ocurren fallas que necesitan ser resueltas de manera breve por lo que se incluyen en la aplicación de parches, recomiendan antes de aplicar algún parche el analizar el impacto y cambios o mejoras que contenga éste.

**Automatización de tareas repetitivas:** Existen procesos que se corren de manera periódica ya sea monitoreo de métricas de la base de datos, procesos propios de la operación de la empresa, reconstrucción de índices, envió de reportes y verificación de espacio en disco. Recomiendo automatizarlos para dejar de hacerlos manualmente, aquí el DBA puede apoyarse de herramientas propias del sistema manejador de base de datos o de lenguajes de programación. Al librarnos de tareas repetitivas pueden enfocar su tiempo en otras actividades y solo atenderlos en caso de falla.

**Documentar procesos e inventario de bases de datos y software instalado:** Es de suma importancia la documentación de los procesos por lo que en sección amarilla implementamos un inventario de las bases de datos ya que en dado caso de que el DBA responsable de dichas bases de datos se ausenta por cualquier razón otro DBA podrá retomar las actividades de manera más sencilla y veloz. Por otro lado en caso de auditorías, la correcta administración de los inventarios del software instalado nos podrá salvar de posibles incrementos en el pago extra de licencias.

Recomiendo hacer una base de datos relacional donde este contenida la información de los servidores, bases de datos, software, software por servidor, procesos batch, usuarios/contraseñas de la base de datos, servidores y estatus con las cuales se pueda obtener toda la siguiente información y cualquier filtro relacionado con ésta:

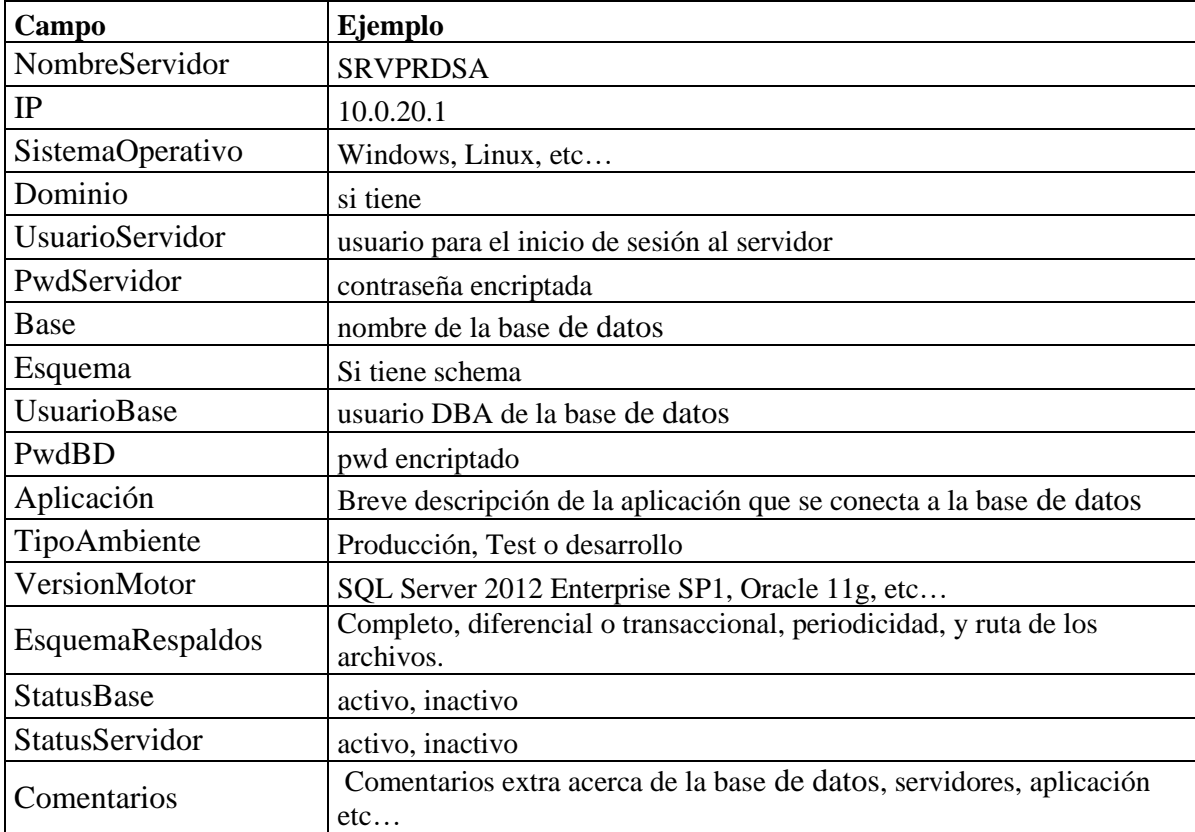

Inventario de servidores y bases de datos

**Tabla 9 Inventario de servidores y bases de datos**

Inventario de procesos:

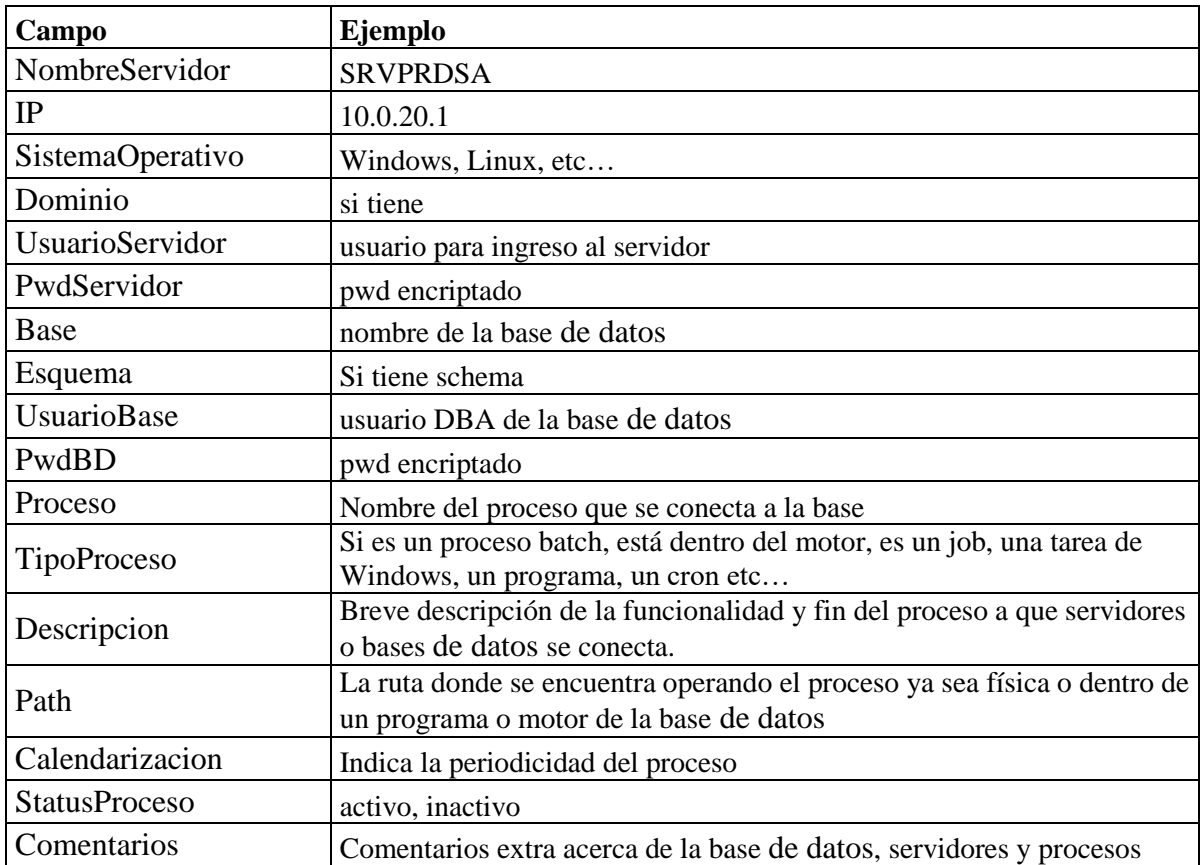

**Tabla 10 Inventario de procesos**

Lo anterior queda plasmado en el siguiente diagrama modelo relacional

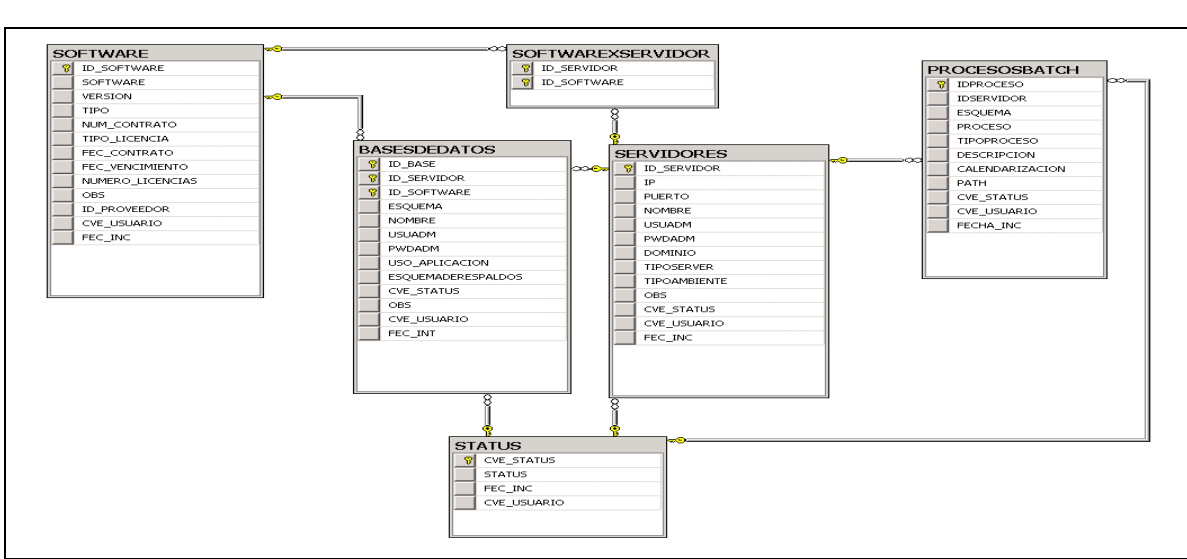

**Ilustración 3 Diagrama modelo relacional para diccionario de bases de datos.**

#### **Esquema de respaldos**

La información de la que dispone una empresa es de suma importancia y la falla de ésta puede verse reflejada en pérdidas en tiempo y dinero, por lo que se necesita contar con un esquema de respaldos que haga frente a cualquier adversidad física o de errores humanos, los respaldos son como un seguro de vida, no se usan hasta que acontece un desastre. La mayoría de las bases de datos relacionales poseen diferentes tipos de respaldos los cuales se describen a continuación:

**Respaldos completos:** Aquí se efectúa un respaldo de manera completa, es decir de toda la base de datos conteniendo la información de objetos y datos de un momento dado del tiempo. En caso de requerir la información de un momento en el tiempo, hay que ver que respaldo se tiene más cercano a la fecha u hora y solo se levanta dicho respaldo. La generación de estos respaldos puede requerir de mucho espacio de almacenamiento dependiendo del tamaño de la base de datos.

**Respaldos diferenciales:** En los diferenciales se requiere tener de inicio un respaldo completo y los subsecuentes que se hagan diferenciales corresponden solo a los cambios sufridos hasta el momento de la creación del mismo por lo que es más pequeño que el completo y al momento de levantar un respaldo tendría que levantarse primero el respaldo completo y los subsecuentes diferenciales hasta llegar al punto en el tiempo requerido.

**Respaldos transaccionales o incrementales:** En este tipo de respaldos se van guardando de manera transaccional con lo cual se posiciona en un momento en específico del tiempo: día mes, año, horas y minutos es el más recomendado para información muy sensible. Para efectuar la recuperación de estos tendrían que hacer primero un completo y posteriormente el transaccional hasta llegar al momento del tiempo elegido (puesta en tiempo PIT). Otra manera de decirlo es que se van haciendo respaldos a partir del último respaldo que se haya hecho de cualquier tipo.

Ahora dependiendo las necesidades de la información tienen que armar esquemas de respaldos que pueden caer en los siguientes rubros:

**Esquema de respaldo para bases de datos con transacciones críticas:** Para información que requiera ser recuperada al instante tales como transacciones bancarias, pagos etc., utilizaremos una combinación de respaldos, el esquema de respaldo completo y respaldo diferencial cada hora o de manera transaccional de tal suerte que podamos regresarnos en un momento de tiempo en específico. Es necesario guardar mensualmente esta información en algún medio diferente al disco del servidor ya sea en cinta o un arreglo de discos guardando estos de manera mensual.

**Esquema de respaldo para bases de datos con transacciones medianamente críticas:**  Aquí podemos usar también una combinación de respaldos un completo semanal y diferenciales diarios o cada cierto número de horas en el día.

**Esquema de respaldo para bases de datos con transacciones no tan críticas:** En este recomiendan hacer un respaldo diario, semanal o mensual completo según sea el caso.

**Conectividad servidores:** Otra de las actividades de los DBA es la de validar y efectuar la correcta conexión hacia las bases de datos, mediante la instalación de clientes en los servidores desde donde se conectan las aplicaciones o las computadoras de los desarrolladores a las bases de datos correspondientes, aquí basados en las mejores prácticas, recomiendan tener tres ambientes de trabajo:

- a) **Ambiente para bases de datos de desarrollo:** En este ambiente de base de datos el desarrollador del software podrá hacer sus propias tablas y escenarios en conjunto con el DBA con información similar o ficticia a la de producción, todo esto sin afectar otros ambientes de trabajo. Aquí el área de desarrollo y el DBA tienen acceso para administración de objetos y manipulación de la información.
- b) **Ambiente para bases de datos de prueba:** Aquí es donde el desarrollador debe mostrar parte del producto final al usuario, en el cual se hacen pruebas de estrés, funcionalidad ,calidad y desempeño antes de pasar a producción donde la información es real. Aquí solo el DBA tendrá acceso para administración de elementos de la base de datos y manipulación de la información por otro lado el usuario final podrá modificar información mediante del software desarrollado.
- c) **Ambiente para bases de datos de producción:** El ambiente de producción es donde quedan las bases de datos que utiliza el usuario final para su operación diaria. En este ambiente solo el DBA tendrá acceso a las bases de datos para la administración de las mismas, el será el responsable de mantener disponible la mayoría del tiempo dichas bases de datos y resguardar la información en el contenidas sin la manipulación directa del área de desarrollo, salvo que sea mediante el uso del software desarrollado.

#### **Liberaciones a ambientes productivos**

Cuándo se inicia un nuevo desarrollo de software con sus respectivas bases de datos se tiene que hacer todo un plan para liberar la versión a producción esta debe contener el orden en que va cada tarea, la tarea, fecha de inicio, fecha del fin, la duración de la tarea y comentarios; Para versiones posteriores a la inicial se deberá contemplar el regreso a la versión anterior por cualquier eventualidad además involucrar a todos los participantes: el área de infraestructura, desarrollo, base de datos y el usuario que solicito el software mediante el siguiente formato de ejemplo que recomiendo:

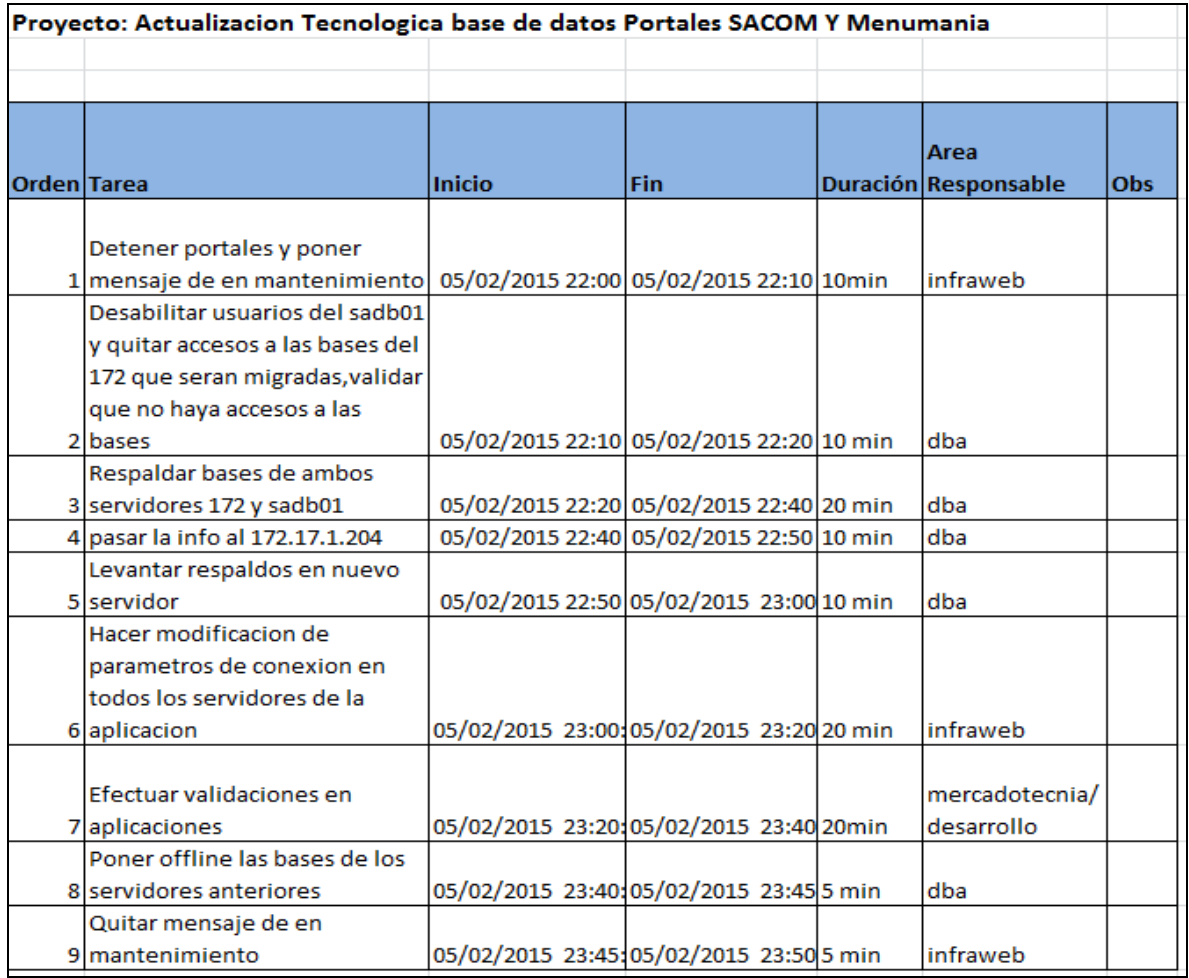

**Ilustración 4 Formato para liberación de versiones.**

|             | En caso de Rollback           |                                           |                                          |                              |            |
|-------------|-------------------------------|-------------------------------------------|------------------------------------------|------------------------------|------------|
|             |                               |                                           |                                          |                              |            |
| Orden Tarea |                               | <b>Inicio</b>                             | Fin                                      | Area<br>Duración Responsable | <b>Obs</b> |
|             | Hacer modificacion de         |                                           |                                          |                              |            |
|             | parametros de conexion en     |                                           |                                          |                              |            |
|             | ltodos los servidores de la   |                                           |                                          |                              |            |
|             | aplicación a los viejos       |                                           |                                          |                              |            |
|             | 1 servidores de base de datos | 05/02/2015 23:40: 05/02/2015 12:00 20 min |                                          | infraweb                     |            |
|             |                               |                                           |                                          |                              |            |
|             | Efectuar validaciones en      |                                           |                                          | mercadotecnia/               |            |
|             | 2 aplicaciones                |                                           | 05/02/2015 12:00 05/02/2015 12:20 20 min | desarrollo                   |            |

**Ilustración 5 Formato para liberación de versiones, caso de retroceso.**

Observación: En cada tarea, si hay programas o paquetes que liberar, incluir en un email al área responsable de la implementación o liberación.

#### **2.3. Buenas prácticas en desarrollo de software**

En este caso recomiendo utilizar el ciclo de vida para el software en donde involucre: planeación, escritura de código**,** pruebas, documentación, implantación y mantenimiento.

#### **Planeación**

 El primer paso es saber cuál es el objetivo principal y las necesidades para las cuales se quiere desarrollar una aplicación así como de los alcances de éste, plasmándolo en un documento de la manera más detallada posible, aclarando cualquier ambigüedad, esto debe hacerse en conjunto con las áreas involucradas en este caso el cliente final, los encargados de desarrollar la aplicación, los encargados de proporcionar la infraestructura necesaria, la gente encargada de la base de datos y el personal encargado de las comunicaciones, para que puedan aportar de manera puntual cualquier asunto relacionado con el tema que cada quien aporte sus conocimientos en todo lo relacionado con el desarrollo de dicha aplicación aclarando cualquier duda que se presente, debe hacerse reuniones continuamente hasta obtener un documento donde quede plasmado desde el hardware a usar hasta las especificaciones funcionales y no funcionales de la aplicación, así como la descripción detallada de lo que efectuará cada módulo de la misma, con diagramas de flujo, si es posible una maqueta del cómo deben quedar los módulos de la aplicación, también incluir el modelo relacional de la base de datos, asimismo debe estar acompañado un diagrama de Grant para medir los tiempos y recursos que se llevara dicho proyecto. Todo lo anterior debe estar en común acuerdo con todas las áreas involucradas, plasmando su visto bueno en el documento de especificación de requerimientos. En la planeación debe contemplarse tres ambientes de trabajo, uno es el de desarrollo en donde la gente que elaborara la aplicación comenzara a trabajar, dos el ambiente de pruebas o calidad en donde el usuario y la gente de desarrollo y base de datos podrán hacer pruebas y el tercero es el ambiente de producción donde solamente la gente de infraestructura, la gente de base de datos y la aplicación podrá conectarse para darle uso o mantenimiento.

#### **Escritura de código**

 Después de conocer de manera detallada que es lo que la aplicación debe hacer, recomiendo hacer casos de uso y diagramas de flujo, además trabajar en conjunto con el administrador de la base para la creación del modelo relacional para la base de datos en donde la aplicación va almacenar información. Después se comienza a escribir el código, hay que analizar que parte de la programación se va a estar utilizando constantemente, para la creación de funciones y así no repetir el código, usar librerías que ya están hechas y no perder tiempo en hacerlas de nuevo, recomiendo manejar una nomenclatura de variables y nombre de funciones y métodos descriptivo pero resumido, abrir y cerrar conexiones a las bases de datos, usar librerías reconocidas, poner comentarios en el código, efectuar optimización código al final, indentarlo, evitar crear funciones que no se ocuparan, por seguridad usar tres capas en ambientes web (primero el front, dos capa lógica de negocio, tres la capa de base de datos), en cliente servidor dos capas bajando DML a procedimientos almacenados o paquetes en la base de datos, un servidor para aplicación y uno para base de datos con conexión solo entre ellos, gestión de log, atrapar errores y manipularlos, crear carpetas para organizar directorios tales como código Fuente, imágenes, documentación y
librerías, usar paquetería para el manejo de versiones y llevar un orden también para no perder el código en caso de desastre.

#### **Pruebas**

 Una vez terminado de escribir el código se procede a hacer las pruebas de información y funcionalidad necesarias basándose en una lista de verificación que involucre todos los casos y escenarios posibles esto en conjunto con el usuario que será quien utilice la aplicación y de visto bueno a todo lo que debe efectuar la aplicación, también es importante hacer una prueba de estrés para ver que tantos accesos concurrentes puede soportar la aplicación y con cuanta rapidez contesta.

#### **Documentación**

 La documentación es una parte importante ya que con esta se hacen modificaciones o mejoras a la aplicación y también para que el usuario final conozca cada parte de ésta, cuando llegue algún usuario nuevo puede consultar dicha documentación para aprender a usarla y por otro lado la gente de desarrollo debe darse una idea de donde tendría que dar mantenimiento, mejoras o nuevos requerimientos de ésta.

#### **Implantación**

 Después de haber hecho el desarrollo de la aplicación (en ambiente de desarrollo) y efectuar las pruebas pertinentes (ambiente de prueba o calidad) y por último haber hecho la documentación, procedemos a liberar la aplicación a producción (ambiente de producción). Recomiendo trabajar con máquinas virtuales que nos faciliten la creación de dichos ambientes y manejo de respaldos así como del mantenimiento en general de las mismas.

#### **Mantenimiento**

 Ya puesta en marcha la aplicación en producción se continua con el mantenimiento, esto debe ser con la automatización de procesos que estén detrás de ésta, actualizando todo tipo de información, creando nuevos módulos, haciendo cambios o mejoras trabajando primeramente en el ambiente de desarrollo, luego en pruebas o calidad y por último en producción. Al efectuar una liberación recomiendo hacer todos los pasos necesarios y el impacto que puede tener en la aplicación tanto en información, desempeño y funcionalidad, también se debe hacer un plan para revertir la liberación en dado caso que no funcione como se esperaba.

# **Capítulo 3**

# **Especificación de requerimientos**

# **3.1 Requerimientos funcionales**

Los requerimientos funcionales están determinados por todas aquellas tareas que tiene que hacer la aplicación, así como cualquier tipo de dato que deba procesar, además de los flujos por los que tienen que pasar estos y de la posible información que despliegue la aplicación incluso mediante reportes. También tienen que incluir los permisos y niveles accesos que tendrán los usuarios de dicha aplicación. Para este caso en concreto se tiene el ejemplo de los requerimientos funcionales para el proyecto SAI.

Tomando a consideración las recomendaciones dadas en el capítulo anterior, se recabo la información necesaria para la creación de la base de datos y del desarrollo del software para la para la administración de los inventarios del área de infraestructura de la empresa Sección Amarilla que muestro a continuación:

#### **Objetivo del sistema SAI**

 Sistema encargado de realizar la administración para el área de infraestructura relacionada con el manejo del expediente de empleados, equipos de cómputo, telefonía y software que este utilice para la realización de sus labores cotidianas dentro de la empresa, contendrá módulos administración de empleados, inventarios equipo de cómputo, usuarios de aplicaciones y dominio, telefonía e inventario de software. Además será la encargada de llevar la administración de los usuarios a aplicaciones internas de la empresa tales como Facturación, CRM y Recursos humanos.

#### **Especificaciones funcionales para SAI**

El sistema contiene las siguientes funcionalidades:

Al iniciar la aplicación esta controla el acceso mediante el ingreso de un usuario proporcionado por el administrador y este usuario se rige bajo los perfiles de usuarios Administradores (es el usuario que no tiene ninguna restricción dentro de la aplicación), usuario Infraestructura (es el usuario de Infraestructura que puede ingresar a todos los módulos con excepción a los de administración de la aplicación), usuario Facturación (Solo puede ingresar a los módulos de Facturación) y por último los usuarios administrativos (que puede ingresar a los módulos de inventarios).

Después del acceso, el sistema tiene un menú principal compuesto de los siguientes submenús que se muestra en el siguiente diagrama general de casos de uso:

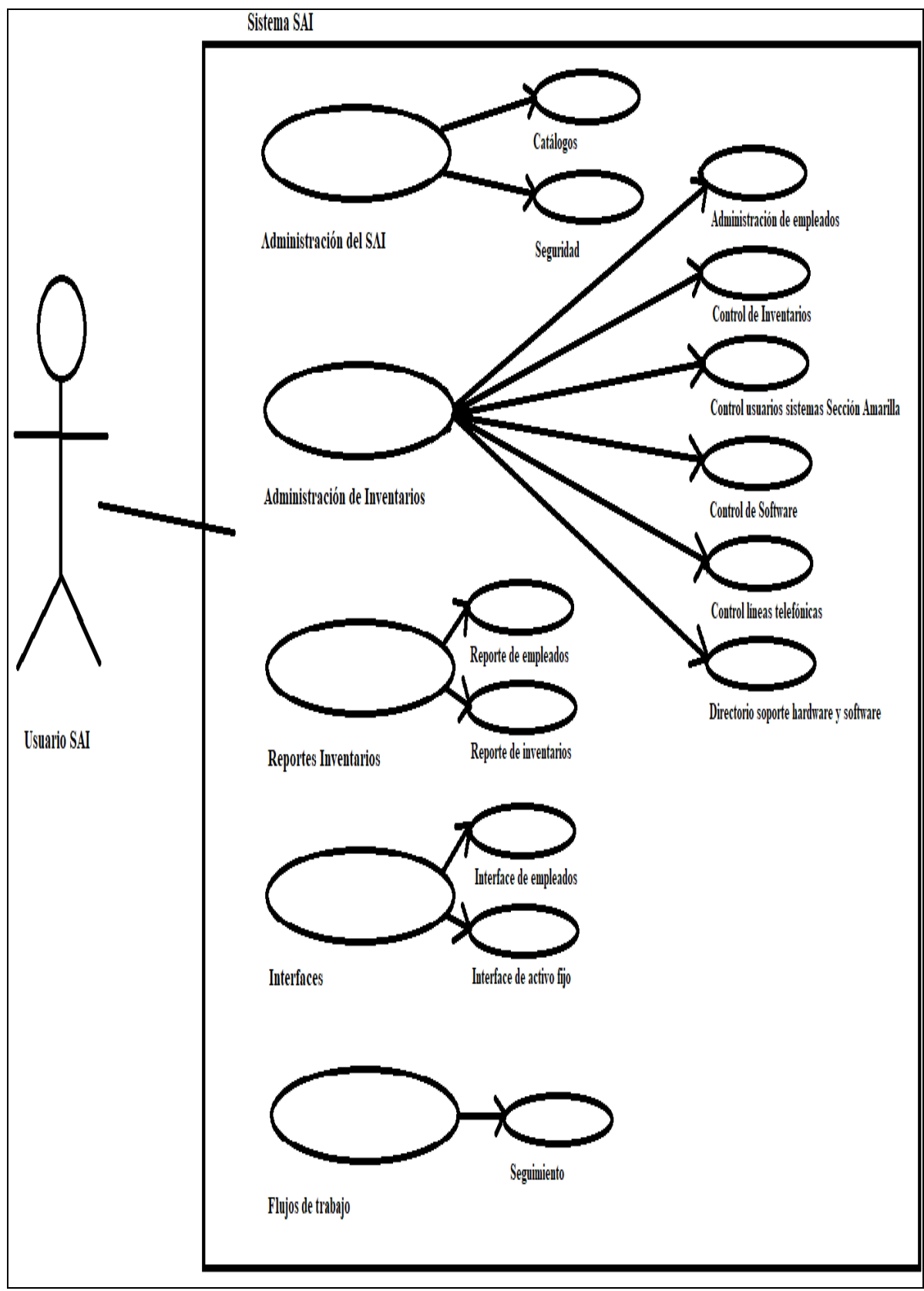

**Ilustración 6 Diagrama general de casos de uso**

Descripción de los casos de uso

1.- Sistema (Administración del SAI): Es donde el usuario administrador le da mantenimiento a la aplicación creando, modificando o eliminando usuarios de acceso con los diferentes perfiles y dando mantenimiento a los catálogos que utilice la aplicación. Guarda y da mantenimiento a la siguiente información:

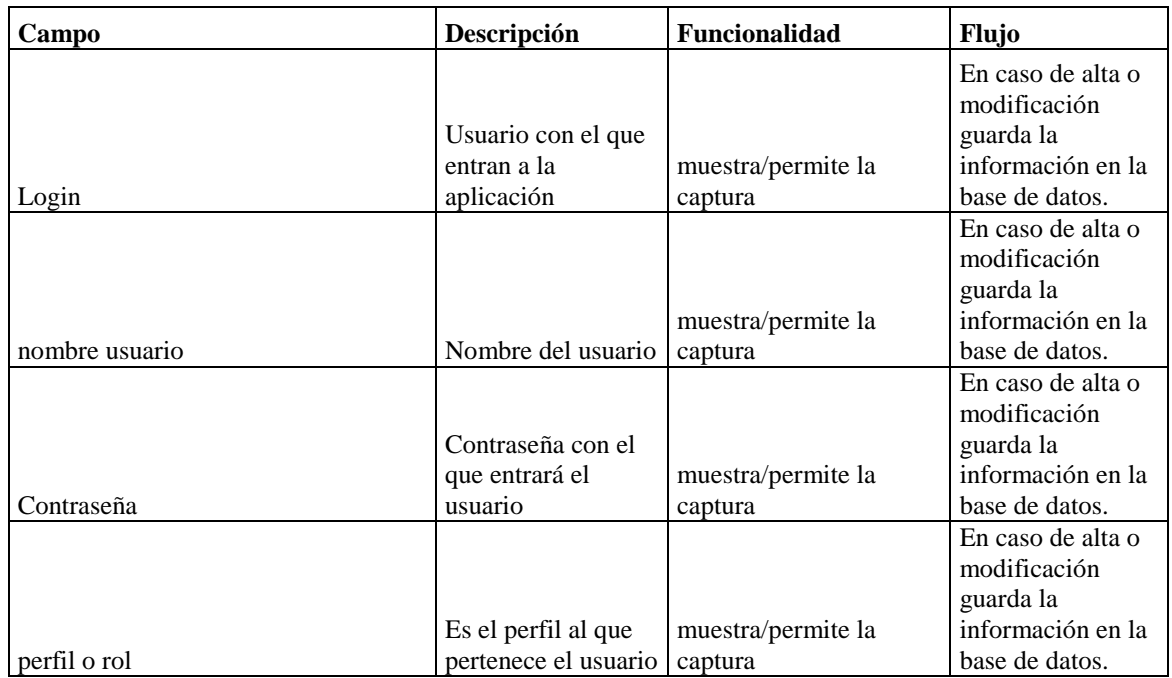

**Tabla 11 Información considerada para seguridad en el ingreso a la aplicación SAI**

También cuenta con módulos de altas, bajas y cambios para los catálogos propios del sistema tales como roll, puestos, estatus empleado, estatus activo fijo, tipo empleado, tipo línea, grupo empleado, empresa, centro de costos y división.

2.- Administración de inventarios: Es el menú donde se tienen los submenús de mantenimiento de empleados, control de inventarios, usuarios sistemas ADSA, software y líneas telefónicas.

Mantenimiento de empleados en este pueden hacer las altas, bajas y cambios de los empleados externos e internos de la empresa de manera manual en la cual hagan búsquedas por número de empleado, nombre, puesto o centro de costos. Se puede dar de alta, bajas o cambios con la siguiente información de los siguientes campos de datos generales:

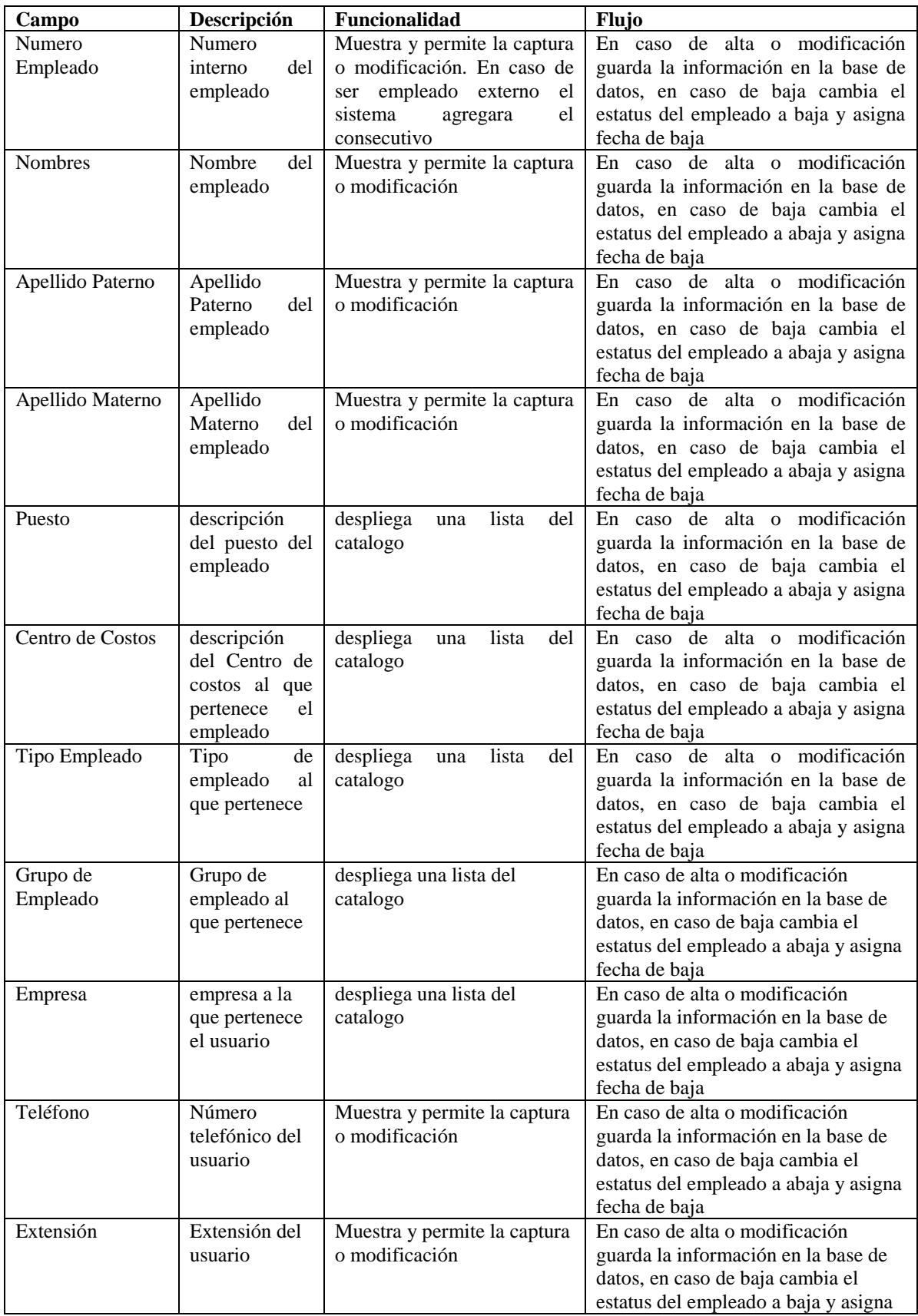

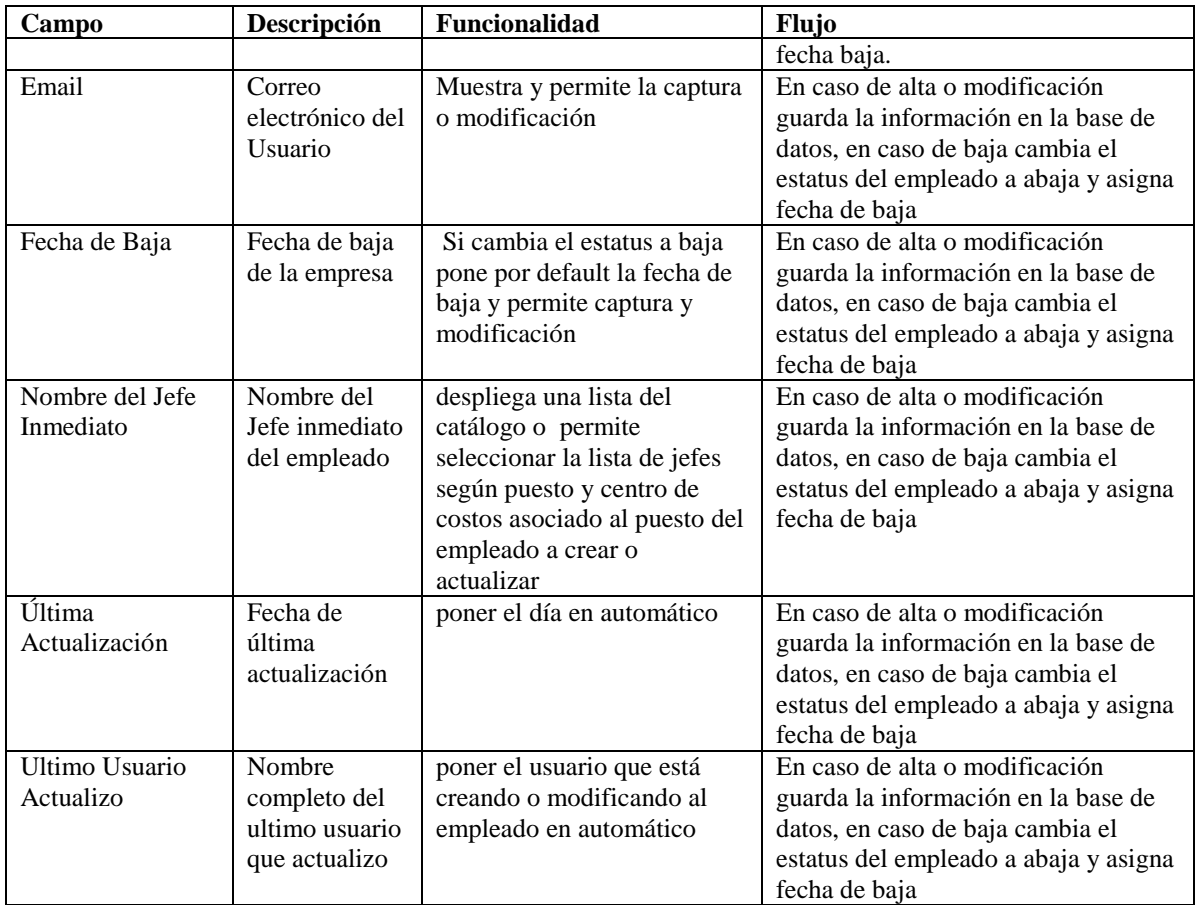

**Tabla 12 Información considerada para empleados**

Además de desplegar y efectuar mantenimiento a líneas telefónicas, activo fijo, directorio activo y red, usuarios aplicaciones ADSA y software.

En activo fijo debe desplegar la información y da mantenimiento al o los equipos que tiene a resguardo el empleado seleccionado desplegando la información:

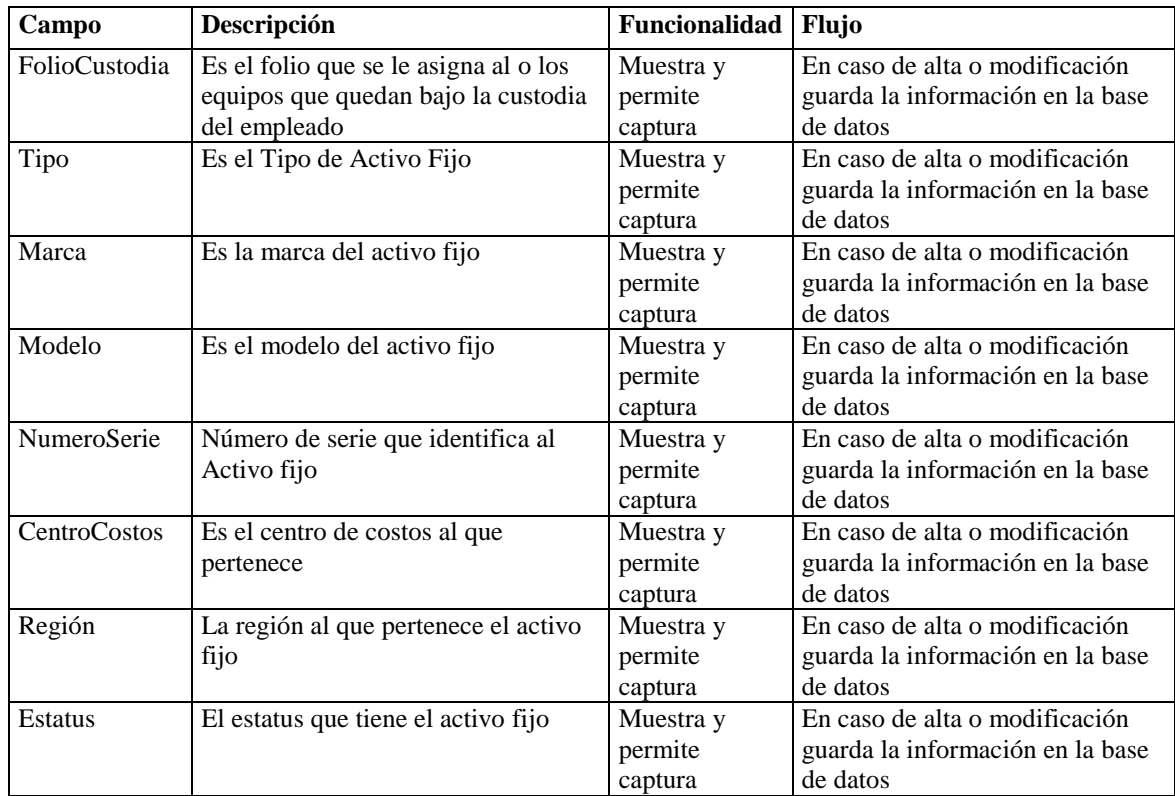

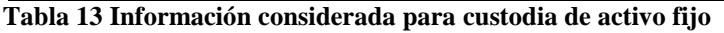

En directorio activo debe desplegar la información de la IP que tiene asignada el empleado así como el nombre de la máquina, su usuario de dominio y el dominio al que pertenece:

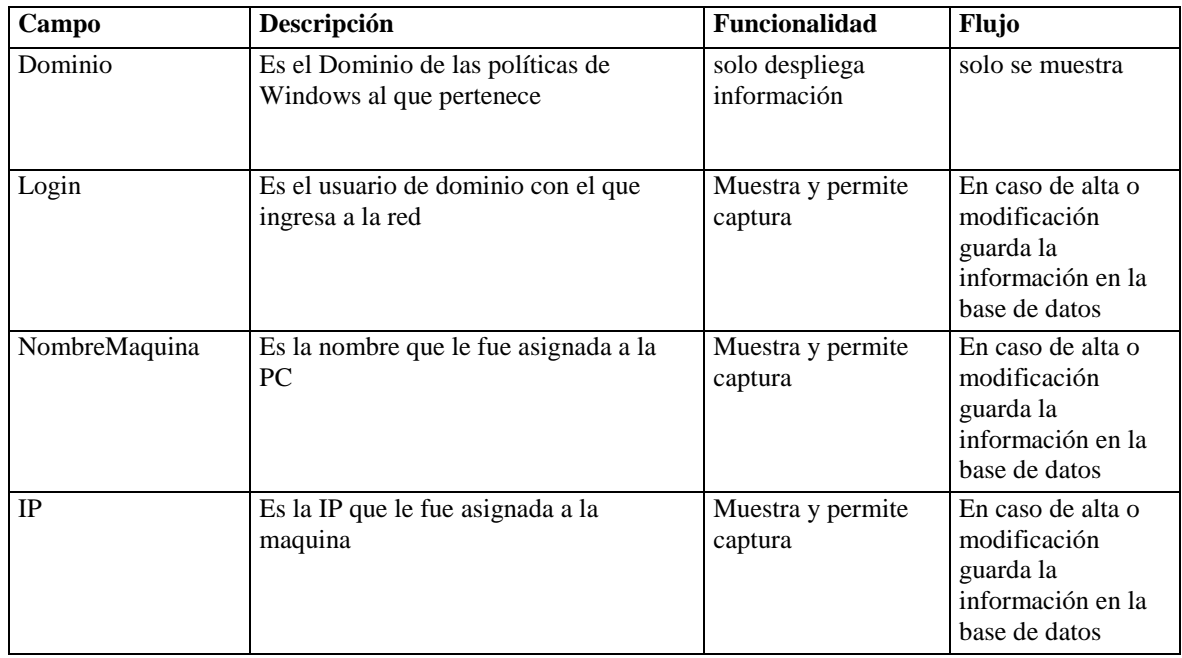

**Tabla 14 Información considerada para directorio activo**

Para el caso de telefonía debe mostrar y dar mantenimiento a él o los números telefónicos que le fueron asignados al empleado y usara la siguiente información:

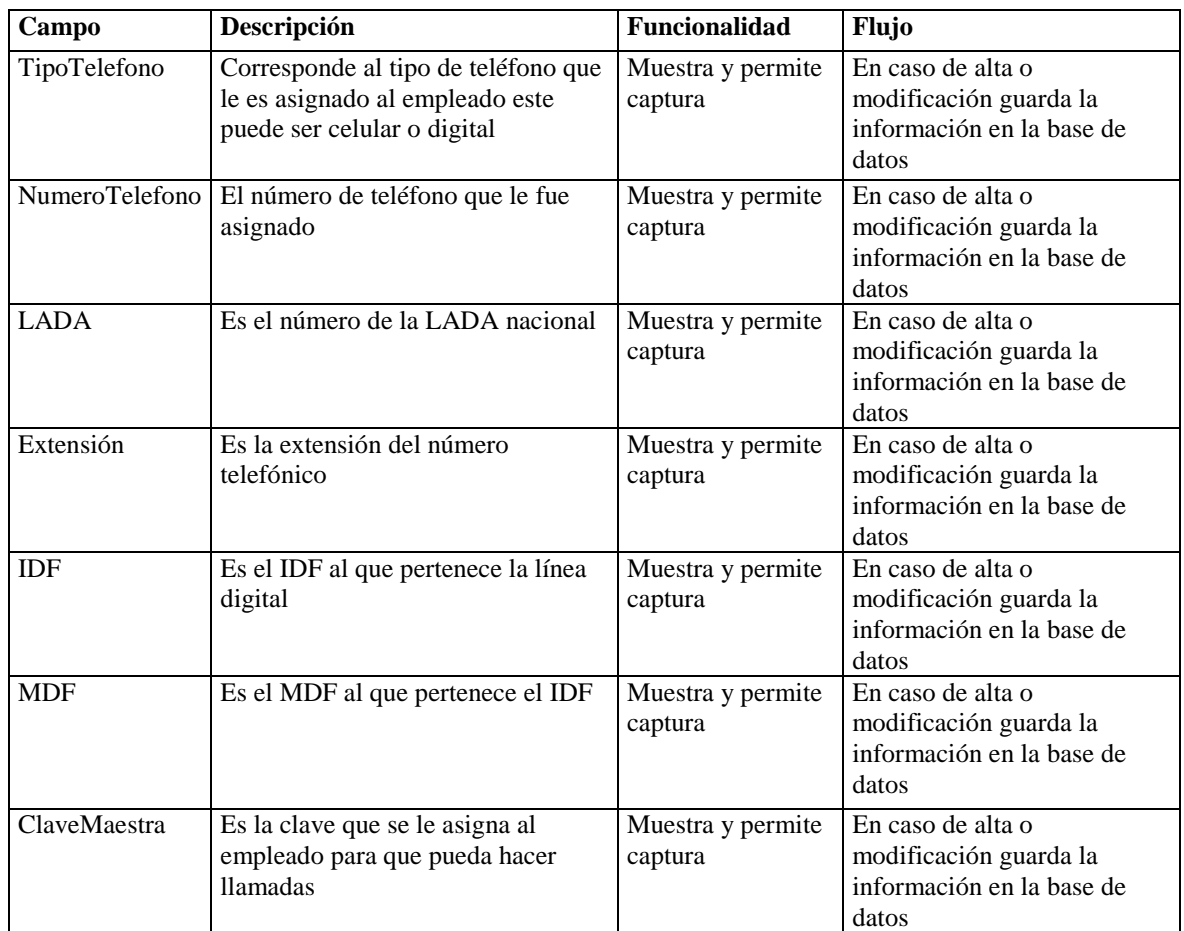

**Tabla 15 Información considerada para líneas telefónicas.**

En la pestaña de software se muestra la información del software que los usuarios tienen instalado en su pc con el fin de administrar mejor las licencias del mismo y contar con los siguientes campos:

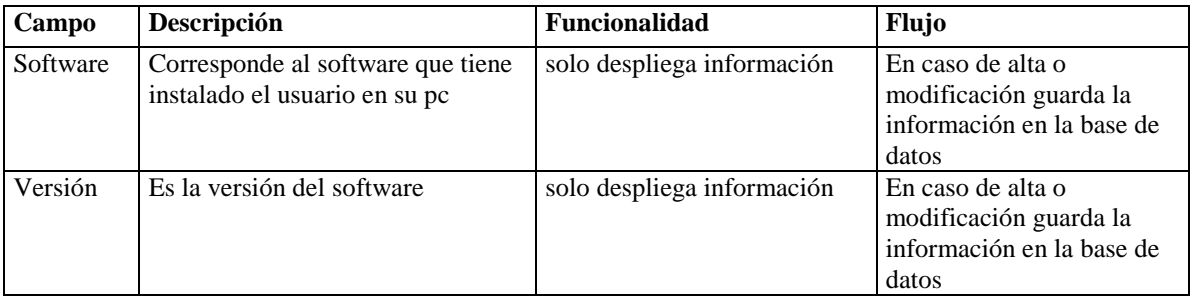

**Tabla 16 Información considerada para software**

Por último la pestaña Usuarios de sistemas ADSA debe desplegar la información de los usuarios que tiene dados de alta en las aplicaciones ACRM, PISA y SAP que requieren auditoria por parte de Telmex y desplegar la siguiente información:

| Campo    | Descripción                                                    | Funcionalidad              | Flujo                                                                                |
|----------|----------------------------------------------------------------|----------------------------|--------------------------------------------------------------------------------------|
| Usuario  | Corresponde al usuario con el que se<br>loguea a la aplicación | solo despliega información | En caso de alta o<br>modificación<br>guarda la<br>información en la<br>base de datos |
| Password | es el pwd del usuario                                          | solo despliega información | En caso de alta o<br>modificación<br>guarda la<br>información en la<br>base de datos |

**Tabla 17 Información considerada para usuarios de aplicaciones internas.**

Todo el inventario que se le proporciona al empleado está determinado por el puesto que desempeñe en la empresa por ejemplo un vendedor le será otorgado una pc o laptop con cierto software en específico, un usuario de directorio activo así como una IP para su pc, un teléfono, celular uno digital, un usuario para conectarse a una aplicación interna, este inventario por puesto debe ser determinado por el área de recursos humanos.

El siguiente menú dentro de administración es control de inventarios y contiene la funcionalidad de asignar y quitar asignación de los equipos a los que tenga destinados por el puesto que desempeñarán los empleados, aquí pueden hacer altas, bajas y cambios de activo fijo así como la generación de un documento que responsabilice al empleado de la posesión del inventario a su custodia generando un folio en automático, contiene y despliega la siguiente información:

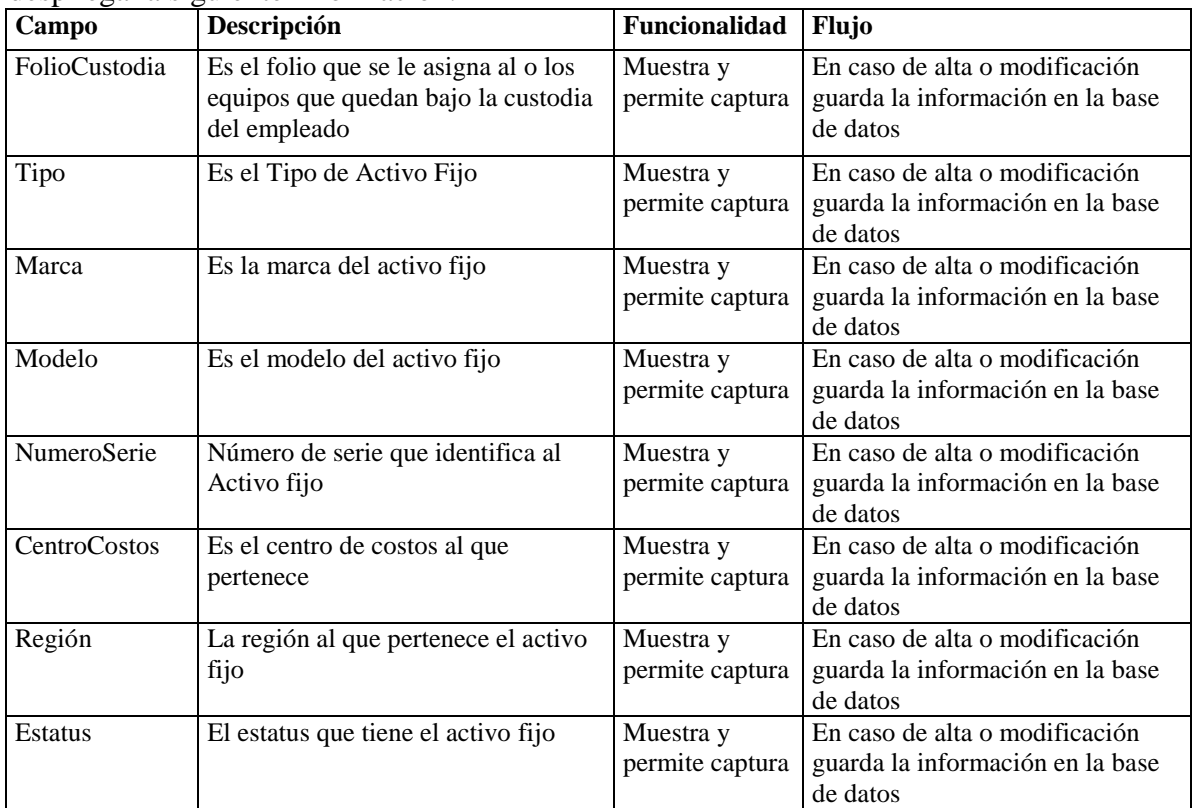

**Tabla 18 Información considerada para la administración de activo fijo**

Para la entrega de equipo al empleado la aplicación tiene que generar un documento llamado custodia para que lo firme y debe tener el siguiente formato, ejemplo:

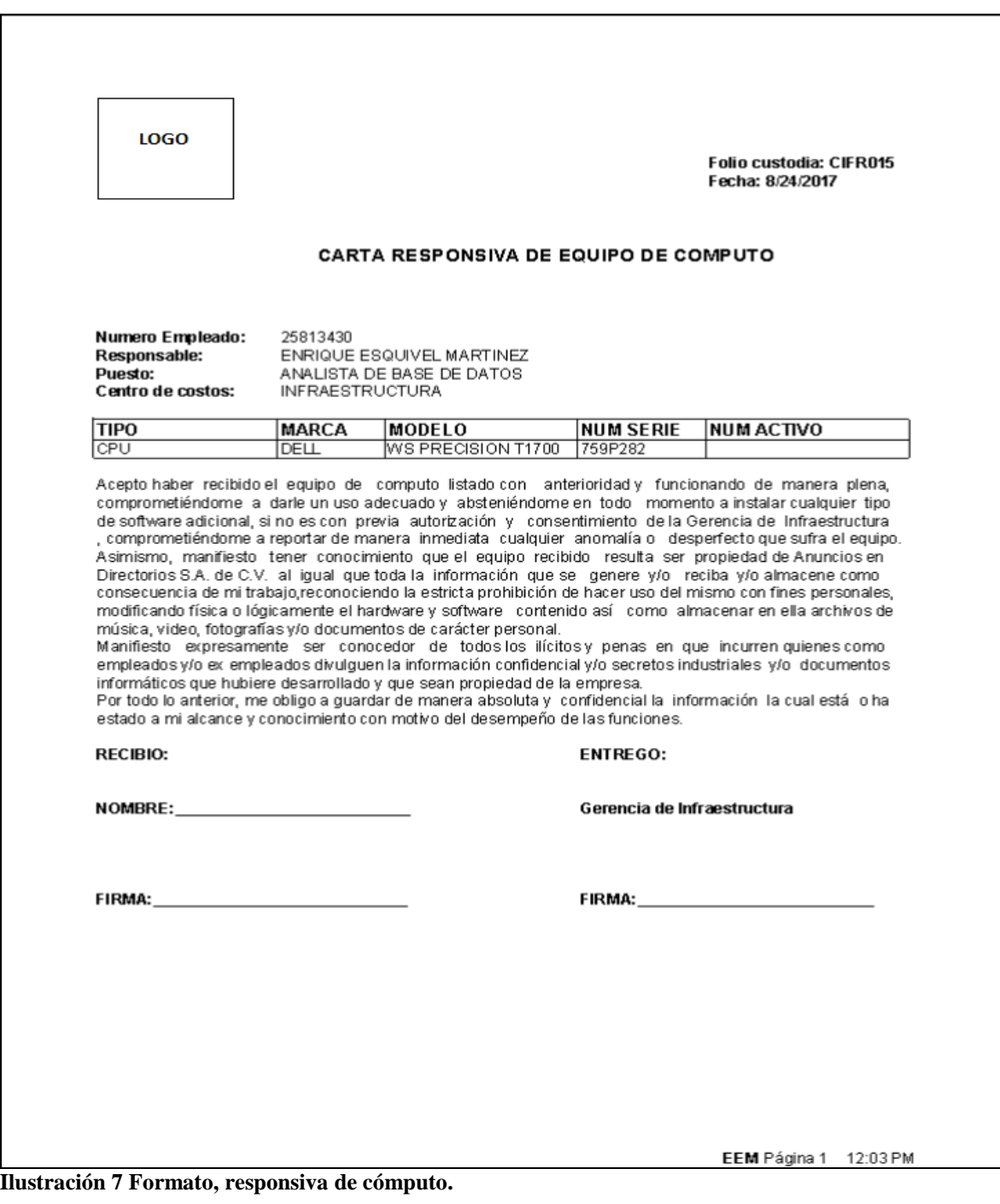

El siguiente menú dentro de Administración contiene el submenú usuarios sistemas ADSA y dentro de éste los submenús: usuarios PISA, usuarios ACRM y usuarios SAP.

Dentro del submenú usuarios PISA debe tener la funcionalidad de altas bajas y cambios de usuarios para aplicación PISA de facturación Telmex, catálogo de menús pisa, catalogo menú por puesto y la generación de un archivo que debe ser entregado a Telmex cada mes.

Las funcionalidades de cada módulo del submenú son las siguientes:

**Asignación sistema SAI usuarios PISA:** El módulo debe hacer la búsqueda del empleado por número de empleado, nombre, puesto o centro de costos, tiene la funcionalidad de altas bajas y cambios de usuarios con la posibilidad de asignar el tipo de ambiente, el menú que le corresponde dependiendo del puesto que tengan los empleados, el estatus y la fecha de modificación o creación así como el usuario del sistema que lo creo o modifico y contiene los siguientes campos:

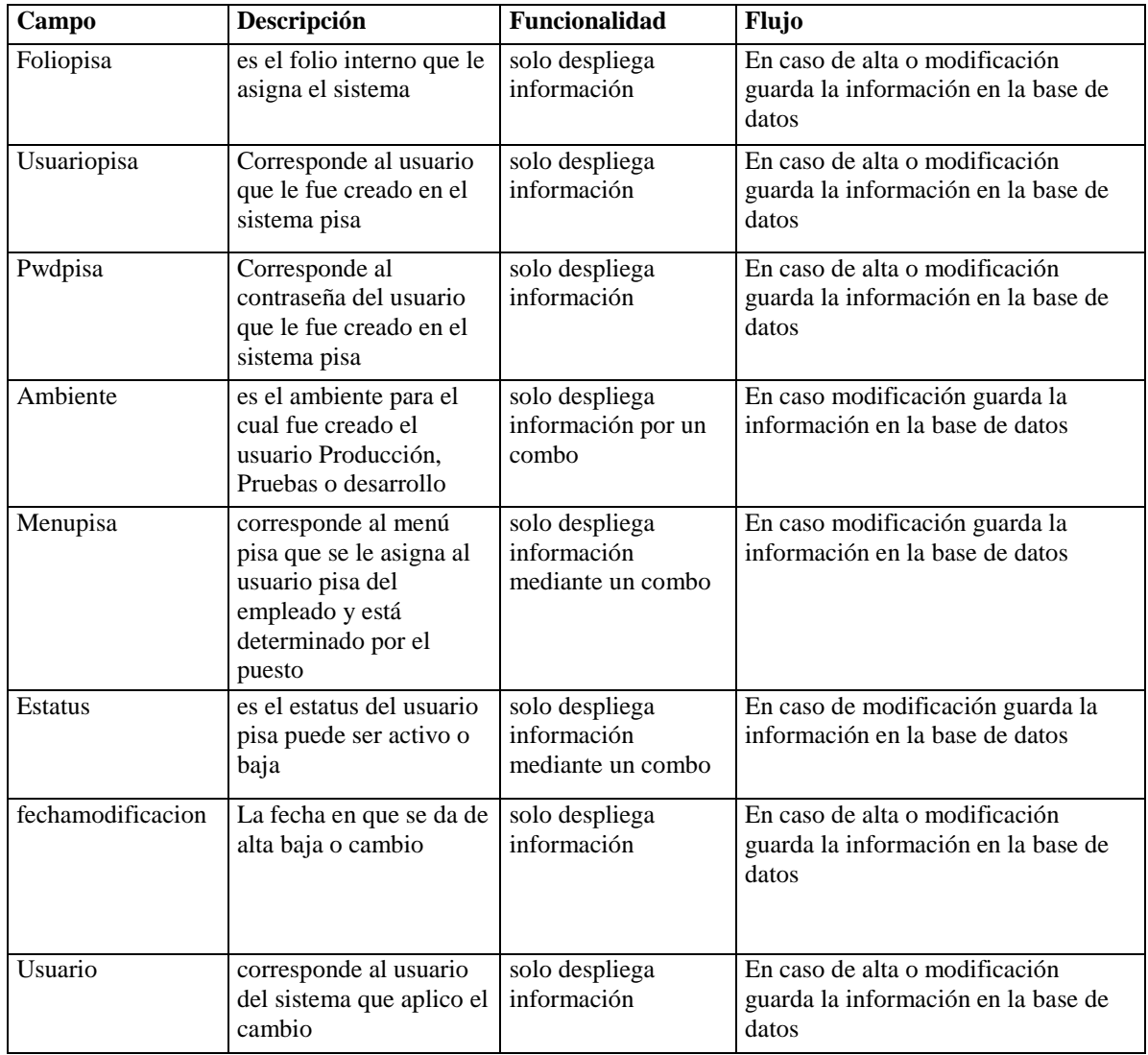

**Tabla 19 Información considerada para usuarios aplicación PISA.**

El sistema tiene la funcionalidad de generar la solicitud del usuario PISA que se le otorgará al empleado esto con el siguiente formato, ejemplo:

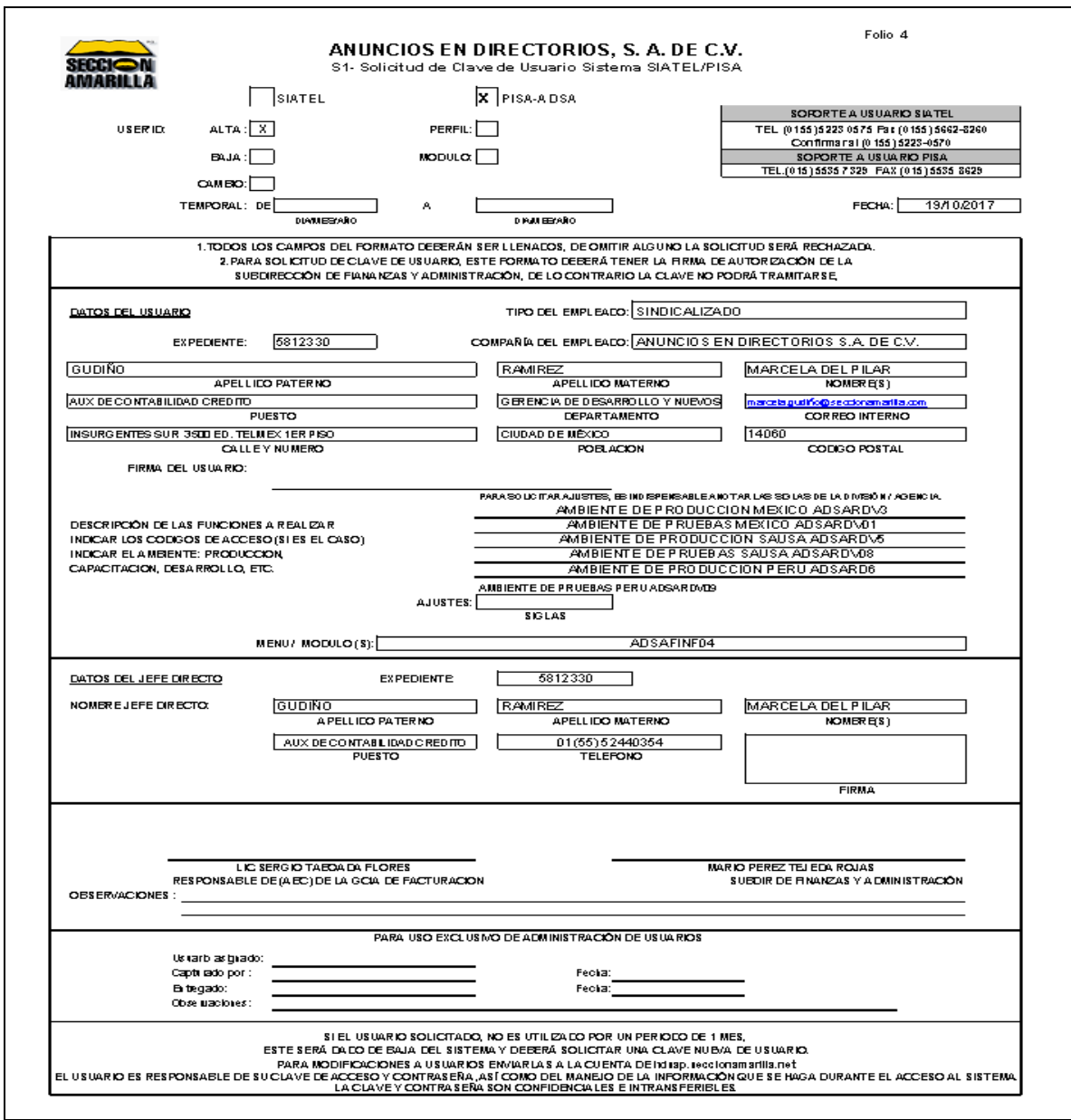

**Ilustración 8 Formato, solicitud clave de usuario.**

**Módulo configuración de menús:** Debe tener la funcionalidad de hacer búsqueda por la descripción de los menús determinados por la aplicación de PISA y se pueden hacer altas, bajas y cambios de estos que contiene la siguiente información:

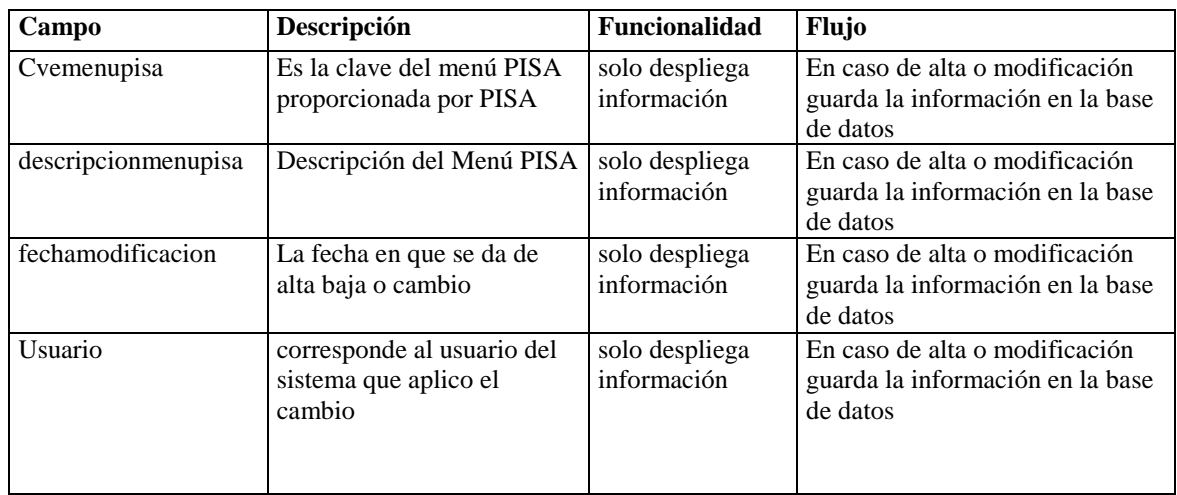

**Tabla 20 Información considerada para menú, aplicación PISA**

**Módulo puestos por Menú:** Debe tener la funcionalidad de hacer búsqueda por la descripción de los menús determinados por la aplicación de PISA y también la búsqueda por puesto del empleado y por el tipo de empleado en este se pueden hacer altas, bajas y cambios de estos que contiene la siguiente información:

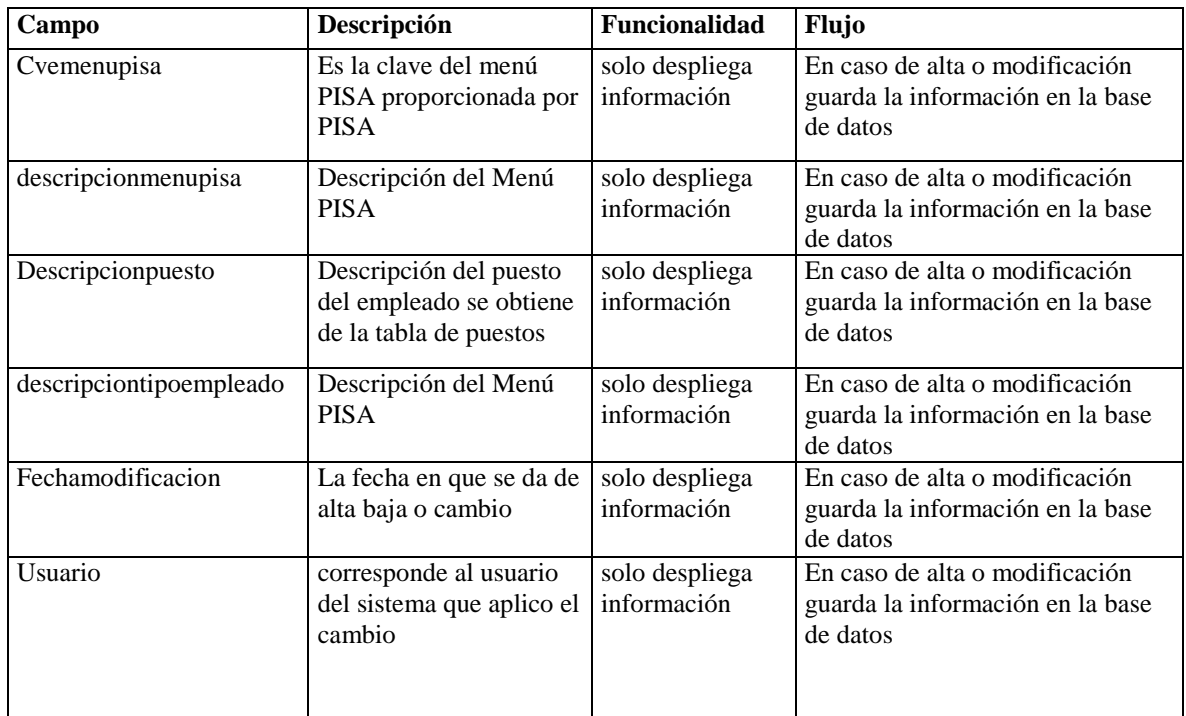

**Tabla 21 Información considerada para puestos por menú aplicación PISA.**

**Generación del archivo PISADDMMYYY.txt**: La aplicación tiene la funcionalidad de generar un archivo de texto el cual contiene la información de los empleados de ADSA sindicalizados así como también los de confianza con el siguiente diseño de archivo:

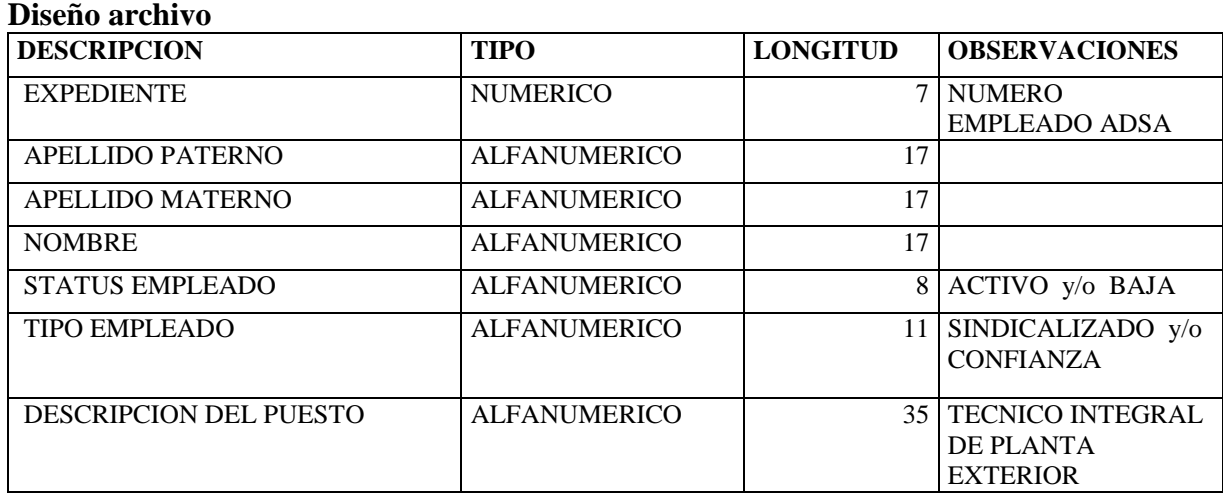

**Tabla 22 Información considerada para diseño generación archivo para PISA.**

La periodicidad de la generación del archivo depende de la existencia de altas bajas y cambios en los usuarios, cada campo está delimitado por PIPES (|), y se guarda en C:\SAI\PISADDMMYYY.txt. Es importante señalar que éste carácter (|) se toma como delimitador para realizar la carga al sistema, por otra parte al final de cada registro se cierra con doble carácter (||). Se entrega el archivo a la gente de PISA vía email y en 2 días hábiles se tiene la generación del usuario.

Dentro del menú administración existirá otro submenú llamado usuarios sistemas ADSA dentro del cual exististe otro submenú para usuarios ACRM, las funcionalidades de cada módulo del submenú son las siguientes:

**Control de usuarios ACRM:** El módulo debe hacer la búsqueda del empleado por número de empleado, nombre, puesto o centro de costos, tiene la funcionalidad de altas bajas y cambios de usuarios con la posibilidad de asignar el tipo de ambiente, el perfil que le corresponde dependiendo del puesto que tengan los empleados, el estatus y la fecha de modificación o creación así como el usuario del sistema que lo creo o modifico contiene los siguientes campos:

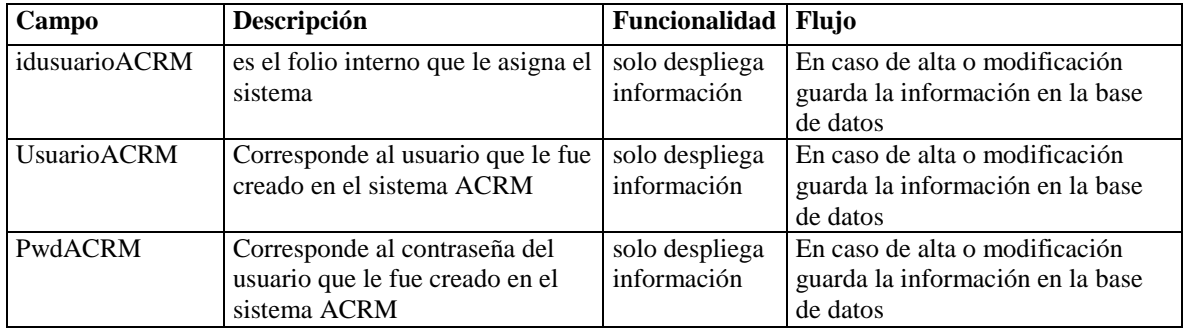

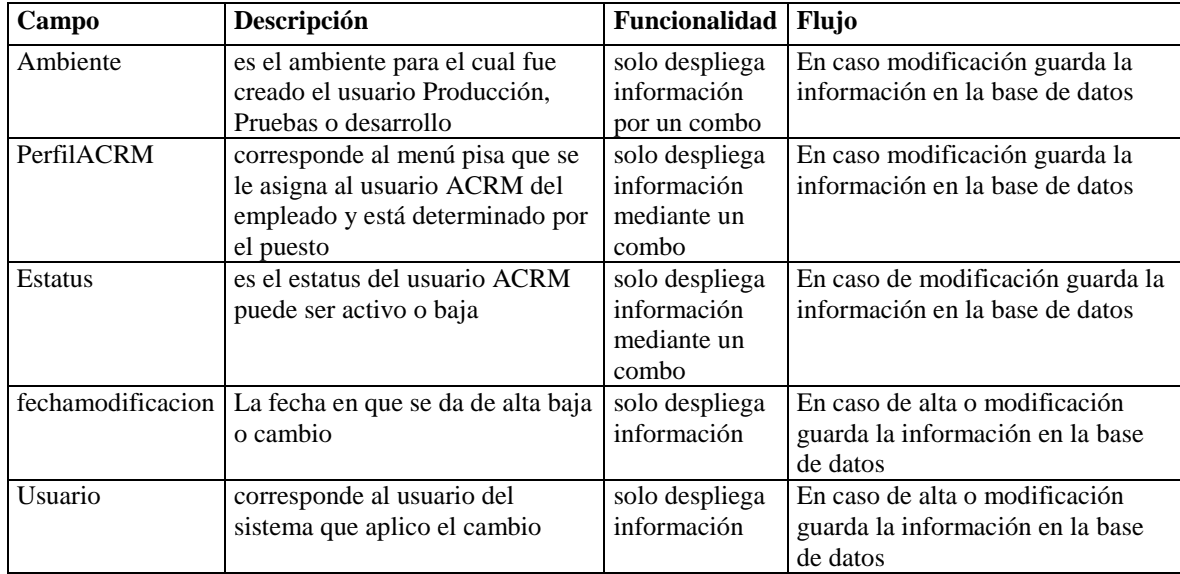

**Tabla 23 Información considerada para control usuarios aplicación ACRM**

El sistema tiene la funcionalidad de generar la solicitud del usuario ACRM que se le otorgara al empleado esto con el siguiente formato, ejemplo:

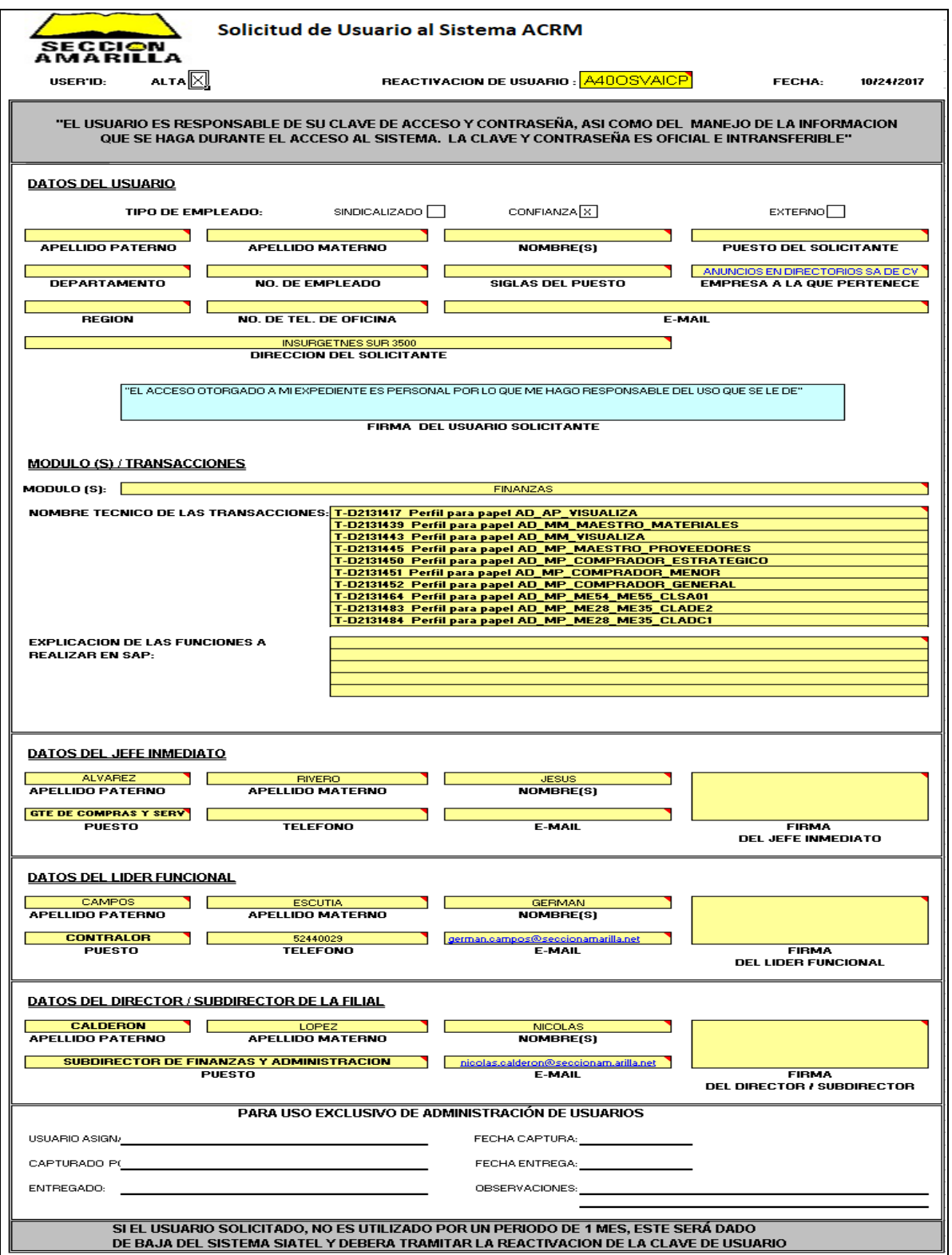

**Ilustración 9 Formato, solicitud usuario.**

**Módulo configuración de perfil por puesto:** Debe tener la funcionalidad de hacer búsqueda por la descripción de los perfiles determinados por la aplicación de ACRM y puede hacer altas, bajas y cambios de estos, contiene la siguiente información:

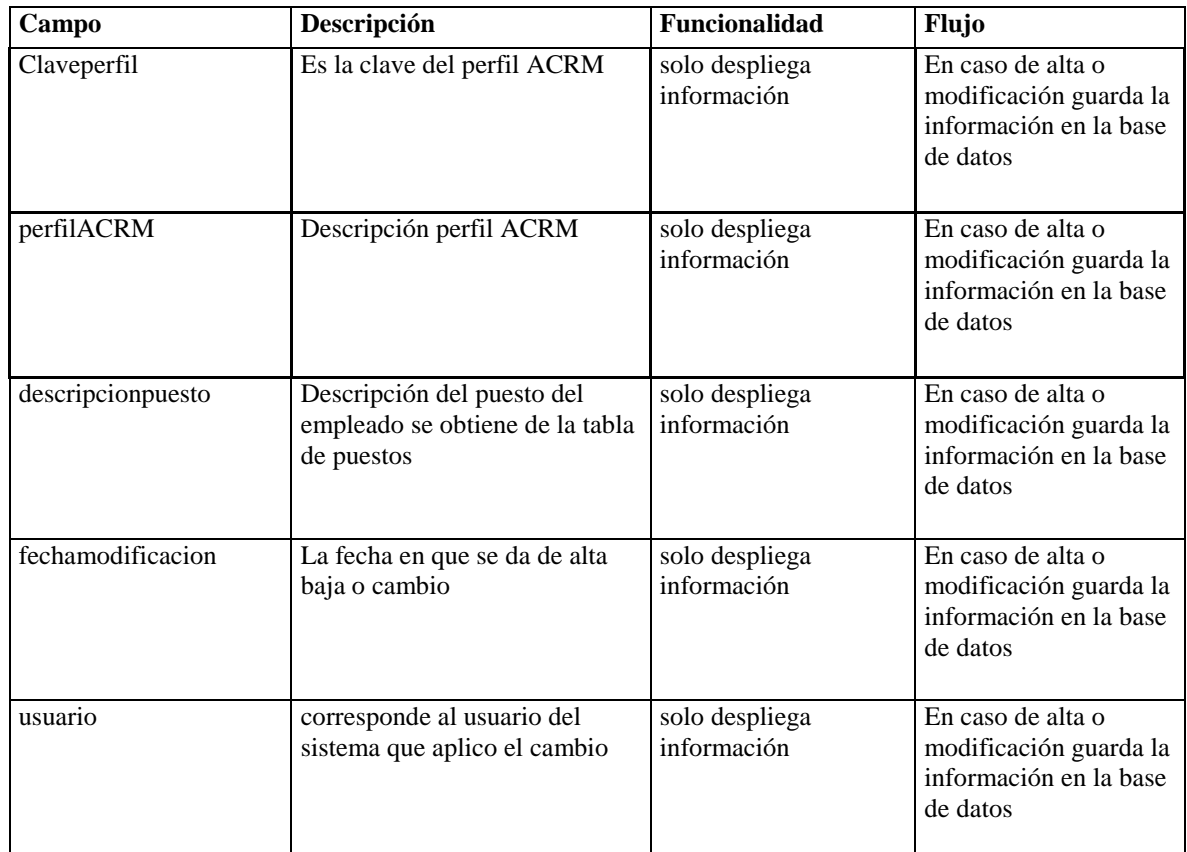

**Tabla 24 Información considerada para configuración de perfil por puesto.**

Dentro del menú administración existe otro submenú llamado usuarios sistemas ADSA dentro del cual contiene otro submenú para usuarios SAP del área de recursos humanos, las funcionalidades de cada módulo del submenú son las siguientes:

**Control de usuarios SAP de Recursos Humanos:** El módulo debe hacer la búsqueda del empleado por número de empleado, nombre, puesto o centro de costos, tiene la funcionalidad de altas bajas y cambios de usuarios con la posibilidad de asignar el tipo de ambiente, el perfil que le corresponde dependiendo del puesto que tengan los empleados, el estatus y la fecha de modificación o creación así como el usuario del sistema que lo creo o modificó contiene los siguientes campos:

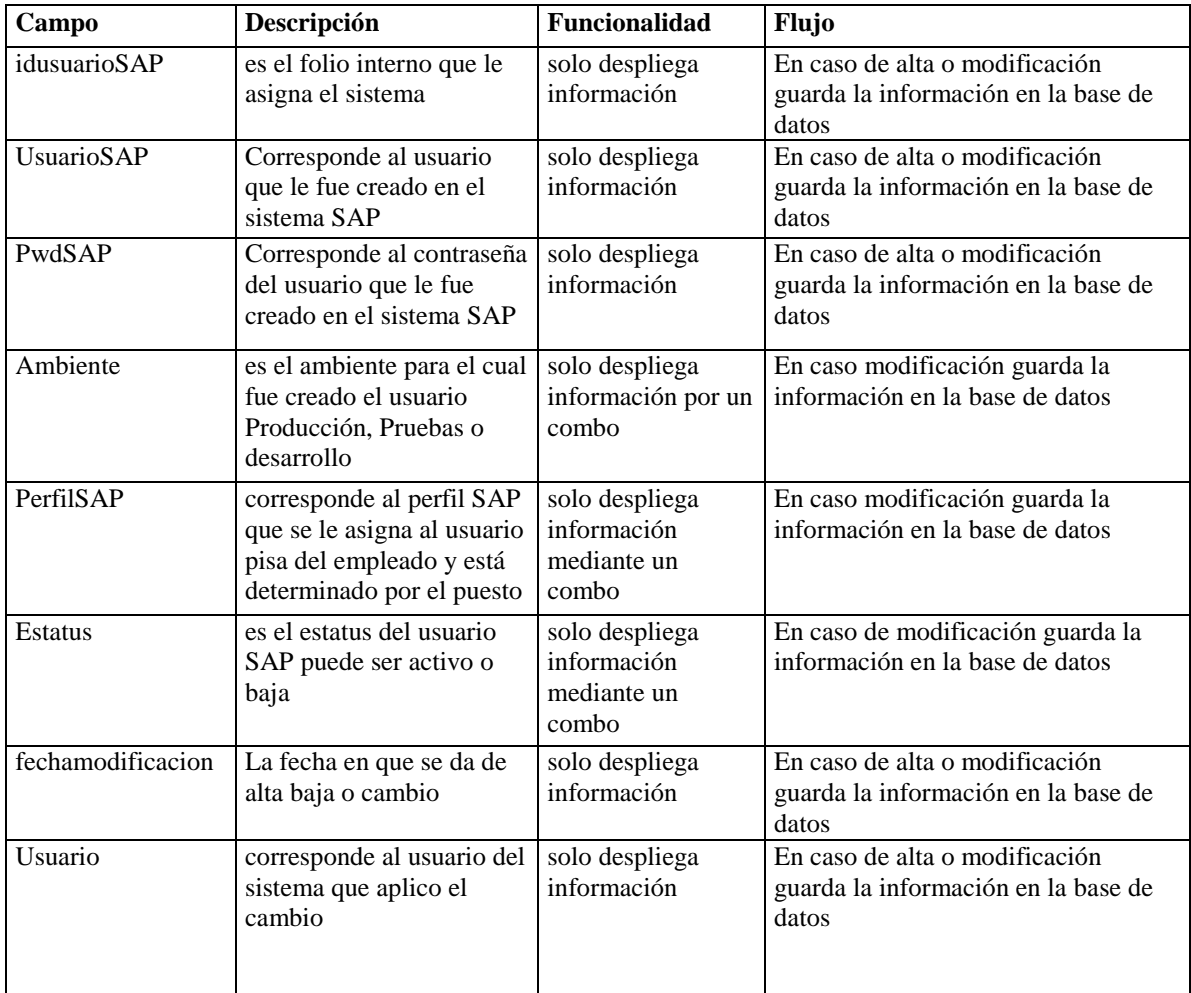

**Tabla 25 Información considerada para control de usuarios aplicación SAP.**

El sistema tiene la funcionalidad de generar la solicitud del usuario SAP que se le otorga al empleado esto con el siguiente formato, ejemplo:

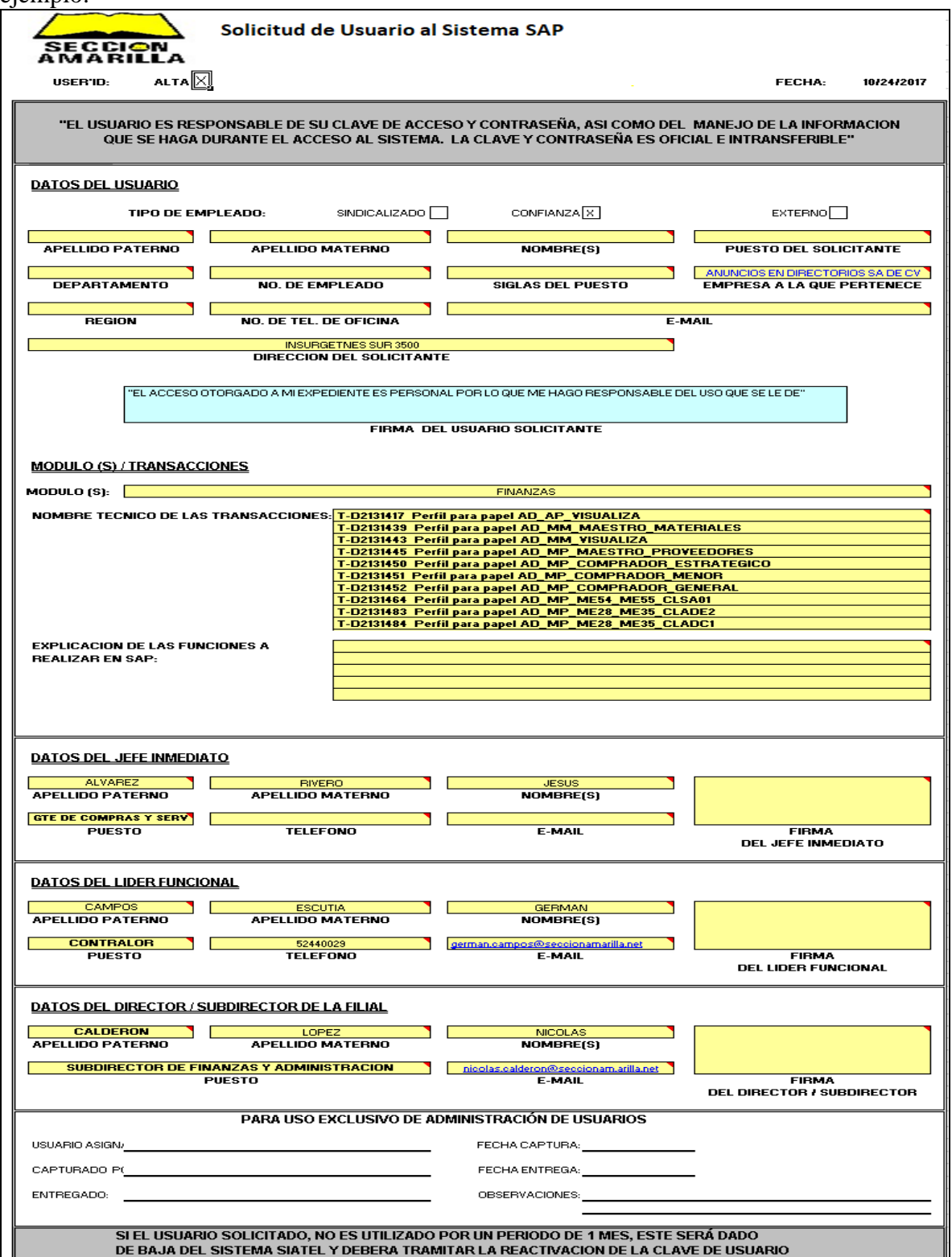

**Ilustración 10 Formato, solicitud de usuario.**

**Módulo configuración de perfil por puesto:** Debe tener la funcionalidad de hacer búsquedas por descripción de los perfiles determinados por la aplicación de SAP y se pueden hacer altas, bajas y cambios de estos, contienen la siguiente información:

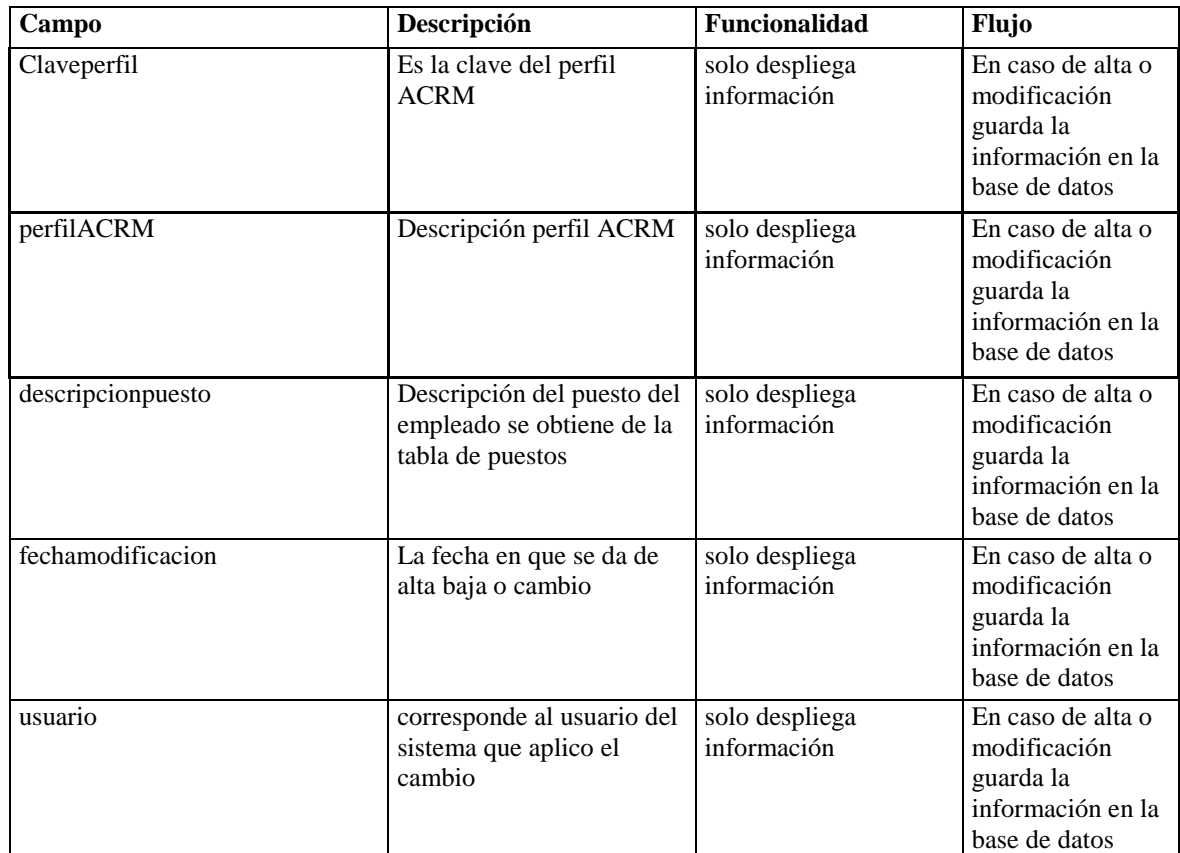

**Tabla 26 Información considerada para configuración de perfil por puesto.**

Dentro del menú administración existe otro submenú llamo software para administrar el catálogo de software que usaran los empleados en sus máquinas y también están regidos por el puesto, las funcionalidades de cada módulo del submenú son las siguientes:

**Módulo de software:** El módulo puede hacer la búsqueda por el nombre del software o del puesto del empleado, y contiene los siguientes campos:

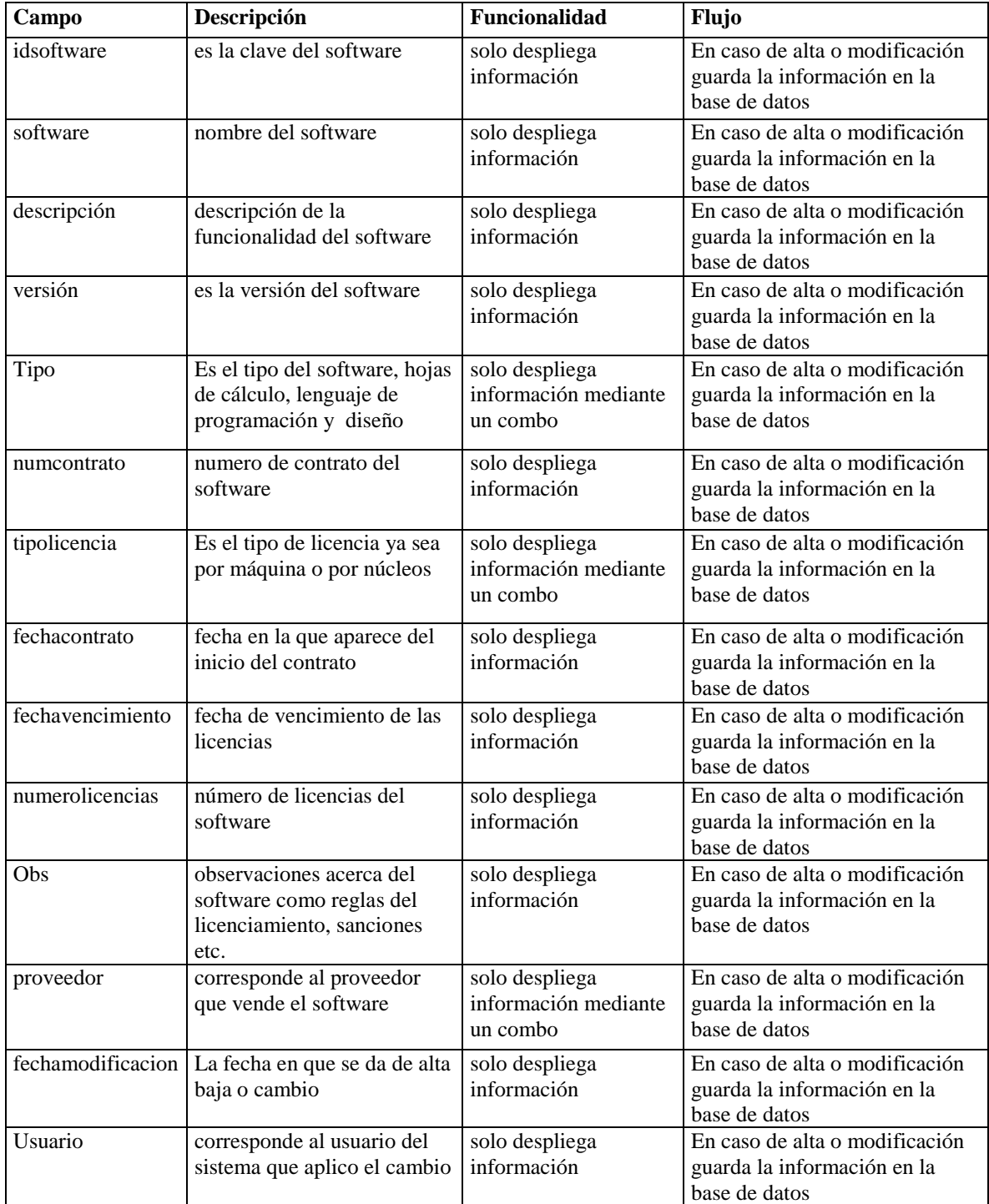

**Tabla 27 Información considerada para módulo de software.**

**Módulo software por puesto:** Debe tener la funcionalidad de hacer búsqueda por el software y por el puesto, tiene la funcionalidad de altas, bajas y cambios de software que le corresponde a cada puesto. Contiene la siguiente información:

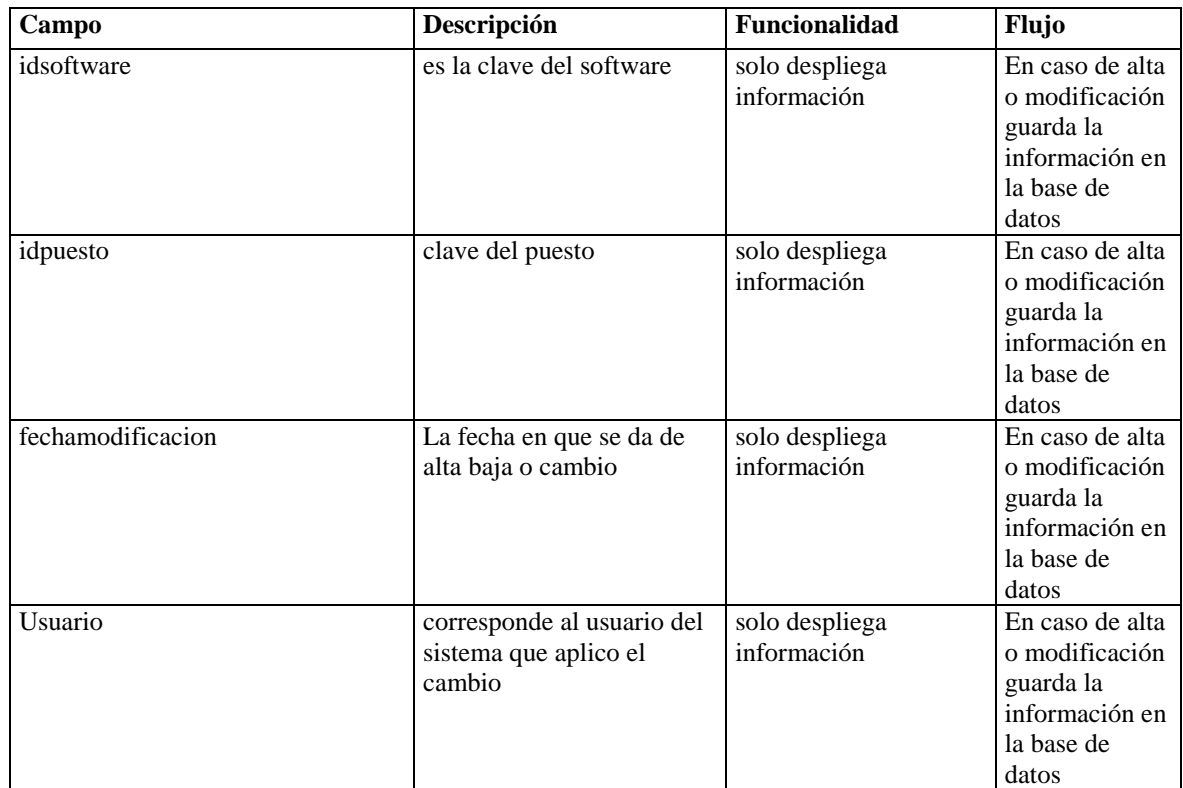

**Tabla 28 Información considerada para software por puesto.**

### **Líneas Telefónicas**

 Dentro del menú administración debe existir otro submenú llamado líneas telefónicas dentro del cual contiene otro submenú para cuenta maestra, tipo de línea, teléfonos, teléfonos por empleado, las funcionalidades de cada módulo del submenú son las siguientes:

**Módulo de cuenta maestra:** El módulo tiene la funcionalidad de hacer la búsqueda de la cuenta maestra y puede hacer las altas, bajas y cambios de las mismas, contiene los siguientes campos:

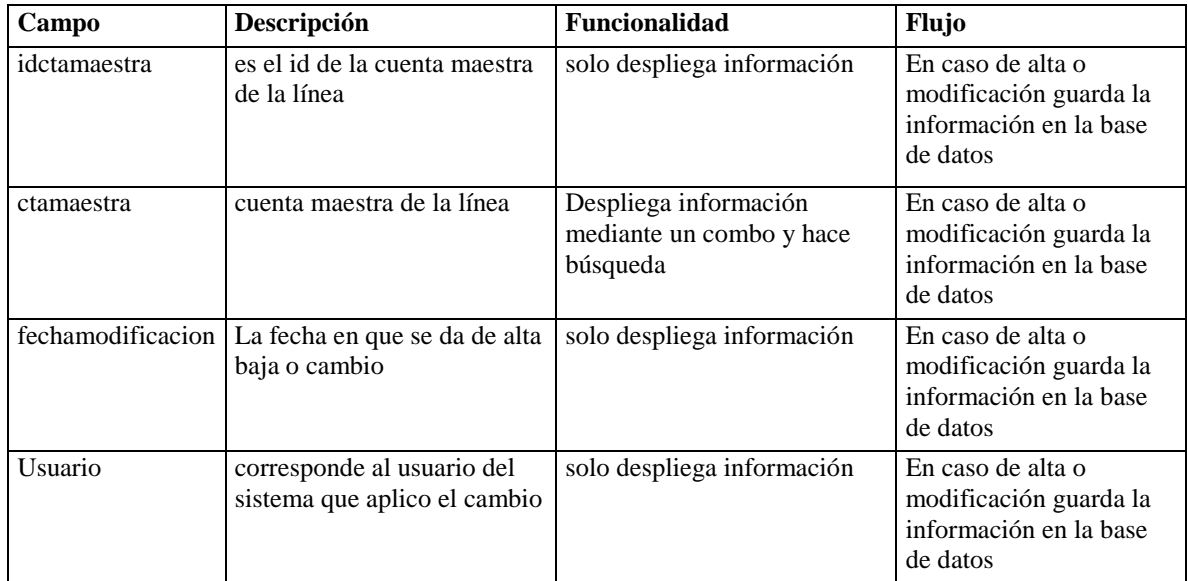

**Tabla 29 Información considerada para cuenta maestra de líneas telefónicas.**

**Módulo tipo de línea:** El módulo tiene la funcionalidad de hacer la búsqueda del tipo de línea y puede hacer las altas, bajas y cambios de las mismas, contiene los siguientes campos:

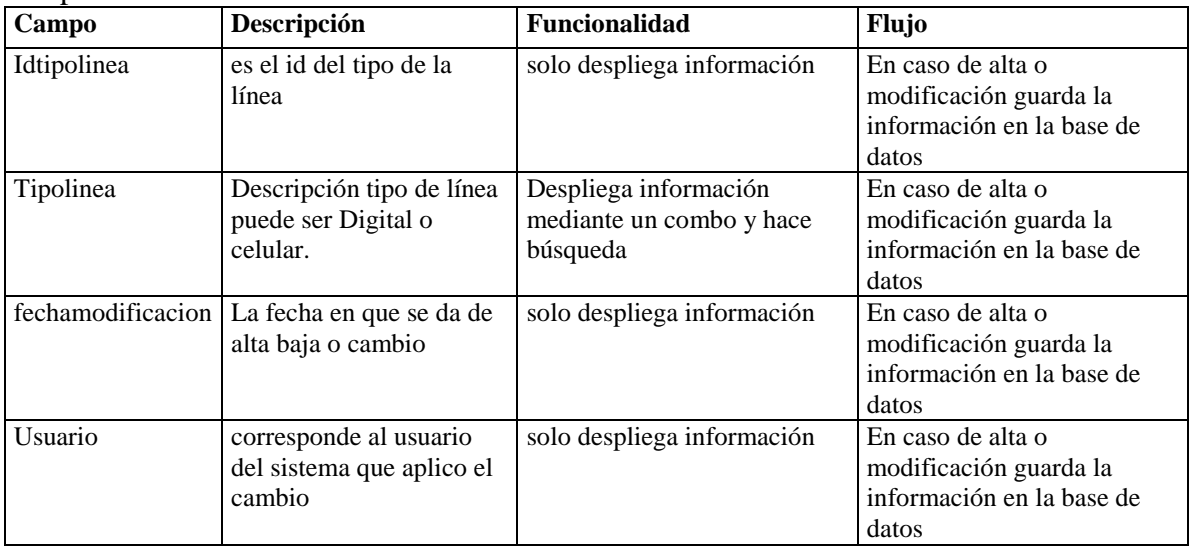

**Tabla 30 Información considerada para tipo de línea.**

**Módulo tipo línea por puesto:** En este módulo se puede \*parametrizar los tipos de línea por puesto solo, este tiene la funcionalidad de buscar el puesto y el tipo de línea y se guarda en la base de datos, contiene los siguientes campos:

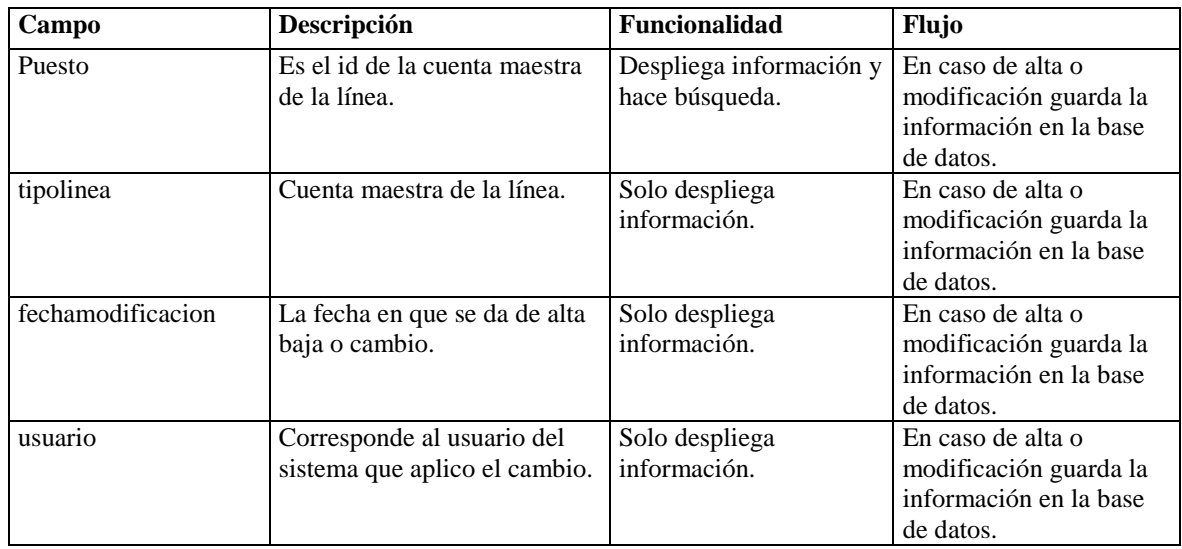

**Tabla 31 Información considerada para tipo de línea por puesto.**

**Módulo control de teléfonos:** Este módulo tiene la funcionalidad de altas bajas y cambios de números telefónicos se guarda en la base de datos, contiene los siguientes campos:

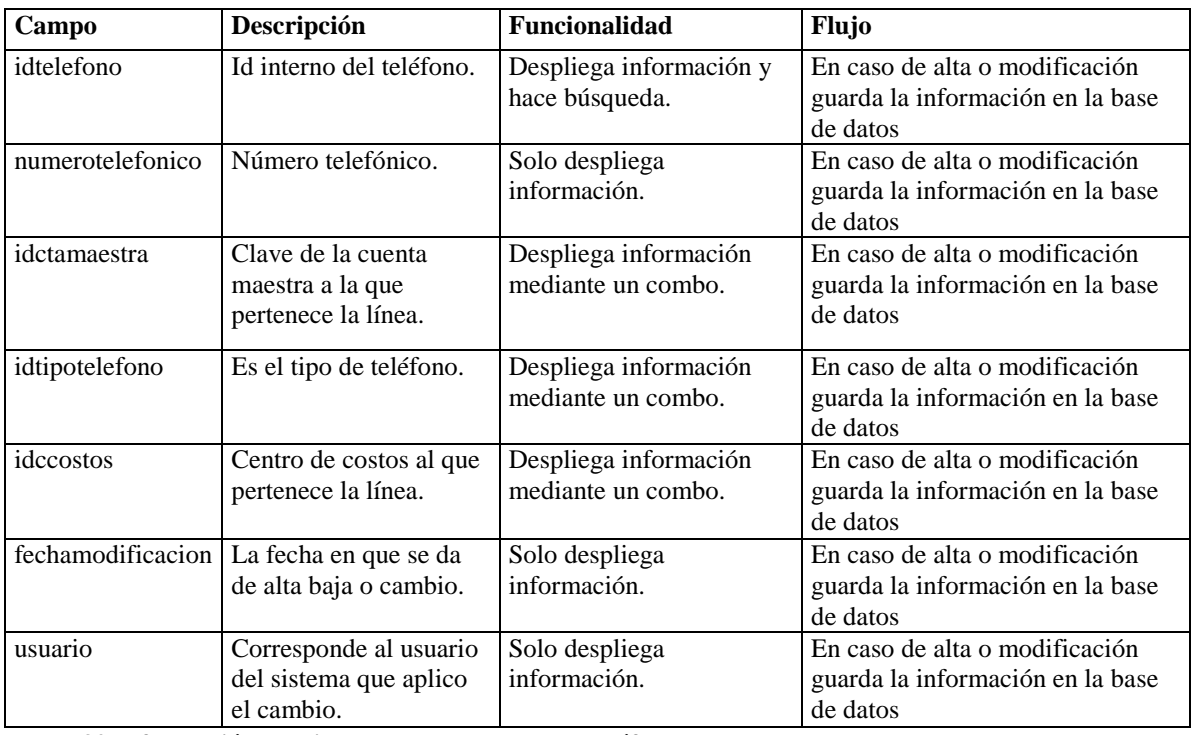

**Tabla 32 Información considerada para control de teléfonos.**

\*Parametrizar: Es la posibilidad que tiene un programa informático para personalizar aspectos puntuales de ésta.

**5.- Líneas telefónicas por empleado**: Este módulo tiene la funcionalidad de hacer búsquedas por número, por nombre, por puesto del empleado y también debe efectuar búsquedas por número telefónico disponible, por cuenta maestra contiene los siguientes campos:

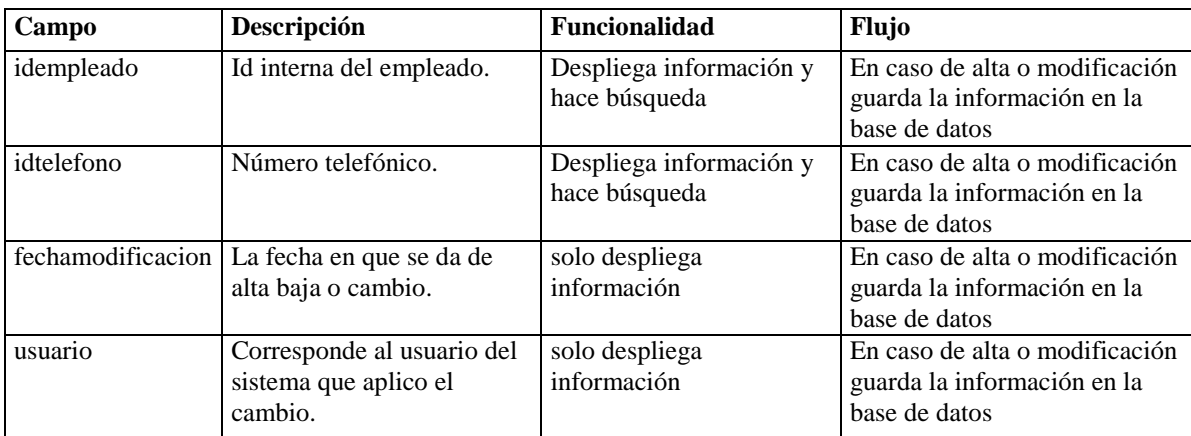

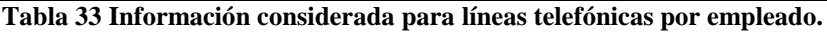

Lo último del menú administración es el módulo directorio soporte hardware y software el cual tiene la funcionalidad de buscar y almacenar con altas, baja y cambios a todos los proveedores de hardware y software que prestan sus servicios a la empresa este debe guardar la siguiente información:

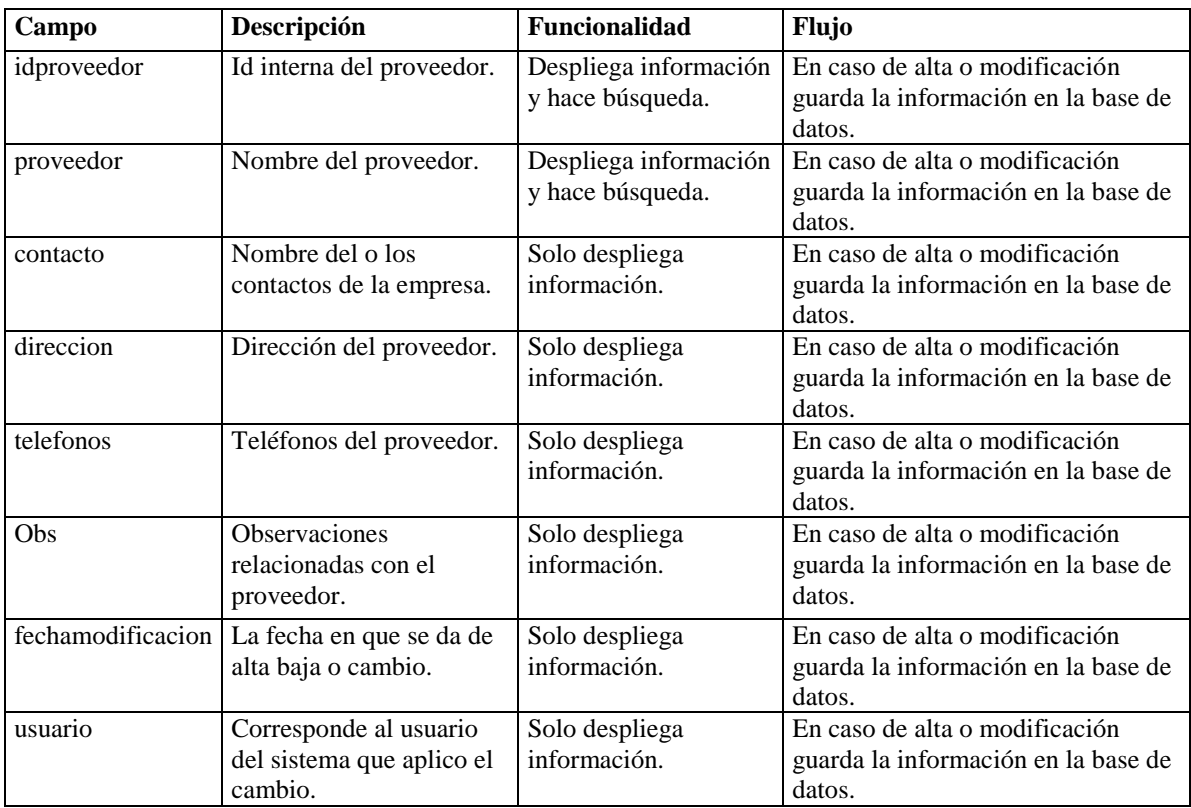

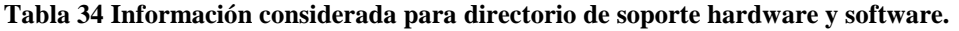

El siguiente menú principal es el de reportes el cual incluye los siguientes submenús:

**Reporte de empleados:** Tiene la funcionalidad de búsqueda por número de empleado, nombre, puesto, centro de costos y se puede incluir activo fijo, software, usuarios de sistemas ADSA, directorio activo y líneas telefónicas todo esto lo pintara en pantalla y tiene la opción de bajarlo a un archivo Excel.

**Reporte status de activo fijo:** Tiene la funcionalidad de búsqueda de activo fijo por tipo, marca, modelo, centro de costos, fecha de capitalización y estatus además puede incluir solo los facturables todo esto lo pintara en pantalla y tendrá la opción de bajarlo a un archivo Excel.

**Reporte de software:** Tiene la funcionalidad de búsqueda de software, tipo de software y fecha de vencimiento todo esto lo pinta en pantalla y tiene la opción de bajarlo a un archivo Excel.

**Reporte de líneas telefónicas:** Dicho reporte tiene la funcionalidad de búsquedas por número telefónico, tipo teléfono y cuenta maestra esto lo pinta en pantalla y tiene la opción de bajarlo a un archivo Excel.

**Reporte de directorio de proveedores**: Dicho reporte tiene la funcionalidad de hacer búsquedas por nombre del proveedor esto lo pinta en pantalla y tiene la opción de bajarlo a un archivo Excel.

**Reporte de usuarios sistemas ADSA:** Dicho reporte tiene la funcionalidad de hacer búsquedas por usuario de cada aplicación ya sea PISA, ACRM o SAP, esto lo pinta en pantalla y tiene la opción de bajarlo a un archivo Excel.

El siguiente menú principal es el de interfaz el cual incluye los siguientes submenús:

**Submenú interfaz empleado:** Mediante un botón se puede correr la carga de empleados de las altas, bajas y cambios de la información contenida en los archivos que SAP pase diariamente. Este proceso se corre en automático todos los días, esta opción se deja para casos especiales donde se tenga que correr manualmente.

**Interfaz SAP-SAI:** La información de los empleados ADSA es tomada mediante una interfaz del sistema SAP al sistema SAI de infraestructura la cual transfiere información de las altas bajas y cambios de los empleados. Mediante un proceso nocturno y hace el envío de emails a la gente involucrada para darle seguimiento al paquete de bienvenida que se le da al empleado esto mediante la ubicación de su lugar de trabajo, una computadora personal o laptop y software para estas, usuarios de acceso a aplicaciones propias de la empresa, un teléfono digital y/o celular, lo anterior determinado por el puesto que va a desempeñar el empleado en la empresa. El diseño del archivo que dejara SAP tiene los siguientes campos:

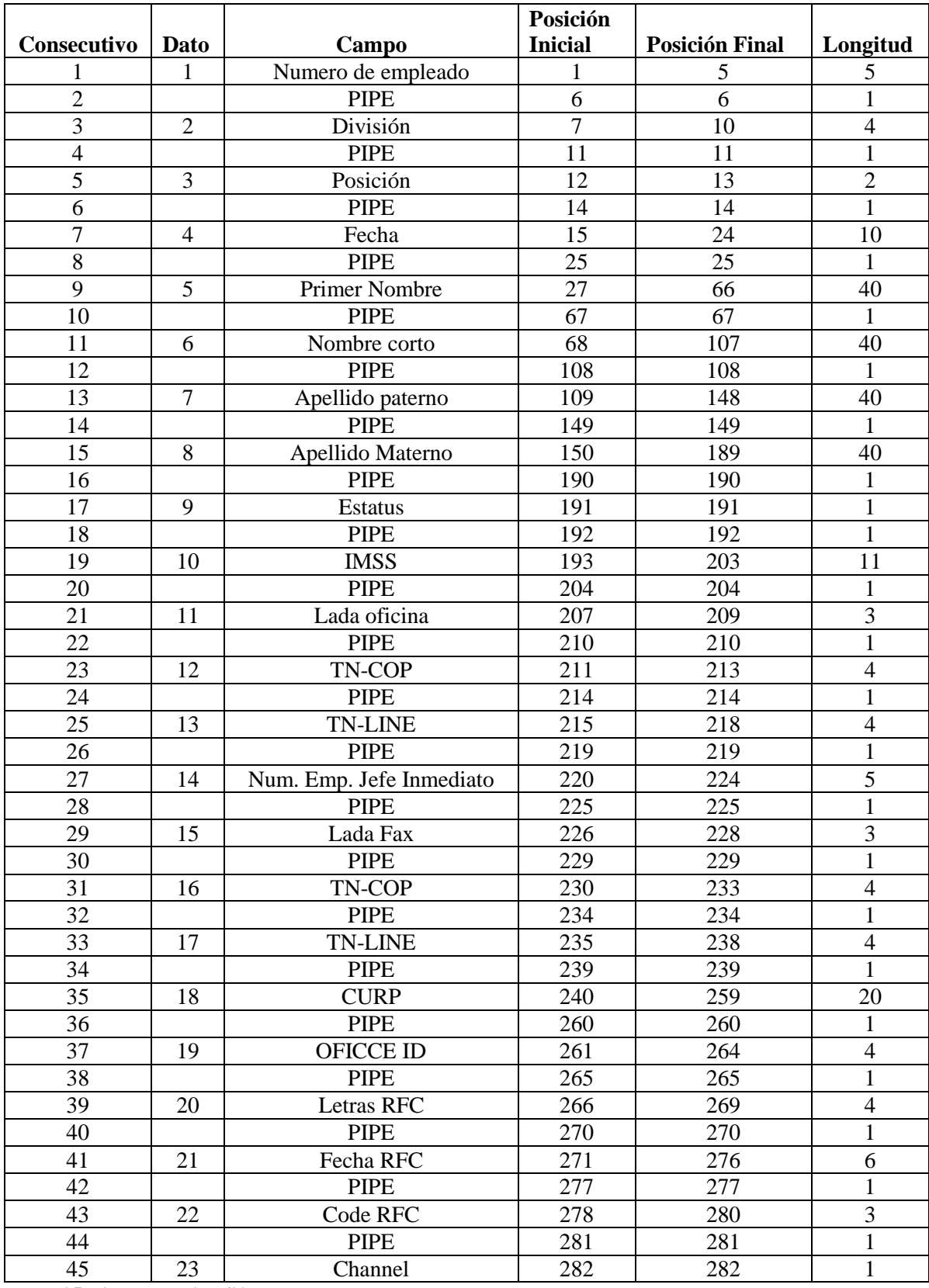

**Tabla 35 Diseño archivo SAP**

Cada campo estará separado por pipes "|" y el flujo que seguirá la información es el siguiente:

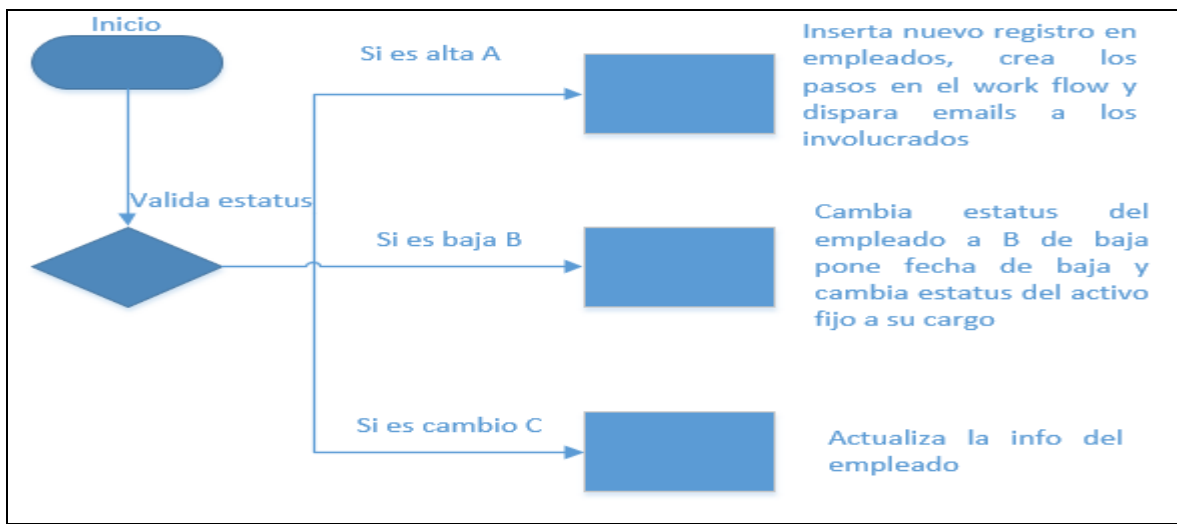

**Ilustración 11 Flujo de información ABC de empleados.**

**Submenú interfaz activo fijo:** Se puede correr manualmente la carga de activo fijo de las altas, bajas y cambios de la información contenida en los archivos que el área de facturación entregue cada mes.

El siguiente menú principal es el de flujo de trabajo el cual incluye el siguiente submenú:

**Submenú seguimiento:** Tiene la funcionalidad de hacer la búsqueda por número de empleado, nombre, flujo y estatus del paso en el que se encuentra el flujo de trabajo. Casos: Cuando llega un nuevo empleado y se carga en automático se genera un kit de bienvenida con un flujo de trabajo definido en donde dependiendo el puesto el empleado recibirá una pc o laptop, cierto software instalado, una IP, un usuario de dominio, una línea o varias líneas telefónicas y usuarios de aplicaciones internas estos tendrán un flujo de trabajo de diferentes áreas que proporcionaran dichas cosas al empleado por lo que el módulo debe avisar en que estatus están dichos pasos.

# **3.2 Requerimientos no funcionales**

Los requerimientos no funcionales son todas aquellas características o cualidades de la aplicación que hagan óptimo su uso o desempeño para que trabaje de la mejor manera bajo las condiciones que el usuario solicite que no sean propias de la funcionalidad de la aplicación, por lo que para el SAI se requiere que:

La aplicación será de uso interno de la empresa solo por empleados internos y externos encargados de manipularla, no deben tener ninguna salida a internet y deben soportar al menos 10 usuarios concurrentes, la información que almacena su base de datos tiene un crecimiento estimado de 50MB anuales y debe estar disponible de 8 am a 10 pm de lunes a viernes en cuanto a la información contiene datos del empleado así como del activo fijo de

la empresa y esto no representa tener alta seguridad pero si integridad en la información y en el resguardo de esta por lo que es importante hacer respaldos diarios por cualquier perdida de información.

Por otro lado el sistema debe ser capaz de trabajar en solo plataformas Windows y el ambiente tiene que ser amigable con un tiempo de aprendizaje no mayor a 3 horas. Debe ser capaz de tener niveles de acceso por área administrativa de infraestructura, Recursos humanos y facturación.

## **Políticas de seguridad**

Las políticas de seguridad están determinadas por lo valioso de la información así como del buen o mal uso de esta así como los posibles errores humanos con o sin intención por lo que es necesario poner medidas que eviten estos de cierta manera regulen el buen uso de los medios, en nuestro caso particular tenemos las siguientes:

El acceso al sistema SAI estará restringido y solo puede crear usuarios el administrador de la aplicación quien tiene acceso a cualquier módulo, los perfiles quedan plasmados en las siguientes 2 tablas:

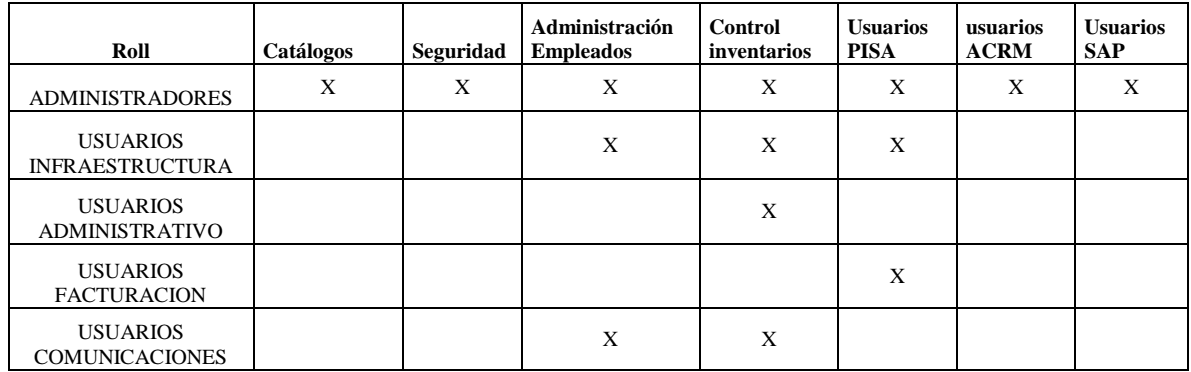

**Tabla 36 perfiles de ingreso al sistema SAI.**

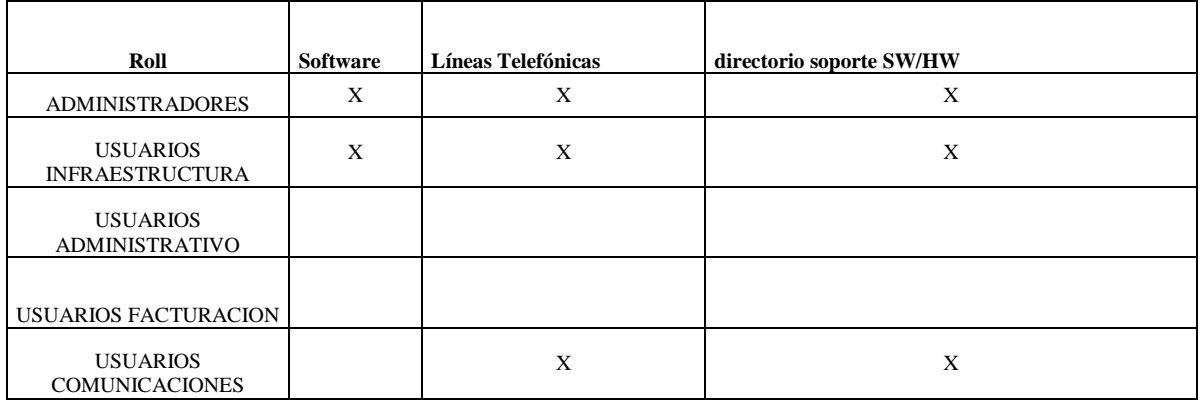

**Tabla 37 perfiles de ingreso al sistema SAI.**

 El sistema debe contar con un registro de que usuario fue el último que actualizo cualquier información y en la fecha en que lo aplico.

 Los respaldos de la base de datos solo pueden ser manipulados por personal que firme un documento de confidencialidad tal como un DBA.

El acceso directo a la base de datos solo será a través del DBA.

# **Capítulo 4**

# **Diseño**

## **4.1 Diseño de base de datos**

Pasos para la creación de una base de datos

A) identificar la información que nuestra base de datos va a almacenar.

 Utilizando las recomendaciones vistas en el capítulo 2 y obteniendo toda la información necesaria vista en el capítulo anterior, la use para transformar de un lenguaje común y corriente a un ambiente semi-lógico, plasmando los datos que el usuario desea almacenar y manipular basándose en la especificación de requerimientos. En este caso particular observamos que la necesidad que se tiene, es la de llevar el inventario de los equipos de cómputo de la empresa así como de telefonía, software, usuarios de dominio y usuarios propios de las aplicaciones de la empresa es decir todo lo que necesita el empleado para desempeñar sus labores dentro de la empresa, por lo que recabamos la siguiente información:

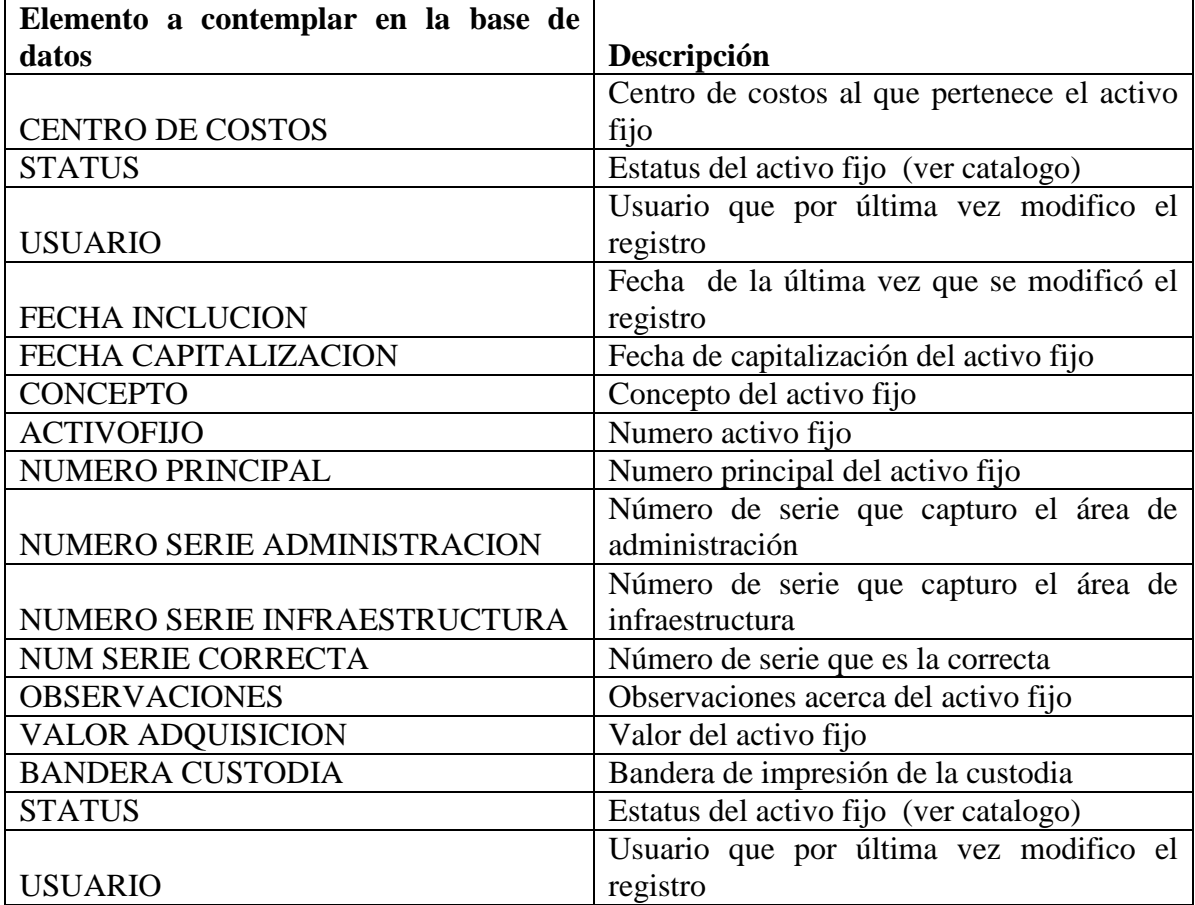

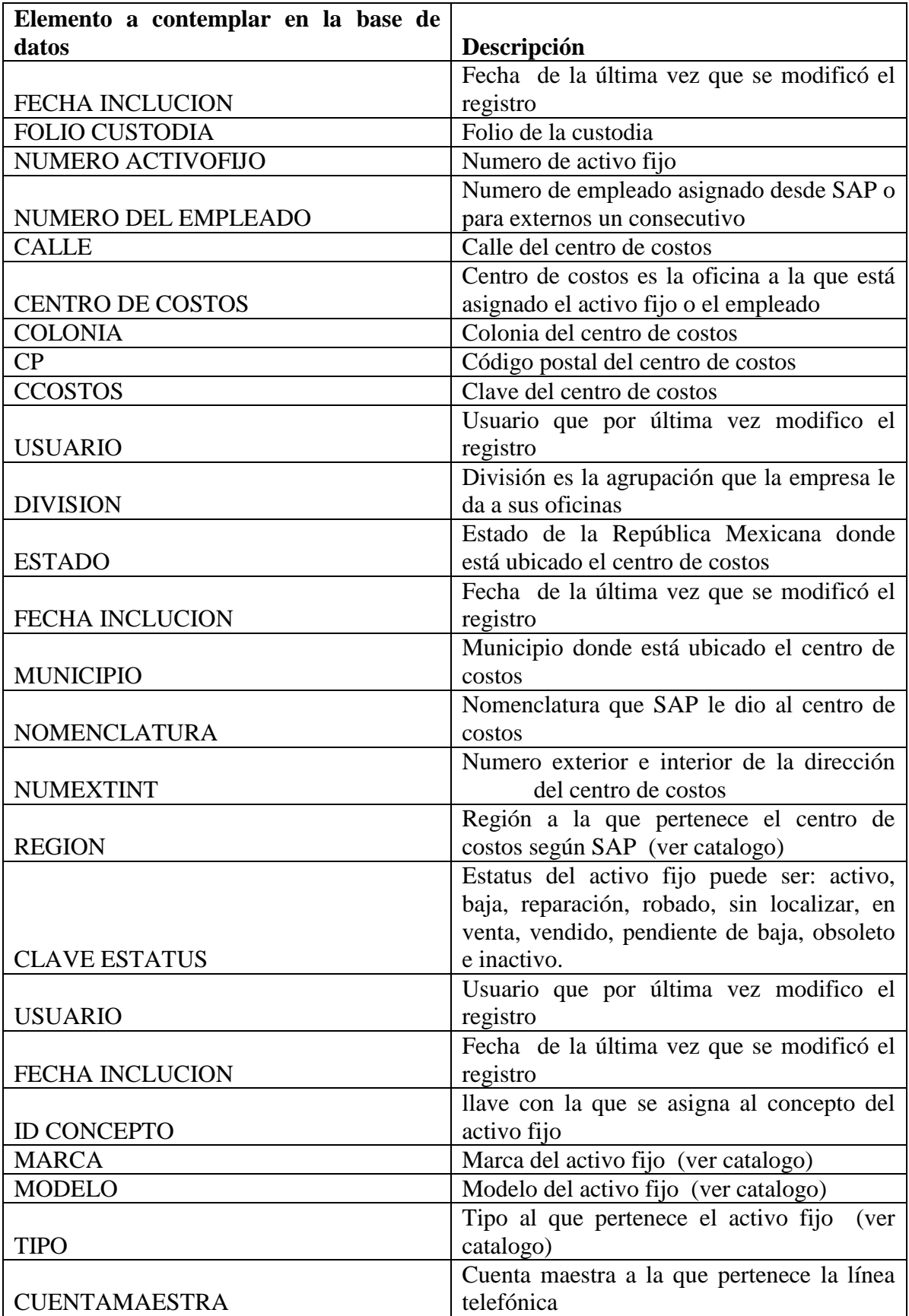

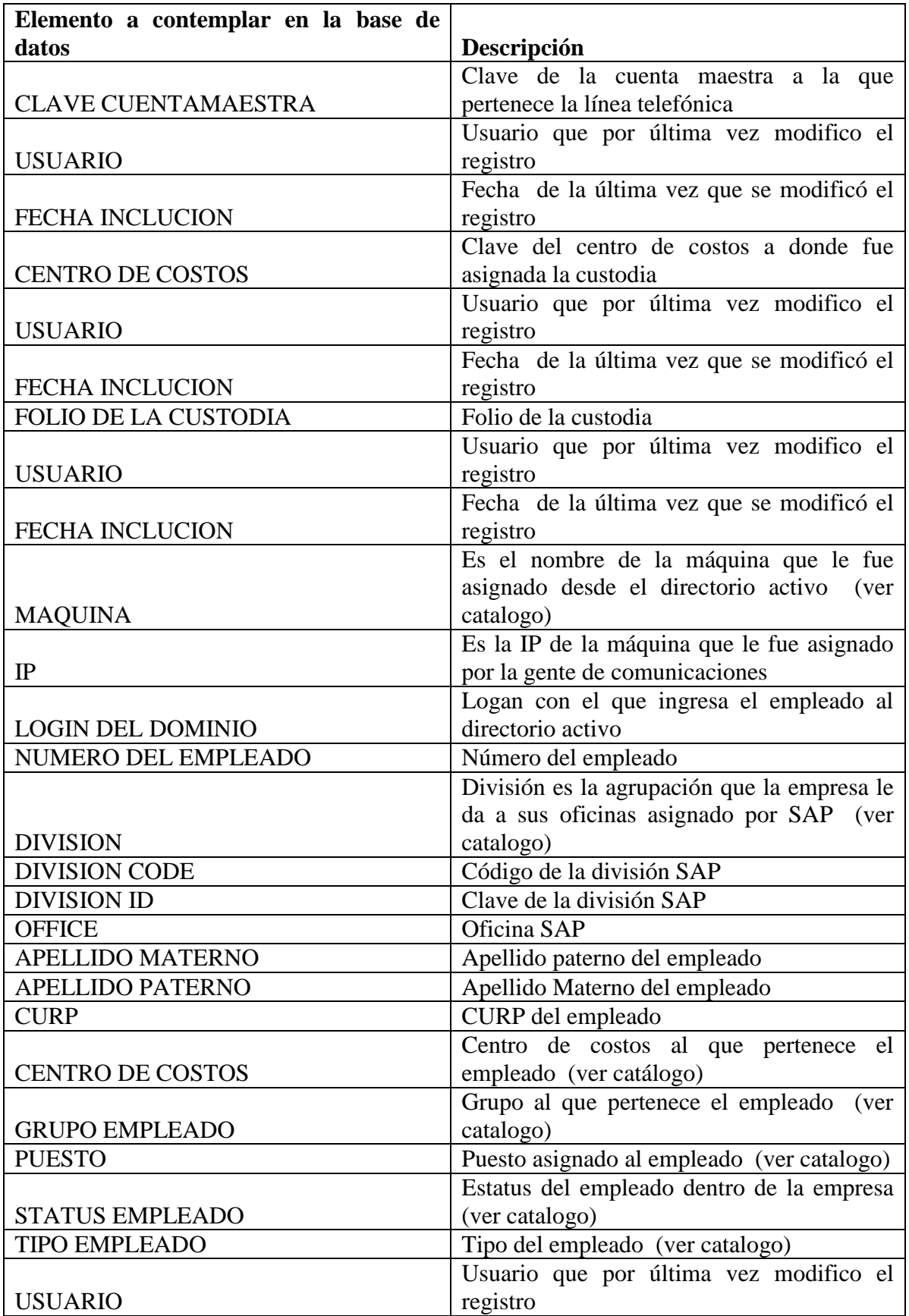

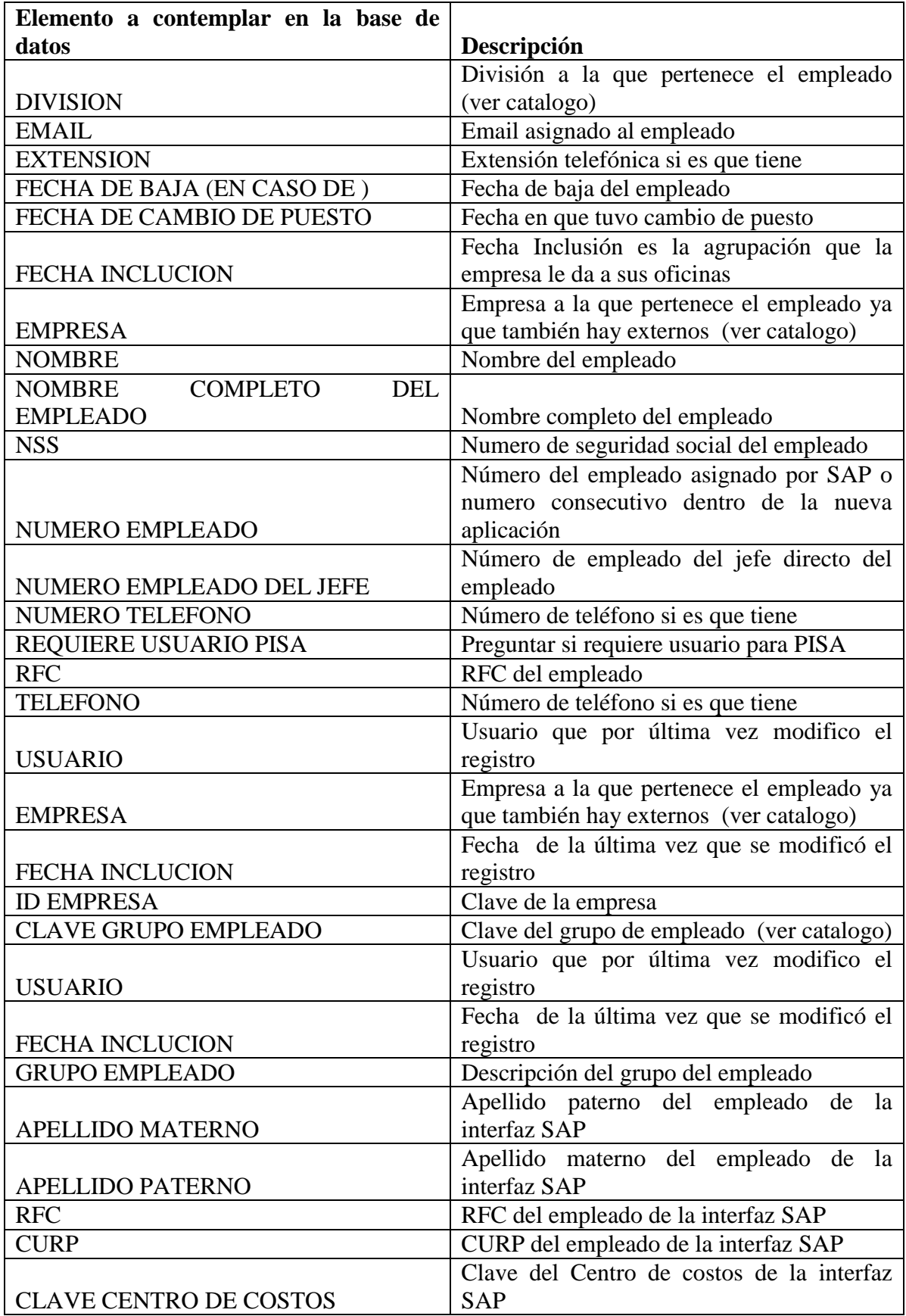
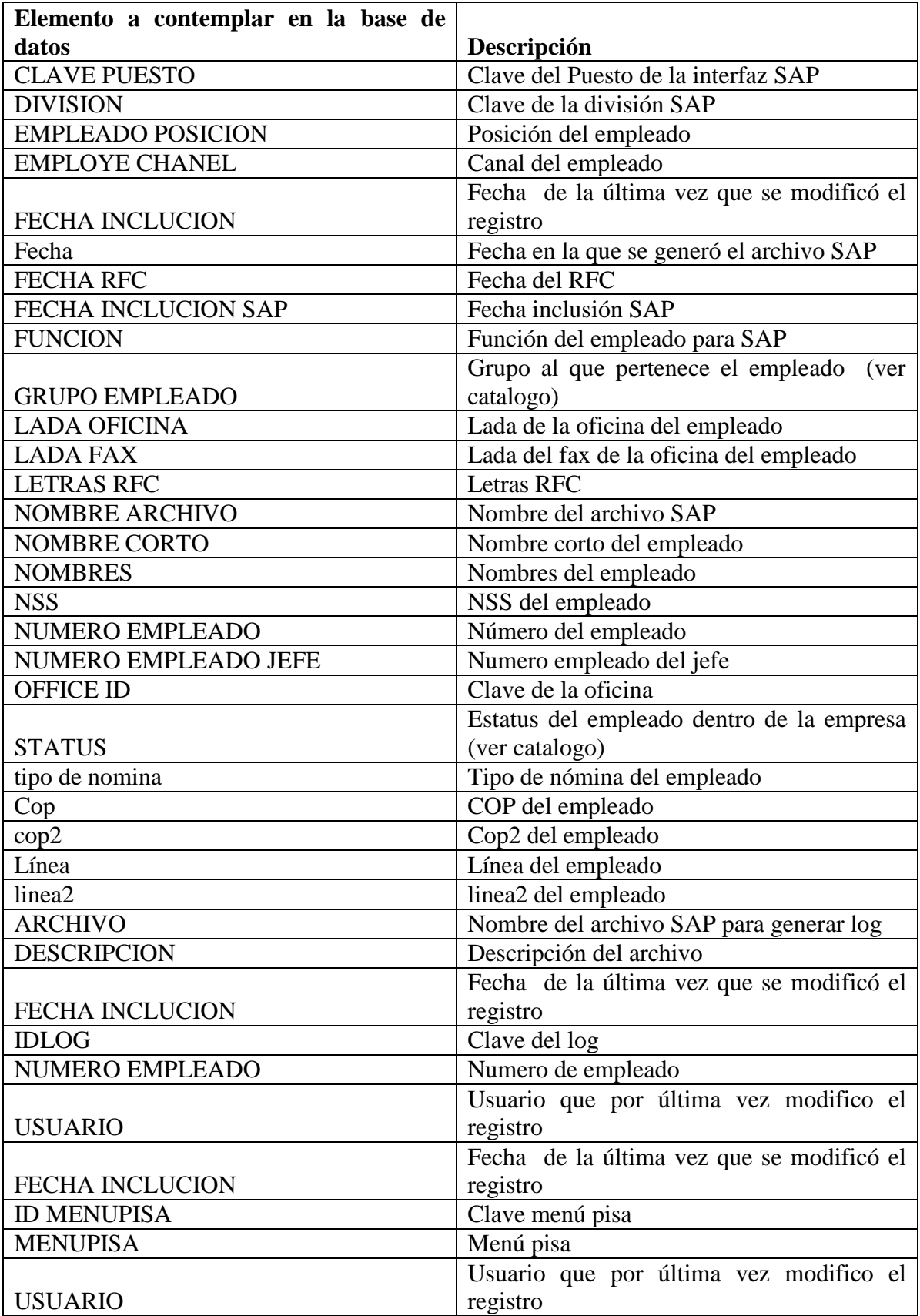

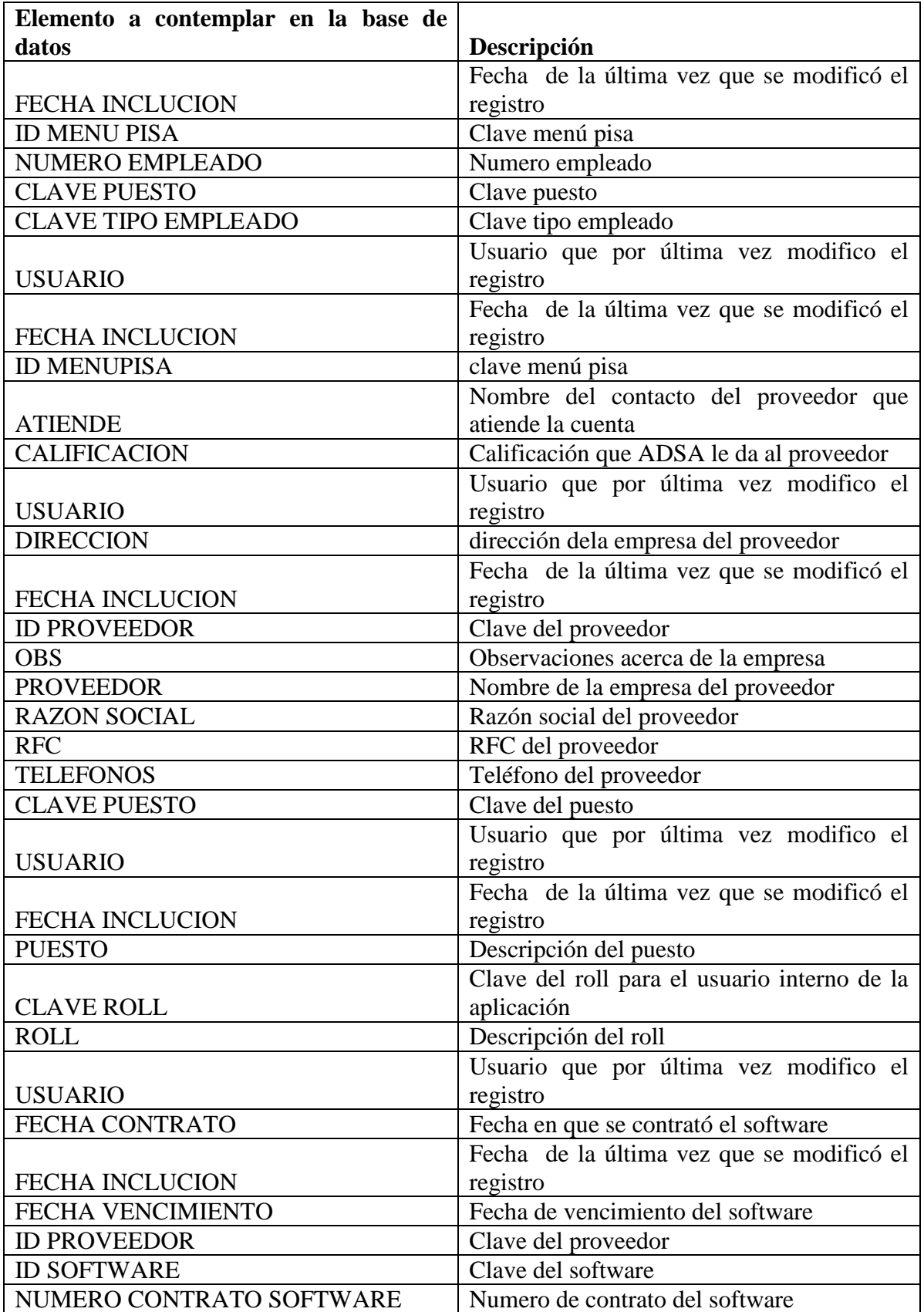

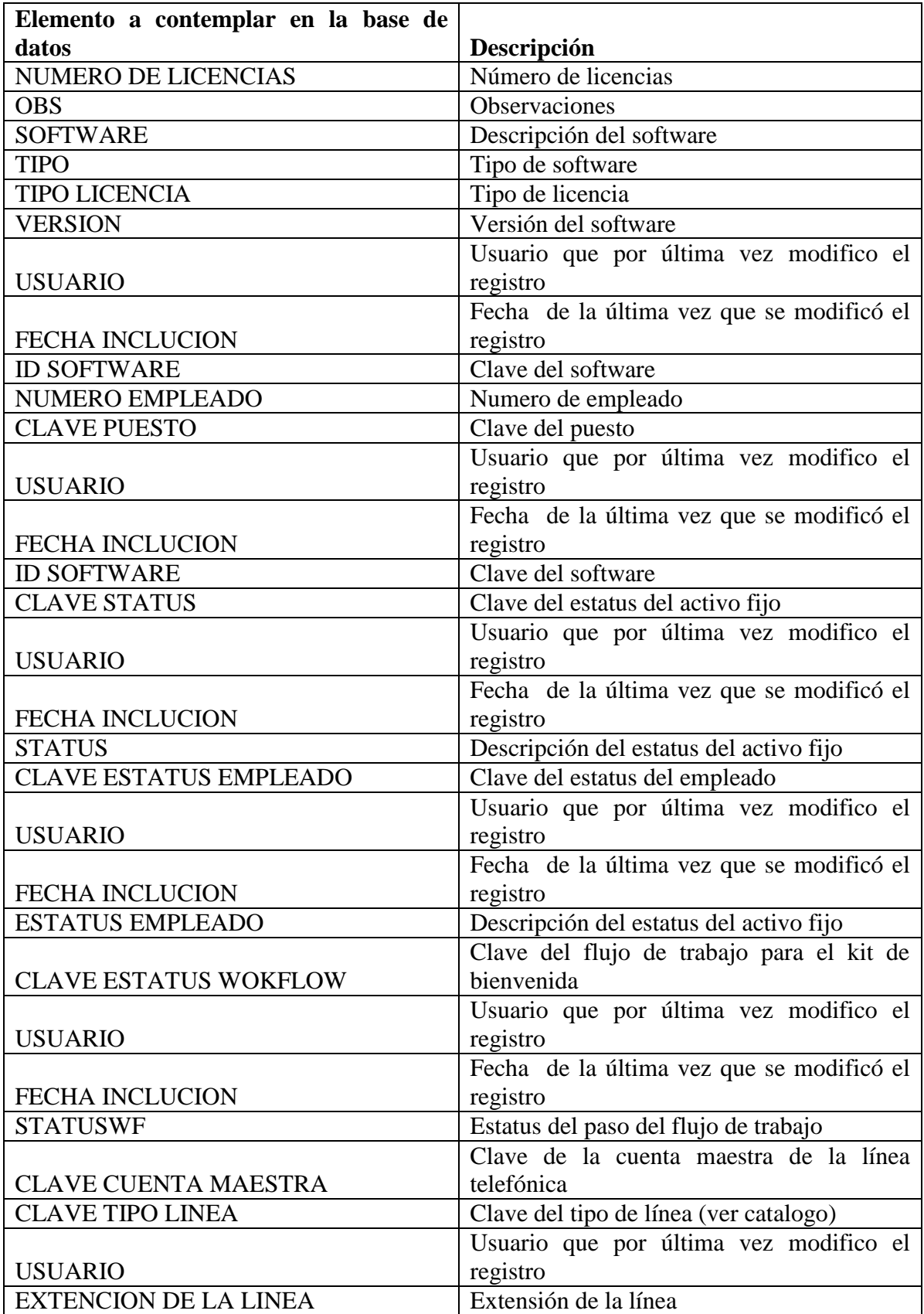

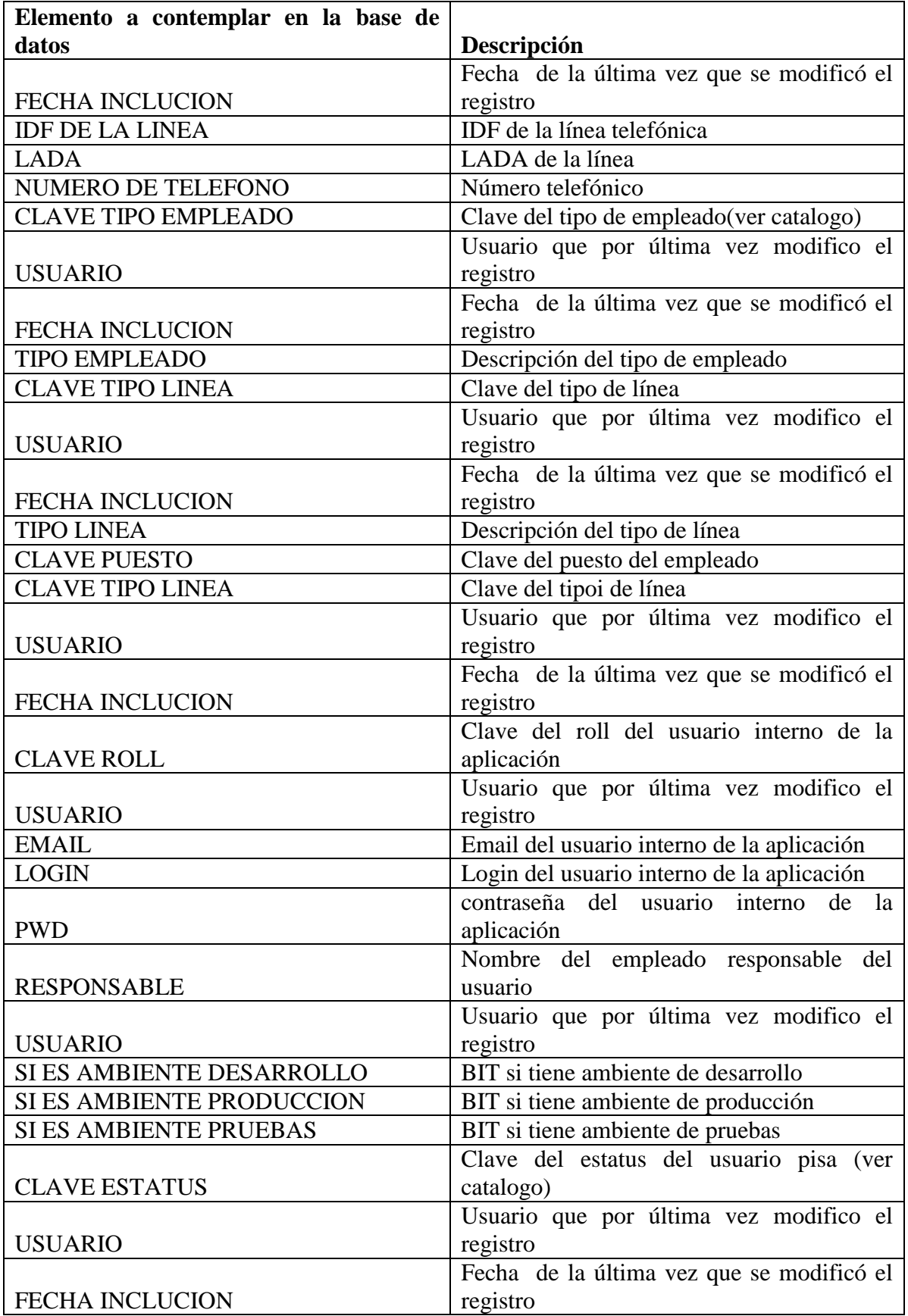

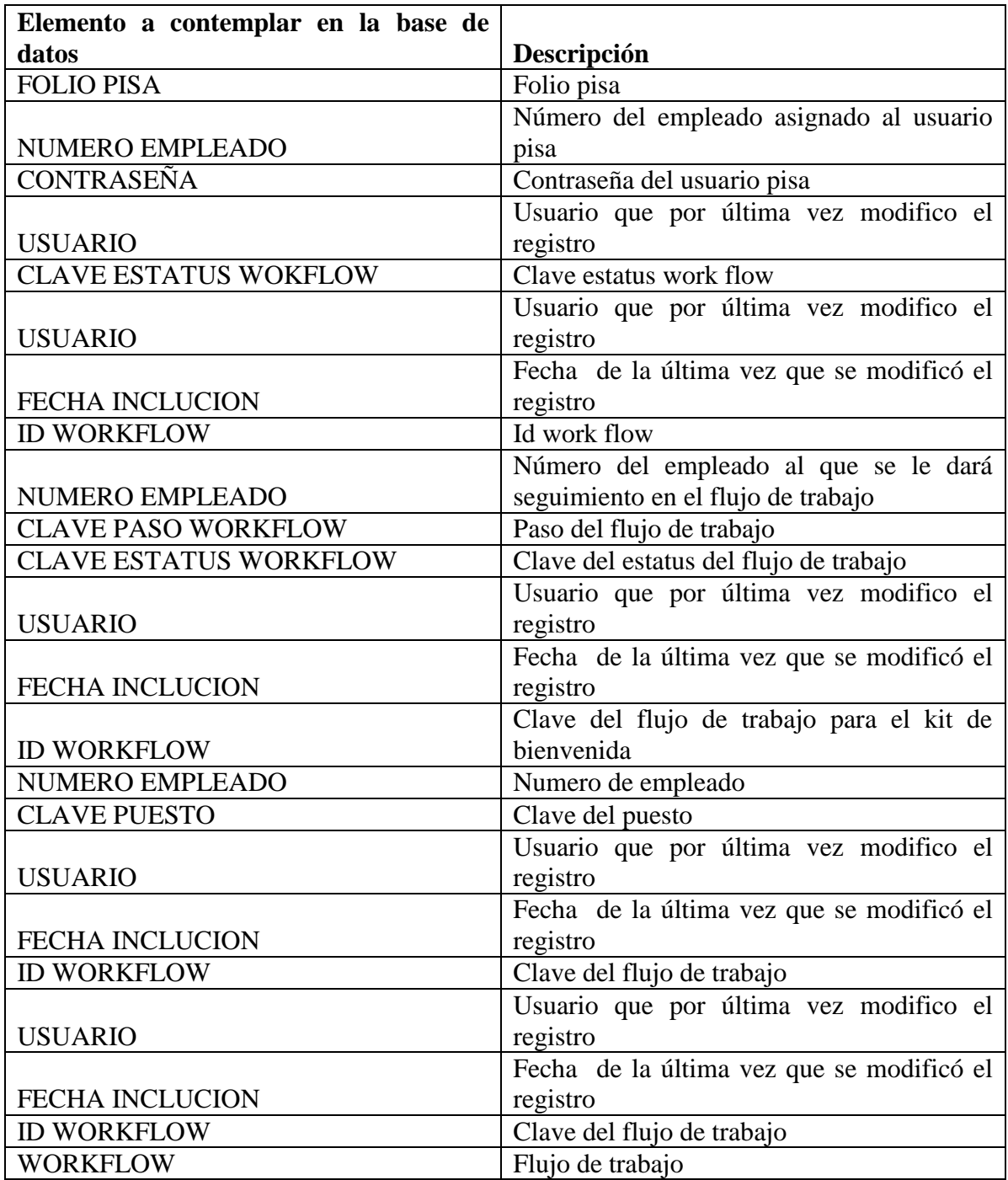

**Tabla 38 Información recabada que será incluida en la base de datos SAI.**

B) Identificar tipo de base de datos vamos a usar

 Seleccionar el tipo de base de datos: Con la información recopilada se tiene un panorama general de lo que necesita el usuario y esto nos da pie a seleccionar el tipo de base de datos que utilizaremos en este caso debe ser una base de datos tipo relacional ya que la información que vamos a almacenar requiere tener integridad, por otro lado sabemos que no almacenará mucha información, no tendrá muchas conexiones concurrentes y no necesita gran velocidad en el acceso pero si debe cumplir con al menos 4 reglas básicas de normalidad comentadas en el capítulo 2, ahora, por todo lo anterior y además por bajos costos, en dicho caso se seleccione el manejador de base de datos relacionales SQL Server, no requiere alta disponibilidad por lo que solo se debe usar un solo nodo en nuestra instalación.

C) Identificar posibles campos, tablas y sus relaciones cumpliendo con 4 formas normales

 Con la lista anterior ya podemos identificar grupos, temas o entidades en los que se puede unificar la información y que posteriormente serán nuestras tablas, empezamos por lo que no debe faltar en nuestro caso particular que son los empleados y la toda información que se relaciona con este como es su nombre completo, puesto, centro de costos, tipo de empleado, estatus del empleado, email, RFC, CURP, NSS, empresa a la que pertenece y jefe inmediato es decir toda la información que el usuario compartió y quedo plasmado en el documento de especificación de requerimientos.

 El objetivo de la aplicación es llevar la administración del activo fijo y todo lo relacionado con este como es su tipo, modelo, número de serie, estatus y centro de costos al que pertenece.

 Los empleados según su puesto utilizan, teléfonos, los teléfonos tienen un número, tipo, lada, extensión y cuenta maestra

 Las computadoras o laptops que utilice el empleado llevan instalado cierto software y este está compuesto por nombre del software, tipo, versión, licencia y fecha de caducidad de la licencia.

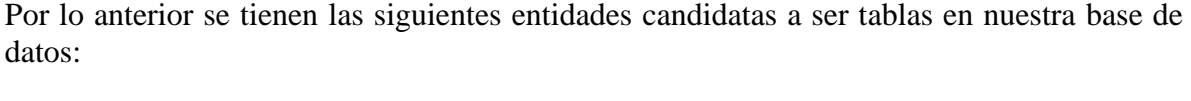

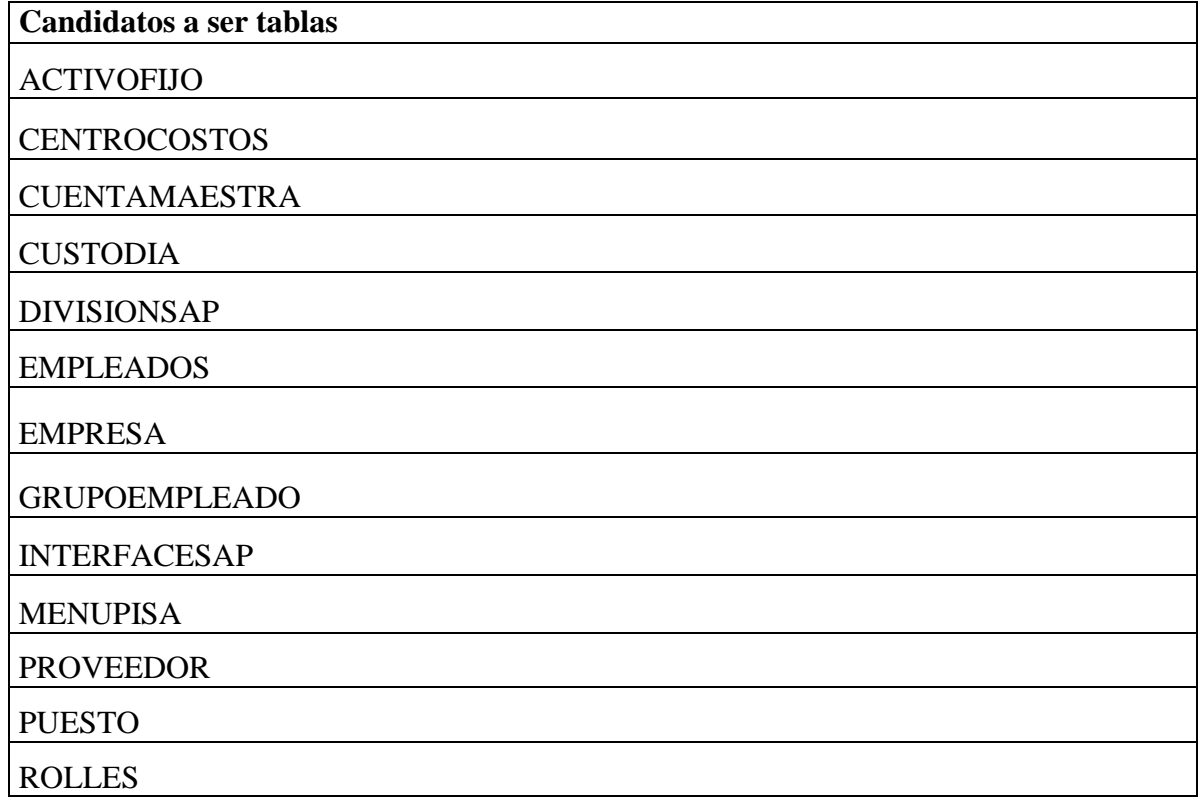

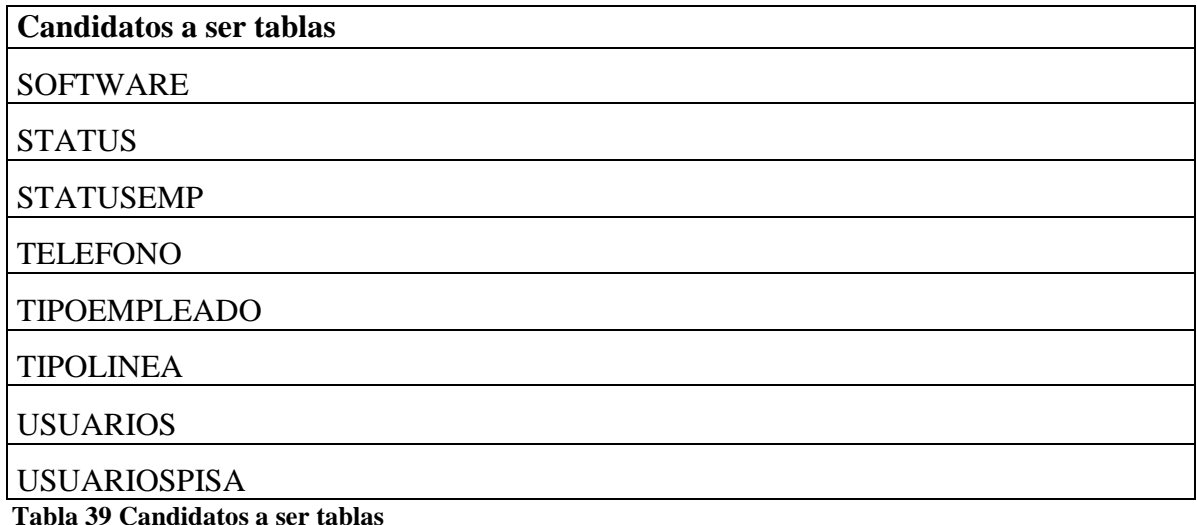

Aquí está contenida la información propia de cada grupo y se debe asociar los campos o elementos que se relacionan con dicha información en donde puede haber un solo campo con información de un mismo tipo, sin repetirla en varias tablas ni tenga redundancia en lo datos además de agregar una llave única con esto aseguramos que se cumpla la primera forma normal de las bases de datos.

Ejemplo: En este caso en la tabla empleados, el campo puesto no lo ponemos varias veces en la tabla como puesto1, puesto 2 puesto3 se rompería con la primer forma normal por lo que se tendría que crear la tabla de puestos para ir agregando ahí los nuevos puestos.

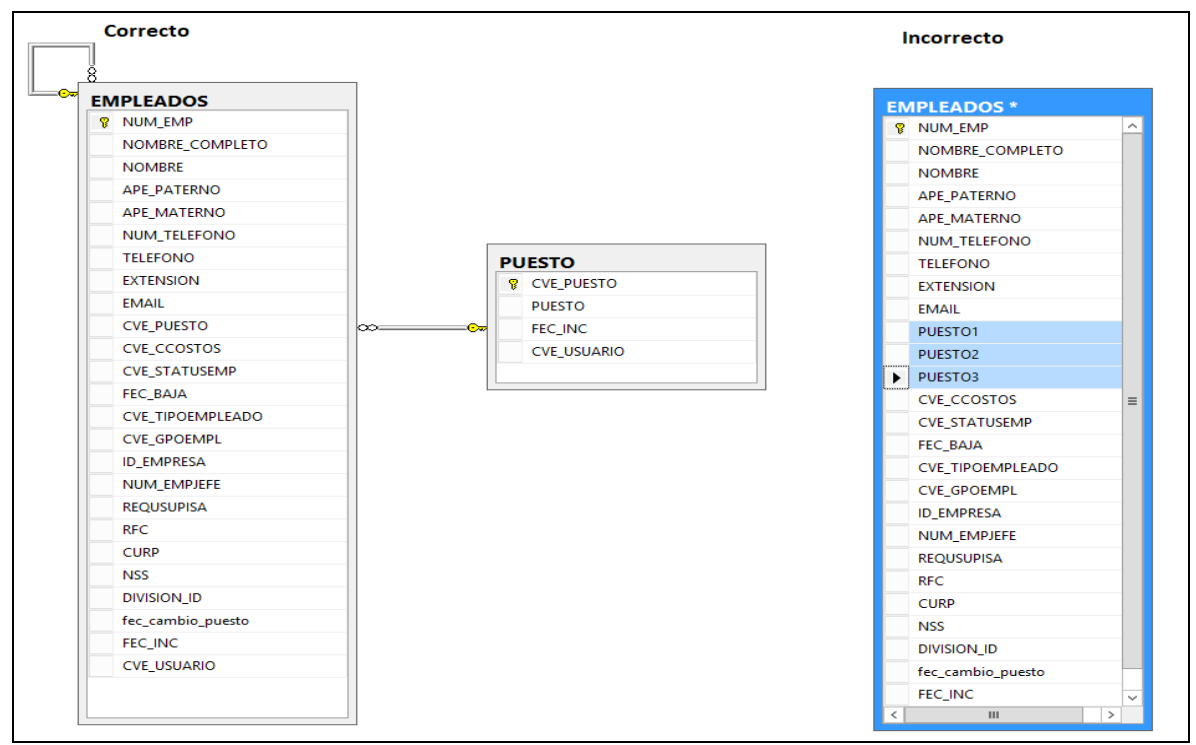

**Ilustración 12 Ejemplo uso correcto de la primera forma normal.**

Creando las tablas, tienen que seguir el diseño cumpliendo con al menos 4 formas normales de las bases de datos.

Segunda forma normal: Además de cumplir con la primera esta forma normal, dice que un campo no llave principal debe ser dependiente completa de la llave principal por ejemplo se tiene que las tablas empleados, activo fijo y activos fijos por empleado, en donde el activo fijo por empleado no podría tener el nombre del empleado o la descripción del activo ya que se duplica la información y al hacer una búsqueda trae información errónea por lo que queda la siguiente relación de la manera correcta:

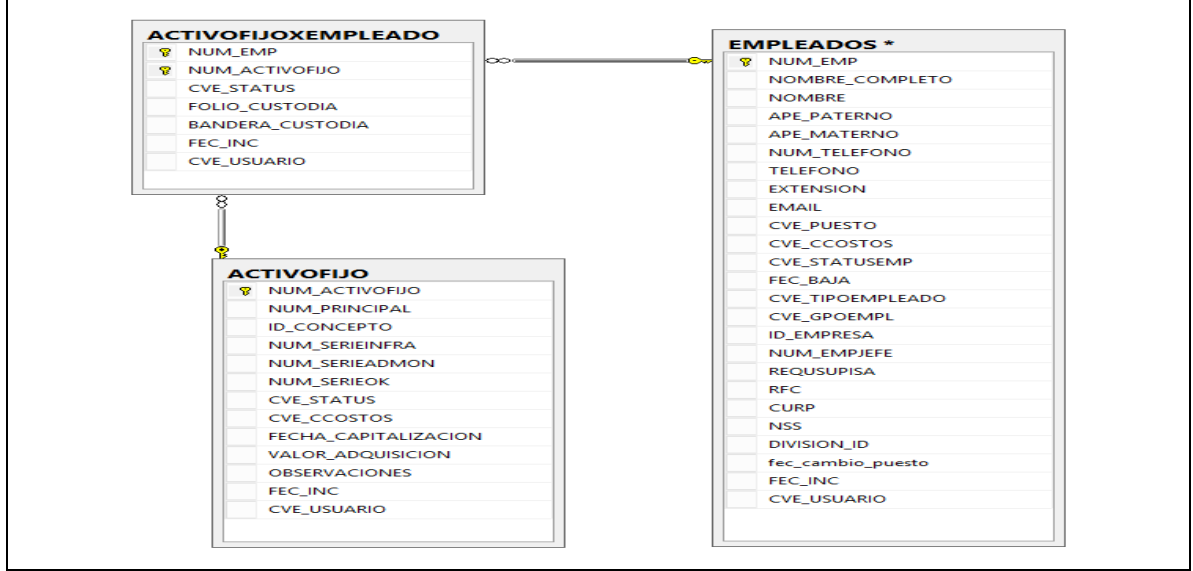

**Ilustración 13 Ejemplo del uso de la segunda forma normal.**

Tercer forma normal: Esta forma normal tiene que cumplir con las dos anteriores y además dice que cada campo no llave principal debe no ser dependiente de ningún otro campo que no sea llave principal, por ejemplo en nuestra tabla ActivoFijo no es correcto crear un campo llamado valor depreciado en función del campo valor de adquisición, esto tendría que hacerse por programación para obtener el valor depreciado en función del valor de adquisición y un porcentaje de depreciación.

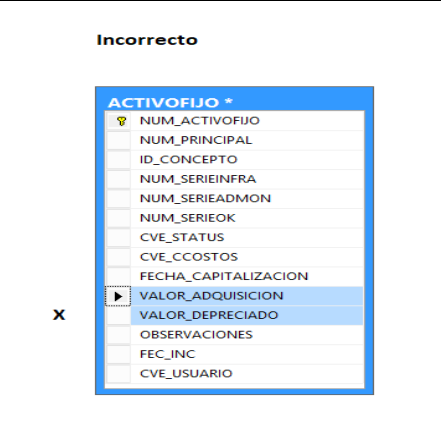

**Ilustración 14 Ejemplo del uso incorrecto de la tercera forma normal.**

Cuarta forma normal: Además de cumplir con las 3 anteriores esta, por definición, confía en la noción de una dependencia multivaluada. Una tabla con una dependencia multivaluada es una donde la existencia de dos o más relaciones independientes de muchos a muchos causa redundancia como en el caso incorrecto de abajo; y es esta redundancia la que es suprimida por la cuarta forma normal. En donde dependencia multivalor o multivaluada es una restricción entre dos conjuntos de \*atributos de una relación, que requiere que cierta lista ordenada de elementos estén presentes en la misma; lo que sucede en nuestro caso: La parte incorrecta muestra en la tabla de empleados el activo fijo que pertenece al empleado el cual no rompe con las 3 formas normales pero causa redundancia por lo que se coloca la información del activo fijo por empleado en una tabla alterna que hace sentido con la cuarta forma normal el mismo caso ocurre con el directorio activo por empleado.

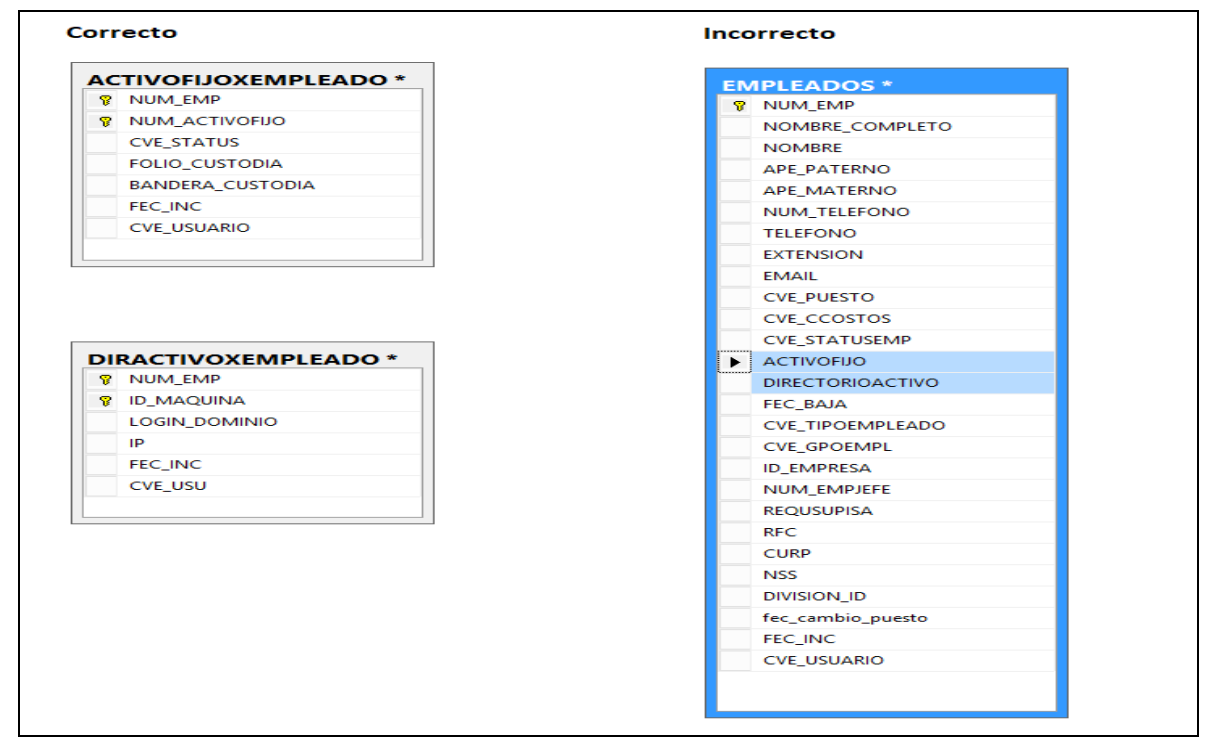

**Ilustración 15 Ejemplo del uso de la cuarta forma normal.**

#### D) Creación de modelo relacional

 Una vez que se hizo el diseño de nuestras tablas, campos, llaves primarias y llaves foráneas, basándose en las formas normales se debe crear el modelo relacional en donde queda plasmadas la nueva base de datos, para este caso en particular usamos SQL Server y se muestra en la siguiente ilustración:

\*Atributo: Campo de una tabla.

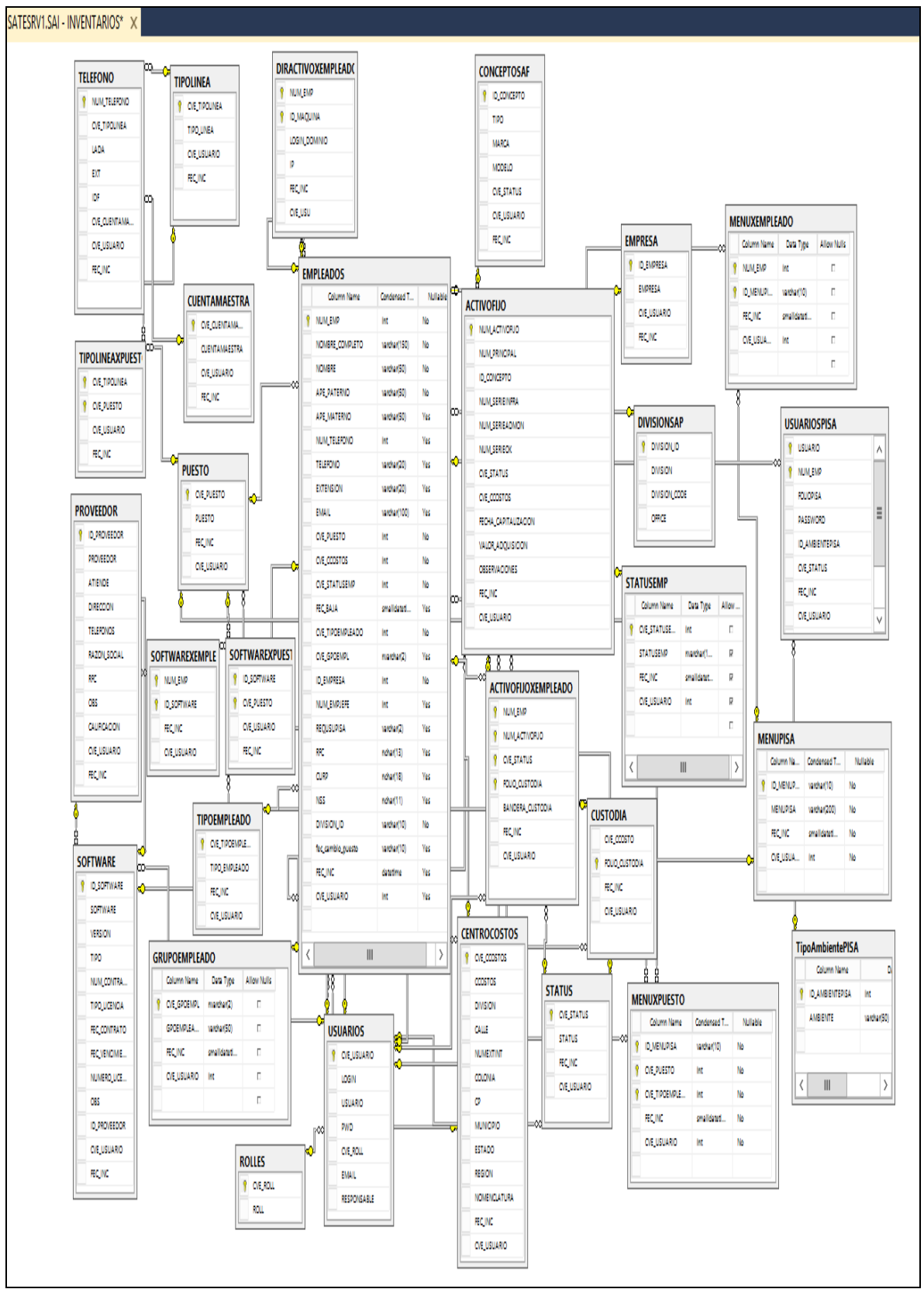

**Ilustración 16 Modelo relacional, base de datos SAI**

#### E) Creación de la base de datos

 Se tiene como fundamento el modelo relacional y se puede decir que ya se cuenta con la estructura de lo que será la base de datos, con lo cual se puede crear tabla por tabla o mediante alguna aplicación se efectúa la creación de la estructura de nuestra base de datos y la relación entre las tablas así como la creación de posibles índices básicos y con SQL Server solo se tiene que dar guardar el modelo relacional para que sean creados los objetos dentro de base de datos.

### F) Cargar información de pruebas

 Una vez creada la base de datos se tiene la seguridad que la información que se almacena en la base de datos está completa, tiene integridad y se puede extraer de manera lógica y con rapidez, antes de llenar la base de datos con información real se tiene que verificar que se cumpla con lo anterior esto es subiendo información ficticia para hacer pruebas abarcando casi todos los posibles casos y cualquier reporte que nos haya solicitado el usuario o que se imaginen que pueda utilizar este.

G) Hacer modificaciones necesarias.

 En caso de detectar casos como información repetida o redundante, información inexistente, tendríamos que revisar nuevamente la normalización de la base de datos y efectuar las modificaciones que apliquen para sanear esto y volver a probar.

# **4.2 Arquitectura del sistema**

 La arquitectura del sistema que debe utilizarse es cliente servidor, puesto que hay pocos usuarios, y son usuarios internos de la empresa, solo se usa la red interna, hay baja transferencia de información, no existen procesos pesados que requieran el uso de un servidor intermedio entre los clientes y la base de datos por lo que se usa el procesamiento de la aplicación en las pc de los usuarios y de ahí la aplicación se conecte directamente al servidor de base de datos por lo que quedaría de la siguiente manera:

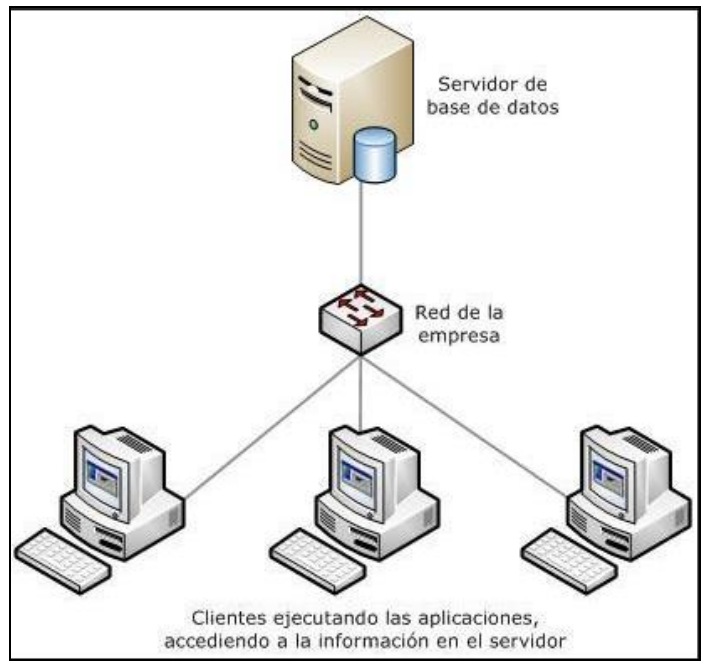

**Ilustración 17 Diagrama arquitectura del sistema.**

### **Diagramas y maquetas**

 Con la información recabada de la especificación de requerimientos y especificaciones funcionales se deben obtener los siguientes diagramas y anexamos las siguientes maquetas:

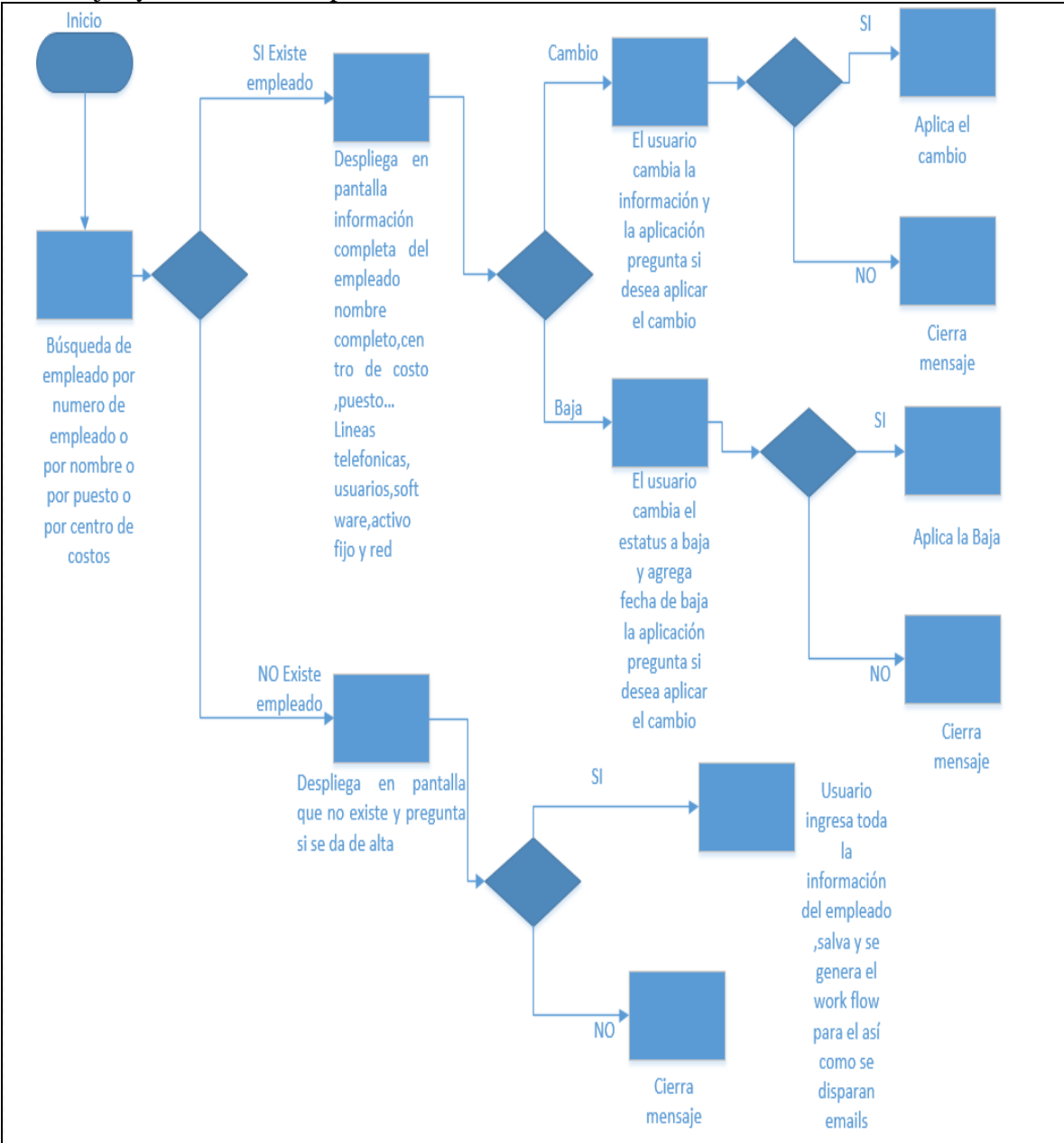

Altas bajas y cambios de empleados

**Ilustración 18 Flujo de altas, bajas y cambios de empleados.**

Maqueta del flujo altas bajas y cambios de empleados

Búsqueda

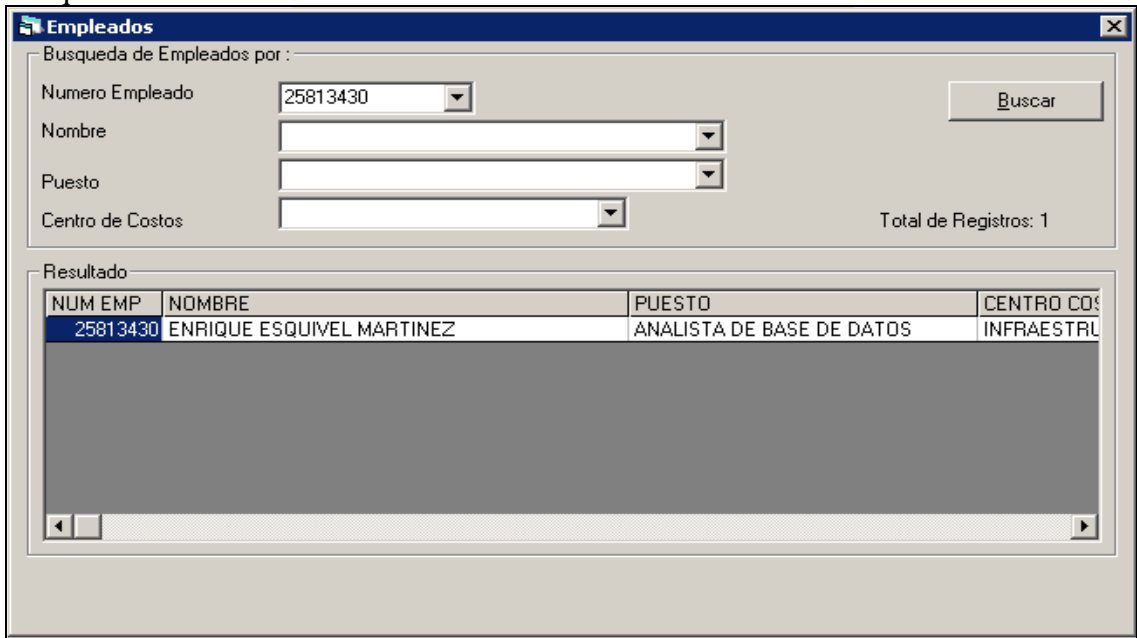

**Ilustración 19 Maqueta formulario de búsqueda.**

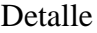

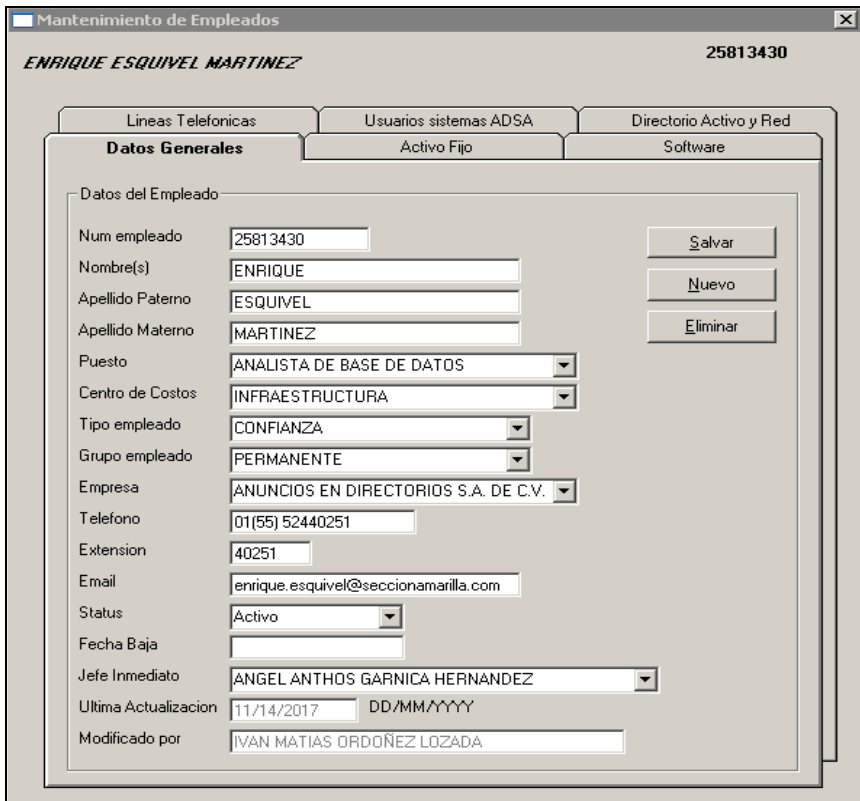

**Ilustración 20 Maqueta detalle de búsqueda.**

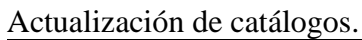

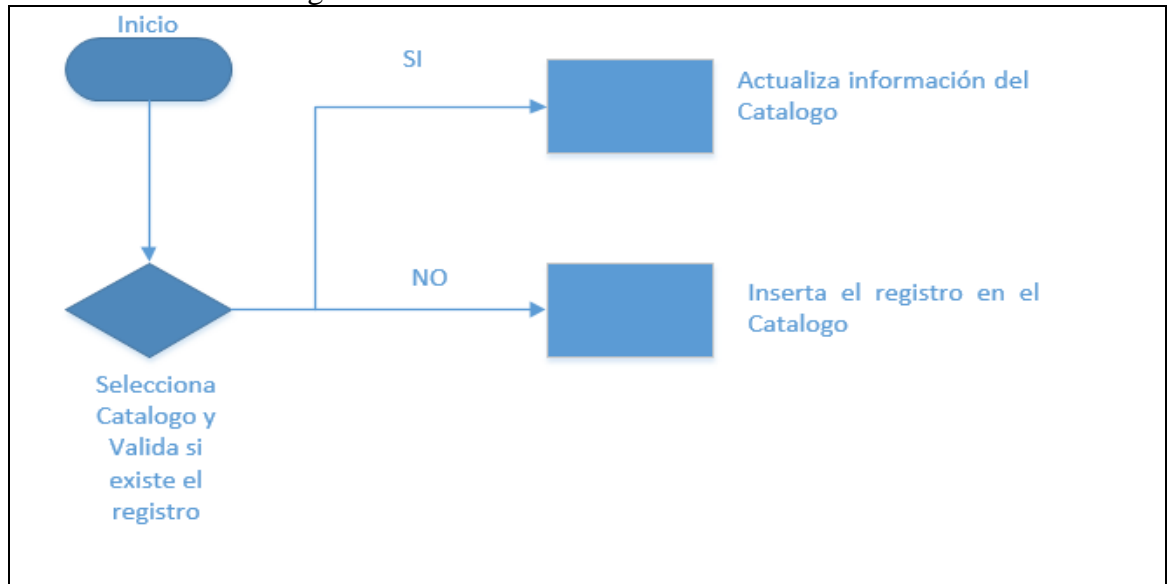

**Ilustración 21 Flujo de actualización de catálogos.**

Ejemplo

Búsqueda catalogo tipo empleado

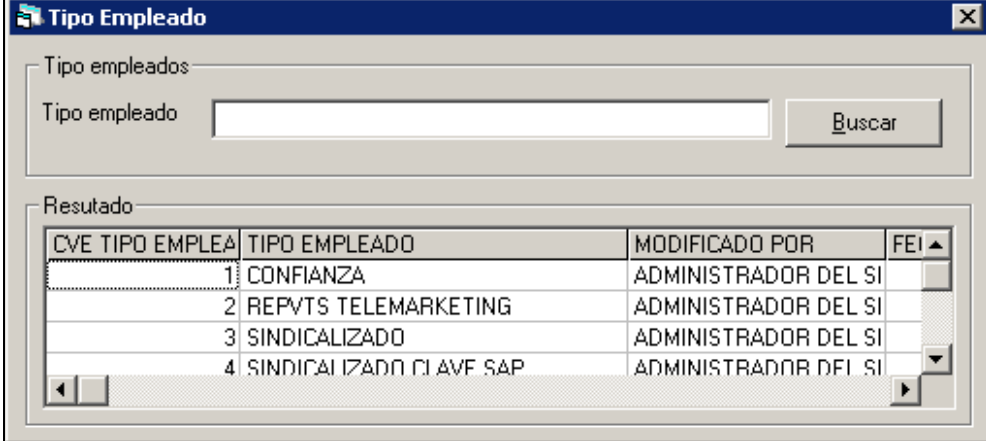

**Ilustración 22 Maqueta formulario de búsqueda.**

# Altas, bajas y cambios de tipo empleado

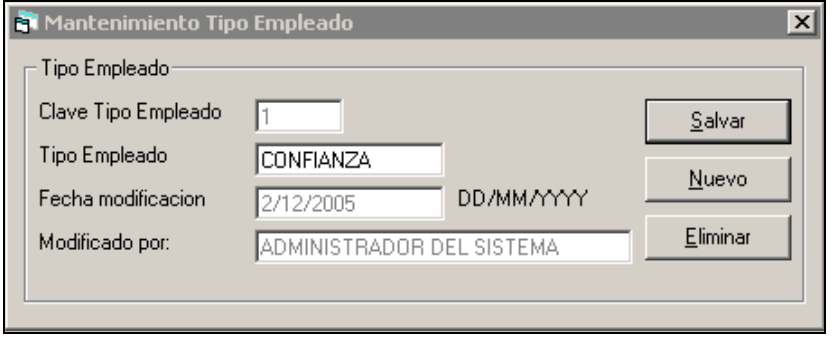

**Ilustración 23 Maqueta formulario de búsqueda.**

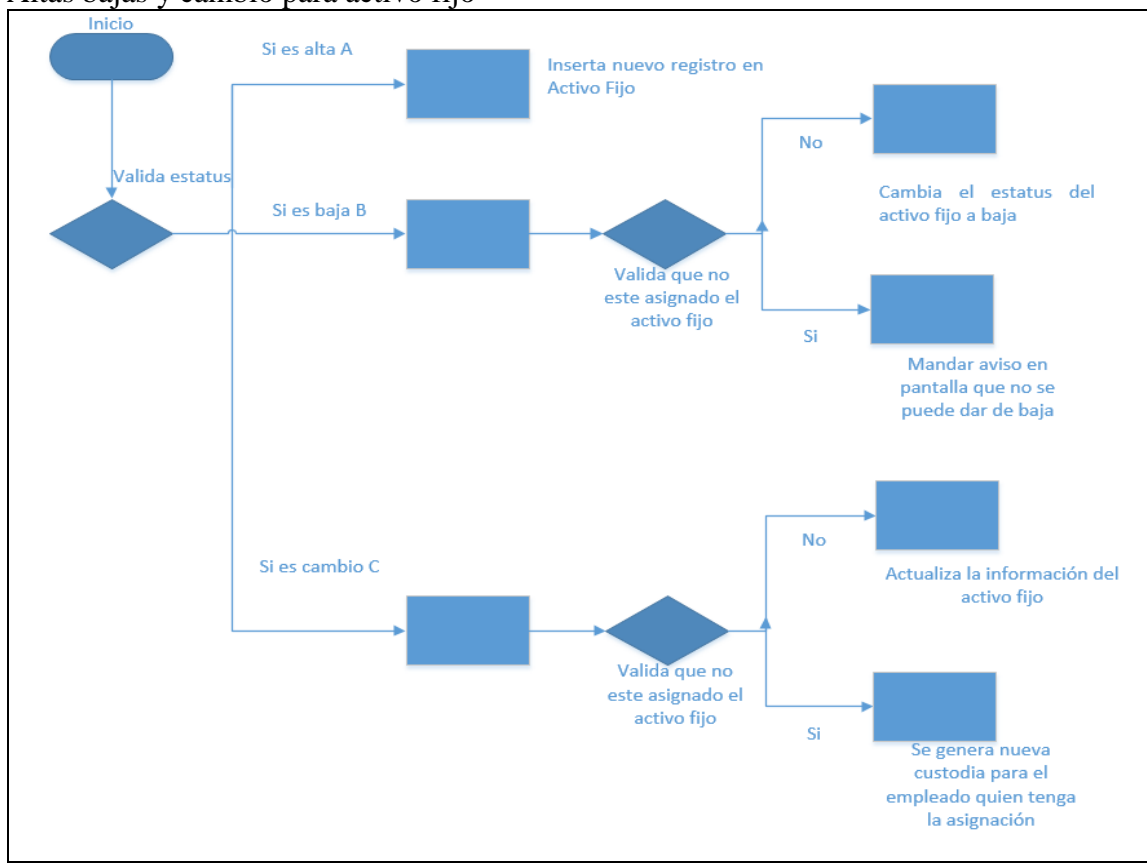

Altas bajas y cambio para activo fijo

**Ilustración 24 Flujo de actualización de catálogos.**

#### Maqueta búsqueda de activo fijo

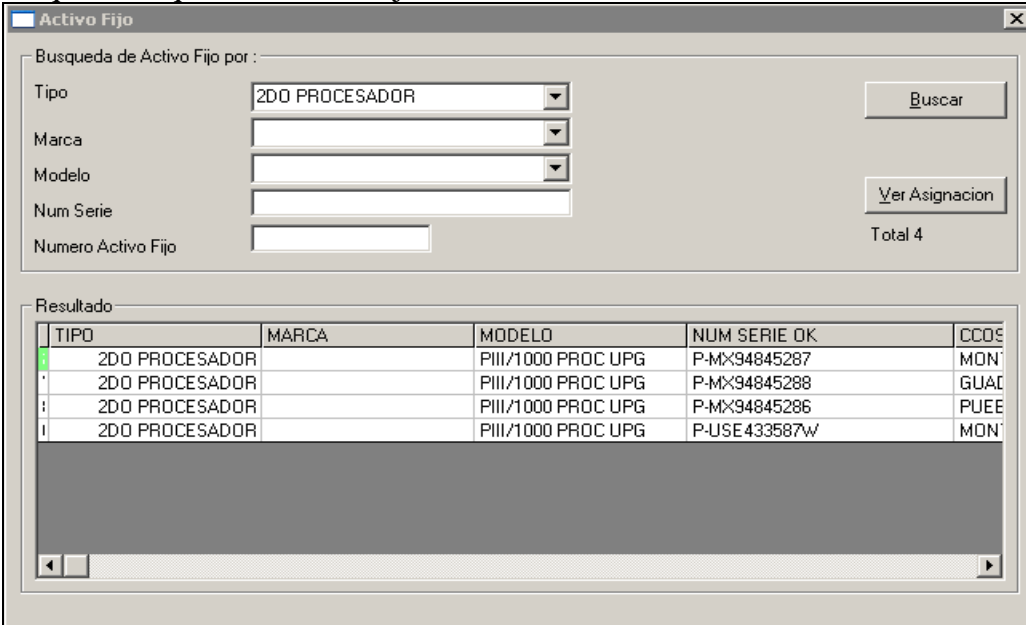

**Ilustración 25 Maqueta busqueda de activo fijo.**

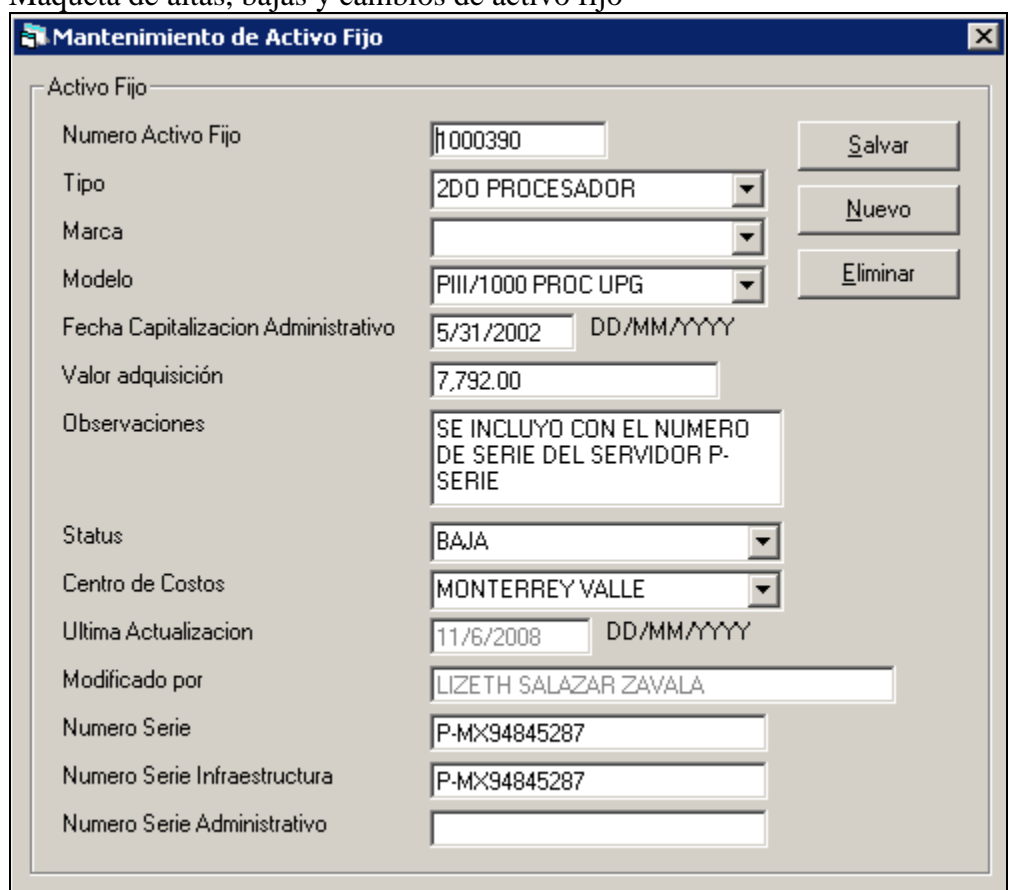

### Maqueta de altas, bajas y cambios de activo fijo

**Ilustración 26 Maqueta altas, bajas y cambios de activo fijo**

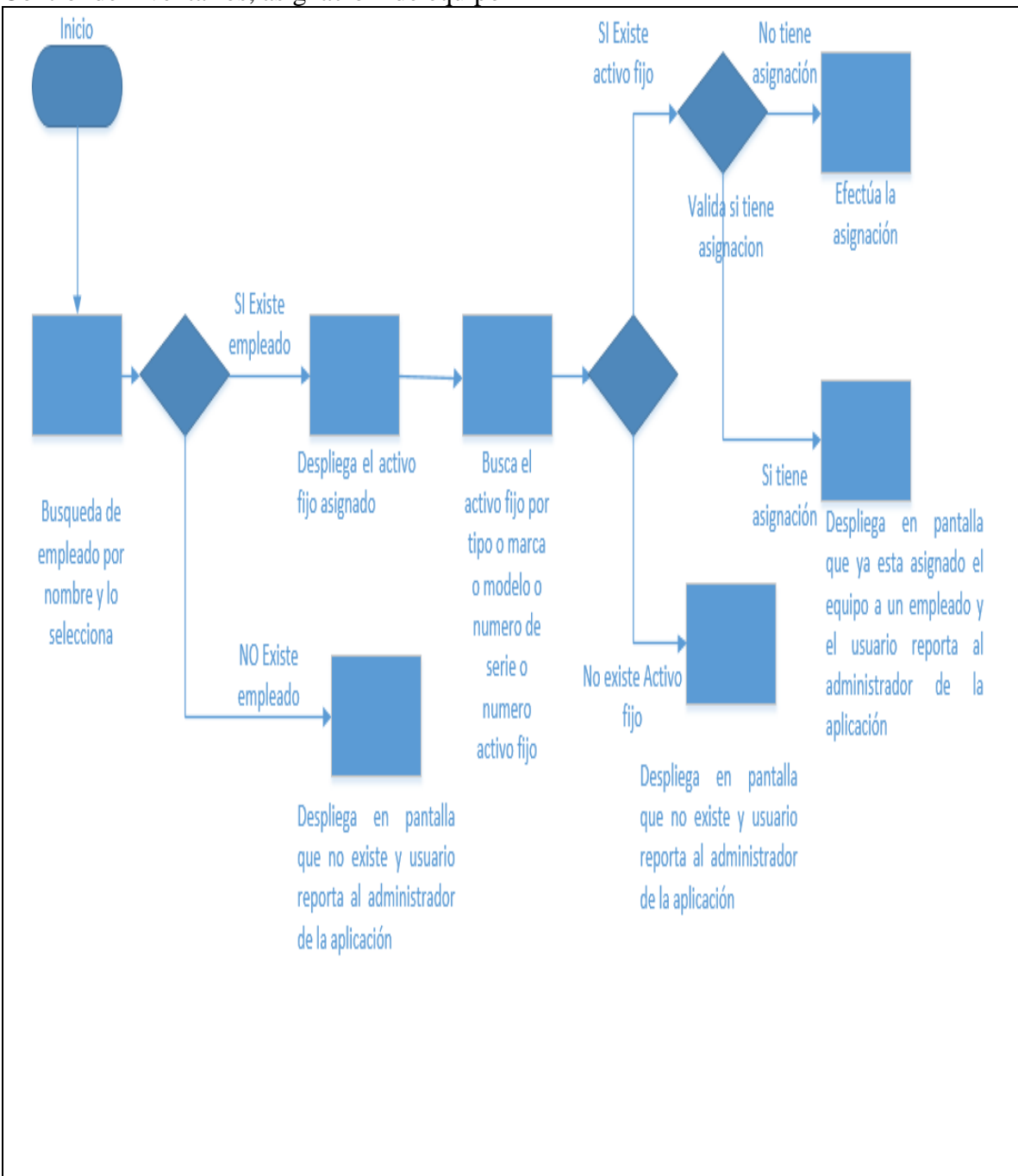

### Control de inventarios, asignación de equipo

**Ilustración 27 Flujo de inventarios y asignación de equipo.**

Maqueta asignación de activo fijo

### Búsqueda

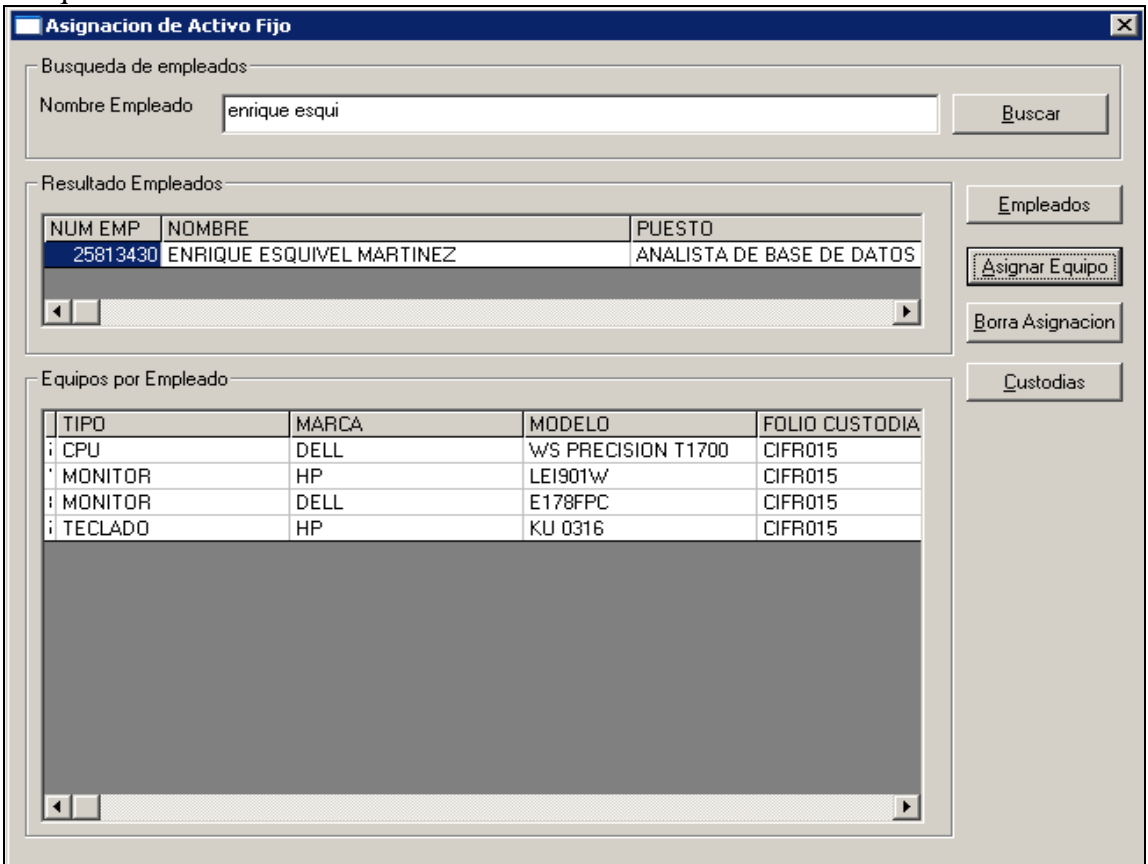

**Ilustración 28 Maqueta búsqueda de asignación de activo fijo.**

# Asignación de activo fijo

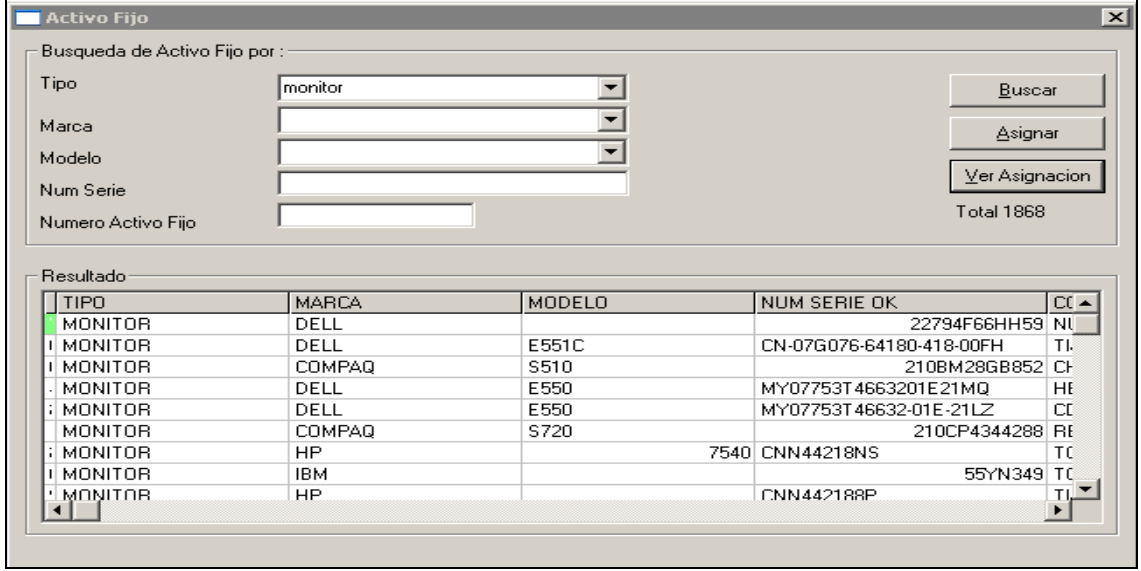

**Ilustración 29 Maqueta de asignación de activo fijo.**

# Ver asignación

| El Equipo Asignado a<br>$\boldsymbol{\mathsf{x}}$ |         |                                    |                           |                     |
|---------------------------------------------------|---------|------------------------------------|---------------------------|---------------------|
| -Empleado-                                        |         |                                    |                           |                     |
|                                                   | NUM EMP | <b>NOMBRE</b>                      | PUESTO                    | CENTRO COSTO        |
|                                                   |         | 25813430 ENRIQUE ESQUIVEL MARTINEZ | ANALISTA DE BASE DE DATOS | <b>INFRAESTRUCT</b> |
|                                                   |         |                                    |                           |                     |
|                                                   |         |                                    |                           |                     |
|                                                   |         |                                    |                           |                     |
|                                                   |         |                                    |                           |                     |
|                                                   |         |                                    |                           |                     |

**Ilustración 30 Maqueta de vista de asignación de activo fijo.**

## En caso de estar asignado

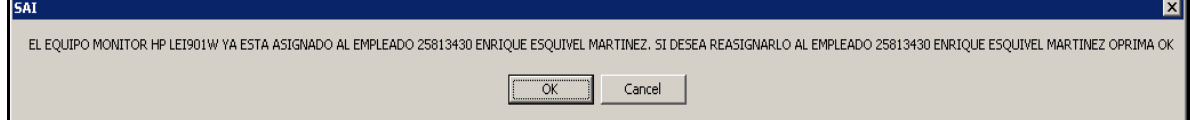

**Ilustración 31 maqueta mensaje de asignación de activo fijo.**

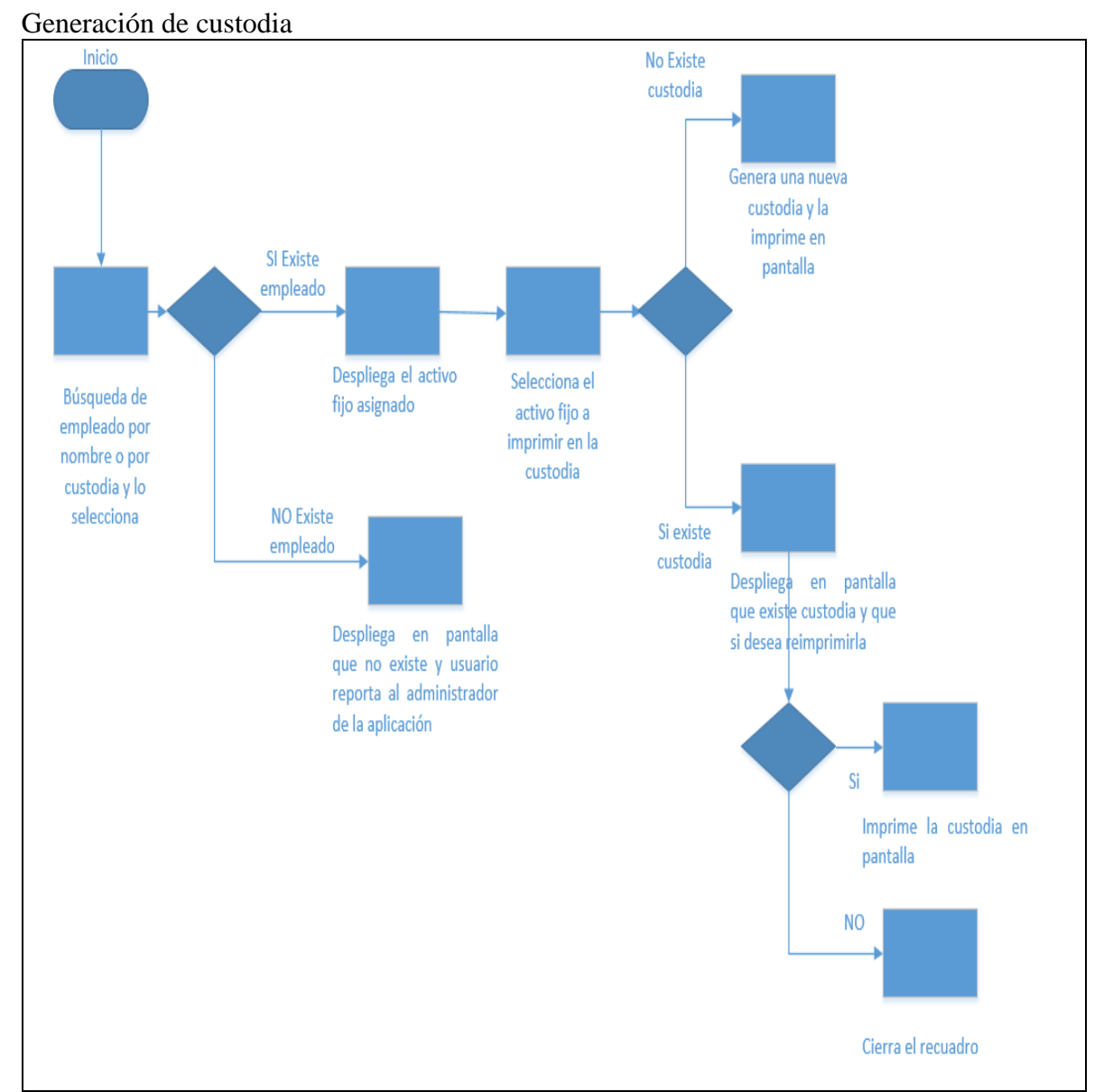

**Ilustración 32 Flujo, generación de custodia.**

Maqueta generación de custodia

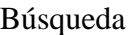

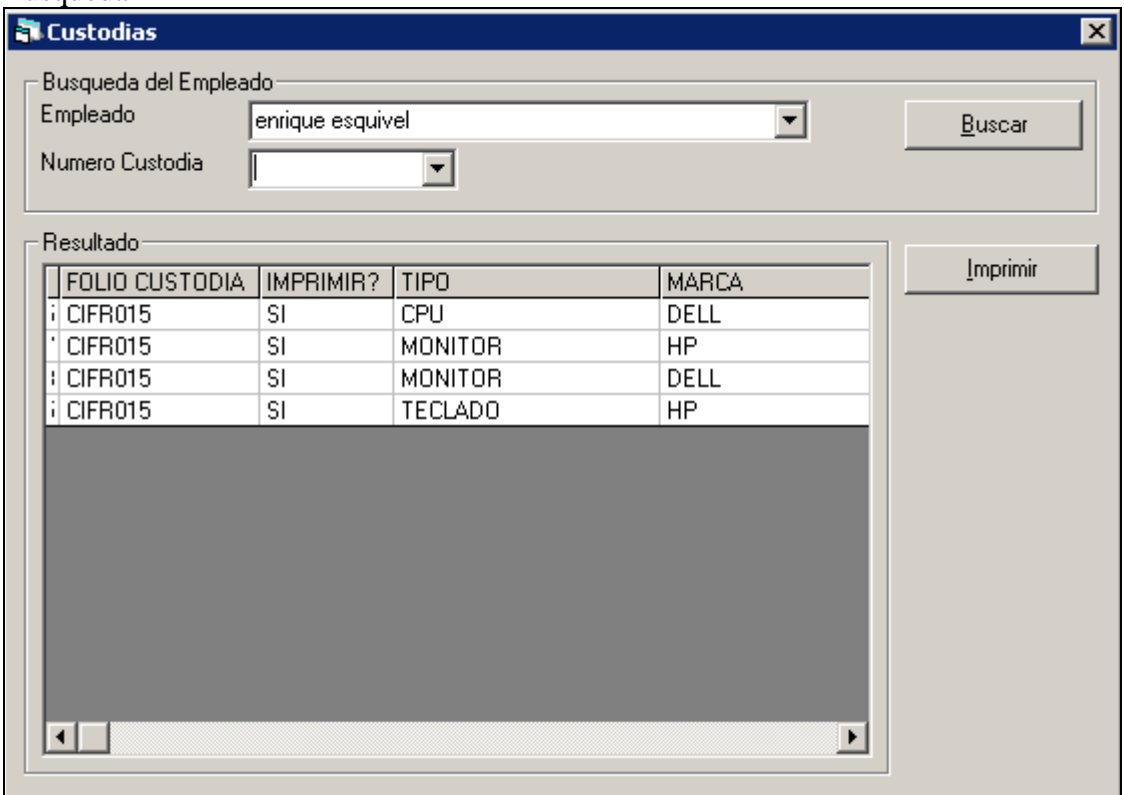

**Ilustración 33 Maqueta búsqueda de custodias**

# Custodia generada en Excel

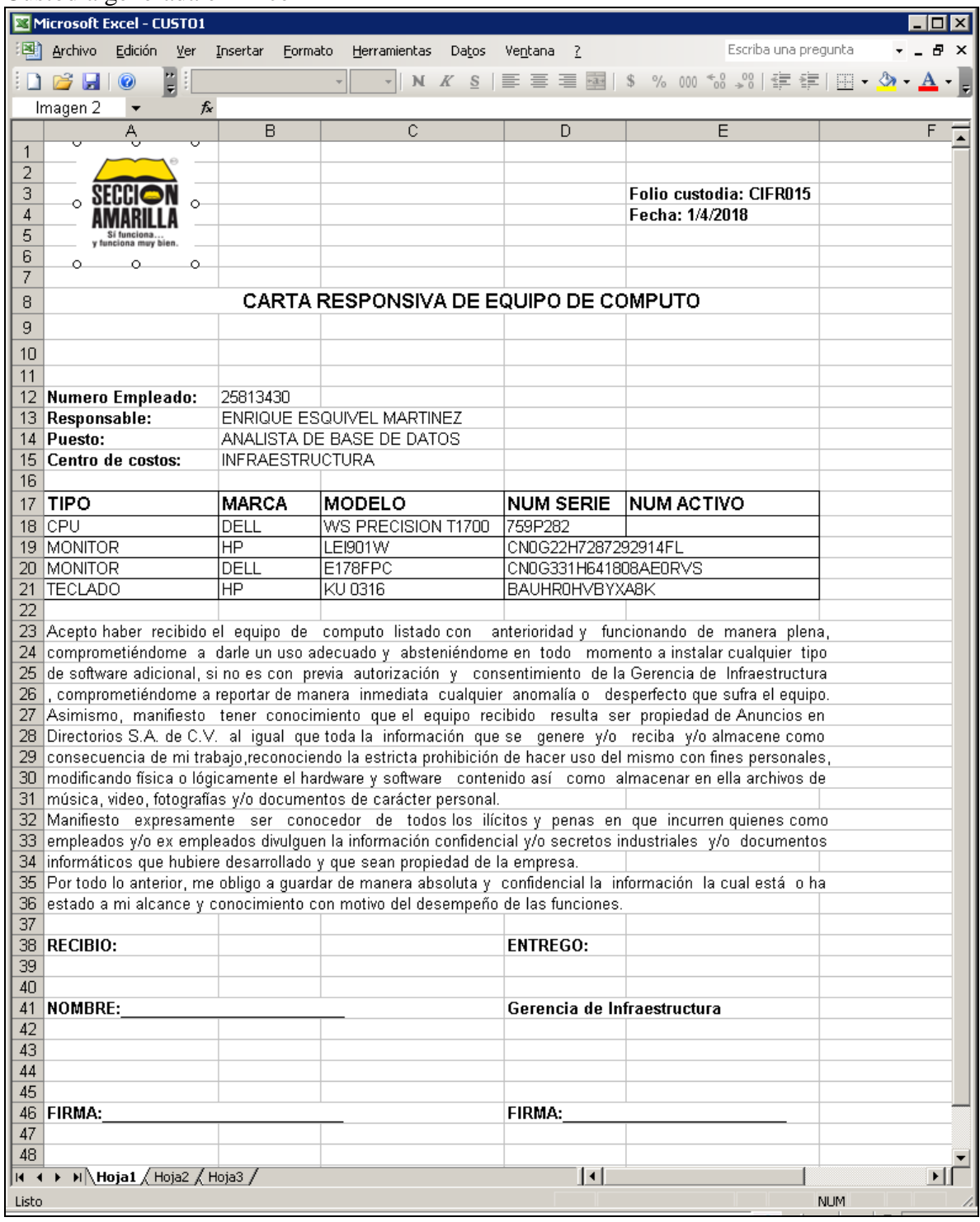

**Ilustración 34 Carta responsiva de equipo de cómputo**

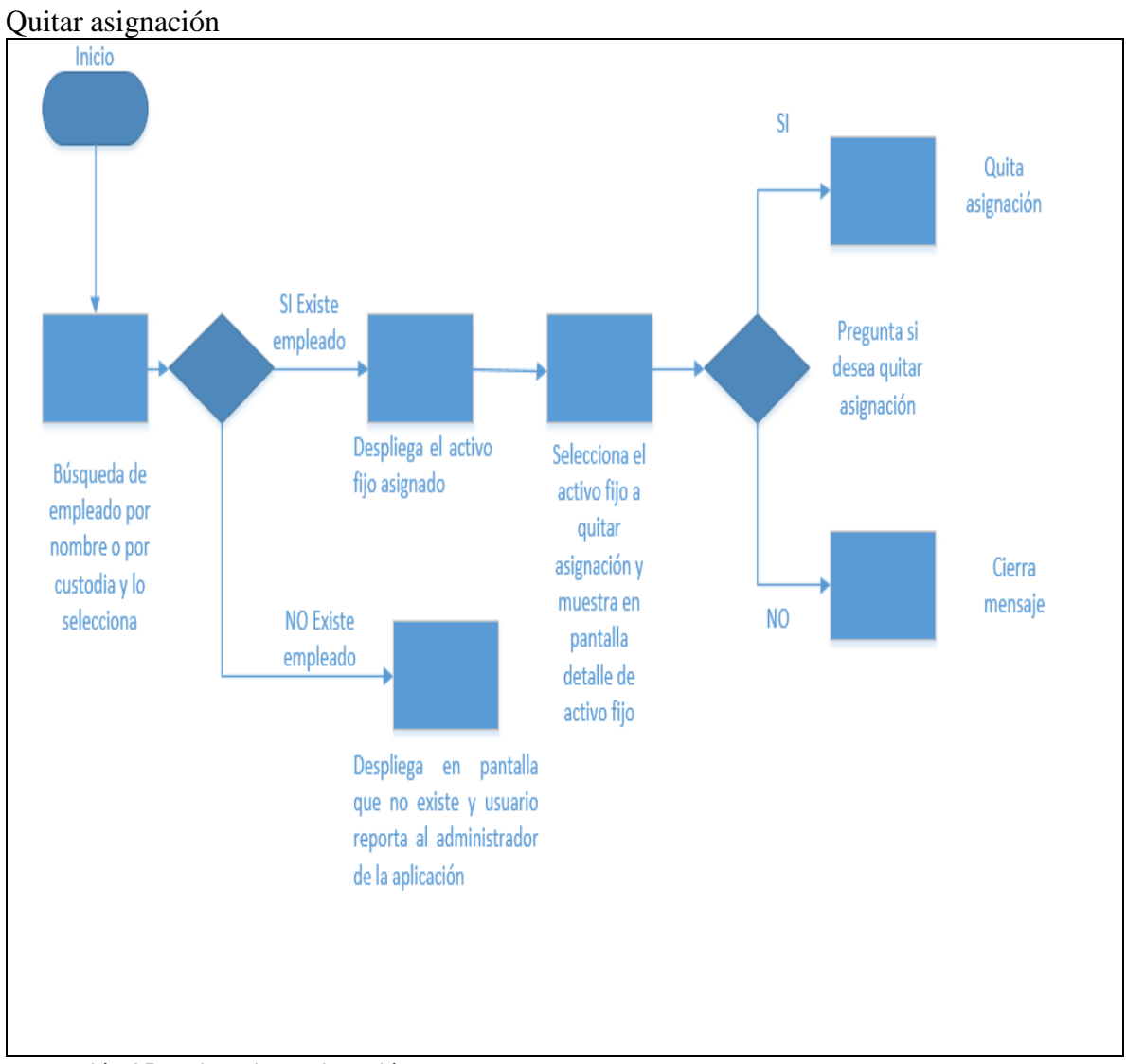

**Ilustración 35 Flujo quitar asignación.**

# Maqueta quitar asignación

### Búsqueda

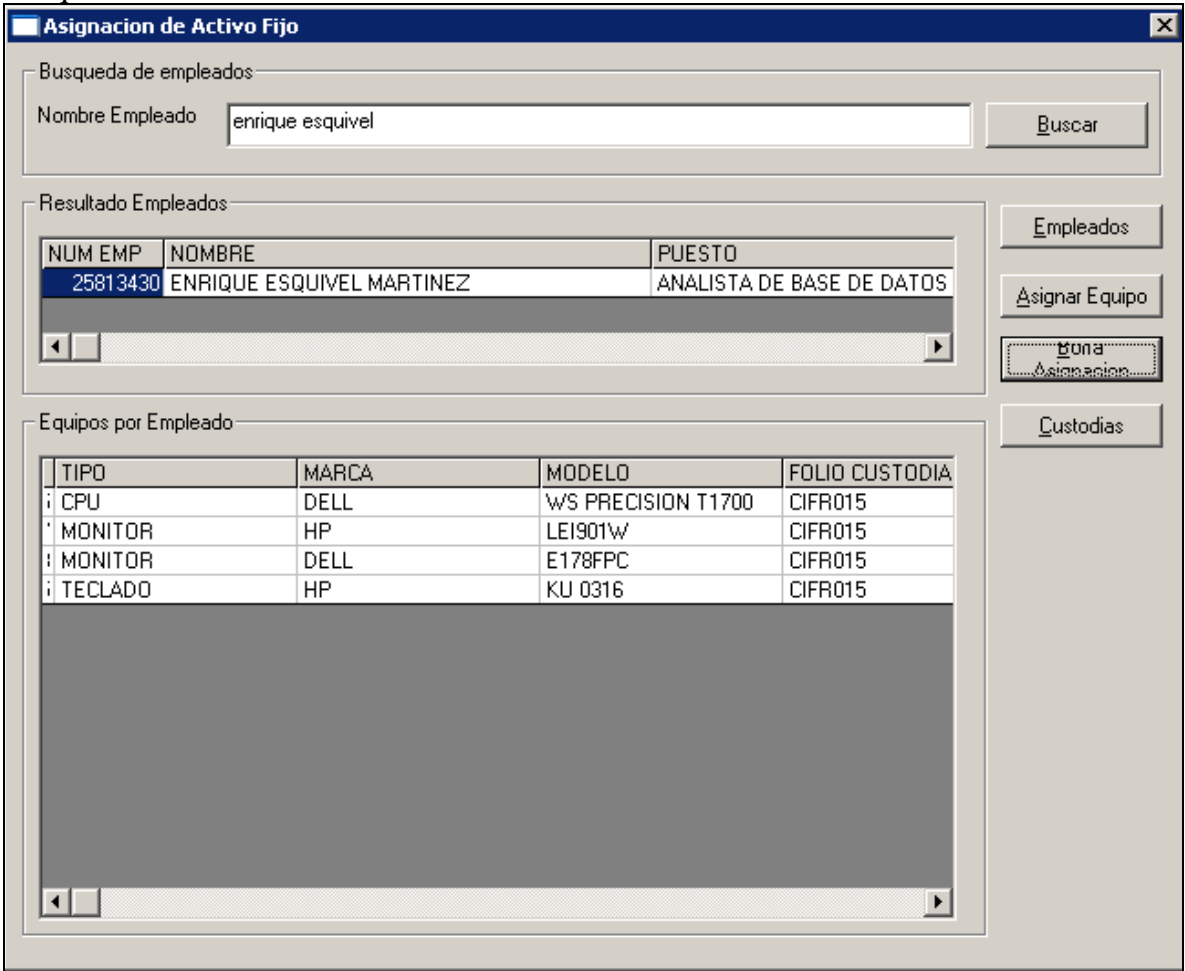

**Ilustración 36 Maqueta de búsqueda de borrado de asignación de activo fijo**

Borrar asignación

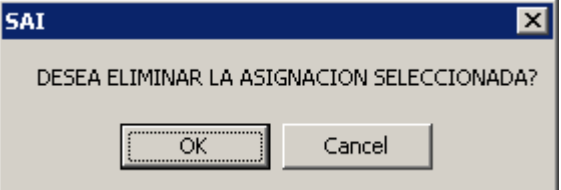

**Ilustración 37 Maqueta de mensaje de borrado de asignación de activo fijo**

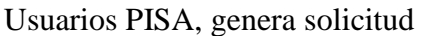

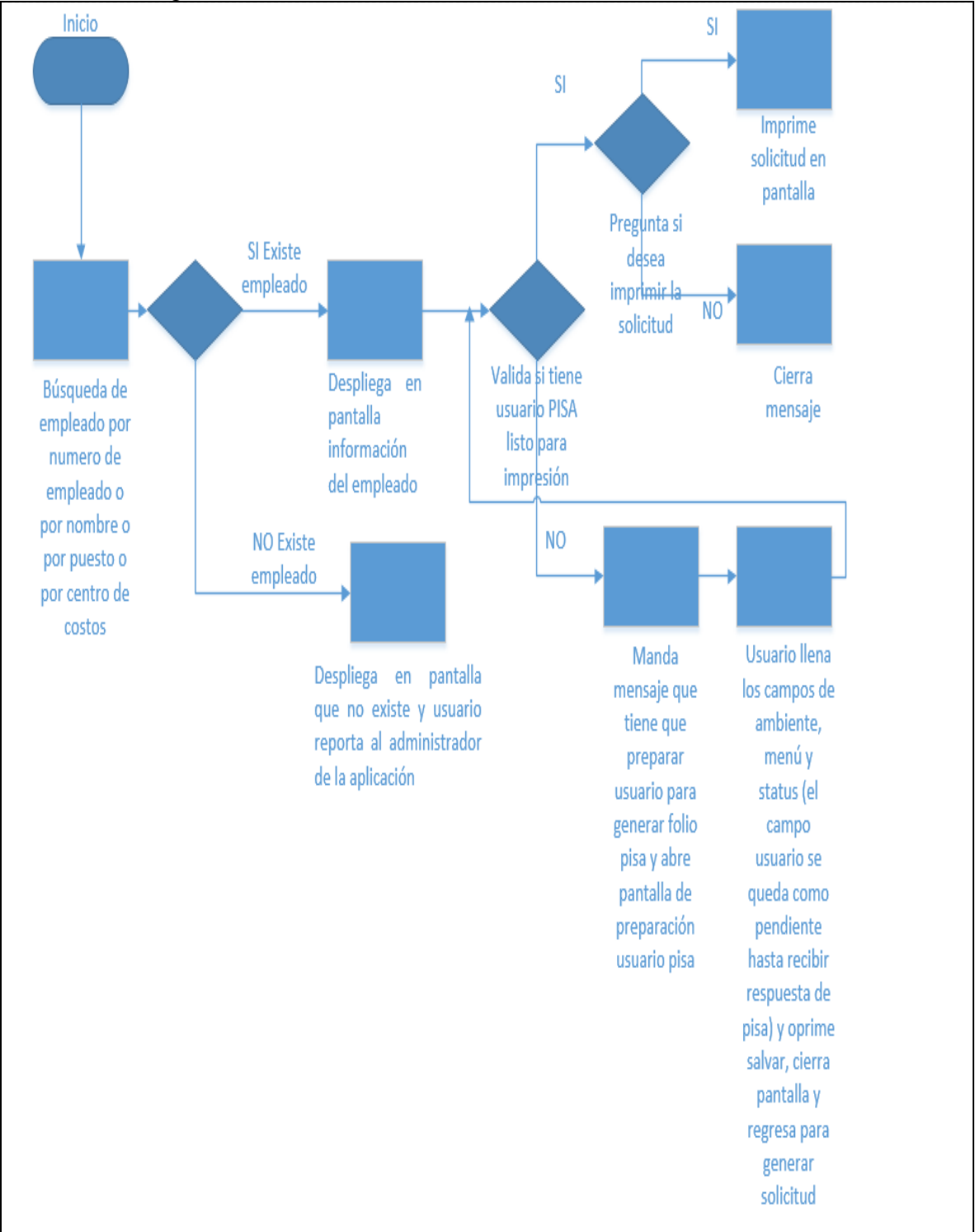

**Ilustración 38 Flujo, generación de usuarios PISA.**

# Maqueta Usuarios PISA, genera solicitud

### Búsqueda

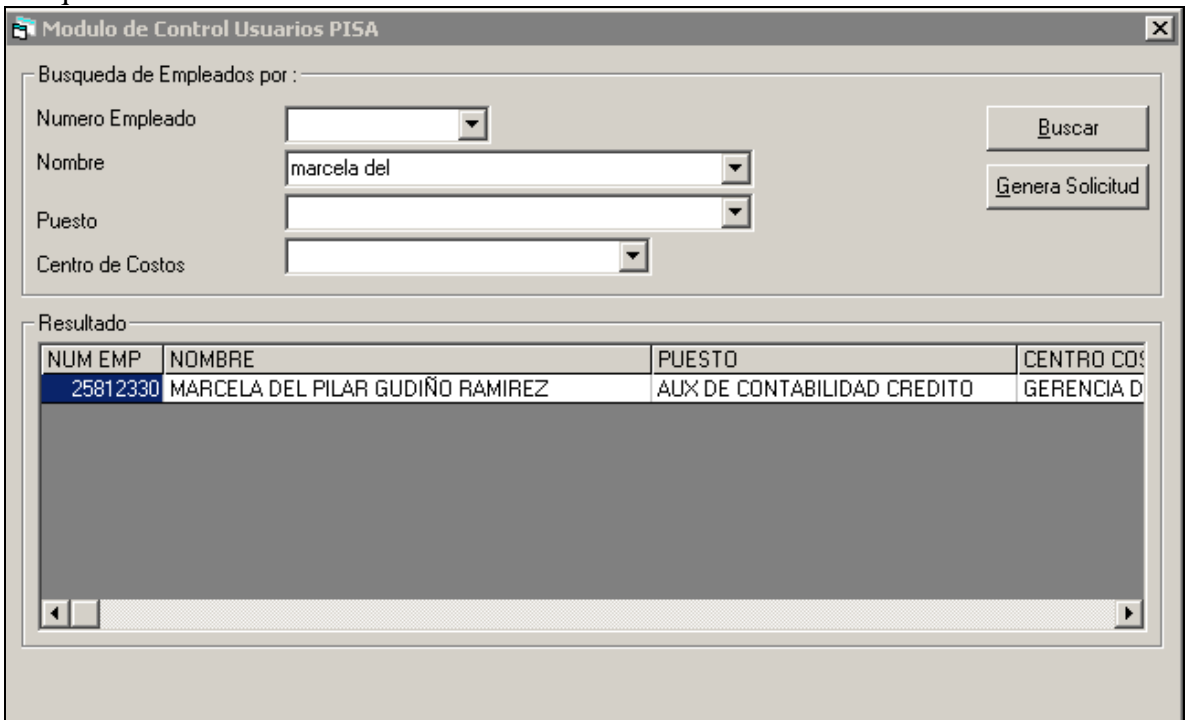

**Ilustración 39 Maqueta búsqueda de control de usuarios PISA**

Mensaje en caso de que tenga solicitud

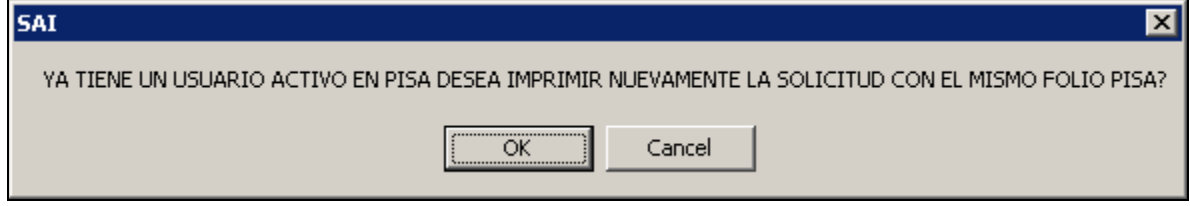

**Ilustración 40 Maqueta mensaje validación de existencia de usuario PISA**

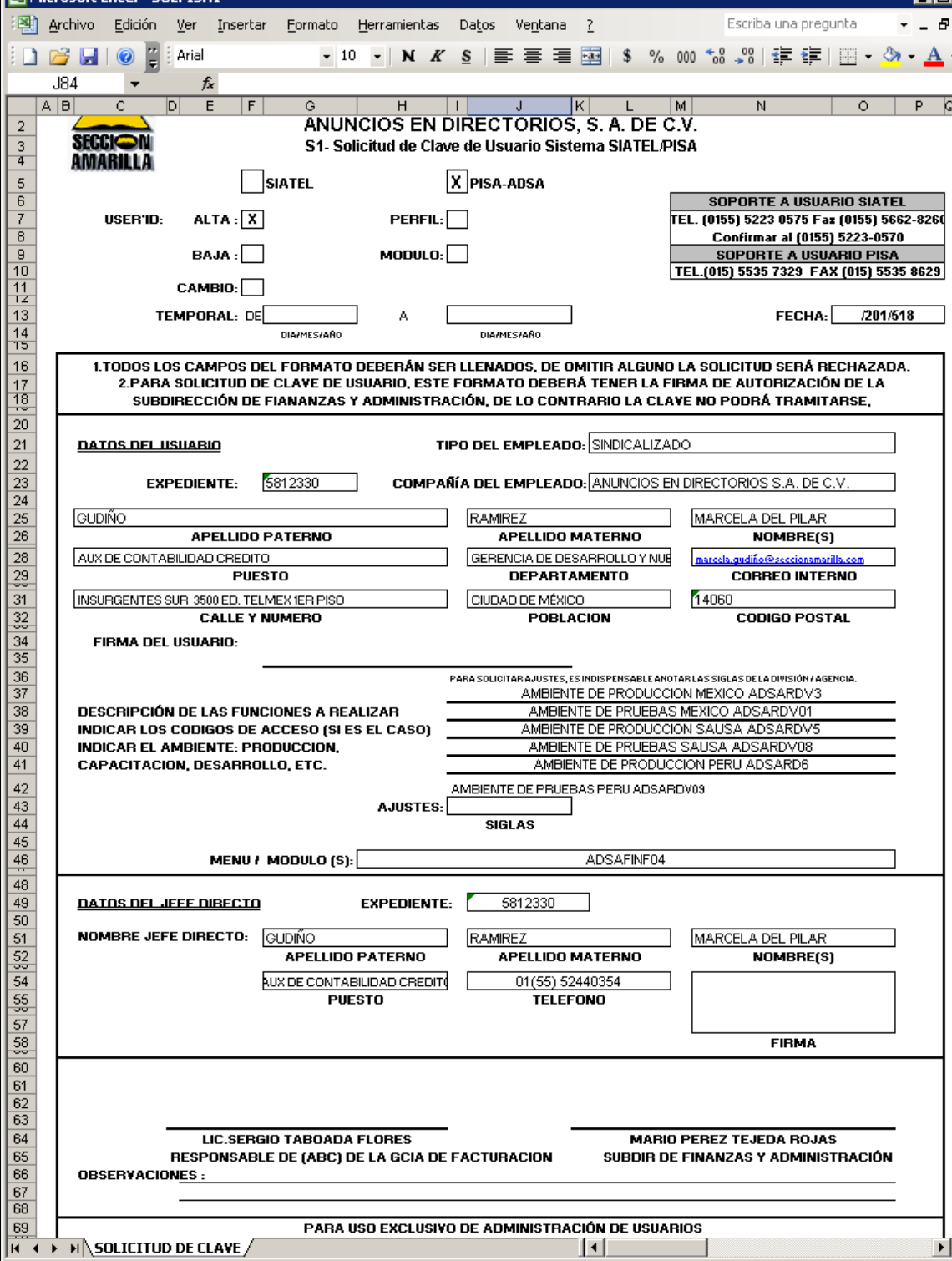

Impresión en pantalla Excel

**Ilustración 41 Solicitud de usuarios PISA.**

 $\begin{array}{c} \text{List} \\ \end{array}$ 

ΣШ

 $NUM$ 

 $\blacksquare$  $\sigma$  $\boldsymbol{\mathsf{x}}$ 

 $\frac{\mathsf{G}-}{\mathsf{G}}$ 

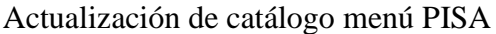

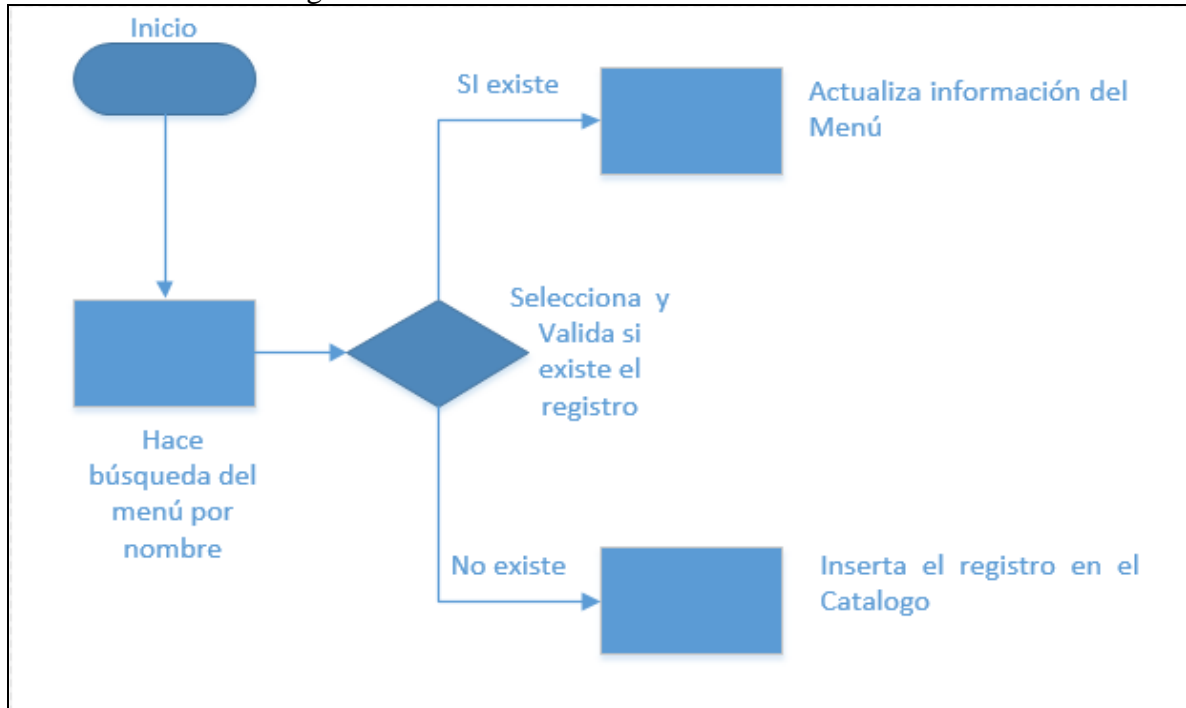

**Ilustración 42 Flujo mantenimiento de menú pisa.**

#### Maqueta búsqueda catalogo menú PISA

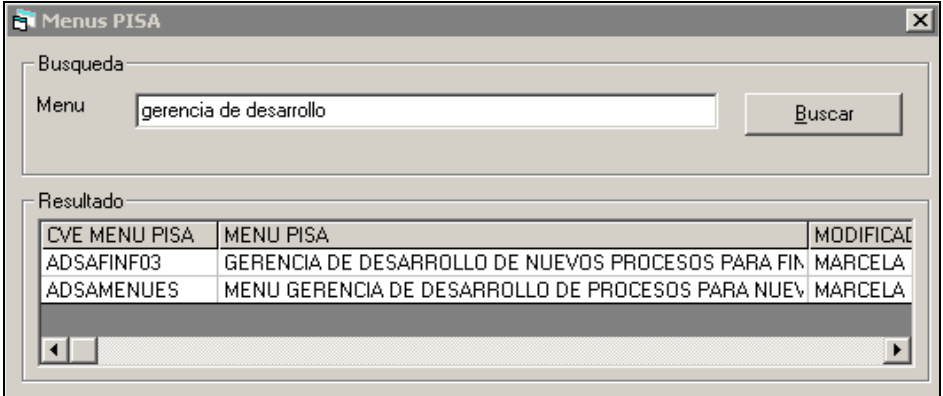

**Ilustración 43 Maqueta búsqueda de catálogo menú usuarios PISA**

### Altas y cambios menú PISA

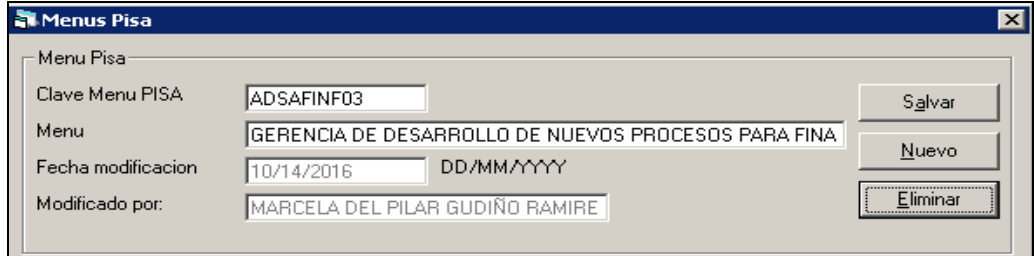

**Ilustración 44 Maqueta altas, bajas y cambios de catálogo menú usuarios PISA**

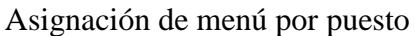

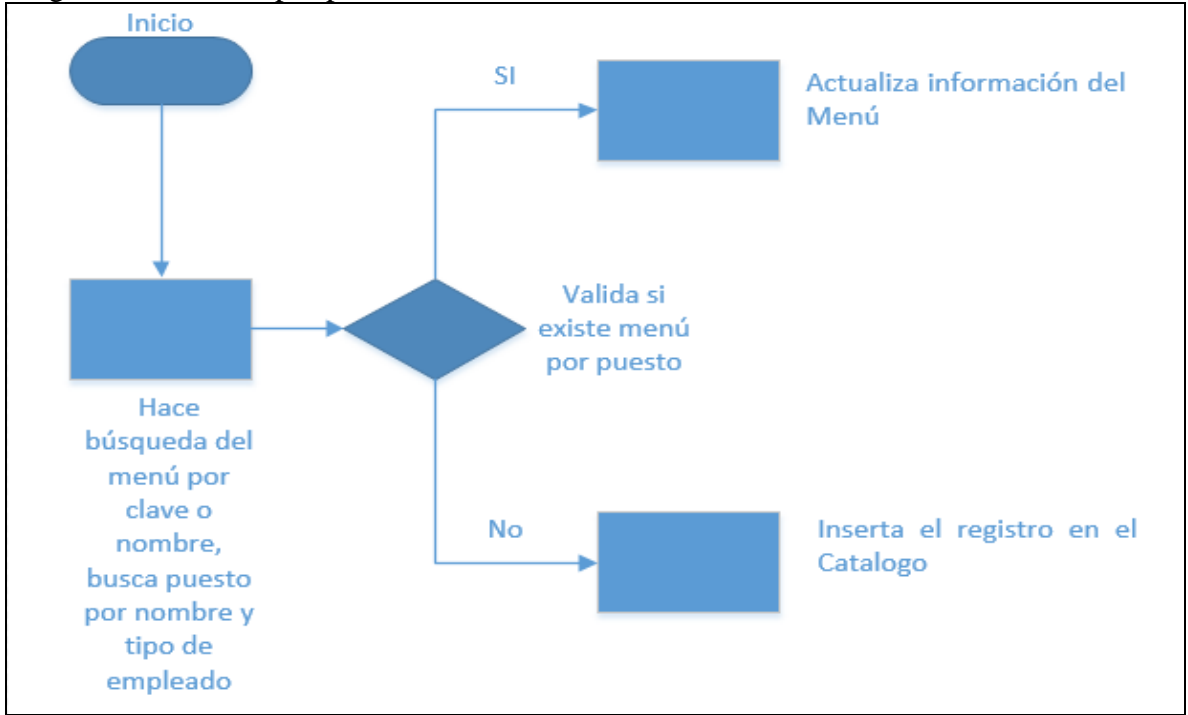

**Ilustración 45 Flujo de menú por puesto.**

#### Maqueta búsqueda menú por puesto

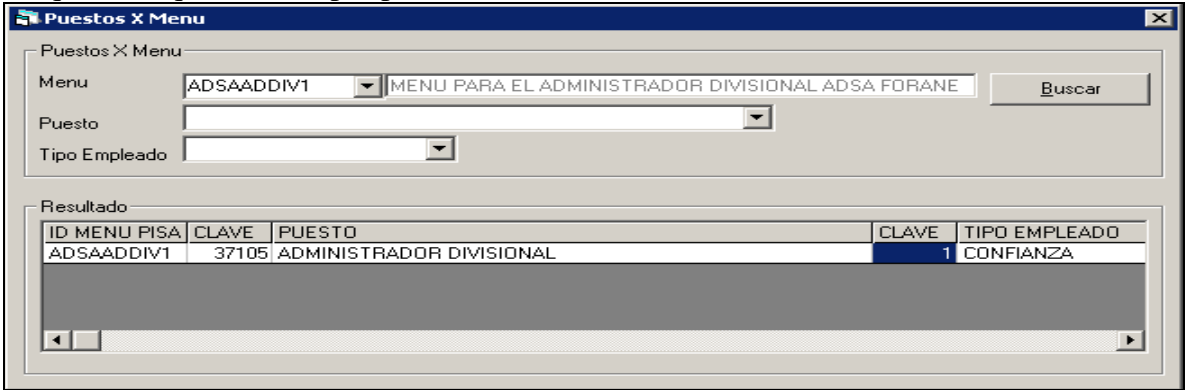

**Ilustración 46 Maqueta búsqueda menú por puesto.**

Altas y cambios menú por puesto

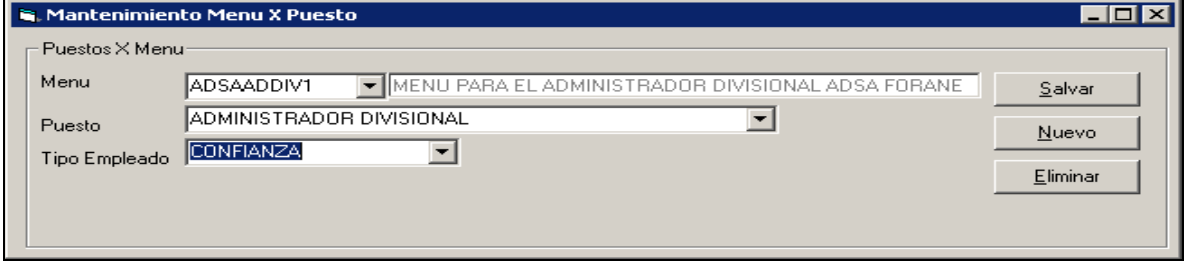

**Ilustración 47 Maqueta altas y cambios menú por puesto.**

## Generación archivo Telmex

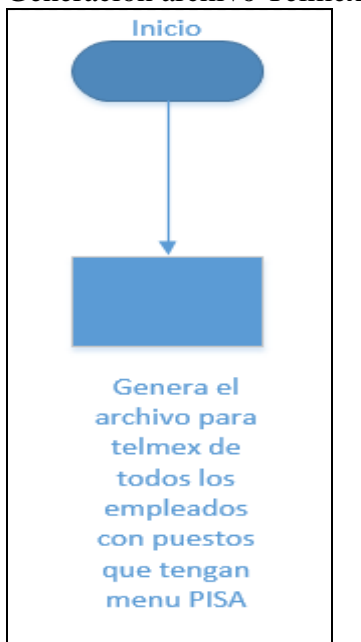

**Ilustración 48 Flujo generación archivo Telmex.**

Maqueta generación archivo Telmex

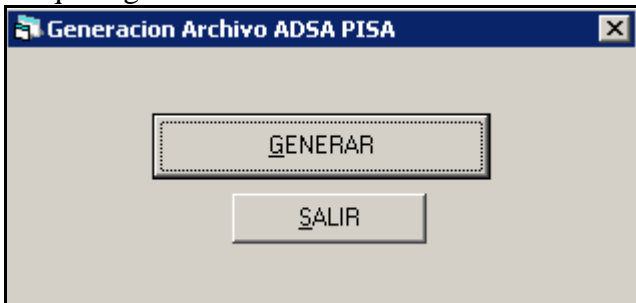

**Ilustración 49 Maqueta generación archivo Telmex.**

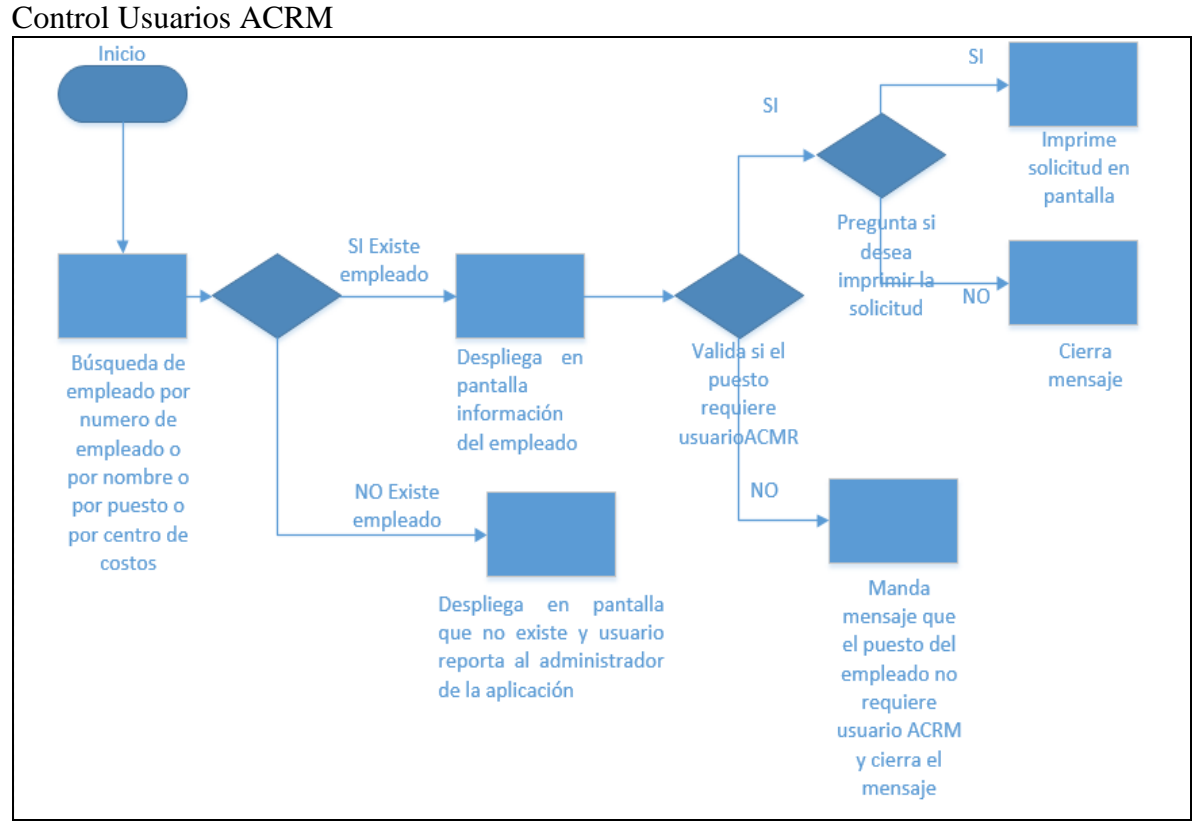

**Ilustración 50 Flujo mantenimiento usuarios ACRM.**

Maqueta generación solicitud usuario ACRM

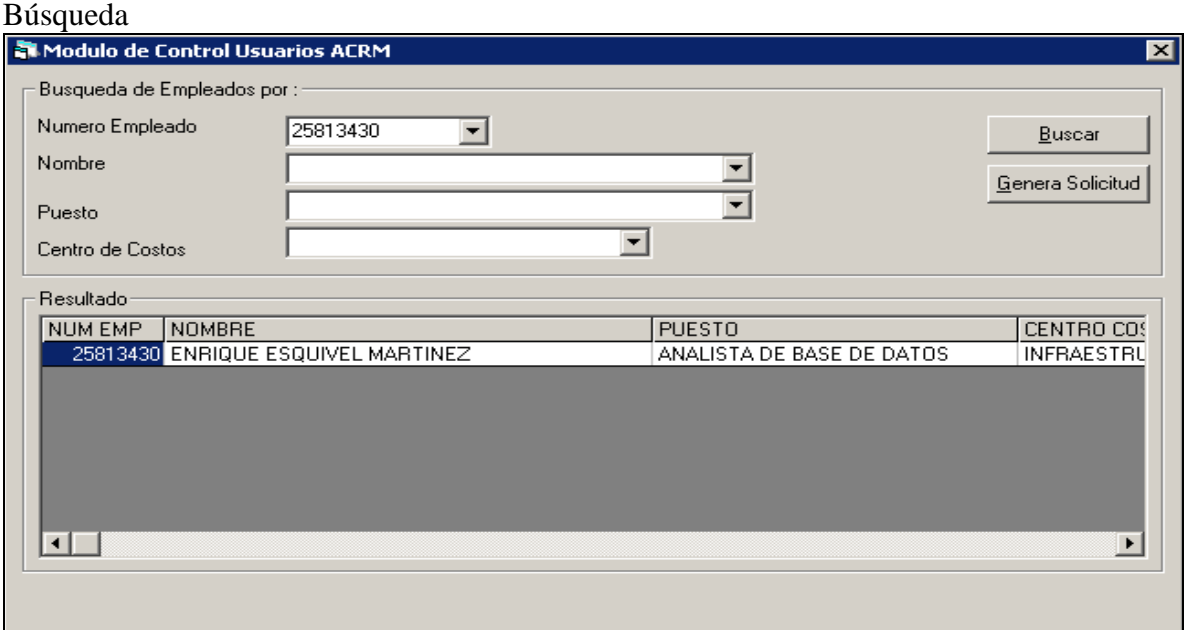

**Ilustración 51 Maqueta búsqueda generación de solicitud usuario ACRM.**

Maqueta generación solicitud ACRM

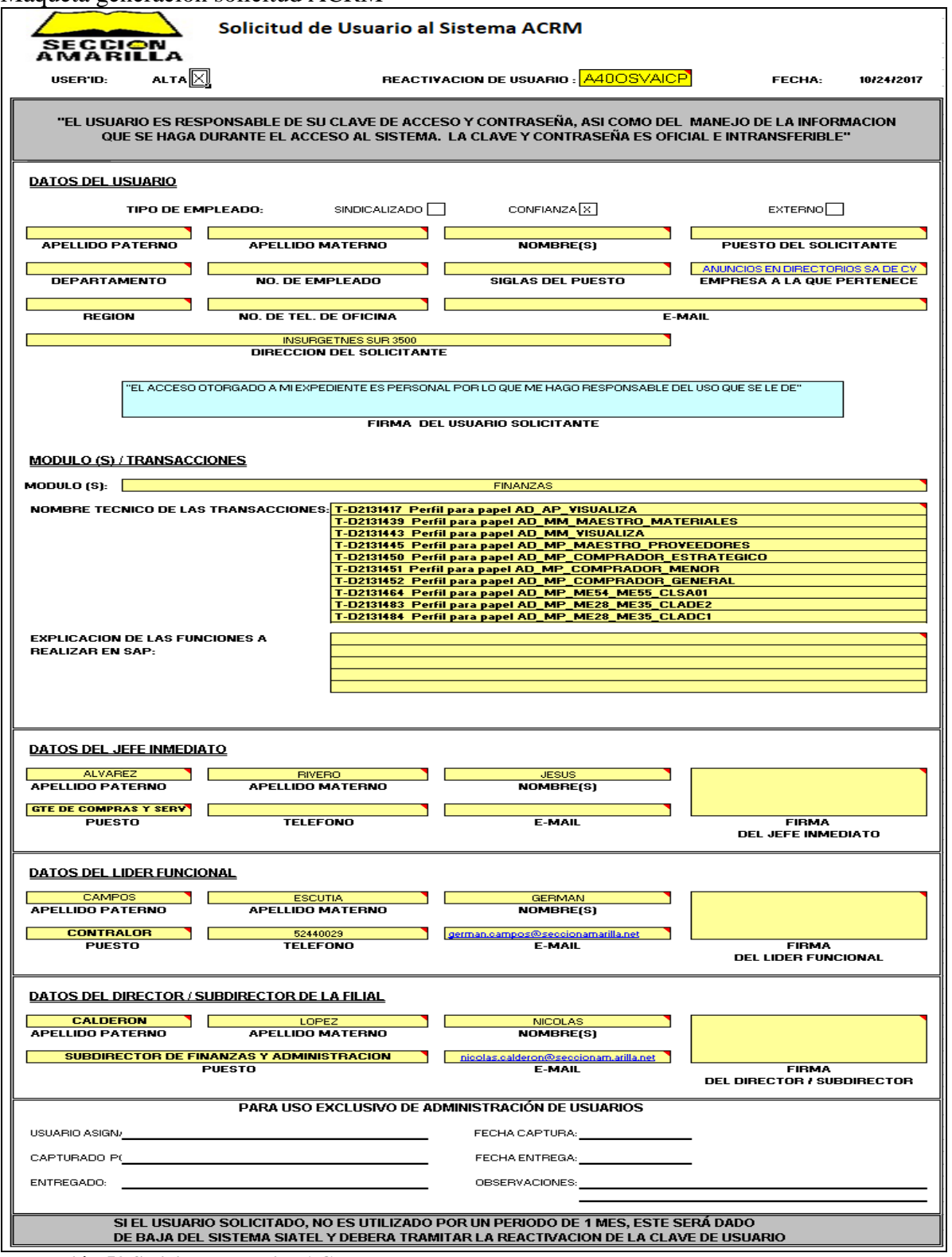

**Ilustración 52 Solicitud Usuarios ACRM.**

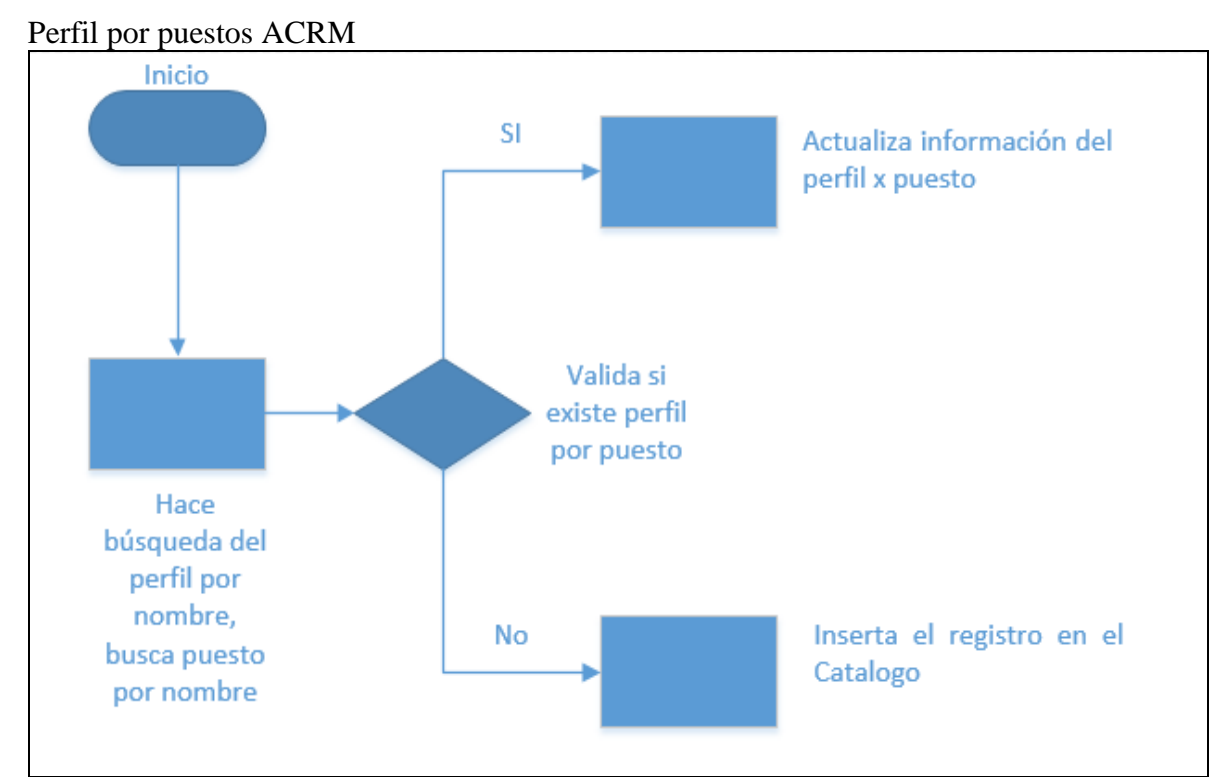

**Ilustración 53 Flujo perfil por puestos usuarios ACRM.**

### Maqueta perfil usuarios ACRM

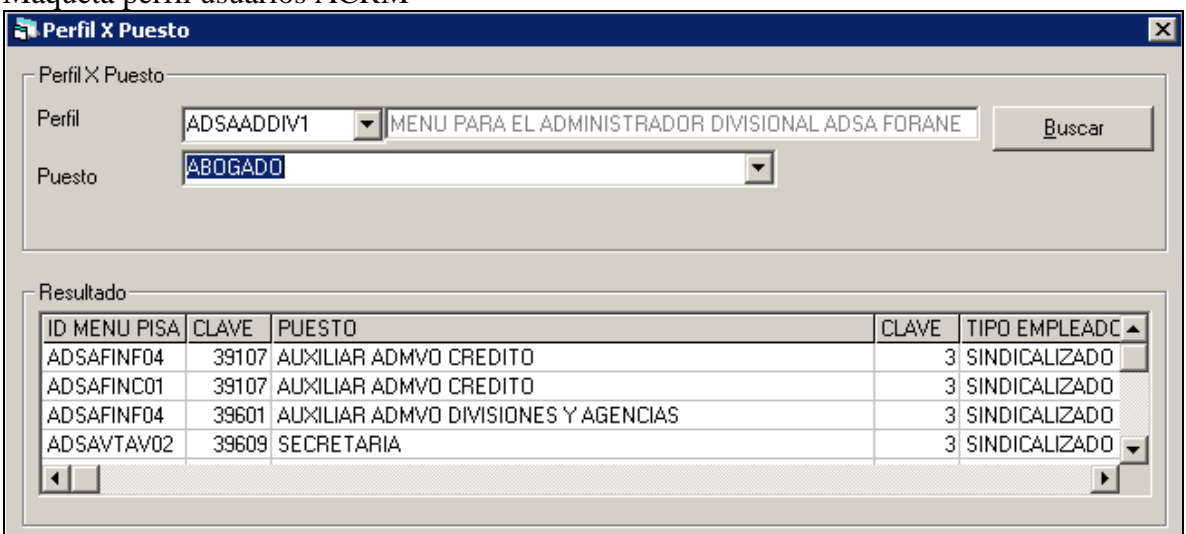

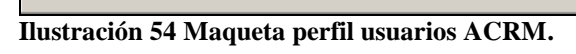

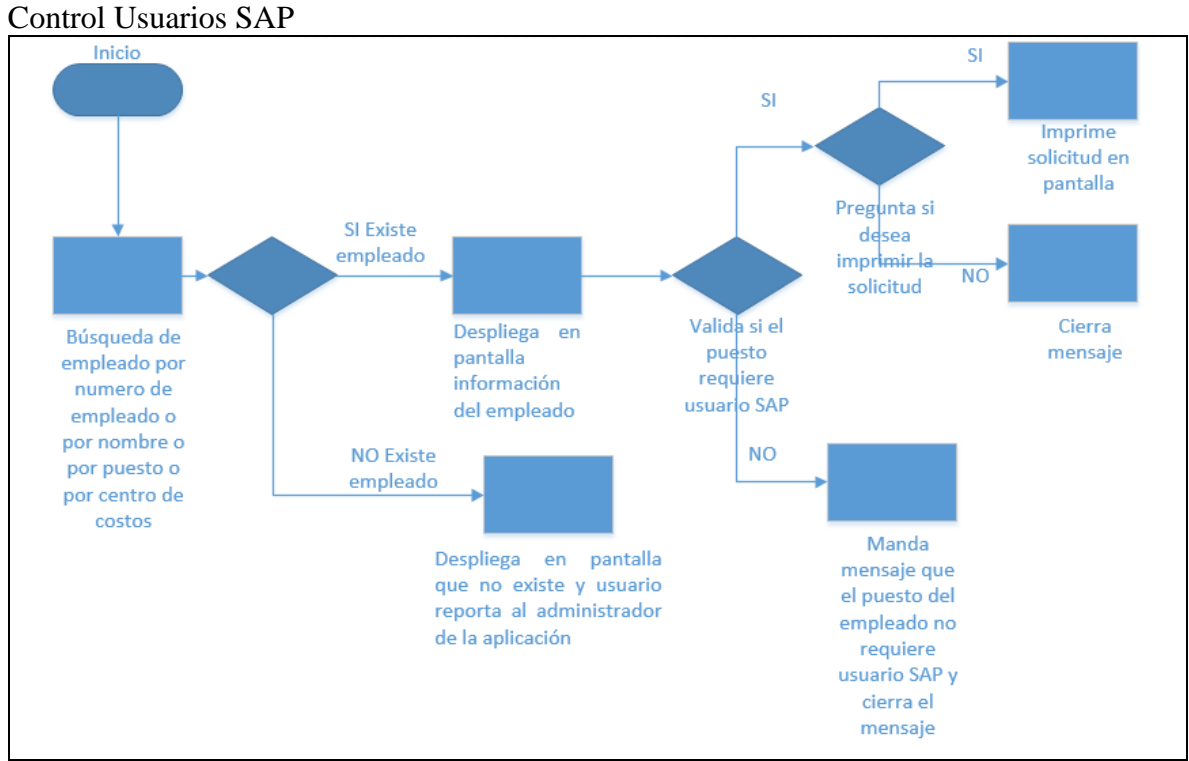

**Ilustración 55 Flujo Usuarios SAP.**

Maqueta genera solicitud SAP

#### Búsqueda

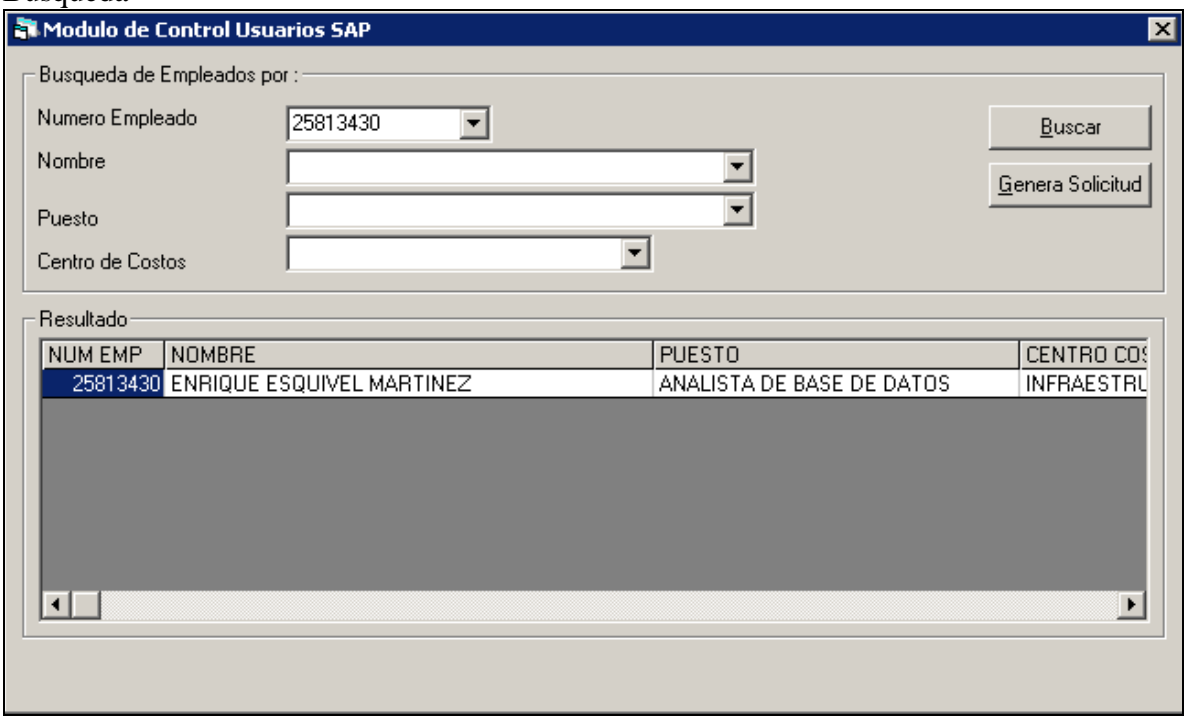

**Ilustración 56 Maqueta búsqueda para generación de solicitud SAP.**
Maqueta generación de solicitud SAP Excel

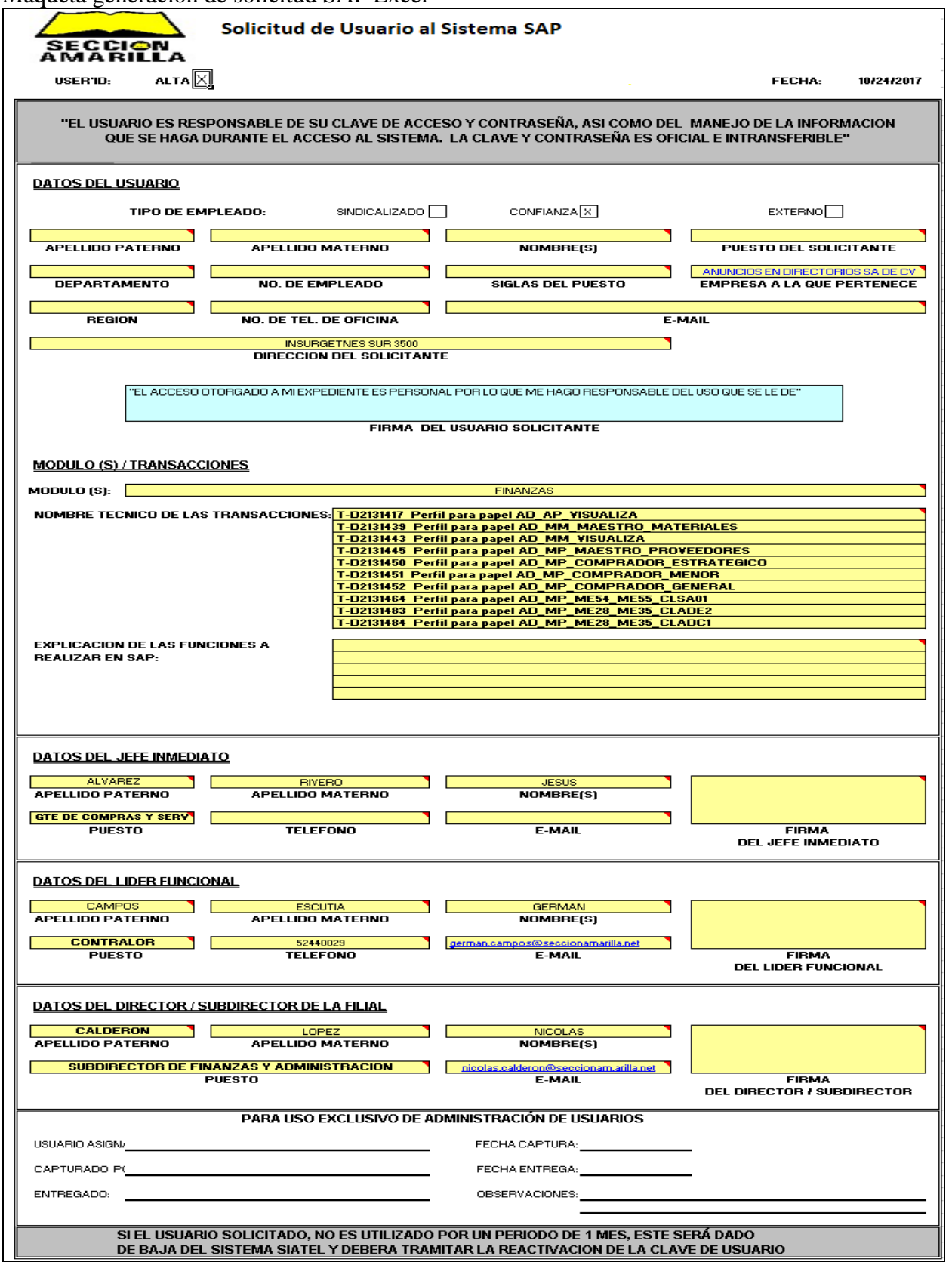

**Ilustración 57 Solicitud usuarios sistema SAP.**

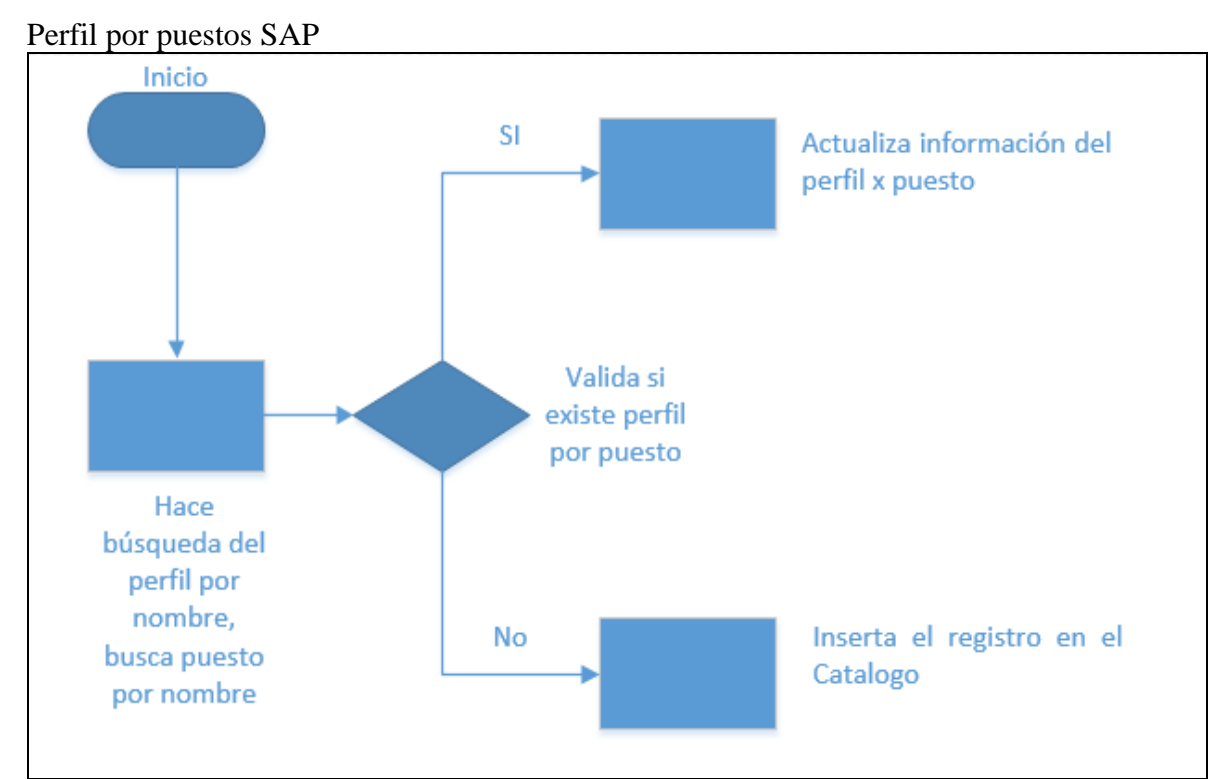

**Ilustración 58 Flujo perfil por puestos usuarios SAP.**

#### Maqueta perfil usuarios ACRM

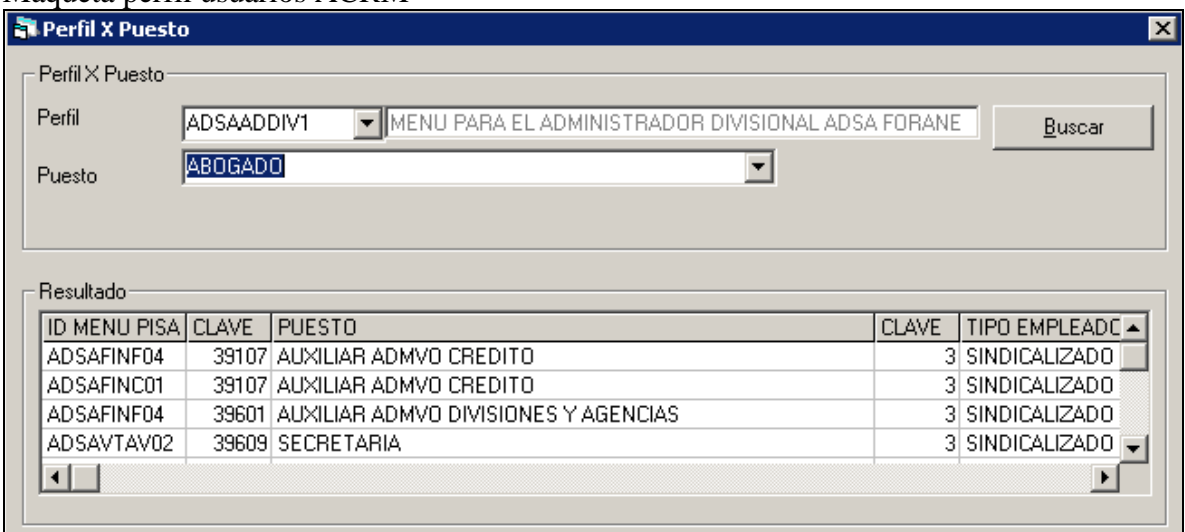

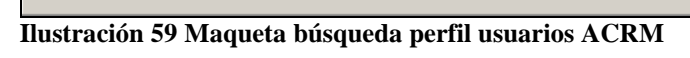

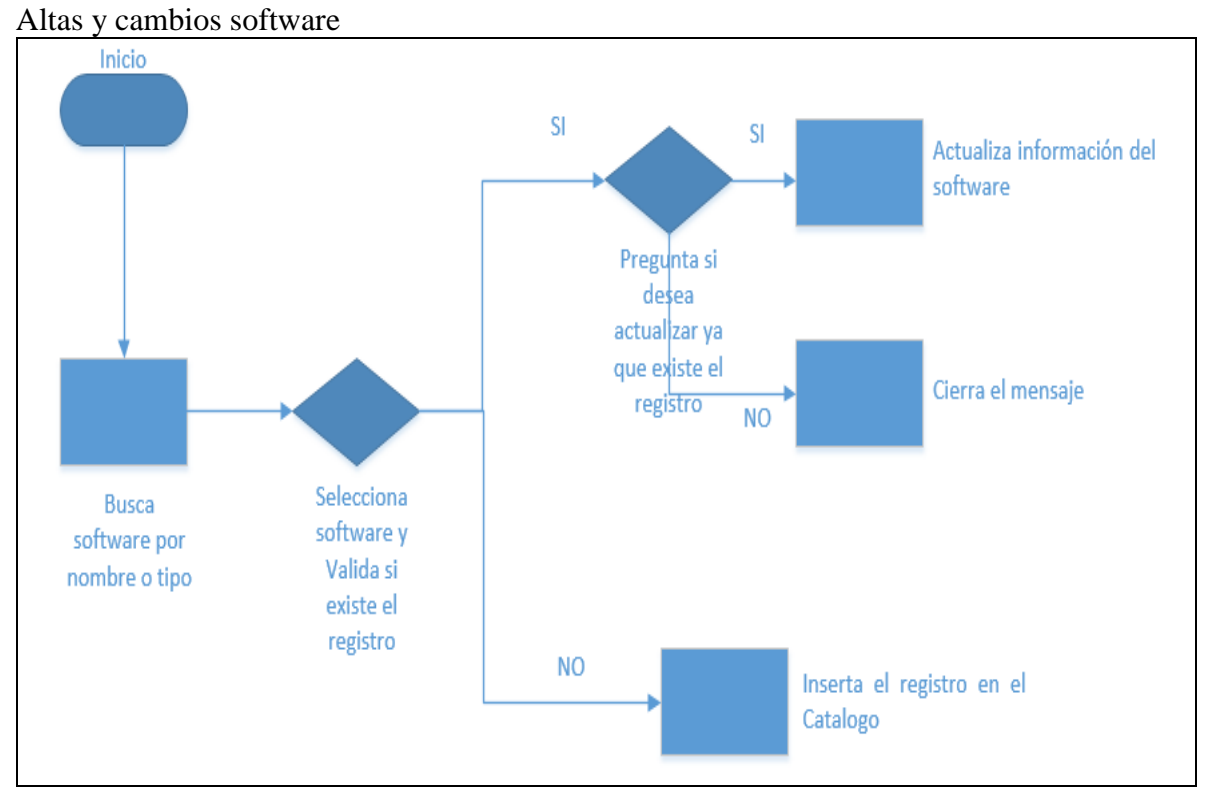

**Ilustración 60 Flujo mantenimiento de software.**

Maqueta de altas y cambios de software

#### Búsqueda

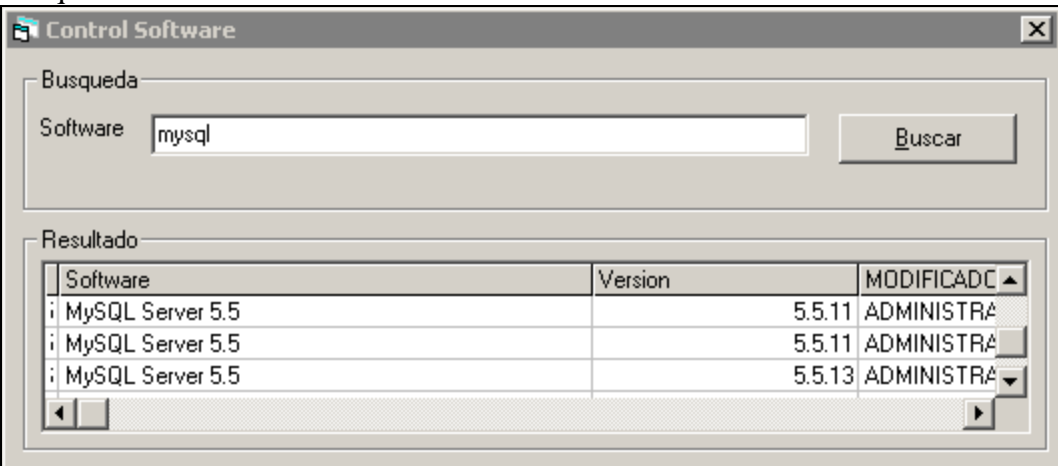

**Ilustración 61 Maqueta búsqueda de control de software.**

## Maqueta de altas y cambios de software

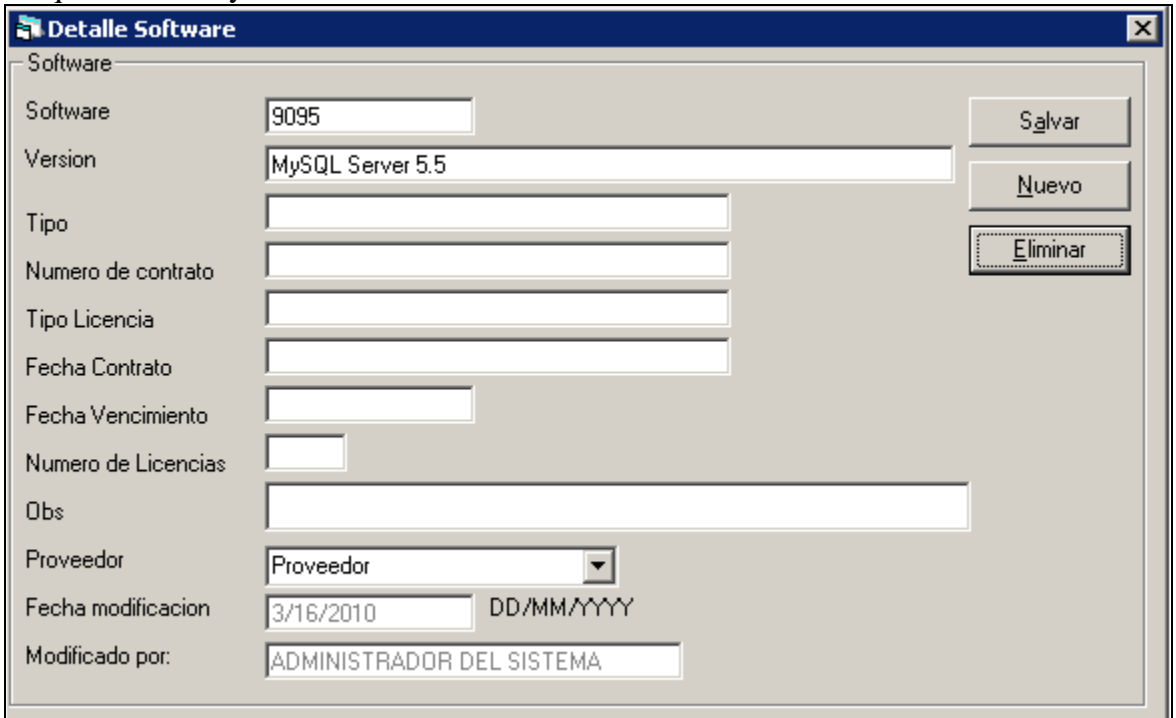

**Ilustración 62 Maqueta altas, bajas y cambios de software.**

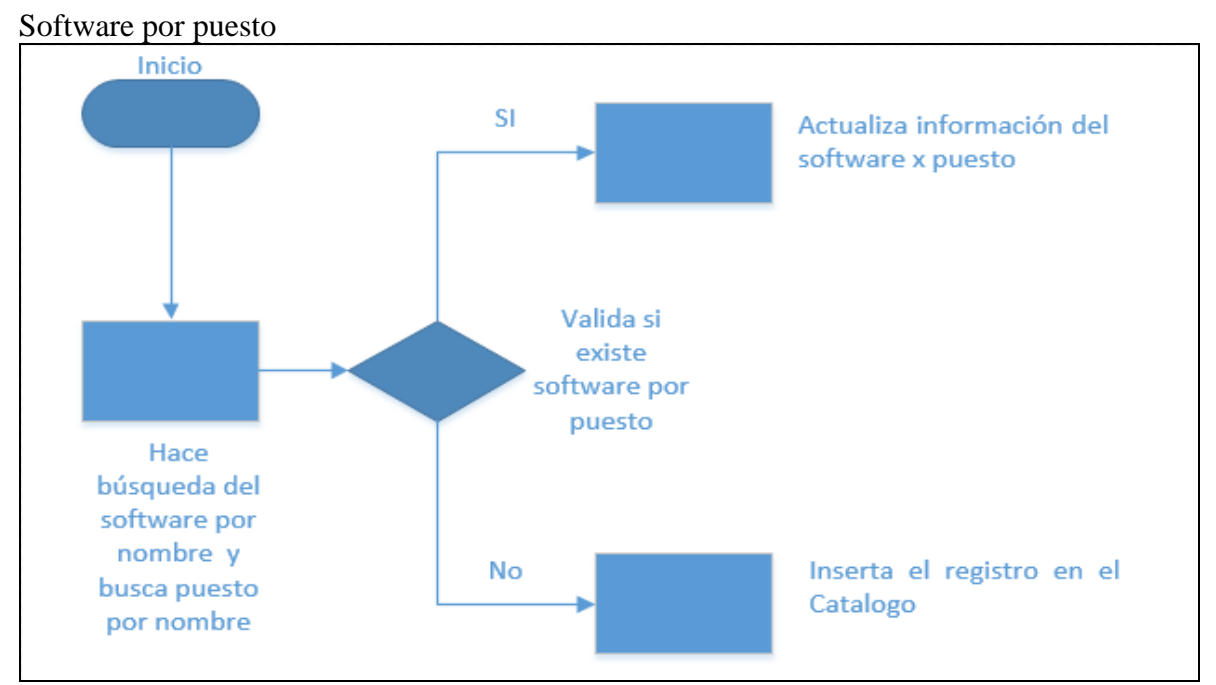

**Ilustración 63 Flujo software por puesto.**

#### Maqueta software por puesto búsqueda

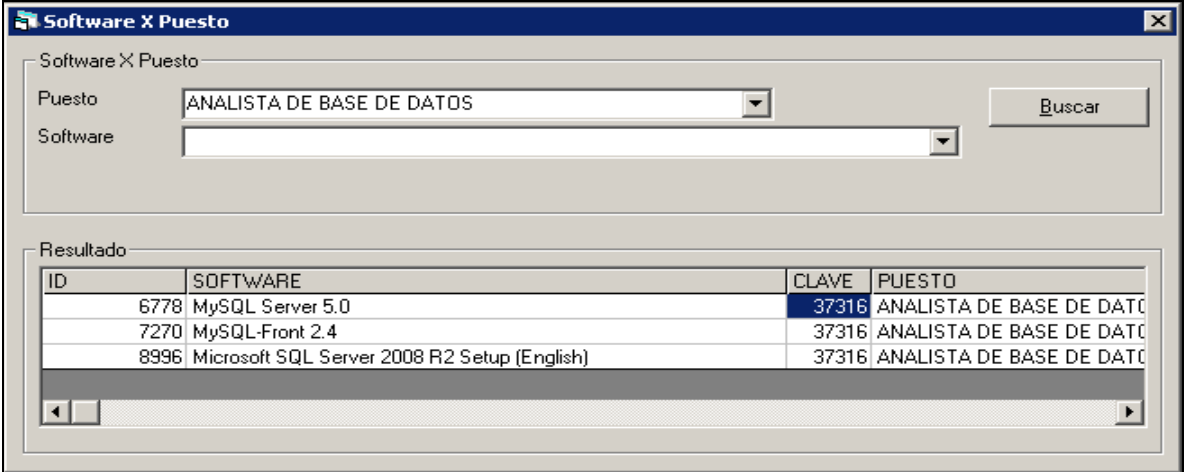

**Ilustración 64 Maqueta de búsqueda de software por puesto**

#### Mantenimiento

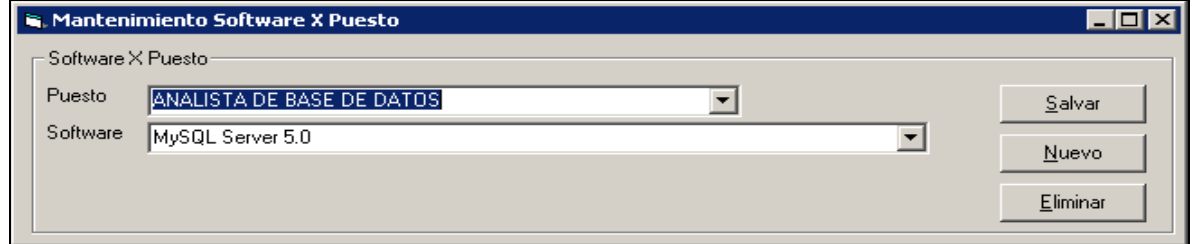

**Ilustración 65 Maqueta de altas, bajas y cambios de software x puesto.**

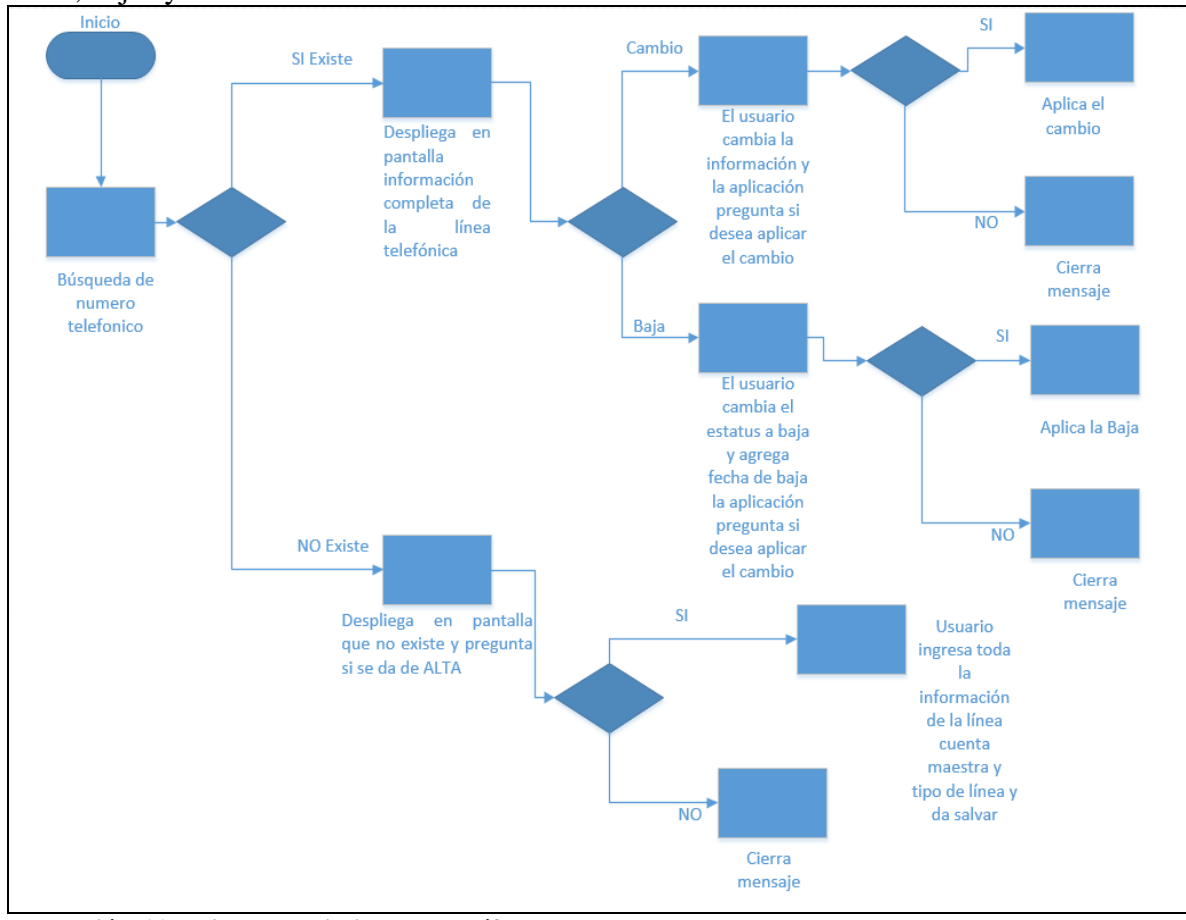

Altas, bajas y cambios teléfonos

**Ilustración 66 Flujo mantenimiento de teléfonos.**

|  |  |  |  |  |  |  | Maqueta de altas y cambios teléfonos búsqueda |
|--|--|--|--|--|--|--|-----------------------------------------------|
|--|--|--|--|--|--|--|-----------------------------------------------|

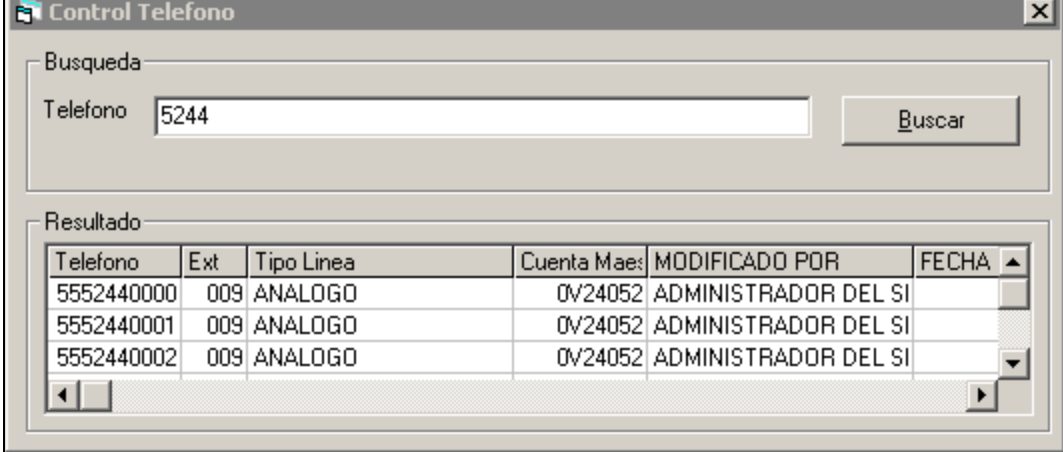

**Ilustración 67 Maqueta búsqueda de teléfonos.**

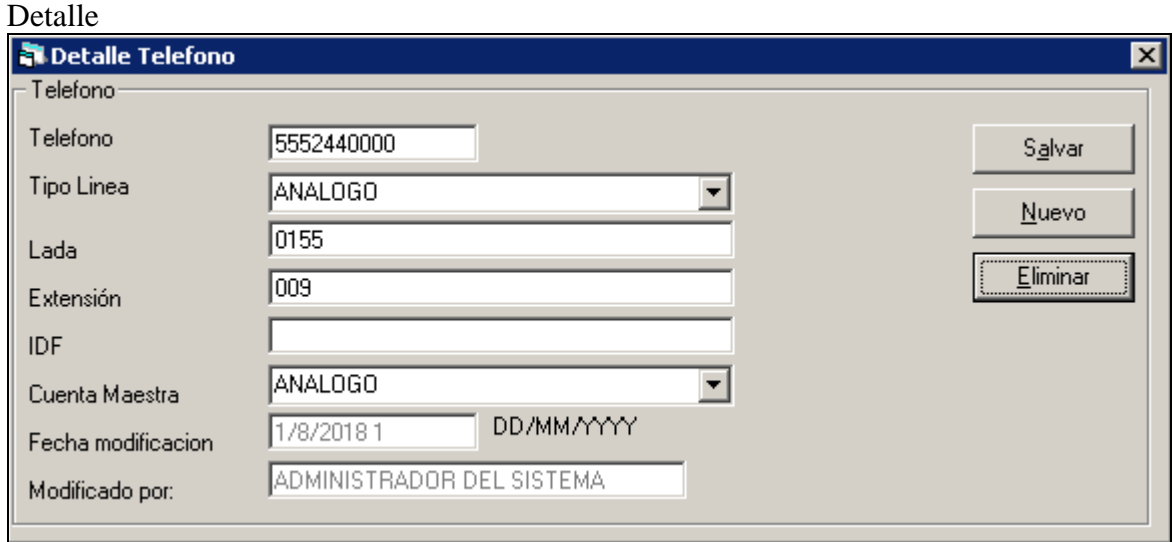

**Ilustración 68 Maqueta altas, bajas y cambios de teléfonos.**

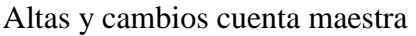

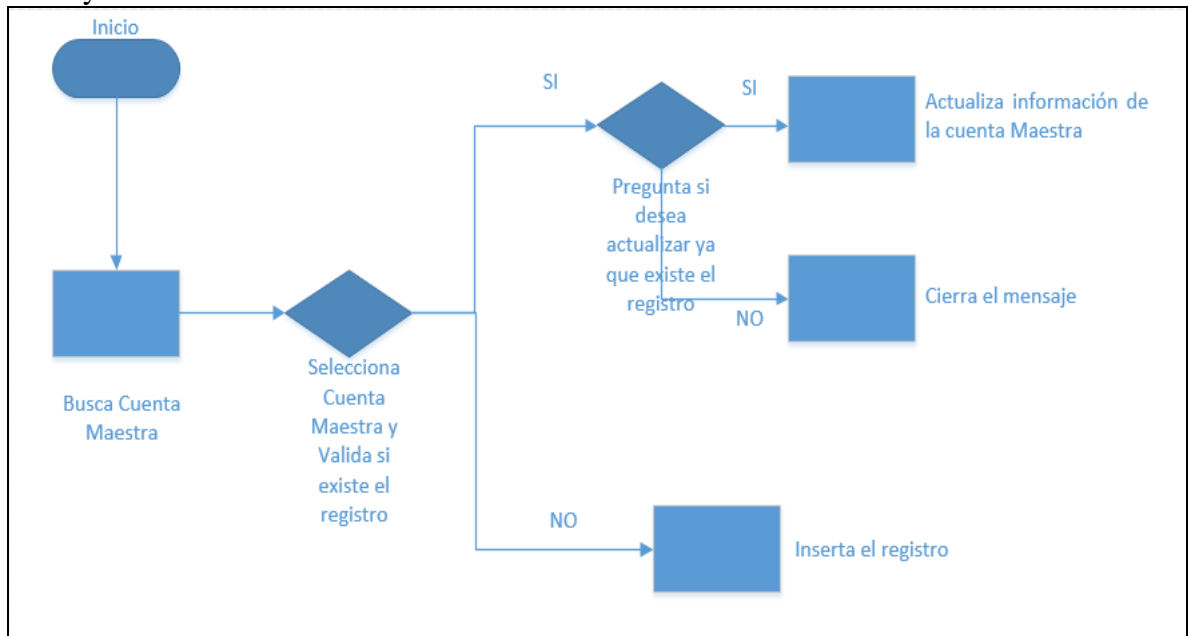

**Ilustración 69 Flujo mantenimiento cuenta maestra.**

#### Maqueta de altas y cambios de cuenta maestra

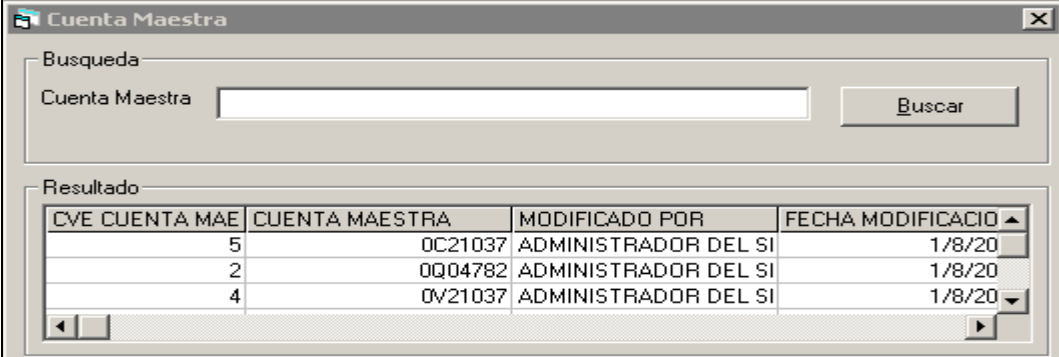

**Ilustración 70 Maqueta búsqueda de altas y cambios de cuenta maestra**

#### Detalle

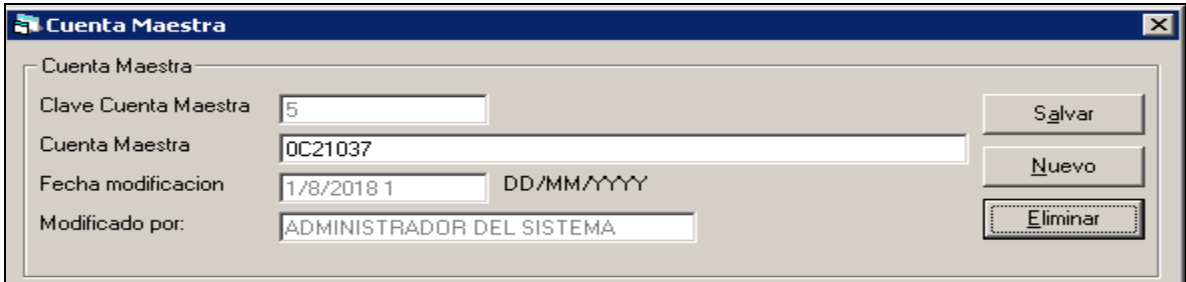

**Ilustración 71 Maqueta de altas y cambios de cuenta maestra.**

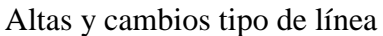

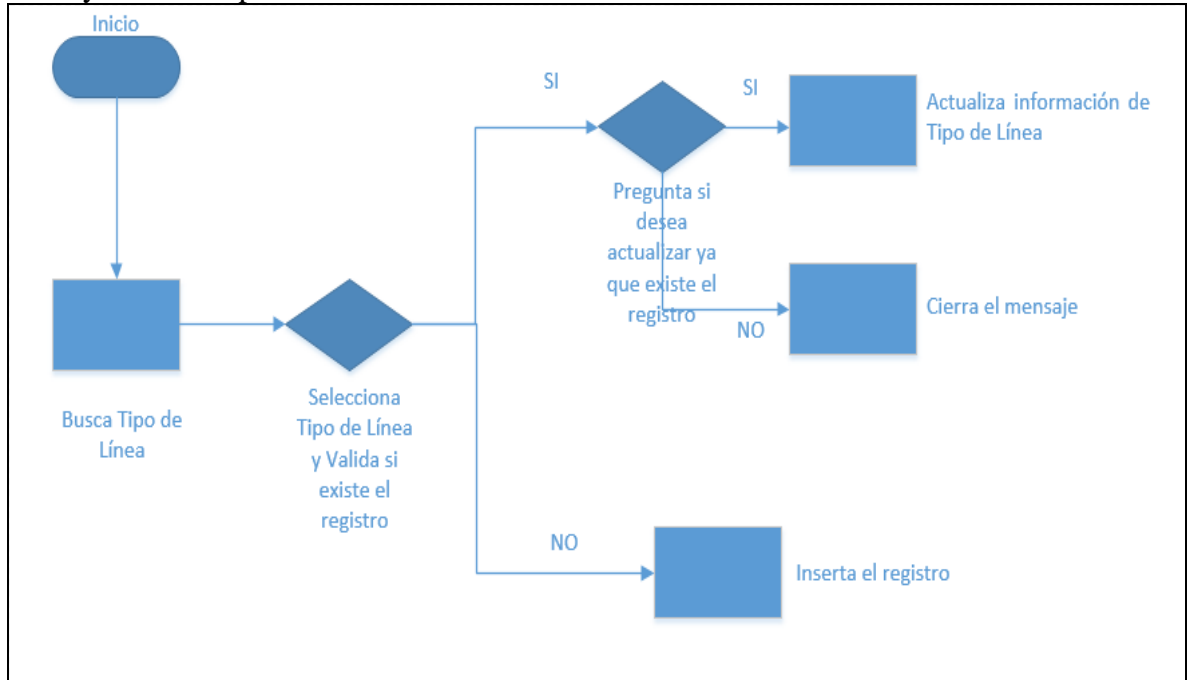

**Ilustración 72 Flujo mantenimiento tipo de línea.**

Maqueta de altas y cambios de tipo de línea

#### Búsqueda

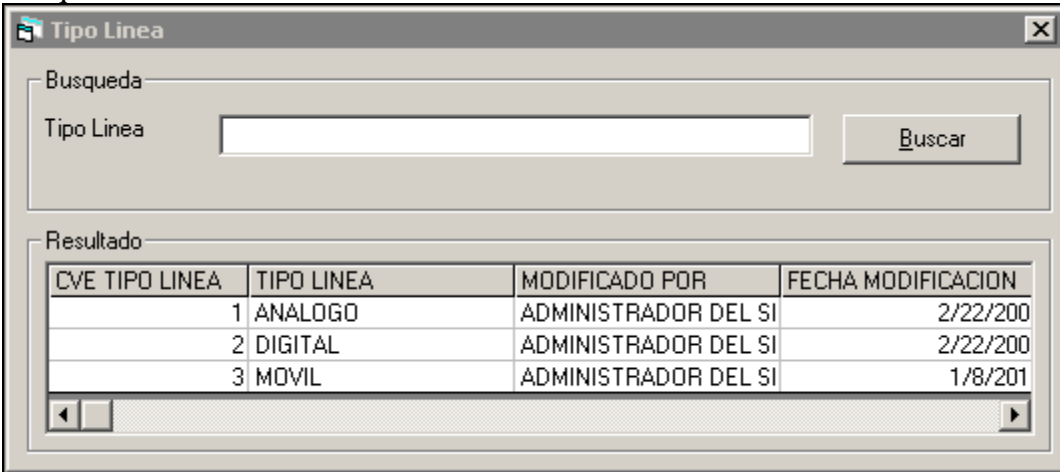

**Ilustración 73 Maqueta búsqueda de altas y cambios de tipo de línea.**

#### Detalle

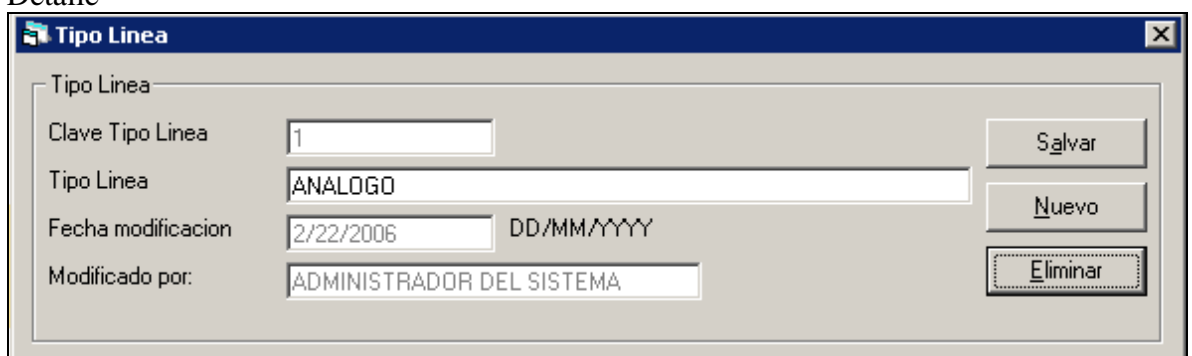

**Ilustración 74 Maqueta de altas y cambios de tipo de línea.**

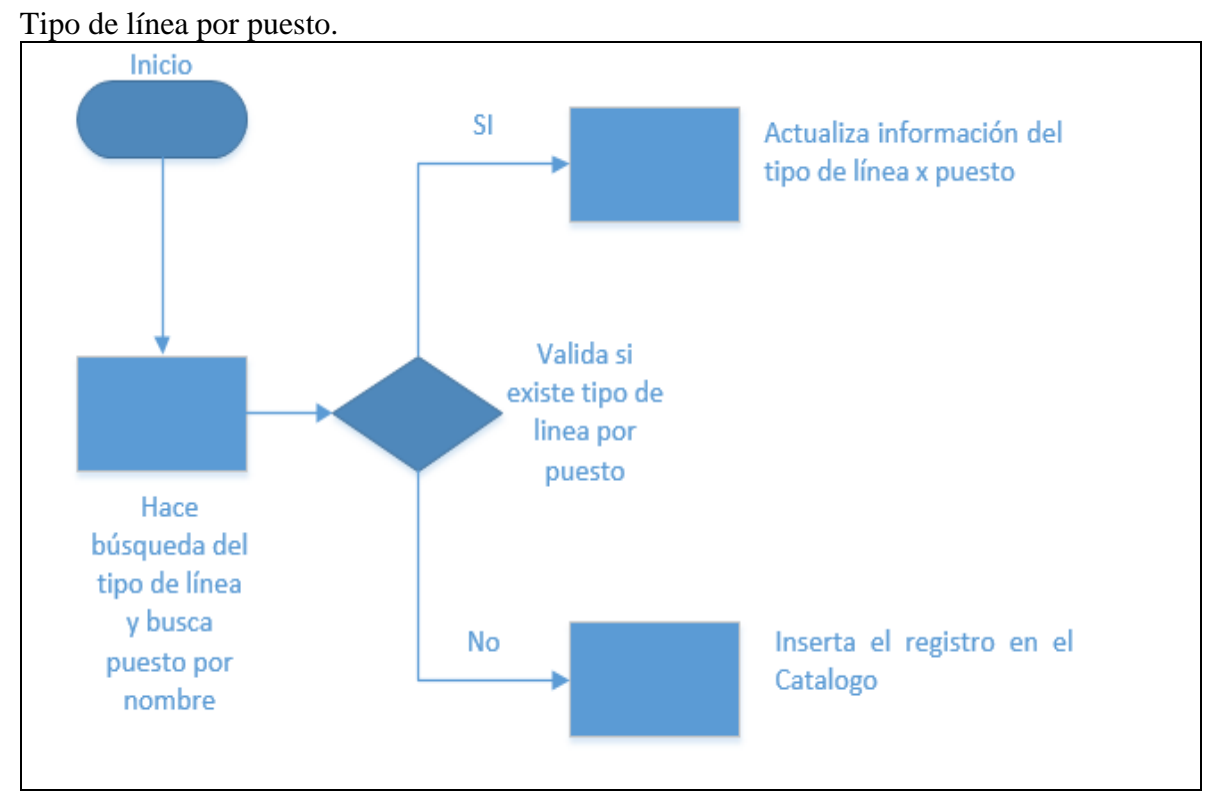

**Ilustración 75 Flujo tipo de línea por puesto.**

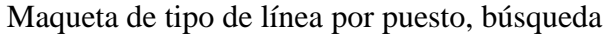

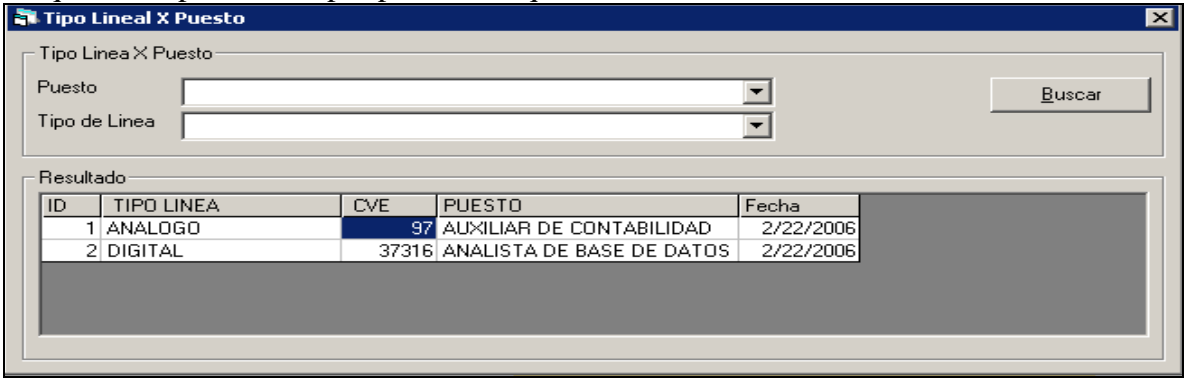

**Ilustración 76 Maqueta búsqueda de tipo de línea por puesto.**

#### Altas y cambios tipo de línea por puesto

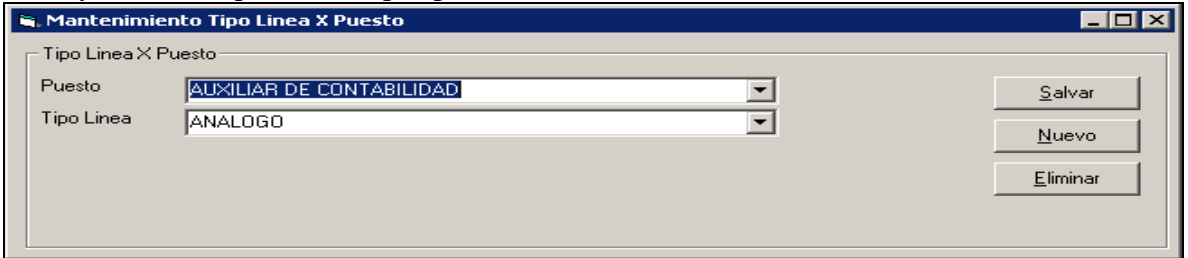

**Ilustración 77 Maqueta de altas, bajas y cambios tipo de línea por puesto.**

Generación de reportes: Consulta reporte empleados Consulta reporte activo Fijo Consulta reporte software Consulta reporte líneas telefónicas Consulta reporte usuarios

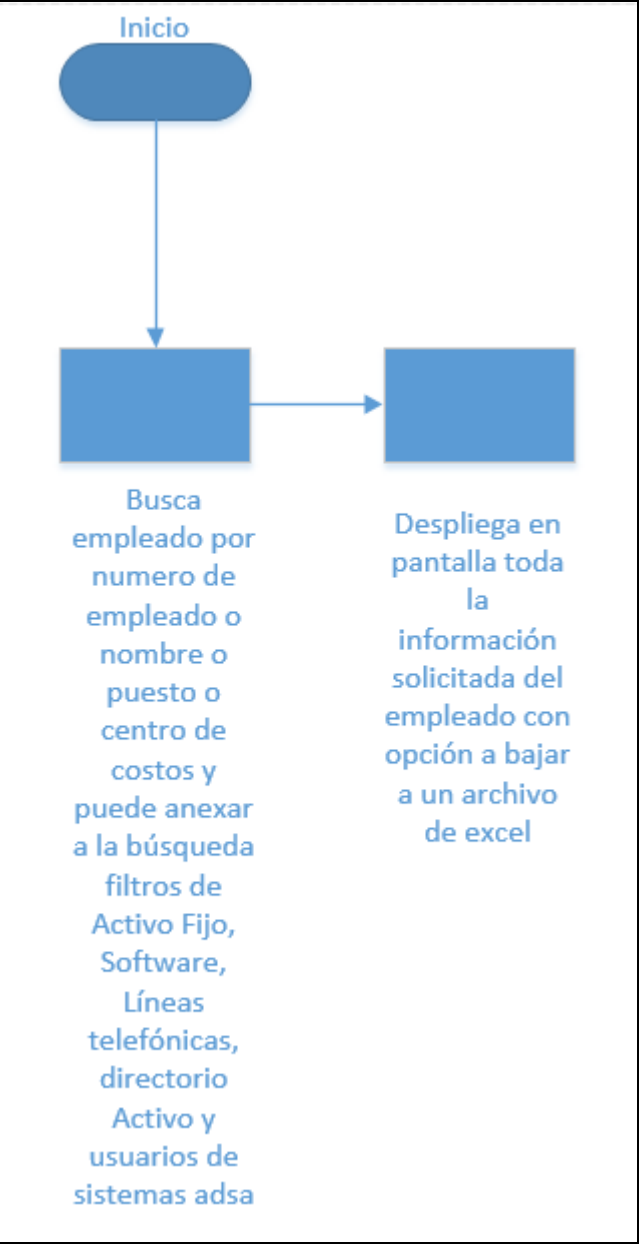

**Ilustración 78 Flujo de generación de reportes.**

## Maqueta generación de reportes

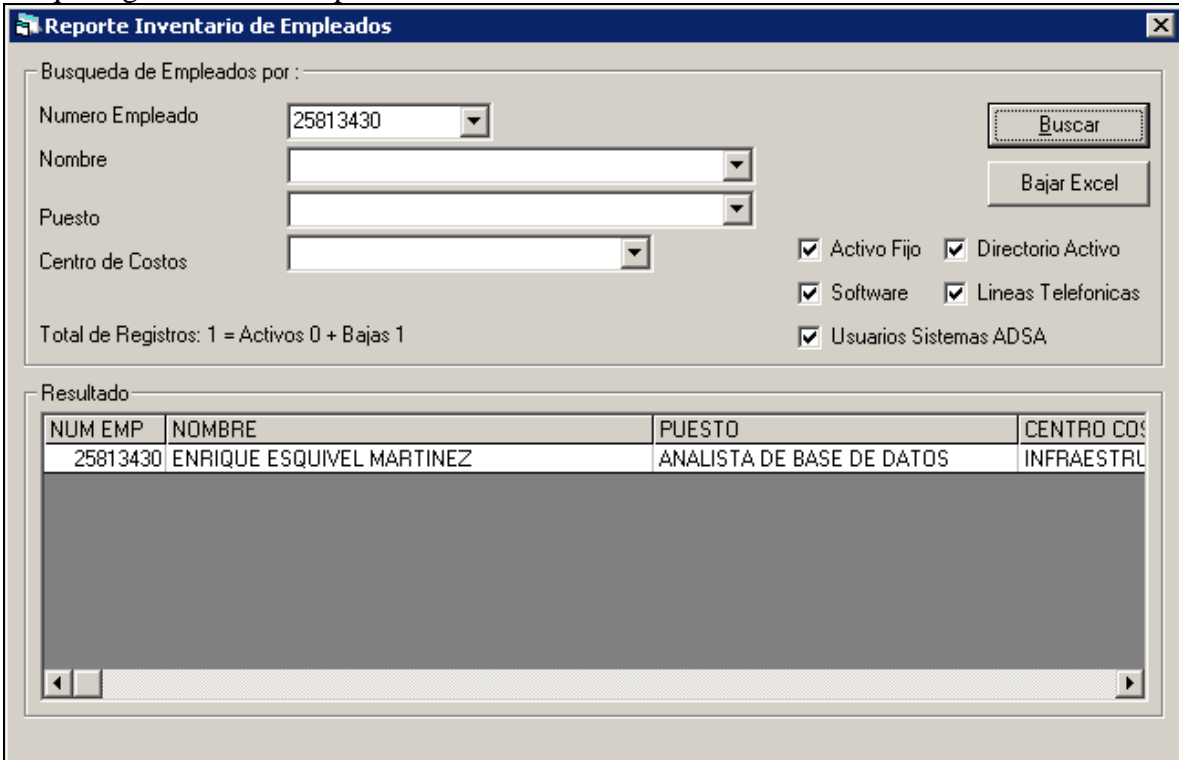

**Ilustración 79 Maqueta generación de reportes.**

# Ejemplo de generación del reporte en Excel

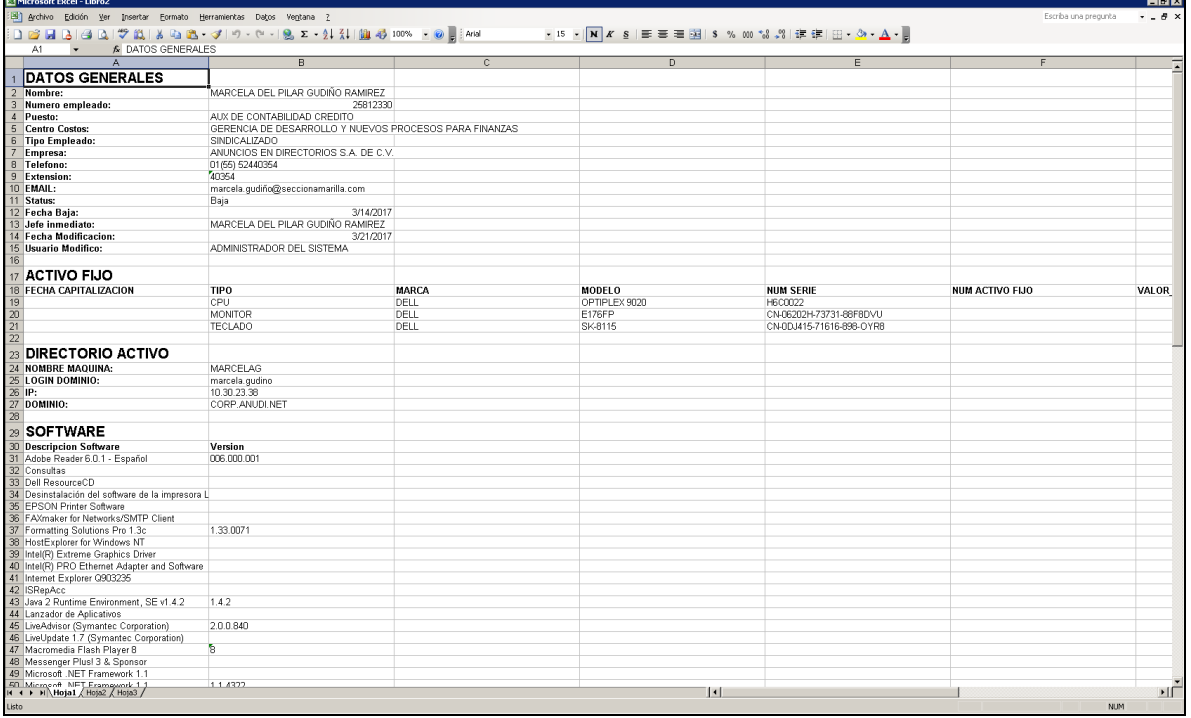

**Ilustración 80 Resultado generación de reporte en Excel.**

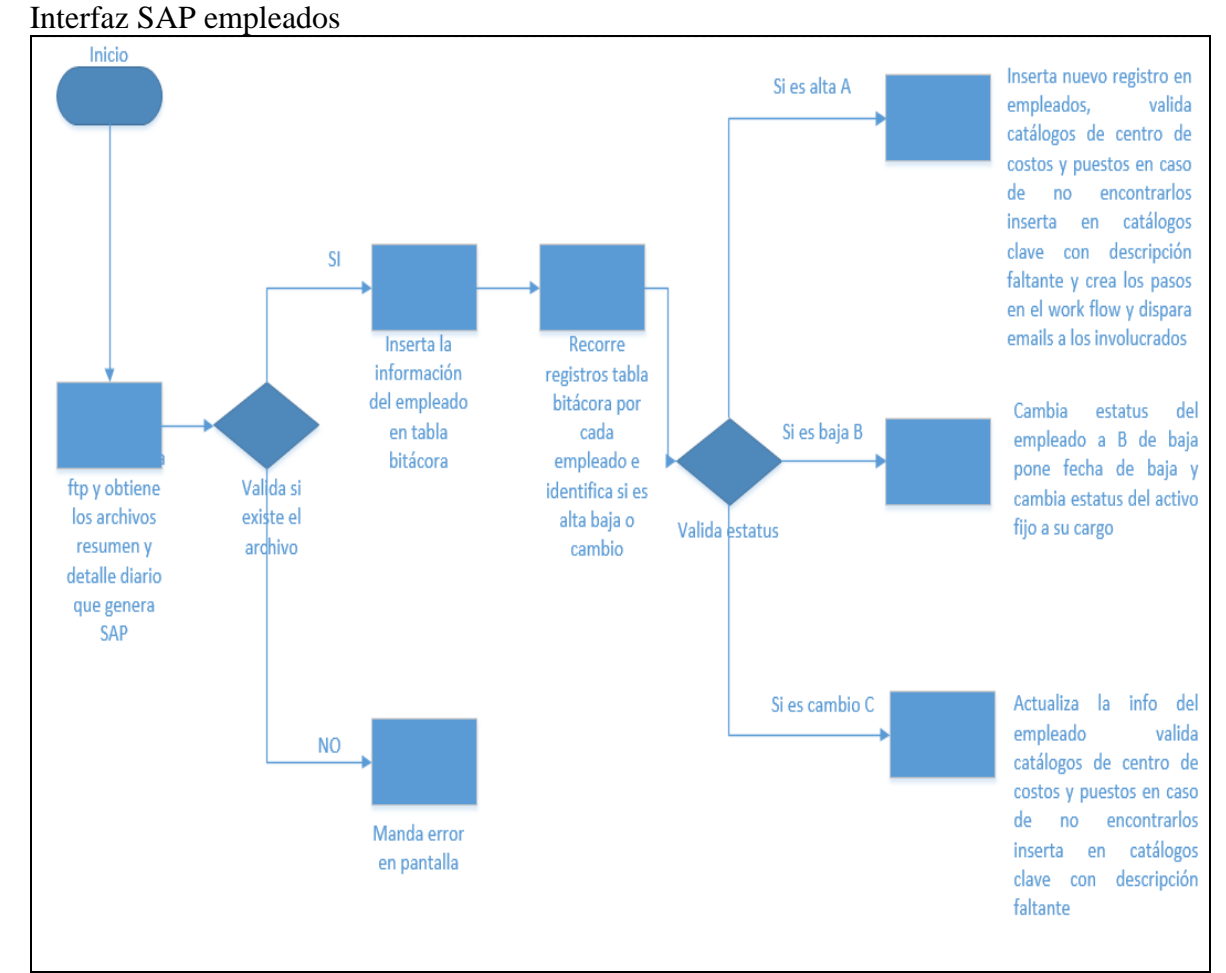

**Ilustración 81 Flujo interfaz SAP empleados.**

#### Maqueta interfaz SAP

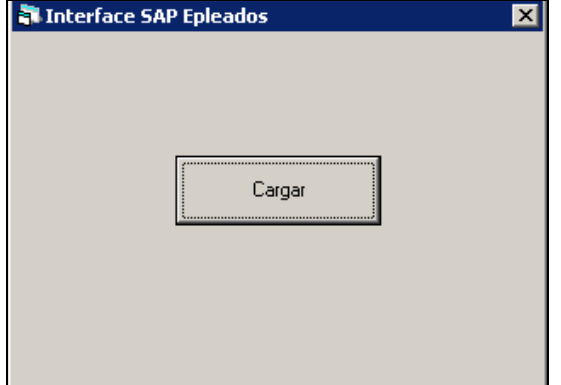

**Ilustración 82 Maqueta interfaz SAP.**

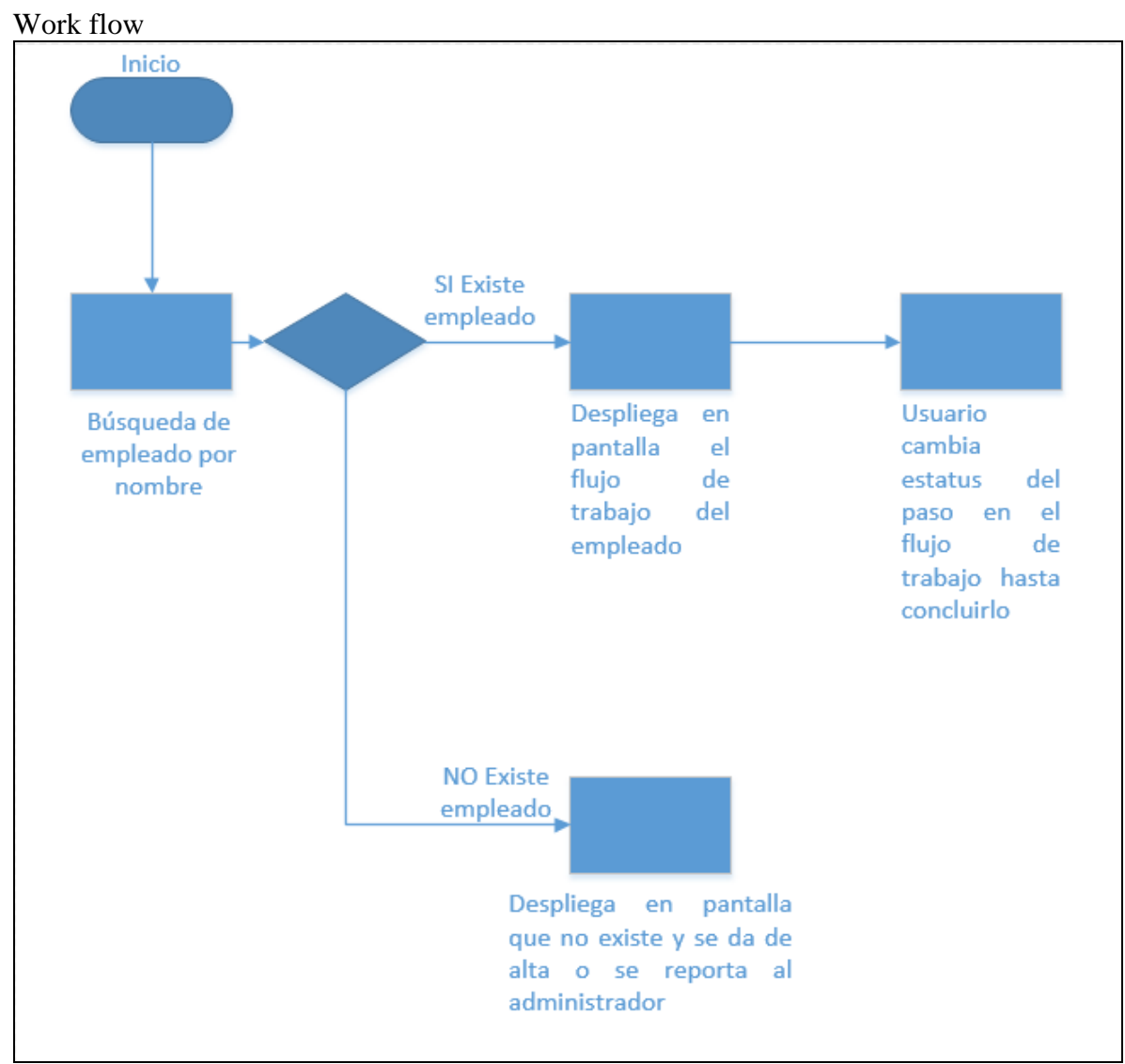

**Ilustración 83 Flujo work flow SAI.**

## Maqueta work flow

#### Seguimiento

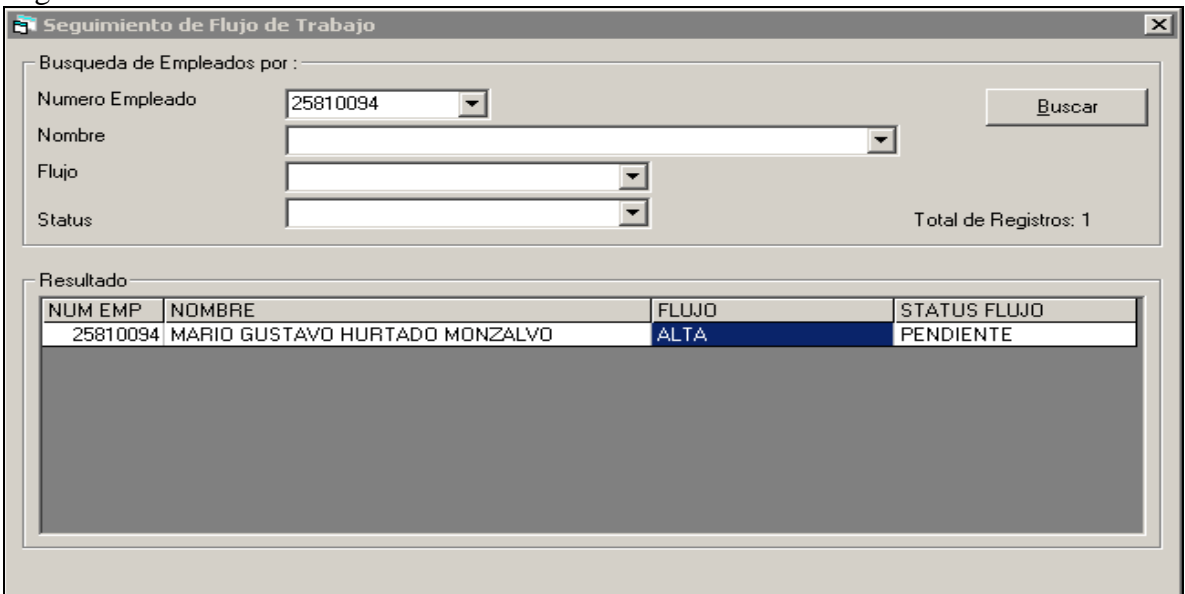

**Ilustración 84 Maqueta seguimiento work flow.**

#### Detalle

| 図<br>i Detalle del flujo de trabajo                                |           |                 |                           |            |  |  |  |  |  |  |
|--------------------------------------------------------------------|-----------|-----------------|---------------------------|------------|--|--|--|--|--|--|
| Empleado:<br>FLUJO PARA EL EMPLEADO MARIO GUSTAVO HURTADO MONZALVO |           |                 |                           |            |  |  |  |  |  |  |
| PASO DEL FLUJO                                                     |           | STATUS DEL PASO | ATENDIO EL PASO           |            |  |  |  |  |  |  |
| ASIGNACION DE DIRECTORIO ACTIVO, CORREO E                          | PENDIENTE |                 | ADMINISTRADOR DEL SISTEMA |            |  |  |  |  |  |  |
| ASIGNACION ACTIVO FIJO                                             | PENDIENTE |                 | ADMINISTRADOR DEL SISTEMA |            |  |  |  |  |  |  |
| ASIGNACION LINEAS TELEFONICAS                                      | PENDIENTE |                 | ADMINISTRADOR DEL SISTEMA |            |  |  |  |  |  |  |
| CREACION USUARIO PISA                                              | PENDIENTE |                 | ADMINISTRADOR DEL SISTEMA |            |  |  |  |  |  |  |
| CREACION USUARIO SAP<br>п                                          | PENDIENTE |                 | ADMINISTRADOR DEL SISTEMA |            |  |  |  |  |  |  |
| CREACION USUARIO ACRM                                              | PENDIENTE |                 | ADMINISTRADOR DEL SISTEMA |            |  |  |  |  |  |  |
| INSTALACION DE SOFTWARE                                            | PENDIENTE |                 | ADMINISTRADOR DEL SISTEMA |            |  |  |  |  |  |  |
| $\blacksquare$                                                     |           |                 |                           | ⊩<br>Salir |  |  |  |  |  |  |

**Ilustración 85 Maqueta detalle de work flow.**

#### Modifica estatus

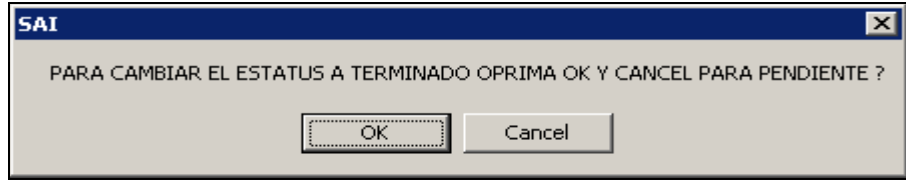

**Ilustración 86 Maqueta mensaje cambio estatus work flow.**

## **Capítulo 5**

# **Construcción y pruebas**

En la etapa de construcción de software convergen todas las ideas recabadas en las anteriores faces y son plasmadas en el código que dará vida al software usando las mejores prácticas en el desarrollo vistas en el capítulo 2, haciendo el código sencillo y con poca complejidad, dando paso a la etapa de pruebas para llegar a la versión inicial V1.0.0 que validará al usuario final.

#### **Pruebas**

En cuanto a las pruebas el desarrollador conforme va generando el código efectúa pruebas de sus clases y objetos así como de los diferentes escenarios en que la información se debe ingresar en la base de datos. Con esto el desarrollador va efectuando una etapa de pruebas básicas antes de que el usuario efectué una prueba global del sistema con un listado de verificación que para nuestro caso aparece a continuación:

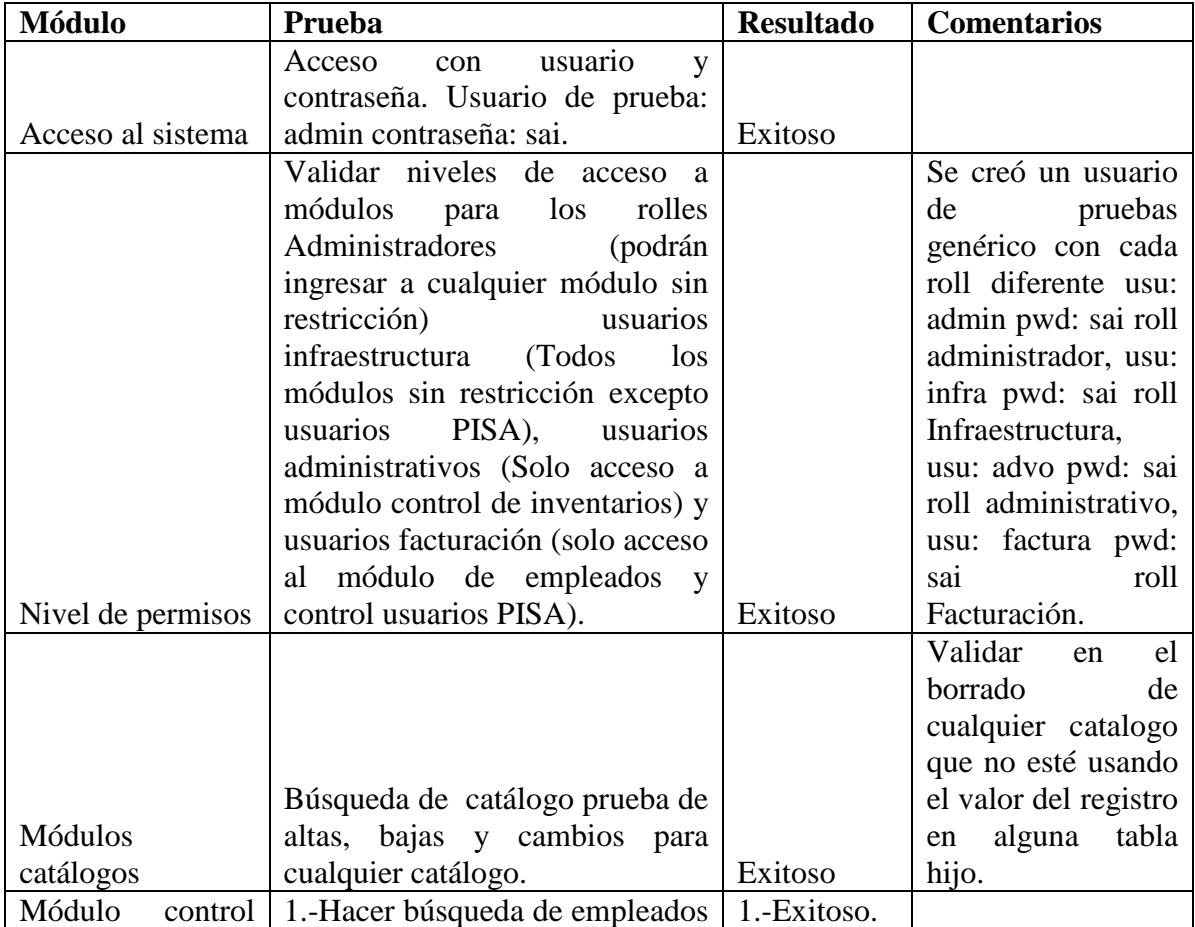

Lista de verificación SAI V1.0.0

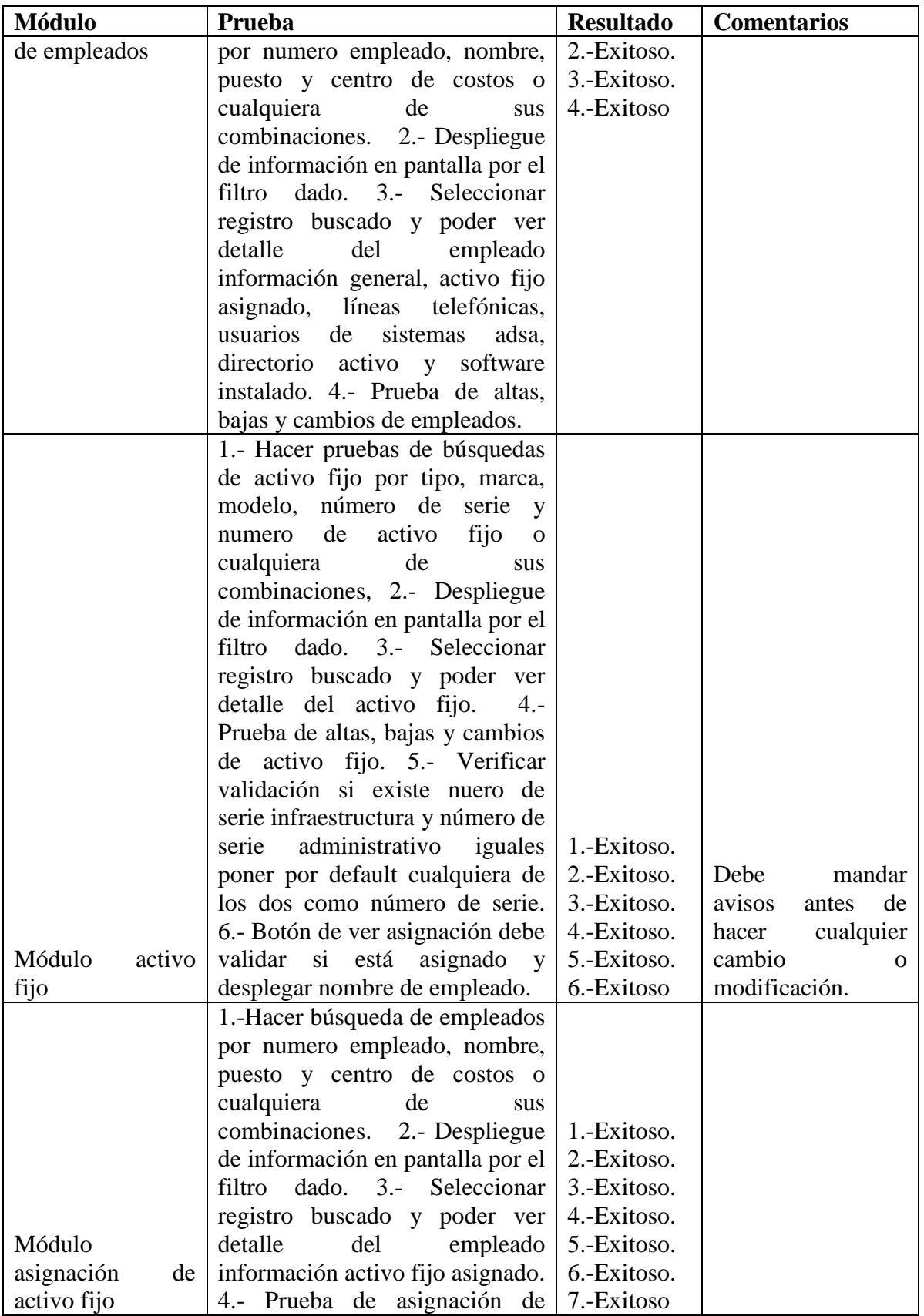

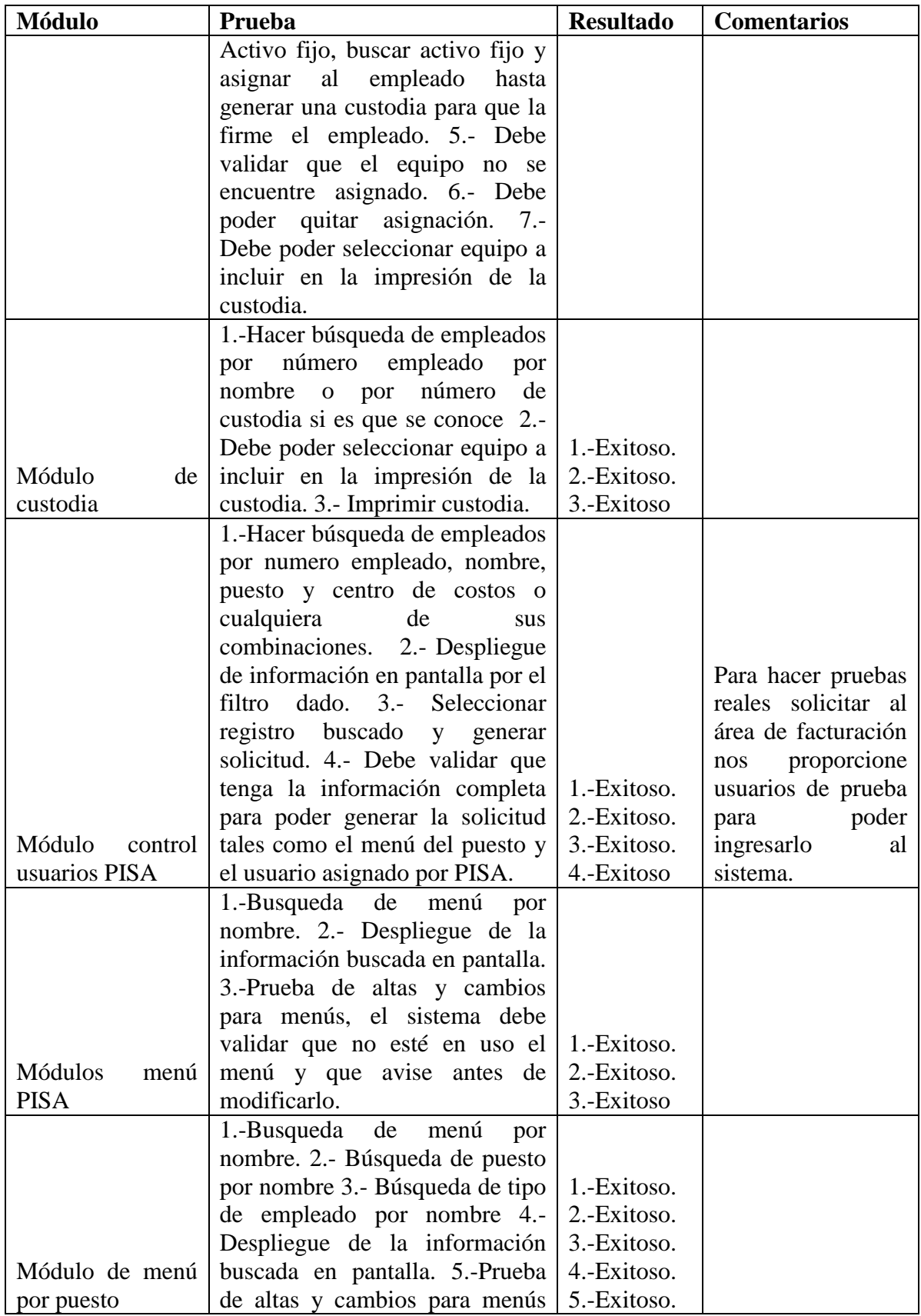

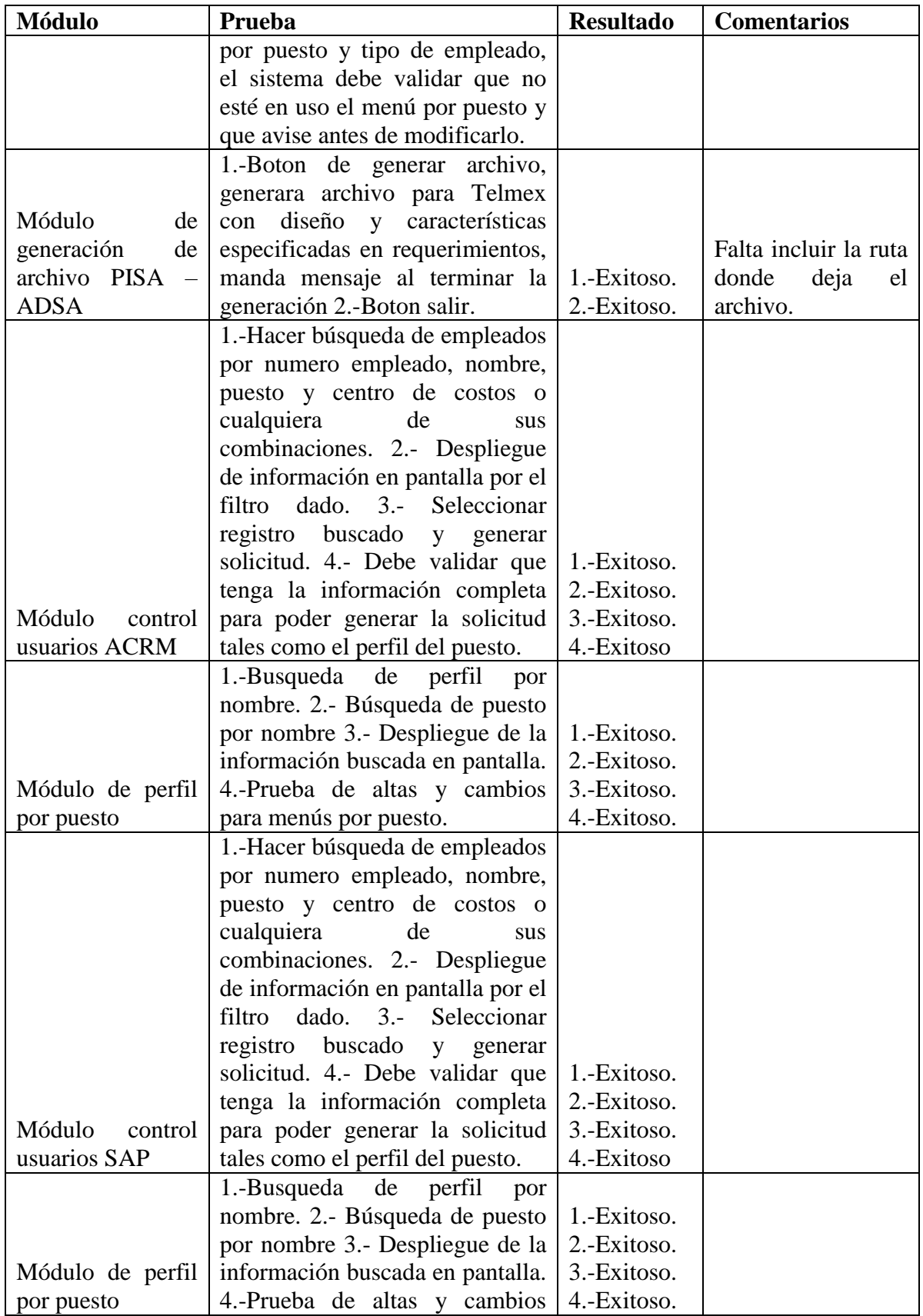

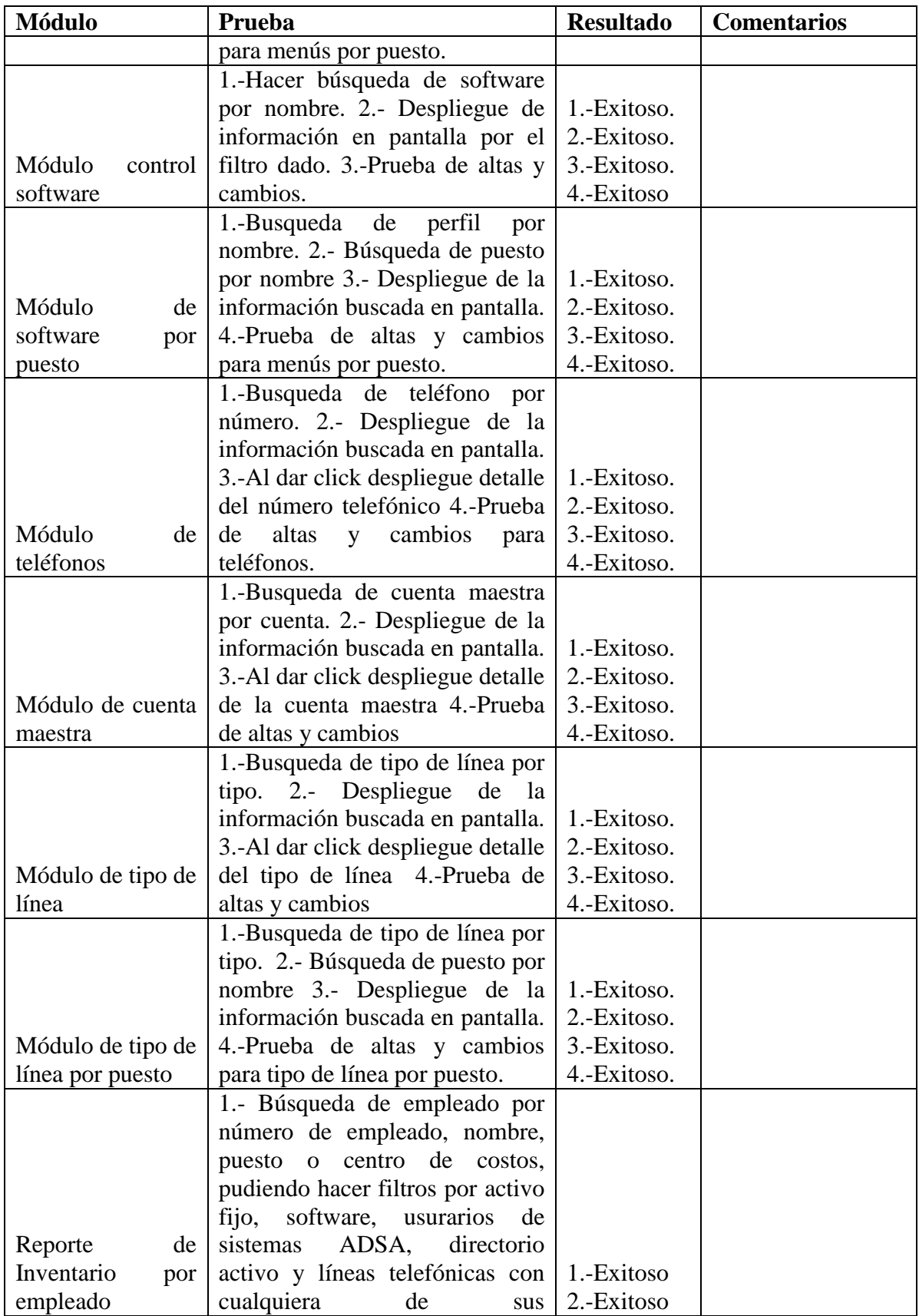

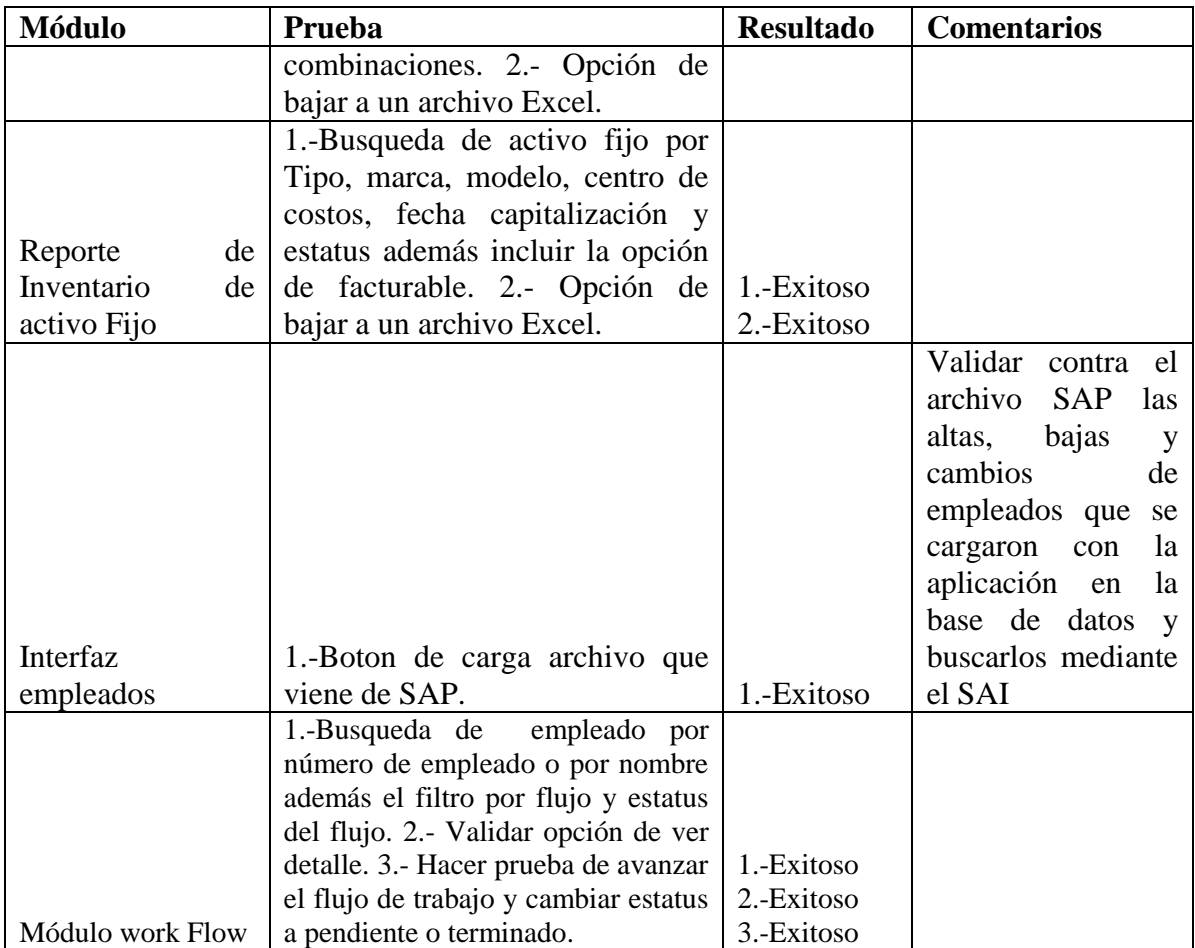

**Tabla 40 Lista de verificación para aplicación SAI versión 1.0.0**

## **Capítulo 6**

## **Implantación**

 En la etapa de implantación se acerca más a la liberación del software final es aquí donde se efectúa la preparación de los servidores que alojarán, tanto la base de datos como la aplicación para el usuario final, aquí recomiendo usar las últimas versiones que existan en el mercado para sistemas operativos, motores de bases de datos y parches, también incluir todo lo que la base de datos necesita para comunicarse con la aplicación, conexiones de red y sus configuraciones; así como de paquetería que el software terminado requiera.

#### **6.1 Preparación de servidores**

#### **Servidor de base de datos**

 La base de datos está diseñada en SQL Server por lo que los requerimientos básicos para dicho motor son:

1.-Conexión de red con permisos necesarios para que la aplicación se pueda conectar

2.-Espacio en disco libre de al menos 5 G libres.

3.-Velocidad de procesamiento de al menos 2 procesadores a 1GHz.

4.-Memoria RAM de al menos 3GB.

5.-Y la siguiente paquetería:

Sistema operativo Windows en cualquiera de sus versiones de preferencia la última versión. 6.-Instalación de SQL server 2016.

#### **Características de las computadoras personales donde se instala el software SAI**

 La aplicación debe estar instalada en cada una de las computadoras personales o laptops de los usuarios y el requerimiento básico para cada dispositivo es el siguiente:

1.-Conexión de red con permisos necesarios para que alcance el servidor de base de datos.

2.-Espacio en disco de al menos 2 G libres.

3.-Velocidad de procesamiento de al menos 1 procesador a 1GHZ.

4.-Memoria RAM de al menos 1G.

5.-Y la siguiente paquetería:

Sistema operativo Windows en cualquiera de sus versiones de preferencia la última versión. Excel.

Driver SQL Server.

Librerías de VB6.

#### **6.2 Creación de la base de datos**

 Una vez terminado el diseño de la base de datos y después de haber efectuado las pruebas correspondientes se tiene la certeza que es la versión final de la base de datos, que se pondrá en un ambiente productivo y esto se hace limpiando las pruebas de la base de datos, dejando solo la estructura de las tablas y haciendo un respaldo de esta para levantarlo en producción, listo para cargar la información que será productiva. Esto es de la manera siguiente:

1.-Limpieza de la base de datos

Abrir SQL Server y correr el script anterior verificando que no exista ningún error:

Truncate table EMPLEADOS; Truncate table ACTIVOFIJOXEMPLEADO; Truncate table DIRACTIVOXEMPLEADO; Truncate table TELEFONOXEMPLEADO; Truncate table SOFTWAREXEMPLEADO; Truncate table USUARIOSPISA; Truncate table USUARIOSSAP; Truncate table USUARIOSACRM; Truncate table MENUXPUESTO; Truncate table MENUXEMPLEADO; Truncate table SOFTWAREXPUESTO; Truncate table TIPOLINEAXPUESTO; Truncate table TELEFONO; Truncate table PROVEEDOR; Truncate table TIPOLINEA; Truncate table CUENTAMAESTRA; Truncate table TIPOEMPLEADO; Truncate table GRUPOEMPLEADO; Truncate table ROLES; Truncate table USUARIOS; Truncate table STATUS; Truncate table CONCEPTOSACTIVOFIJO; Truncate table CENTRO DE COSTOS; Truncate table CUSTODIA; Truncate table EMPRESA; Truncate table STATUSEMP; Truncate table TIPOAMBIENTEPISA; Truncate table DIVISIONSAP; Truncate table PUESTO;

Observación: Tiene que efectuar el eliminado de los registros de las tablas en el orden anterior, de lo contrario por integridad puede aparecer un error.

2.- Hacer un respaldo de la base de datos corriendo el siguiente script:

```
BACKUP DATABASE [SAI] TO DISK = N'R:\backups\SAI.bak' WITH NOFORMAT,
INIT, NAME = N'SAI-Full Database Backup', SKIP, NOREWIND, NOUNLOAD,
COMPRESSION, STATS = 10
GO
```
3.- Copiar el respaldo al nuevo servidor.

4.- Hacer la restauración de la base de datos limpia.

```
USE [master]
RESTORE DATABASE [SAI] FROM DISK = N'R:\backups\SAI.bak' WITH FILE = 1,
NOUNLOAD, REPLACE, STATS = 5
```
GO

5.- Entrar a la base de datos nueva y validamos que no tenga información.

#### **6.3 Instalación de software a la medida**

 Ya probada y validada la versión V1.0.0 del SAI crear un instalador para la gente de soporte técnico pueda instalarlo en los equipos de los usuarios que lo requieran, siguiendo los pasos son los siguientes:

- 1.- Copiar el instalador a la pc.
- 2.- Correr el archivo setup.exe.
- 3.- Aparecerá la siguiente pantalla.

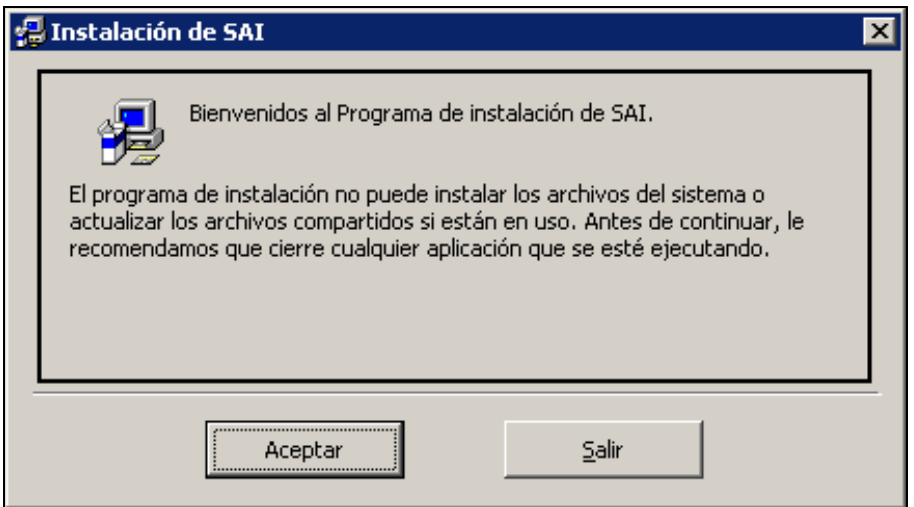

**Ilustración 87 Instalación del SAI.**

4.-Oprimir boton aceptar y seleccionar el directorio donde se quiera instalar el SAI y dar click en el boton.

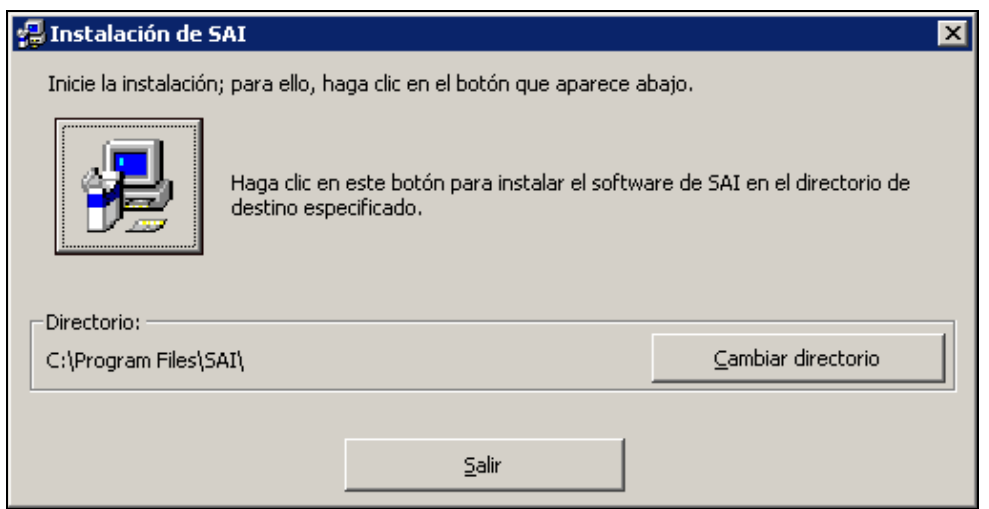

**Ilustración 88 Instalación SAI, cambio de directorio.**

5.- Elegir el grupo de programas seleccionando el SAI y oprimiendo continuar.

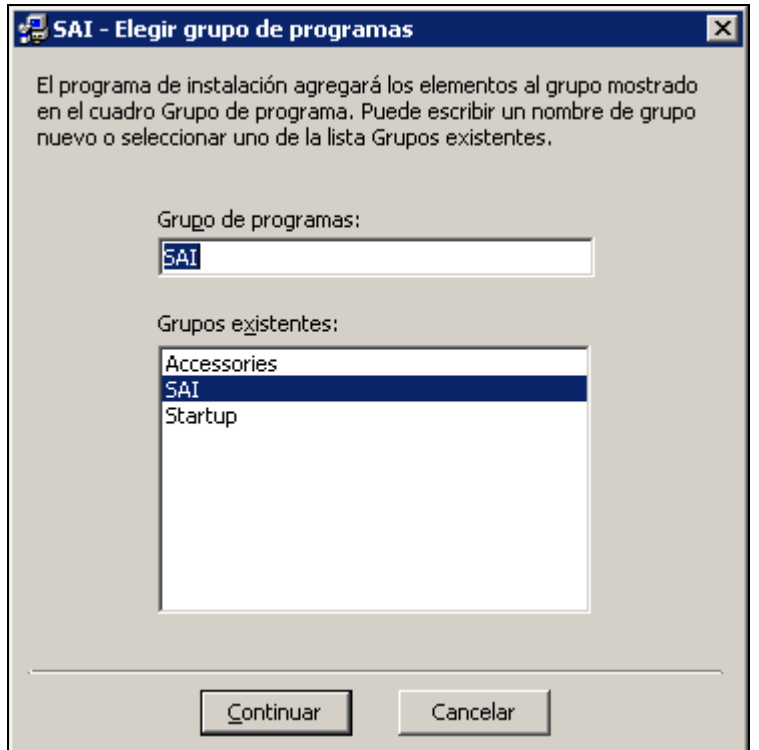

**Ilustración 89 Instalación SAI, grupo de trabajo.**

6.- Comenzar la instalación del SAI.

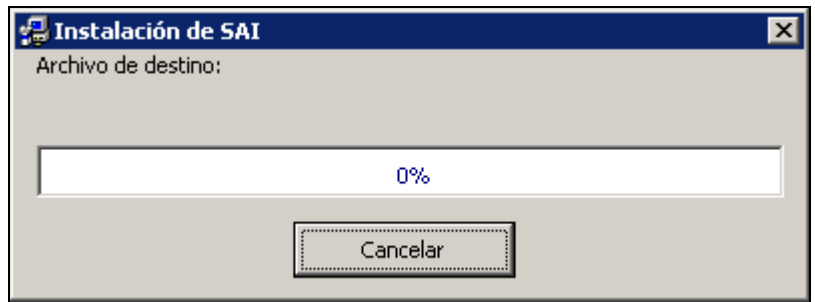

**Ilustración 90 Instalación SAI, avance.**

7.- Será instalado el software junto con las librerias necesarias para su funcionamiento y aparece el mensaje de finalización.

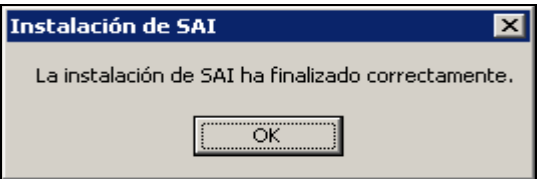

**Ilustración 91 Mensaje fin de instalación SAI.**

8.- Abrir el SAI en todos los programas, carpeta SAI, validamos entrada al sistema y salimos.

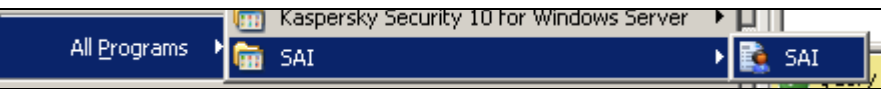

**Ilustración 92 Validación existencia SAI.**

Debe Aparecer:

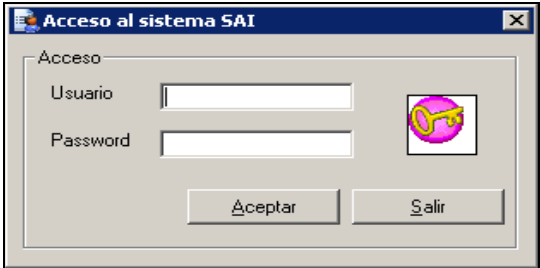

**Ilustración 93 Ingreso al sistema SAI.**

9.- Ingresar al sistema y salir

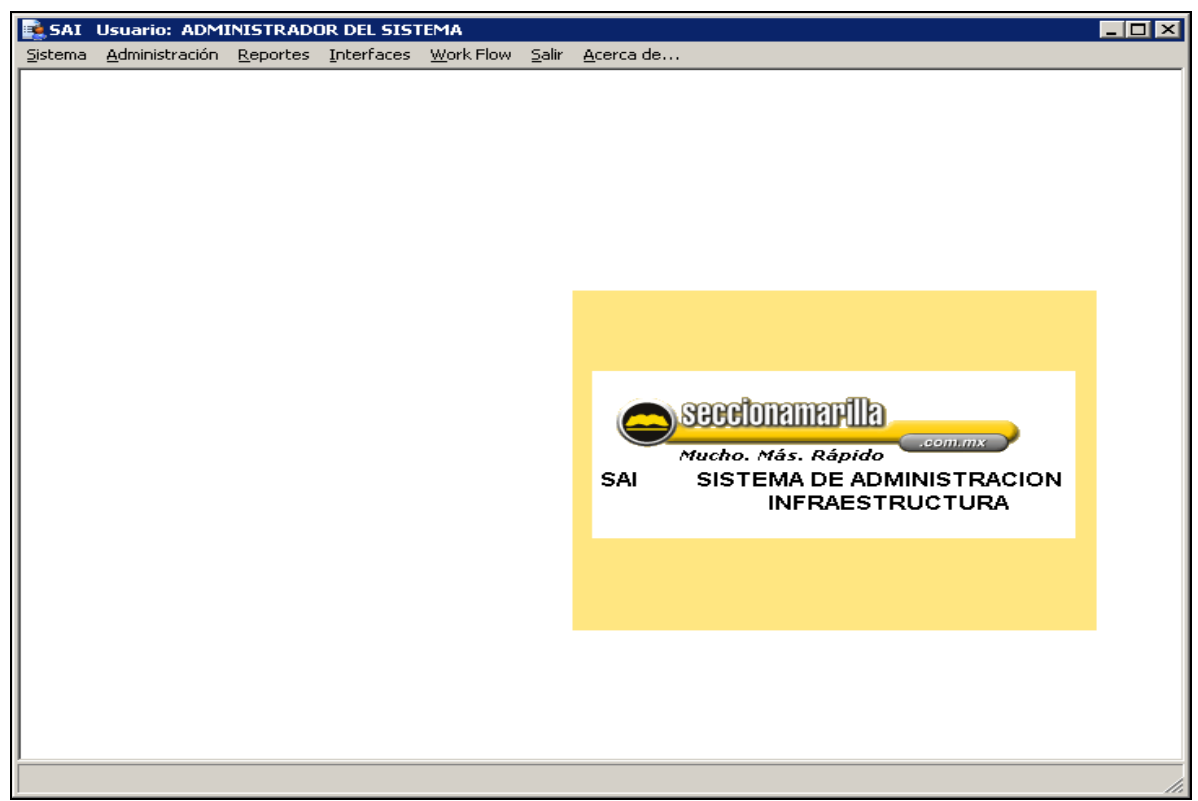

**Ilustración 94 Menú inicio sistema SAI.**

Observación: La carga de información a las tablas se menciona en el anexo, así como los casos de error en la instalación.

## **6.4 Mantenimiento correctivo, preventivo y evolutivo**

#### **Mantenimiento de los sistemas de software**

 En la operación diaria de los sistemas ocurren escenarios que no se habían tomado en cuenta y en algunos casos de gran importancia, que podemos prevenir antes de que al usuario le ocurran, por lo que se debe efectuar las debidas correcciones. En otras ocasiones el usuario se percata que hay algún error de funcionalidad en el sistema, por lo que debe notificarse al área de desarrollo y efectuar las correcciones pertinentes, dependiendo de la severidad del problema, se asigna importancia con tiempos de solución así como la generación de una nueva versión del software. En otros casos el software necesita adaptaciones, mejoras a módulos o nuevos requerimientos por lo que nuestro software tiene que evolucionar.

#### **Mantenimiento de las bases de datos**

 Cada cierto tiempo las bases de datos requieren de mantenimiento ya sea en el diseño como en el tiempo de respuesta así es que se implementan planes para la generación de nuevos índices o de su eliminación, también la actualización de estadísticas, esto se puede

calendarizar y monitorear su ejecución. No es tan común efectuar cambios en el diseño, pero algunas veces es necesario por nuevos requerimientos de los usuarios por lo que se debe analizar con el área de sistemas el impacto que tendrá desde la información en la base de datos hasta el uso y presentación de esta dentro del sistema.

## **Puesta a punto**

Algunas veces ocurre que la base de datos está muy lenta y tiene un detrimento en el tiempo de respuesta de las aplicaciones que se conectan a esta por lo que es necesario identificar que consultas o procesos están involucradas, ya identificadas se hace un análisis para poder determinar el mejor camino que deba tomar la información con la ayuda de índices, llaves foráneas o de la actualización de estadísticas que ayuden a mejorar el desempeño.

## **Monitoreo**

Una de las tareas diarias de un administrador de base de datos es la de monitorear el buen desempeño de las base de datos mediante métricas que alerten de algún posible problema, ya sea mediante una aplicación de monitoreo o por alertas en automático o por algún script que corran cada cierto tiempo, lo importante es tener conocimiento o estar informados de que la base de datos este respondiendo en tiempo y forma.

## **Plan de respaldos de las bases de datos**

Junto con el plan de mantenimiento de las bases de datos es importante considerar la prevención a cualquier desastre en este caso un plan de respaldos que sería como un seguro, por lo que se debe implementar en nuestro caso un plan semanal con SQL Server se puede programar mediante la creación de una tarea que ejecute el script de respaldo y se calendarice semanalmente o creando un plan de mantenimiento completo para recrear índices, actualización de estadísticas, compresión y respaldo completo de las bases de datos.

## **Resultados de la mejora y conclusiones**

 El resultado obtenido fue que con el desarrollo de un software a la medida pude satisfacer las necesidades administrativas de la el área de infraestructura de la empresa Sección Amarilla y también para automatizar procesos repetitivos y no requieran de una persona para efectuarse, con la experiencia en el manejo de bases de datos y desarrollo de software a la medida proporcione el uso de las mejores prácticas que han funcionado para llevar a cabo el ciclo completo de la vida de una base de datos y de software, en este caso particular se deja de usar archivos de Excel y ahora ya contamos con un sistema que ingrese de manera segura información a la base de datos, además de ser amigable al usuario y también contamos con una base de datos que almacene de forma ordenada y lógica la información tanto de los empleados como de todo lo que este necesita para su trabajo diario dentro de la empresa tales como teléfonos, computadoras, conexiones de red, administrativamente nos sirve para sacar un inventario completo y rápido así como de quien tiene a su cargo cierto equipo, en el caso de software nos sirve para el manejo de licencias y para delimitar quien debe usar cierto software por las actividades que desempeñe por el puesto que tenga el empleado, también nos sirve para avisar a todos los involucrados cuando llegue un personal nuevo que debemos de entregarle equipo, teléfonos y darle seguimiento a esto mediante el SAI, en resumen lo que se pudo aprender fue que el desarrollo de software a la medida y el almacenamiento de información en bases de datos relacionales son de suma importancia en las empresas para simplificar, ordenar y administrar correctamente la información así como facilitar tareas repetitivas que quiten tiempo y se pueda aprovechar para otras actividades dentro de una empresa.

 La manera de trabajar en este caso en particular funciono en gran medida para la empresa, algunas cosas aplicadas aquí pueden servir de referencia o ejemplo para futuros desarrollos de software y en gran medida para el diseño de bases de datos relacionales, falta aplicar nuevas tecnologías, así como de un nuevo enfoque en el análisis de la información tales como reportes y estadísticas que nos proporcionen indicadores, para el mejor aprovechamiento de recursos.

 En conclusión gracias a los conocimientos obtenidos en la Facultad de Ciencias, tanto lógicos como matemáticos, me fueron de gran ayuda en el ámbito laboral ya que pude resolver problemas mentales con mayor facilidad en el área de la informática y en la administración de bases de datos con lo que pude dar soluciones reales a las empresas donde he trabajado que hacen más ordenada la administración y mantenimiento de información.

# **Bibliografía**

Oracle9i Database Administration fundamentals I Student guide, Septiembre, 2002 D11321GC20

Oracle9i Database Administration fundamentals II Student guide, Septiembre, 2002 D11321GC22

Update your database administration Skills to Microsoft SQLServer 2005 Curse:2733B, Septiembre, 2005

Designing Security for Microsoft SQL Server 2005 Curse: 2787, Marzo 2005

Extreme Hacking Defending your site Ernst & Young Curse:CR213-5PD, Jun 2009

Introducing Microsoft SQL Server 2014 Technical Overview Ross Mistry, Stacia Misner

SQL Server 2016 Aprender administrar una base de datos transaccional Jérome GABILLAUD Ed. Eni

Introducing Microsoft SQLServer 2016 Mission-critical applications, Deeper Insigts, Hyperscale Cloud Stacia Varga, Denny Cherry, Josheph D´Antoni

E-book https://info.microsoft.com/CO-SQL-CNTNT-FY16-06Jun-01- SQLServerEBook2016\_ThankYou.html?aliId=142420878
## **Cibergrafía**

[http://es.wikipedia.org/wiki/ACID,](http://es.wikipedia.org/wiki/ACID) Sept 2014

<http://istprpecenteno.blogspot.mx/2008/06/formas-normales-1fn-2fn-3fn-4fn-5fn.html> , Ago 2015

[http://es.wikipedia.org/wiki/%C3%81lgebra\\_relacional](http://es.wikipedia.org/wiki/%C3%81lgebra_relacional) , Sept 2014

<http://www-03.ibm.com/ibm/history/ibm100/us/en/icons/reldb/>

<http://oracleduoc.pbworks.com/f/ORACLE+Backup+y+Recuperaci%C3%B3n.htm> , Jun 2007 <https://technet.microsoft.com/es-es/magazine/2008.08.database.aspx> , 2008

<http://sg.com.mx/revista/42/nosql-la-evolucion-las-bases-datos#.VPeQzYs5BhE> , Mayo 2010

[https://www.ecured.cu/Requisitos\\_no\\_funcionales](https://www.ecured.cu/Requisitos_no_funcionales)

<http://www.pmoinformatica.com/2017/02/requerimientos-funcionales-ejemplos.html>

<https://es.slideshare.net/tramullas/diseo-de-bases-de-datos-17102226>

<https://es.wikipedia.org/wiki/ACID>

[https://support.office.com/es-es/article/acerca-del-dise%C3%B1o-de-una-base-de-datos-](https://support.office.com/es-es/article/acerca-del-dise%C3%B1o-de-una-base-de-datos-52bb0007-76d9-4068-9d4c-4d98821a703c)[52bb0007-76d9-4068-9d4c-4d98821a703c](https://support.office.com/es-es/article/acerca-del-dise%C3%B1o-de-una-base-de-datos-52bb0007-76d9-4068-9d4c-4d98821a703c)

[https://support.office.com/es-es/article/acerca-del-dise%C3%B1o-de-una-base-de-datos-](https://support.office.com/es-es/article/acerca-del-dise%C3%B1o-de-una-base-de-datos-52bb0007-76d9-4068-9d4c-4d98821a703c)[52bb0007-76d9-4068-9d4c-4d98821a703c](https://support.office.com/es-es/article/acerca-del-dise%C3%B1o-de-una-base-de-datos-52bb0007-76d9-4068-9d4c-4d98821a703c)

<https://www.cs.upc.edu/~bcasas/docencia/pfc/NormalitzacioBD.pdf>

<https://msdn.microsoft.com/es-es/hh144976.aspx>

[http://cgrw01.cgr.go.cr/rup/RUP.es/LargeProjects/core.base\\_rup/guidances/concepts/softwa](http://cgrw01.cgr.go.cr/rup/RUP.es/LargeProjects/core.base_rup/guidances/concepts/software_architecture_4269A354.html) [re\\_architecture\\_4269A354.html](http://cgrw01.cgr.go.cr/rup/RUP.es/LargeProjects/core.base_rup/guidances/concepts/software_architecture_4269A354.html)

[https://es.wikipedia.org/wiki/Programaci%C3%B3n\\_por\\_capas](https://es.wikipedia.org/wiki/Programaci%C3%B3n_por_capas)

[https://es.wikipedia.org/wiki/Ingenier%C3%ADa\\_de\\_software](https://es.wikipedia.org/wiki/Ingenier%C3%ADa_de_software)

<https://msdn.microsoft.com/es-es/library/bb972214.aspx>

[https://es.wikipedia.org/wiki/Arquitectura\\_de\\_software](https://es.wikipedia.org/wiki/Arquitectura_de_software)

[https://es.wikipedia.org/wiki/Diagrama\\_de\\_clases](https://es.wikipedia.org/wiki/Diagrama_de_clases)

[https://es.wikipedia.org/wiki/Diagrama\\_de\\_despliegue](https://es.wikipedia.org/wiki/Diagrama_de_despliegue)

[http://cic.javerianacali.edu.co/wiki/lib/exe/fetch.php?media=materias:s2\\_conceptosdemode](http://cic.javerianacali.edu.co/wiki/lib/exe/fetch.php?media=materias:s2_conceptosdemodelado.pdf) [lado.pdf](http://cic.javerianacali.edu.co/wiki/lib/exe/fetch.php?media=materias:s2_conceptosdemodelado.pdf)

[http://moodle2.unid.edu.mx/dts\\_cursos\\_mdl/pos/TI/IS/AM/06/Construccion\\_pruebas.pdf](http://moodle2.unid.edu.mx/dts_cursos_mdl/pos/TI/IS/AM/06/Construccion_pruebas.pdf)

[https://jesuslc.com/2014/06/19/propuesta-de-nomenclatura-para-los-numeros-de-version](https://jesuslc.com/2014/06/19/propuesta-de-nomenclatura-para-los-numeros-de-version-de-un-proyecto-software-semantic-versioning/)[de-un-proyecto-software-semantic-versioning/](https://jesuslc.com/2014/06/19/propuesta-de-nomenclatura-para-los-numeros-de-version-de-un-proyecto-software-semantic-versioning/)

<https://searchsqlserver.techtarget.com/definition/Microsoft-SQL-Server-2016>

### **Anexo**

#### **1 Carga de información en la base de datos**

 La información que de primera instancia que se debe cargar a la base de datos es la de los catálogos tales como los puestos, centros de costo y tipos de empleado. Antes de iniciar la carga se tiene que depurar la información de registros duplicados, caracteres raros, faltas de ortografía e información que las diferentes áreas administrativas indiquen que no es utilizada, y dejaremos las columnas como aparecen en las tablas después la almacenaremos en archivos de texto usando un carácter delimitador o guardarlos en un archivo Excel con esto ya estamos listos para subir la información de los catálogos mediante alguna herramienta de importación, en nuestro caso SQL Server lo hace de la siguiente manera:

- 1.- Abrir Management Studio de SQL Server.
- 2.- Botón de la derecha sobre la base de datos SAI.
- 3.- Abrir herramienta de importación (Import Data).

<span id="page-146-0"></span>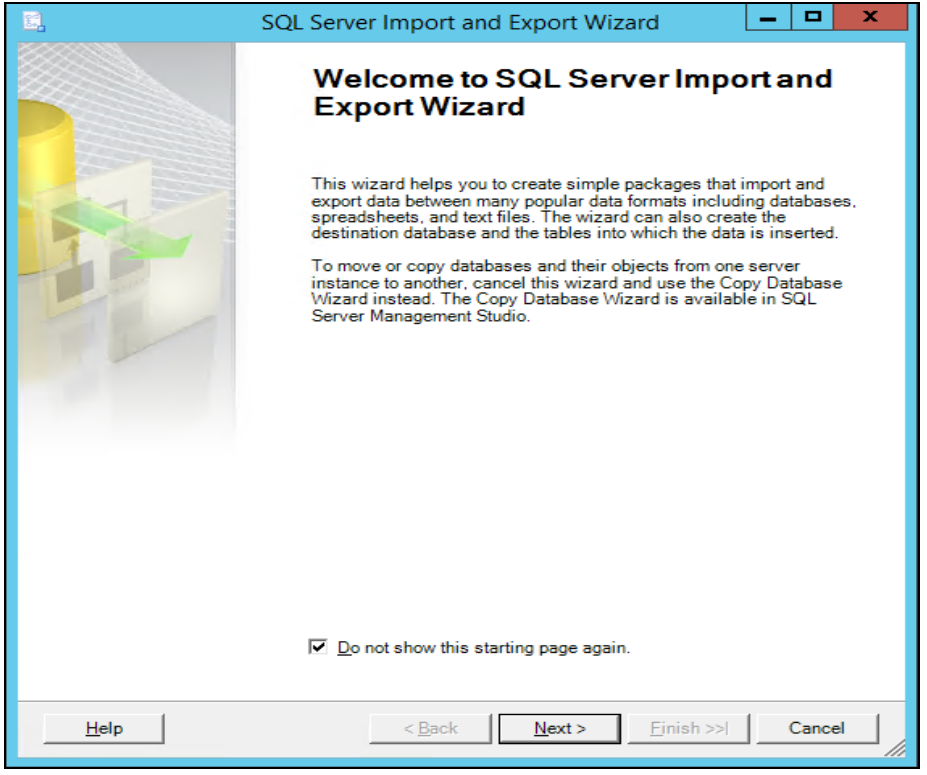

**Ilustración 95 Exportador e importador SQL Server.**

4.- Seleccionar archivo origen y luego tabla destino.

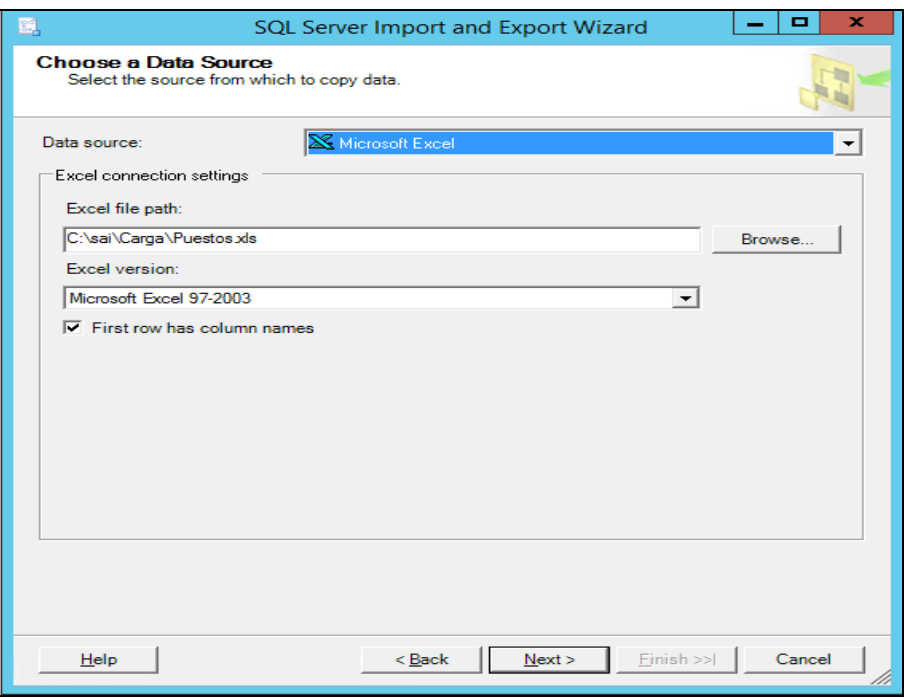

**Ilustración 96 Exportador e importador SQL Server origen.**

<span id="page-147-0"></span>5.- Seleccionar las columnas y las asociamos a los campos de las tablas.

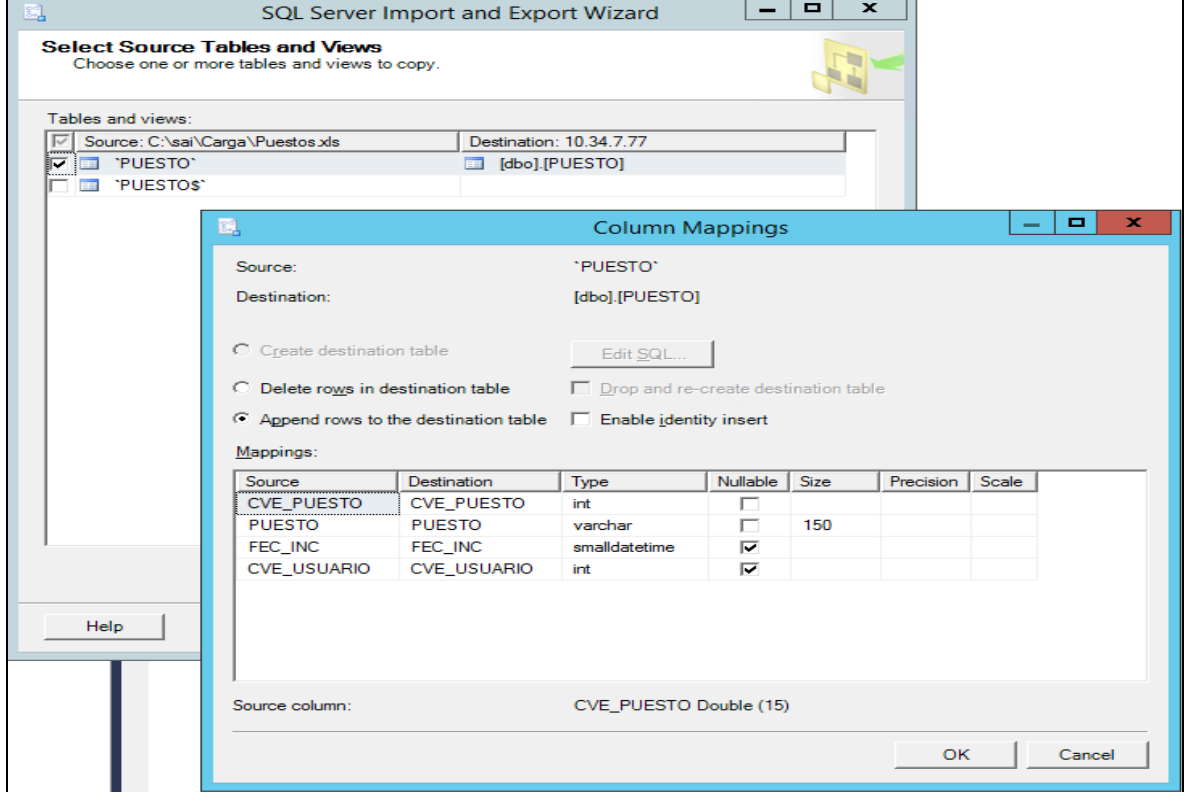

<span id="page-147-1"></span>**Ilustración 97 Exportadora e importadora SQL Server, selecciona tablas.**

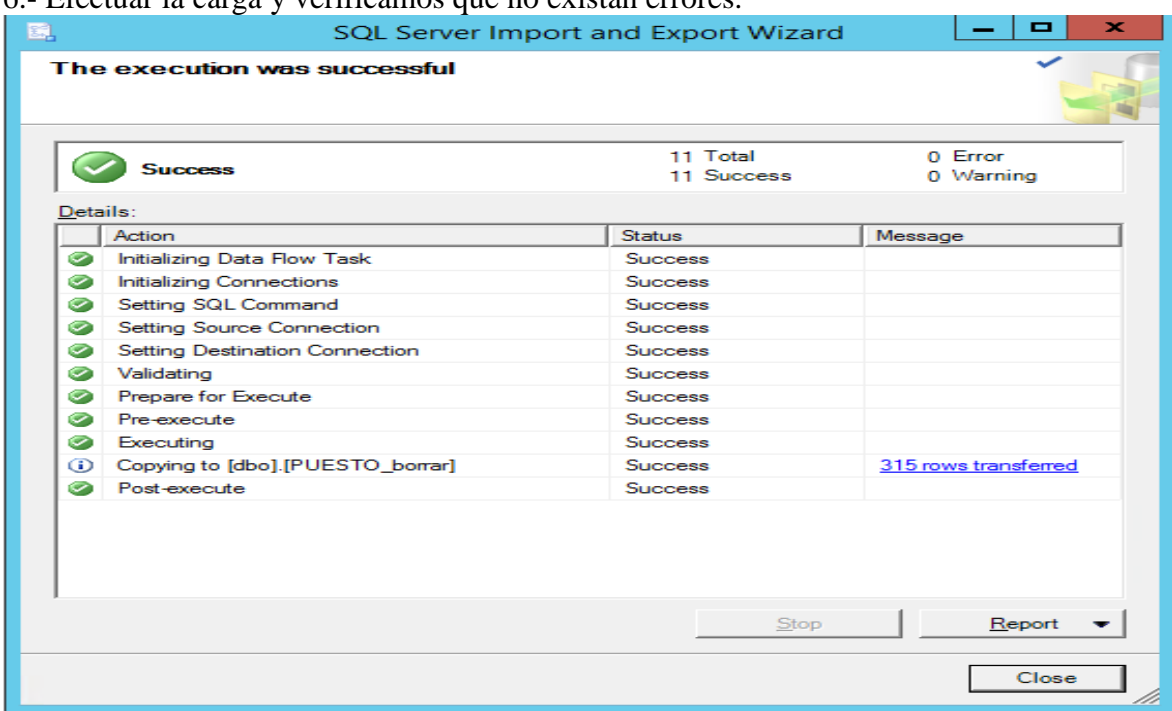

#### 6.- Efectuar la carga y verificamos que no existan errores.

<span id="page-148-0"></span>**Ilustración 98 Exportador e importador SQL Server, avance**

7.- Validar la información cargada en la tabla

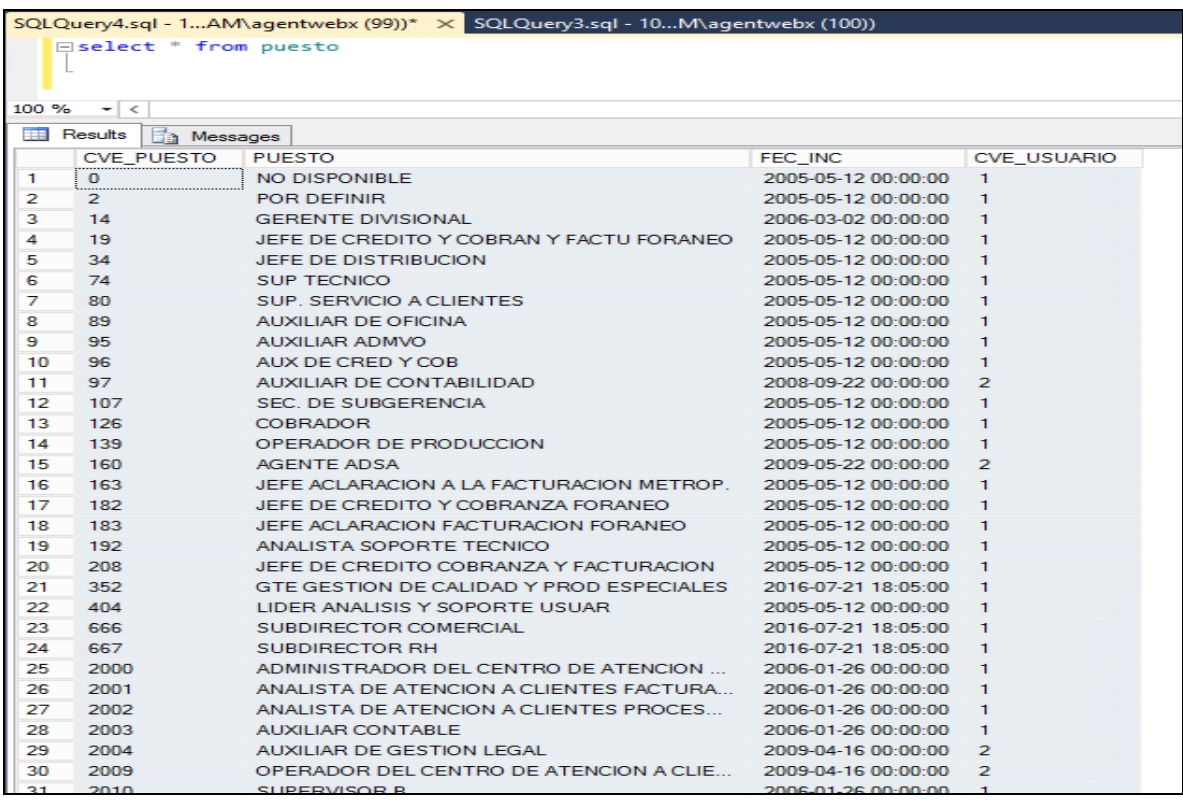

<span id="page-148-1"></span>**Ilustración 99 Excel valida información cargada**

8.- Así se continúa con cada catálogo.

Para el caso de las tablas que utilicen las claves de los catálogos que se importaron a la base de datos, se tendrá que preparar la información con dichas claves, como en el caso de la información de Empleados, que usa las claves de puesto, tipo de empleado y centro de costos, serán agregadas las claves con las que se importaron los catálogos y ya preparada la información en archivos procedemos a importar con los pasos anteriores y al final se toma una muestra de la información para validar que esté correcta la carga.

Una vez efectuada la carga de la información se procede a entrar al sistema y se verifica que aparezca la información de manera correcta en cada uno de los módulos y reportes. Con eso finalizamos la carga de información y continúa la operación diaria.

#### **2 Casos comunes de error en la instalación:**

Primer caso: no se pudieron registrar las dll.

En la carpeta c:\SAI\LibreriasAdicionales\ se encuentran las librerias que utiliza el SAI para funcionar. Se registran, abriendo un sell de MSDOS y tecleando el siguiente comando:

Ejemplo registrar librería MSWINSCK.OCX C:\Users\agentwebx>C:\Windows\System32\regsvr32.exe C:\sai\LibreriasAdicionales\ MSWINSCK.OCX

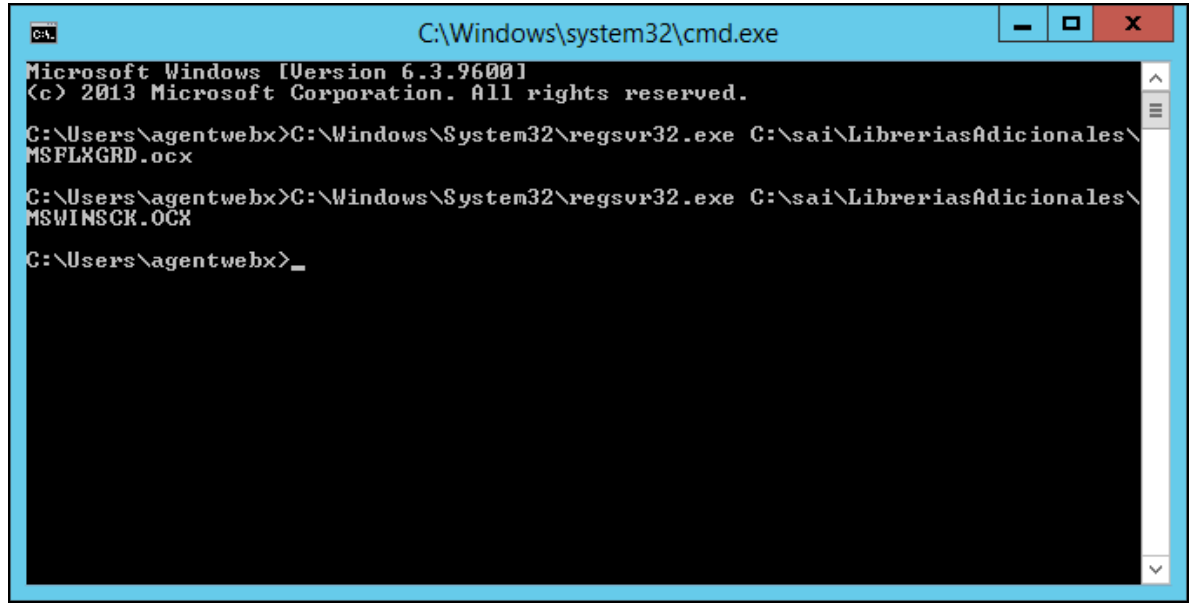

**Ilustración 100 Línea de comando registro de librerías.**

<span id="page-149-0"></span>Debe aparecer

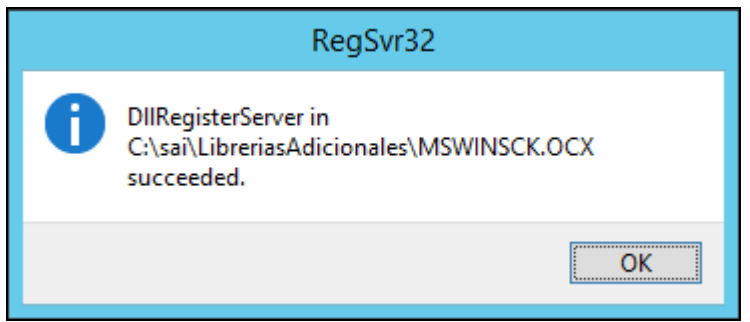

**Ilustración 101 Ventana registro satisfactorio de librerías.**

<span id="page-150-0"></span>Segundo caso: error al conectarse a la base de datos

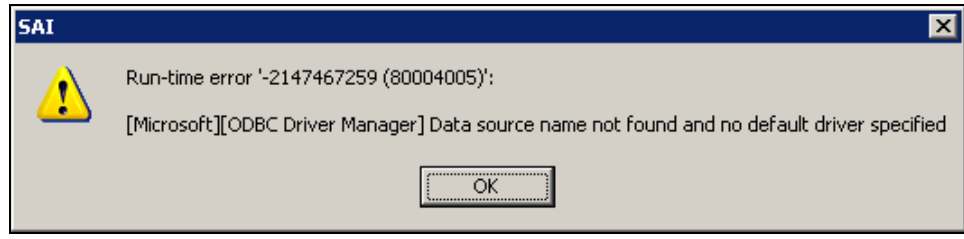

<span id="page-150-1"></span>**Ilustración 102 Mensaje error al conectarse a la base de datos**

Razónes:

- A) No tiene red el equipo Solución: Verificar conexión de red del equipo o apoyarse con la gente comunicaciones.
- B) El equipo no alcanza el servidor de base de datos.

Solución: Valida la conexión del equipo a la red y abrir un shell de msdos tecleando ping + la ipdelservidordebasededatos debe responder en caso contrario pedir ayuda a gente de comunicaciones

| <b>Ex Command Prompt - ping corpcuilan01 -t</b>                                                                                                    |  |
|----------------------------------------------------------------------------------------------------|--|
| C:∖SAI∖interface>ping corpcuilan01 —t<br>Pinging corpcuilan01.secam.sa.net [10.30.1.165] with 32 bytes of data:<br> Reply from 10.30.1.165: bytes=32 time<1ms TTL=128<br> Reply from 10.30.1.165: bytes=32 time<1ms TTL=128<br>Reply from 10.30.1.165: bytes=32 time<1ms TTL=128<br>Reply from 10.30.1.165: bytes=32 time<1ms TTL=128<br>Reply from 10.30.1.165: bytes=32 time<1ms TTL=128<br> Reply from 10.30.1.165: bytes=32 time<1ms TTL=128 |  |
| Reply from 10.30.1.165: bytes=32 time<1ms TTL=128<br>Reply from 10.30.1.165: bytes=32 time<1ms TTL=128                                                                                                    |  |

<span id="page-150-2"></span>**Ilustración 103 Comando ping**

C) No existe conexión en el ODBC. Solución: Crear ODBC con lo siguientes parametros.

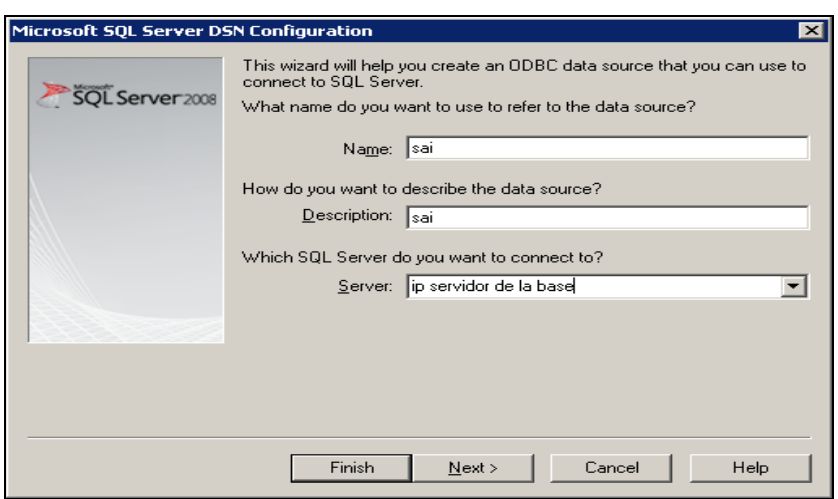

**Ilustración 104 Configuración SQL Server nombre.**

<span id="page-151-0"></span>Capturar usuario y pwd de la base de datos con permisos de lectura, escritura y ejecucion.

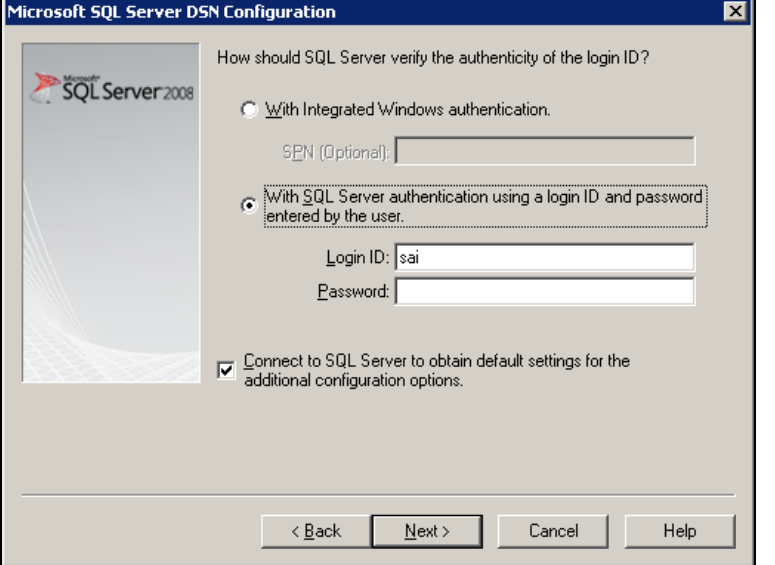

<span id="page-151-1"></span>**Ilustración 105 Configuración SQL Server usuario y password.**

Seleccionar la base de datos.

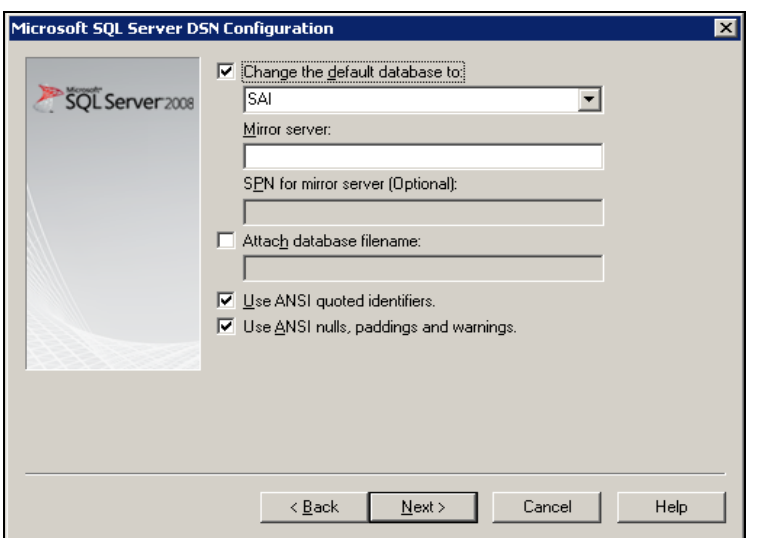

**Ilustración 106 Configuración SQL Server seleccionar base de datos**

<span id="page-152-0"></span>Seleccionar la siguiente configuración.

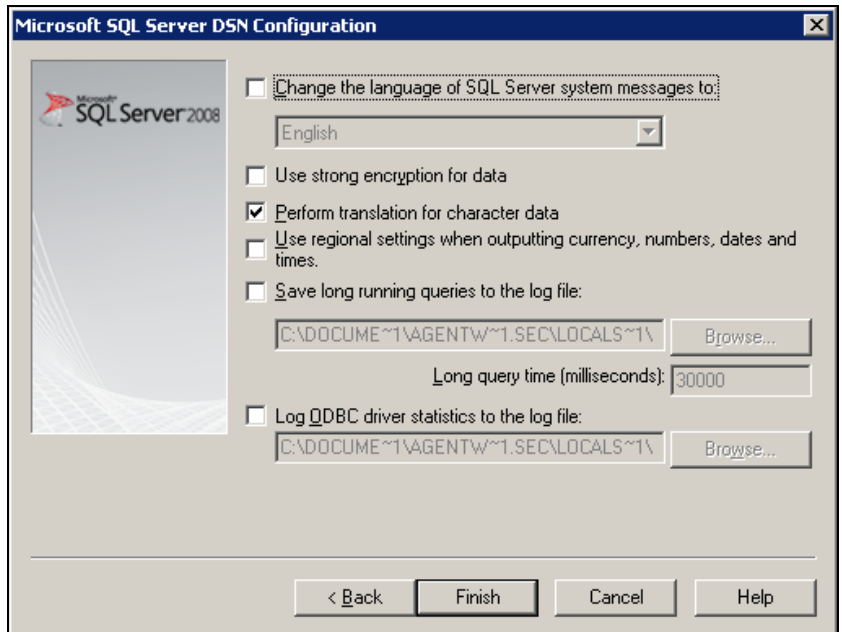

<span id="page-152-1"></span>**Ilustración 107 Configuración SQL Server cambiar lenguaje**

Y por ultimo validar.

<span id="page-153-0"></span>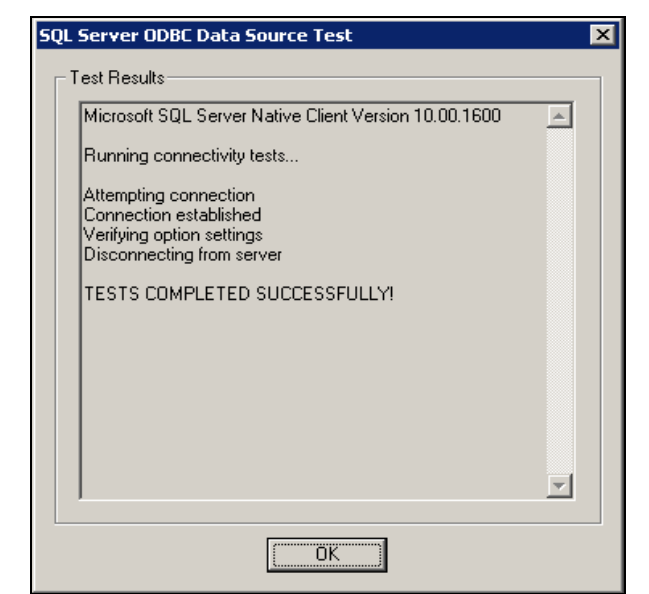

**Ilustración 108 Configuración SQL Server validar conexión**

# **Índice de imágenes**

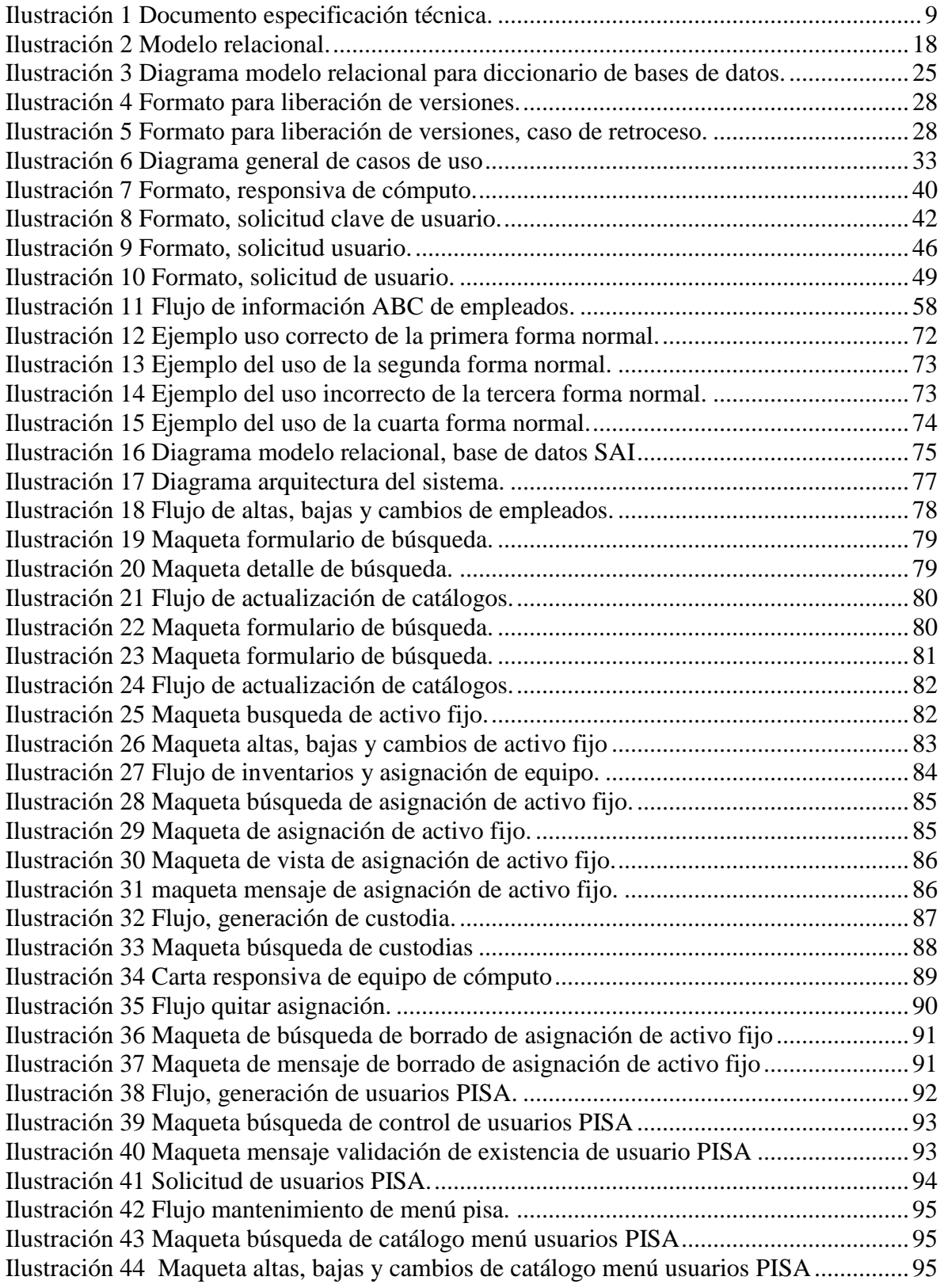

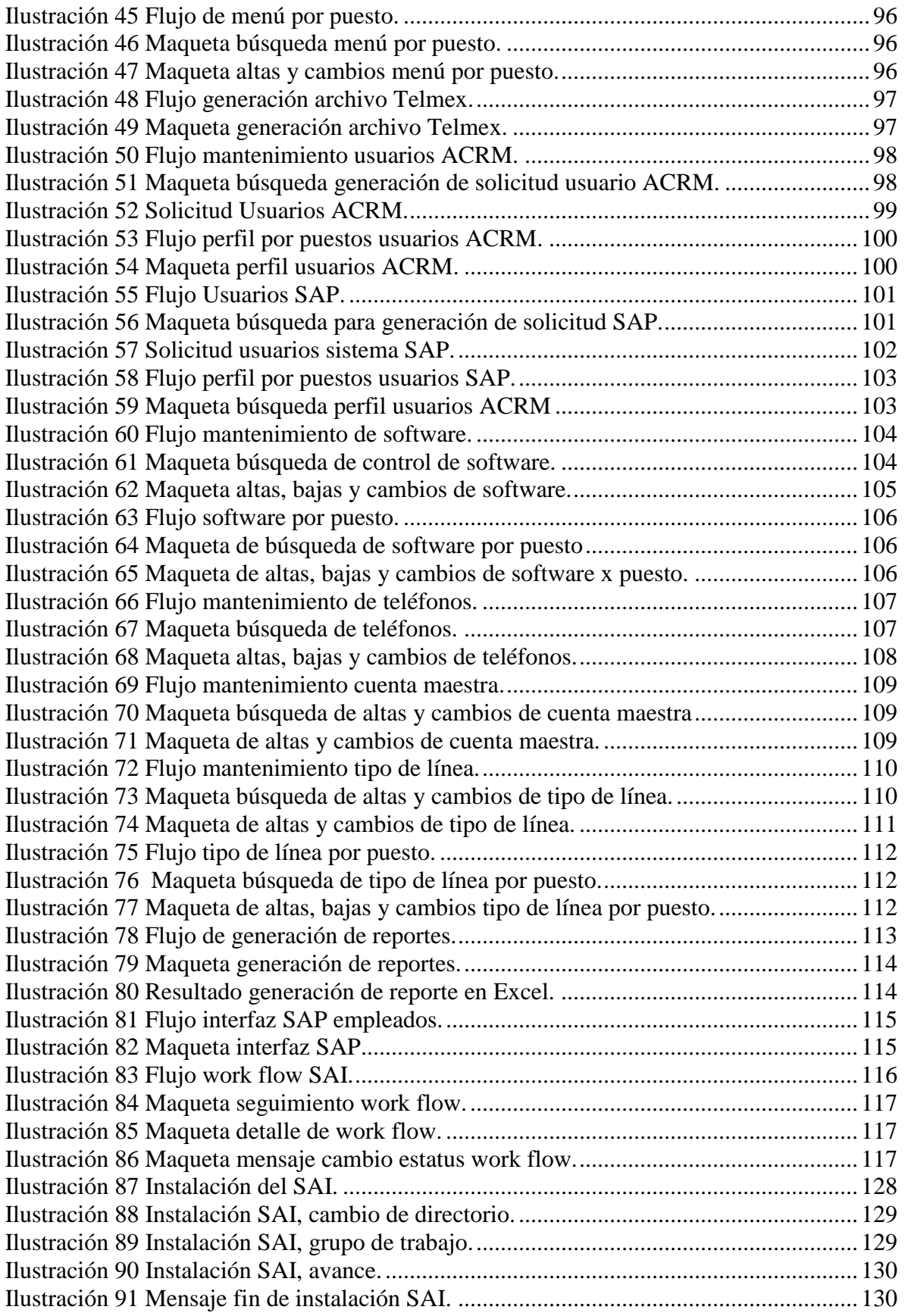

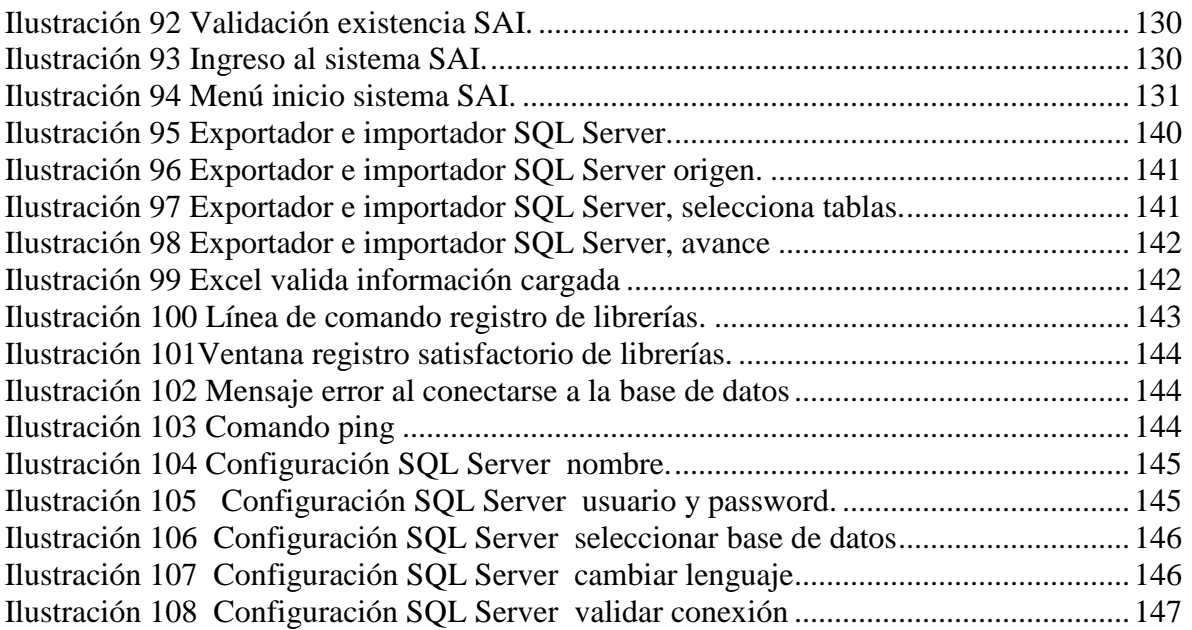

## **Índice de tablas**

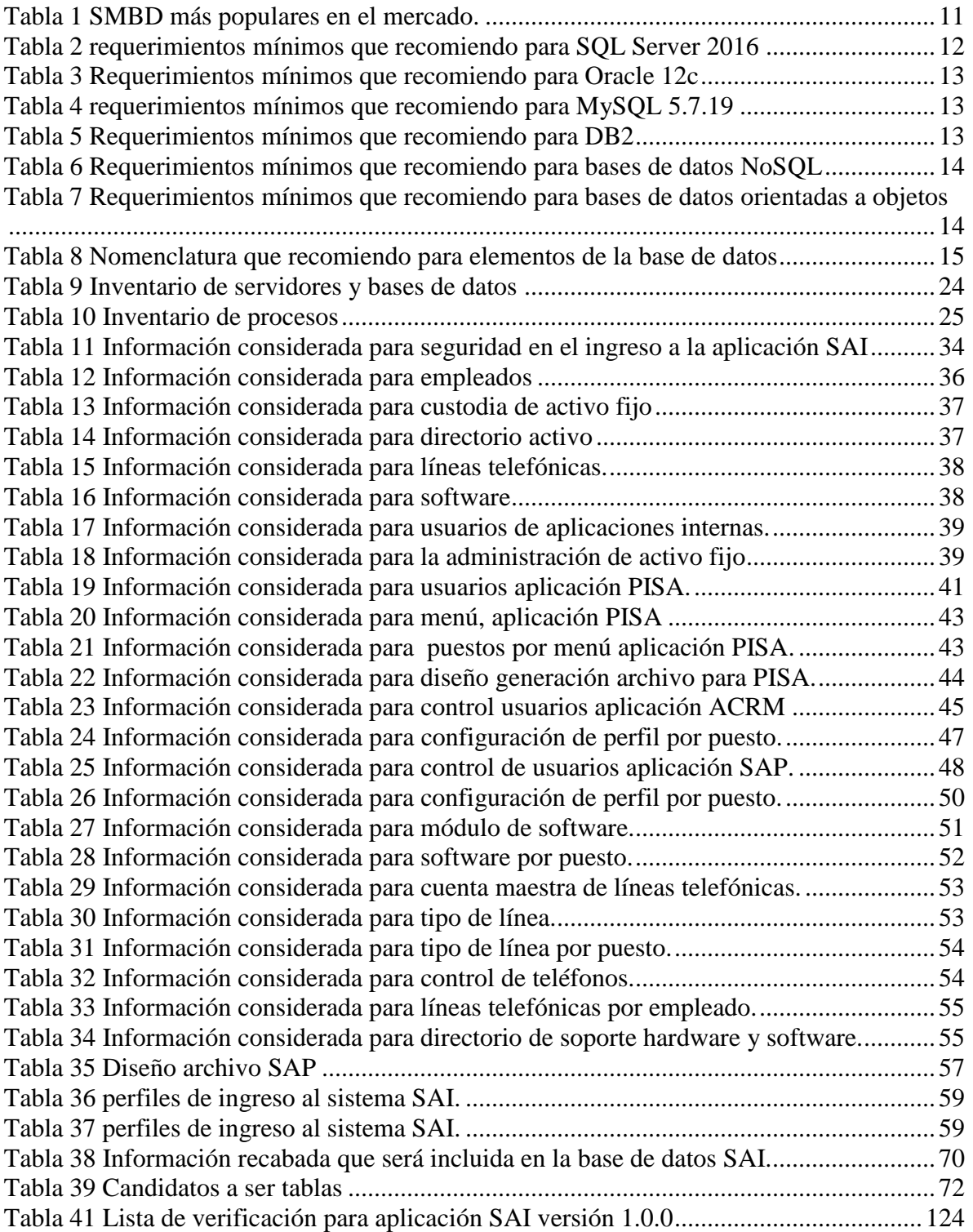